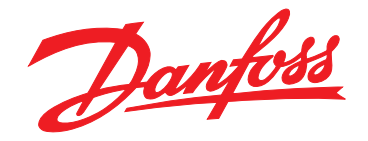

# **Ръководство за работа VLT HVAC Drive FC 102**

**110 – 400 kW, размери на корпуса D1h – D8h**

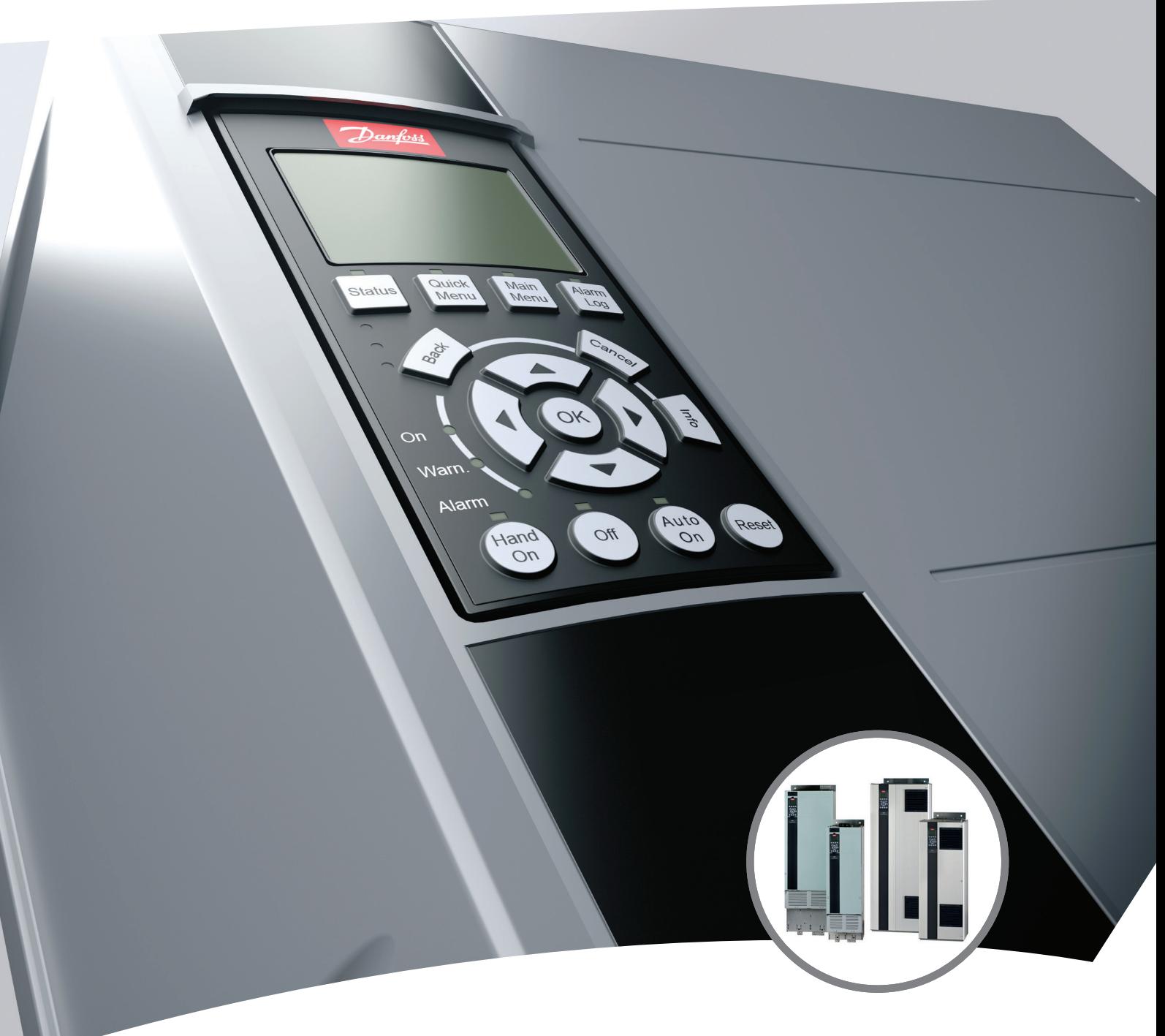

[www.danfoss.bg/vlt](http://www.danfoss.bg/vlt)

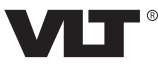

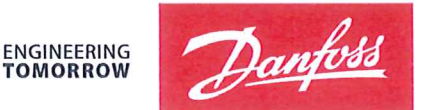

**TOMORROW** 

Danfoss A/S 6430 Nordborg Denmark CVR nr.: 20 16 57 15

Telephone: +45 7488 2222 Fax: +45 7449 0949

# **EU DECLARATION OF CONFORMITY**

Danfoss A/S

**Danfoss Drives A/S** 

declares under our sole responsibility that the

### **Product category: Frequency Converter** Type designation(s): FC-102XYYYZZ\*\*\*\*\*\*\*\*\*\*\*\*\*\*\*\*\*\*\*\*\*\*\*\*\*\*\*\*\*

Character X: N or P

Character YYY: K37, K75, 1K1, 1K5, 2K2, 3K0, 3K7, 4K0, 5K5, 7K5, 11K, 15K, 18K, 22K, 30K, 37K, 45K, 55K, 75K, 90K, 110, 132, 150, 160, 200, 250, 315, 355, 400, 450, 500, 560, 630, 710, 800, 900, 1M0, 1M2, 1M4

Character ZZ: T2, T4, T6, T7

\* may be any number or letter indicating drive options which do not impact this DoC. The meaning of the 39 characters in the type code string can be found in appendix 00729776.

Covered by this declaration is in conformity with the following directive(s), standard(s) or other normative document(s), provided that the product is used in accordance with our instructions.

### Low Voltage Directive 2014/35/EU

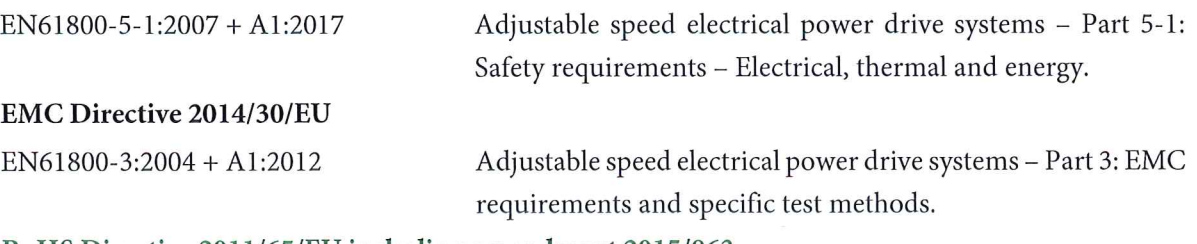

#### RoHS Directive 2011/65/EU including amendment 2015/863.

EN63000:2018

Technical documentation for the assessment of electrical and electronic products with respect to the restriction of hazardous substances

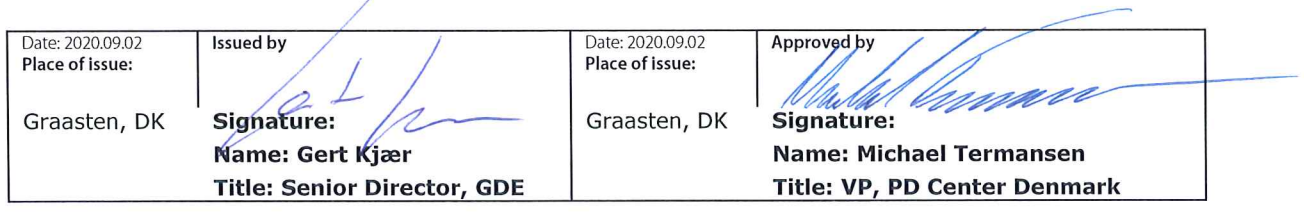

Danfoss only vouches for the correctness of the English version of this declaration. In the event of the declaration being translated into any other language, the translator concerned shall be liable for the correctness of the translation

For products including available Safe Torque Off (STO) function according to unit typecode on the nameplate: T or U at character 18 of the typecode.

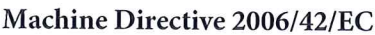

EN/IEC 61800-5-2:2007 (Safe Stop function conforms with STO - Safe Torque Off, SIL 2 Capability)

Other standards considered:

EN ISO 13849-1:2015 (Safe Stop function, PL d (MTTFd=14000 years, DC=90%, Category 3) EN/IEC 61508-1:2011, EN/IEC 61508-2:2011 (Safe Stop function, SIL 2 (PFH =  $1E-10/h$ ,  $1E-8/h$ ) for specific variants,  $PFD = 1E-10$ ,  $1E-4$  for specific variants, SFF>99%, HFT=0))

EN/IEC 62061:2005 + A1:2013 (Safe Stop function, SILCL 2)

EN/IEC 60204-1:2006 + A1:2009 (Stop Category 0)

Adjustable speed electrical power drive systems -Part 5-2: Safety requirements - Functional

Safety of machinery - Safety-related parts of control systems - Part 1: General principles for design

Functional safety of electrical/electronic/ programmable electronic safety-related systems Part 1: General requirements Part 2: Requirements for electrical/electronic/ programmable electronic safety-related systems Safety of machinery - Functional safety of safetyrelated electrical, electronic and programmable electronic control systems Safety of machinery - Electrical equipment of machines - Part 1: General requirements

For products including ATEX option, it requires STO function in the products. The products can have the VLT PTC Thermistor Card MCB112 installed from factory (2 at character 32 in the typecode), or it can be separately installed as an additional part.

### 2014/34/EU - Equipment for explosive atmospheres (ATEX)

Based on EU harmonized standard: EN 50495: 2010

Safety devices required for safe functioning of equipment with respect to explosion risks.

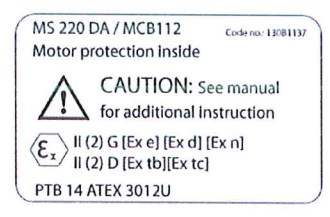

Notified Body:

PTB Physikalisch-Technische Bundesanstalt, Bundesallee 100, 38116 Braunschweig, has assessed the conformity of the "ATEX certified motor thermal protection systems" of Danfoss FC VLT Drives with Safe Torque Off function and has issued the certificate PTB 14 ATEX 3009.

**Съдържание Ръководство за работа**

# **Съдържание**

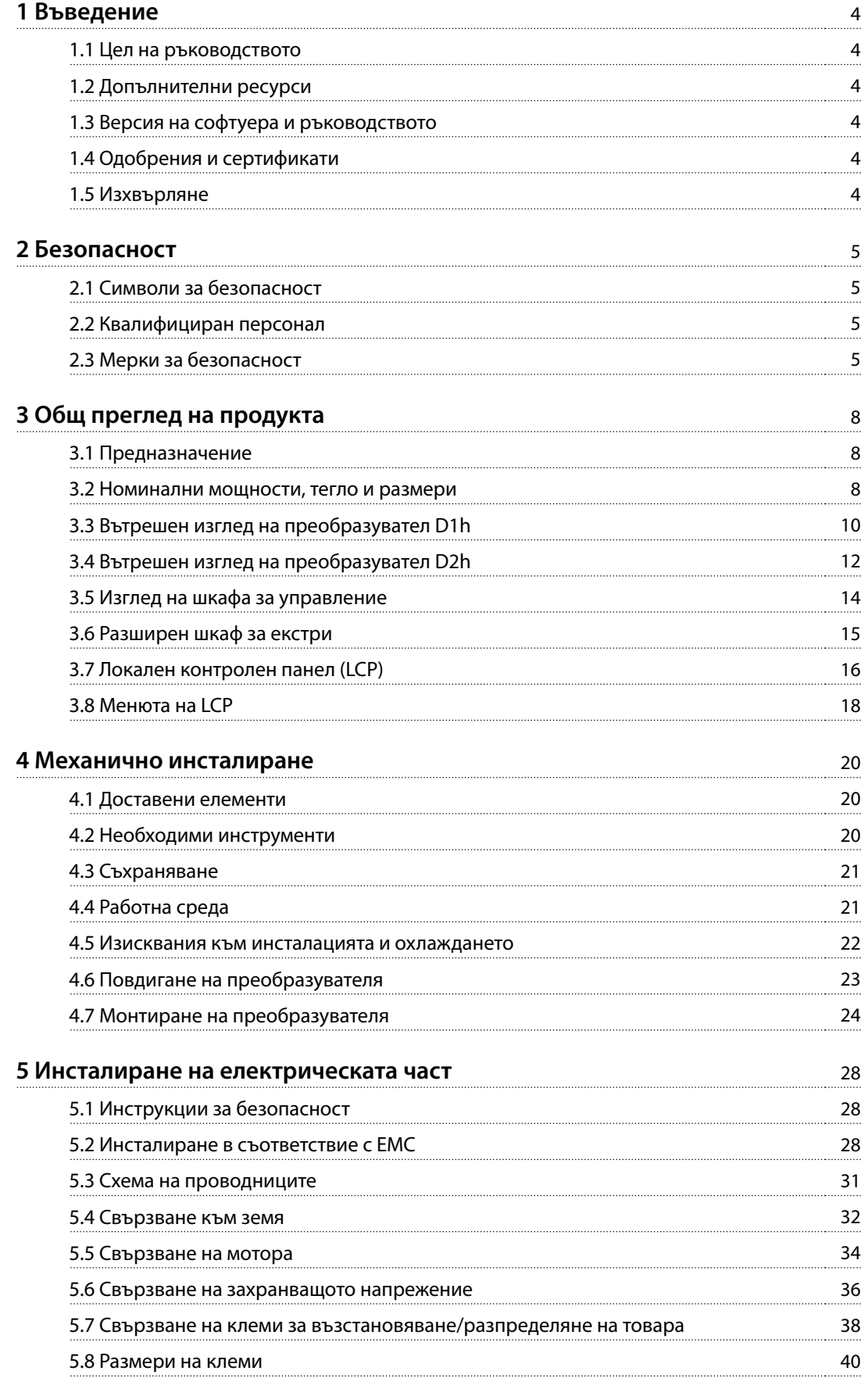

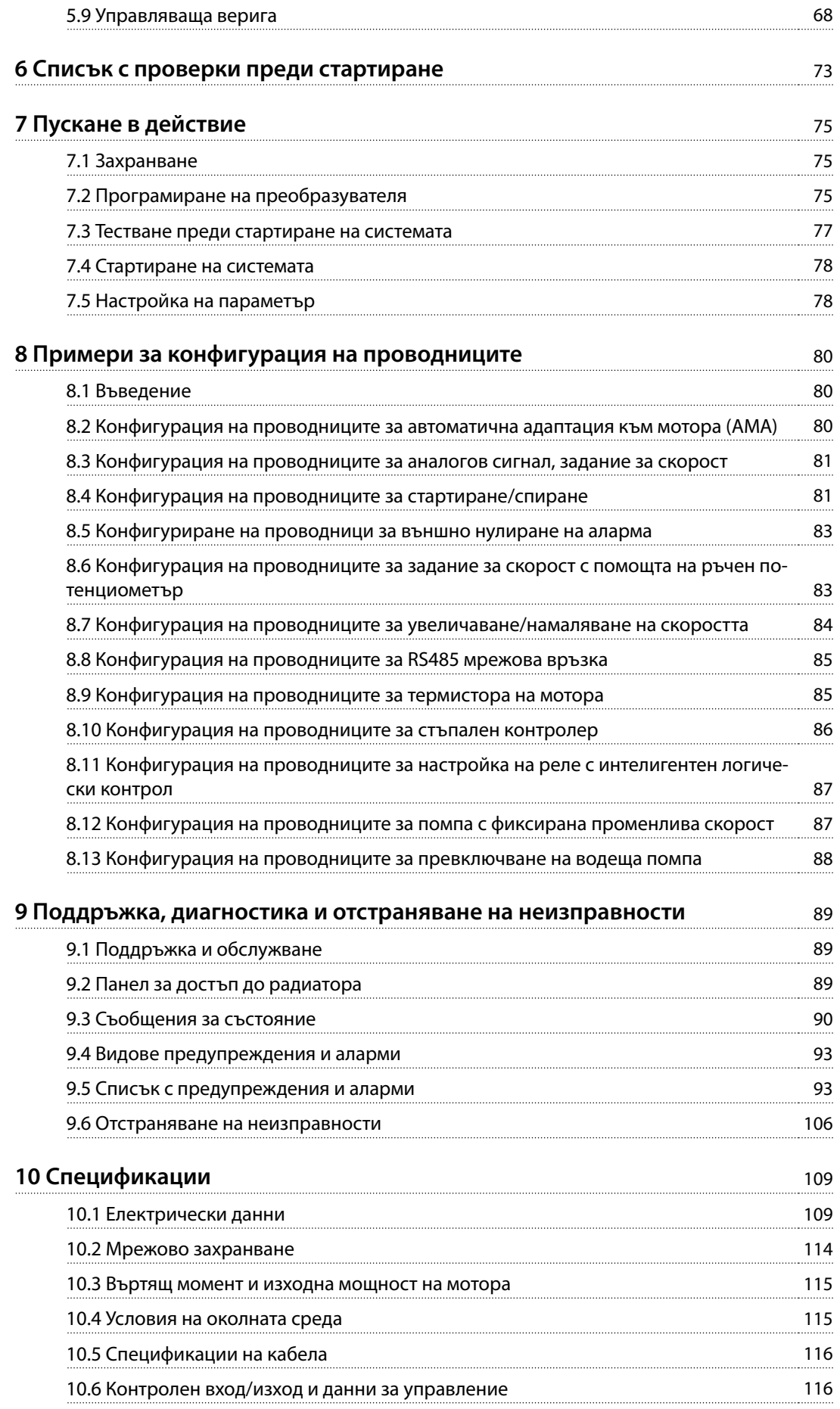

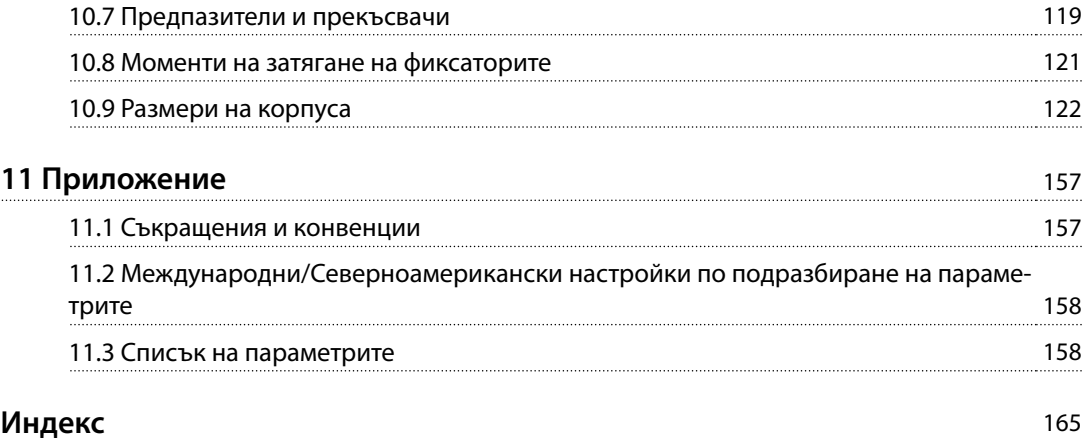

<span id="page-7-0"></span>**1 1**

Danfoss

# 1 Въведение

#### 1.1 Цел на ръководството

Това ръководство за работа предоставя информация за безопасен монтаж и пускане в действие на VLT® преобразувателите.

Ръководството за работа е предназначено за използване от квалифициран персонал. За да използвате устройството безопасно и професионално, прочетете и следвайте ръководството за работа. Обърнете специално внимание на инструкциите за безопасност и общите предупреждения. Винаги дръжте ръководството за работа в близост до преобразувателя.

VLT® е регистрирана търговска марка.

#### 1.2 Допълнителни ресурси

Предлагаме ви допълнителни ресурси, за да разберете разширените функции и програмиране на преобразувателите.

- **•** Ръководството за програмиране предлага подетайлни описания на работата с параметри и множество примери на приложение.
- **•** Наръчникът по проектиране осигурява подробна информация за способностите и функционалността за проектиране на системи за управление на мотори.
- **•** Инструкциите предоставят информация за работа с допълнително оборудване.

Допълнителни публикации и ръководства са на разположение от Danfoss. Вижте [drives.danfoss.com/](http://drives.danfoss.com/knowledge-center/technical-documentation/) [knowledge-center/technical-documentation/](http://drives.danfoss.com/knowledge-center/technical-documentation/) за списъци.

#### 1.3 Версия на софтуера и ръководството

Това ръководство се преглежда и актуализира редовно. Приветстваме всички предложения за подобрения. Таблица 1.1 показва версията на ръководството и съответната версия на софтуера.

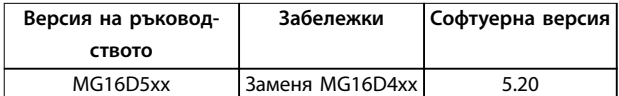

**Таблица 1.1 Версия на софтуера и ръководството**

#### 1.4 Одобрения и сертификати

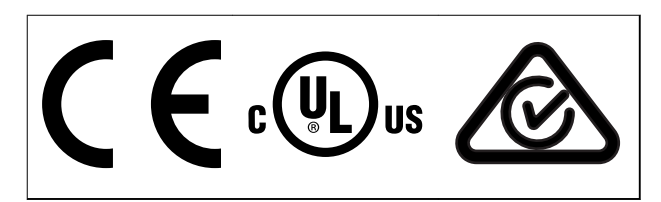

**Таблица 1.2 Одобрения и сертификати**

Налични са и други одобрения и сертификати. Свържете се с местния офис или партньор на Danfoss. Преобразувателите с напрежение 525 – 690 V са сертифицирани само за 525 – 600 V.

Преобразувателят отговаря на изискванията за задържане на термална памет на UL 61800-5-1. За повече информация вижте раздела Защита от топлинно претоварване на мотора в наръчника по проектиране за конкретния продукт.

### **ЗАБЕЛЕЖКА**

#### **ОГРАНИЧЕНИЕ ЗА ИЗХОДНА ЧЕСТОТА**

**Поради разпоредбите за контрол на износа, изходната честота на преобразувателя е ограничена до 590 Hz. За нужди, надвишаващи 590 Hz, се свържете с Danfoss.**

#### 1.4.1 Съответствие с ADN

За съответствие с Европейското споразумение за международен превоз на опасни товари по вътрешните водни пътища (ADN) вижте Монтиране съгласно ADN в Наръчник по проектиране.

#### 1.5 Изхвърляне

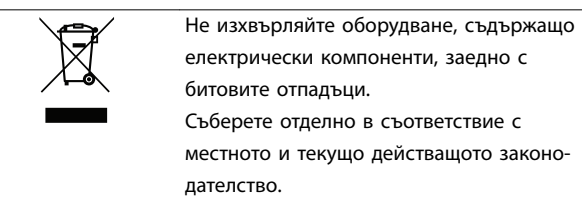

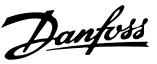

#### <span id="page-8-0"></span>2.1 Символи за безопасност

В това ръководство са използвани следните символи:

# **ПРЕДУПРЕЖДЕHИЕ**

**Показва потенциално опасна ситуация, която може да причини смърт или сериозни наранявания.**

# **ВНИМАHИЕ**

**Показва потенциално опасна ситуация, която може да доведе до леки или средни наранявания. Може да се използва също за предупреждение срещу небезопасни практики.**

# **ЗАБЕЛЕЖКА**

**Показва важна информация, включително ситуации, които може да доведат до повреда на оборудване или имущество.**

#### 2.2 Квалифициран персонал

Изискват се правилно и надеждно транспортиране, съхранение, монтаж, експлоатация и поддръжка за безпроблемна и безопасна експлоатация на преобразувателя. Само на квалифициран персонал е разрешено да монтира или работи с това оборудване. Само на упълномощен персонал е разрешено да обслужва и поправя това оборудване.

Квалифициран персонал се определя като обучен персонал, който е упълномощен да монтира, пуска в действие и поддържа оборудване, системи и вериги съгласно съответните законови и подзаконови актове. Освен това служителите трябва да са запознати с инструкциите и мерките за безопасност, описани в настоящото ръководство.

Упълномощеният персонал е квалифициран персонал, обучен от Danfoss да обслужва продуктите на Danfoss.

2.3 Мерки за безопасност

# **ПРЕДУПРЕЖДЕHИЕ**

#### **ВИСОКО НАПРЕЖЕНИЕ**

**Задвижванията съдържат източници на високо напрежение при свързването им към входно захранващо напрежение, постояннотоково захранване, разпределение на товара или постоянни мотори. Ако монтажът, стартирането и поддръжката на преобразувателя не бъдат извършени от квалифициран персонал, има опасност от смърт или сериозно нараняване.**

**• Монтажът, стартирането и поддръжката следва да се извършват само от квалифициран персонал.**

# **АПРЕДУПРЕЖДЕНИЕ**

#### **НЕЖЕЛАН ПУСК**

**Когато преобразувателят е свързан към захранващо напрежение, постояннотоково захранване или разпределение на товара, моторът може да стартира по всяко време. Нежелан пуск по време на програмиране, обслужване или ремонтна работа може да доведе до смърт, сериозни наранявания или повреди на собствеността. Моторът може да се стартира чрез външен превключвател, команда на комуникация, входен сигнал на задание от LCP или LOP, дистанционно с помощта на Софтуер за настройка MCT 10 или след премахване на състояние на неизправност.**

**За да предотвратите неволно пускане на мотора:**

- **• Натиснете [OÞ/Reset] (Изкл./Нулиране) на LCP, преди да програмирате параметри.**
- **• Изключете преобразувателя от захранващата мрежа.**
- **• Свържете всички кабели и сглобете напълно преобразувателя, мотора и цялото задвижвано оборудване, преди да свържете преобразувателя към захранващо напрежение, постояннотоково захранване или разпределeние на товара.**

<u>Danfoss</u>

# **ПРЕДУПРЕЖДЕHИЕ**

#### **ВРЕМЕ ЗА РАЗРЕЖДАНЕ**

**Преобразувателят съдържа кондензаторни батерии, които могат да останат заредени дори когато той не е свързан към захранващата мрежа. Може да има високо напрежение дори когато предупредителните светодиоди не светят. Неизчакването в продължение на определеното време след изключване на захранването, преди извършване на сервизни или ремонтна работа, може да доведе до смърт или сериозни наранявания.**

- **• Спрете мотора.**
- **• Прекъснете захранващото напрежение и отдалечените захранвания с кондензаторна батерия, включително резервни батерии, UPS и връзки на кондензаторни батерии към други преобразуватели.**
- **• Прекъснете или блокирайте мотора с постоянни магнити.**
- **• Изчакайте, докато кондензаторите не се разредят напълно. Минималното време за изчакване е 20 минути.**
- **• Преди извършване на сервизни или ремонтни работи използвайте подходящо устройство за измерване на напрежението, за да се уверите, че кондензаторите са разредени напълно.**

# **ПРЕДУПРЕЖДЕHИЕ**

#### **ОПАСНОСТ ОТ ТОК НА УТЕЧКА**

**Токът на утечка превишава 3,5 mA. Неуспешното заземяване на задвижването може да доведе до сериозно нараняване или смърт.**

**• Осигурете правилното заземяване на оборудването от сертифициран електротехник.**

# **АПРЕДУПРЕЖДЕНИЕ**

#### **ОПАСНОСТ ОТ ОБОРУДВАНЕТО**

**Контактът с въртящите се валове и електрическото оборудване може да доведе до смърт или сериозни наранявания.**

- **• Задължително е монтажът, стартирането и поддръжката да се извършват само от квалифициран персонал.**
- **• Уверете се, че работните дейности, свързани с електричество, отговарят на националните и местни общоприети правила за работа с електричество.**
- **• Следвайте процедурите в този наръчник.**

# **ПРЕДУПРЕЖДЕHИЕ**

#### **НЕЖЕЛАНО ВЪРТЕНЕ НА ЕЛЕКТРОДВИГАТЕЛЯ АВТОМАТИЧНО ВЪРТЕНЕ**

**Нежеланото въртене на мотори с постоянен магнит създава напрежение и може да зареди модула, в резултат на което може да се стигне до смърт, сериозни наранявания или повреда на оборудването.**

**• Уверете се, че моторите с постоянен магнит са блокирани, за да се предотврати нежелано въртене.**

# **ПРЕДУПРЕЖДЕHИЕ**

#### **ОПАСНОСТ ОТ ВЪТРЕШНА НЕИЗПРАВНОСТ**

**При определени условия е възможно да възникне вътрешна неизправност, която да доведе до експлозия на даден компонент. Корпусът трябва да е винаги затворен и правилно обезопасен или в противен случай може да възникне смърт или сериозно нараняване.**

- **• Не експлоатирайте преобразувателя, докато вратата му е отворена или има свалени панели.**
- **• Уверете се, че корпусът е правилно затворен и обезопасен по време на експлоатация.**

# **ВНИМАHИЕ**

#### **ГОРЕЩИ ПОВЪРХНОСТИ**

**Преобразувателят съдържа метални компоненти, които остават силно нагряти дори след изключване на захранването на преобразувателя. Игнорирането на предупредителният символ за висока температура (жълт триъгълник) на преобразувателя може да доведе до тежки изгаряния.**

- **• Имайте предвид, че някои вътрешни компоненти, като например събирателните шини, може да са изключително горещи дори след изключване на захранването на преобразувателя.**
- **• Външните зони, маркирани със символа за висока температура (жълт триъгълник), са силно нагорещени по време на работа и незабавно след изключването на захранването на преобразувателя.**

Danfoss

**2 2**

# **ЗАБЕЛЕЖКА**

#### **Защитна опция мрежов щит**

**За корпусите с рейтинг на защита IP21/IP54 (тип 1/тип 12) се предлага опция мрежов щит. Мрежовият щит представлява капак, който се монтира във вътрешността на корпуса, за да предотврати неволното докосване на клемите, и е в съответствие с BGV A2, VBG 4.**

Danfoss

# <span id="page-11-0"></span>3 Общ преглед на продукта

#### 3.1 Предназначение

Преобразувателят представлява електронен контролер за мотори, който преобразува входното AC захранване в променливо изходно AC захранване. Честотата и напрежението на изхода се регулират, за да контролират скоростта или въртящия момент на мотора. Преобразувателят е предназначен за:

- **•** регулиране на скоростта на мотора в отговор на обратна връзка от системата или на отдалечени команди от външни контролери;
- **•** наблюдение на състоянието на системата и мотора;
- **•** защита срещу претоварване на мотора.

Преобразувателят е проектиран за промишлени и търговски среди в съответствие с местните закони и стандарти. В зависимост от конфигурацията преобразувателят може да се използва в самостоятелни приложения или като част от по-голяма система или инсталация.

### **ЗАБЕЛЕЖКА**

**В жилищна среда този продукт може да причини радиосмущения, като в този случай може да се изискват допълнителни мерки за намаляването им.**

#### **Предвидима злоупотреба**

Не използвайте преобразувателя за приложения, които не са съвместими с определените работни условия и среди. Осигурете съответствие с условията, посочени в [глава 10 Спецификации](#page-112-0).

#### 3.2 Номинални мощности, тегло и размери

За размерите на корпуса и номиналните мощности на преобразувателите вижте Таблица 3.1. За още размери вижте [глава 10.9 Размери на корпуса](#page-125-0).

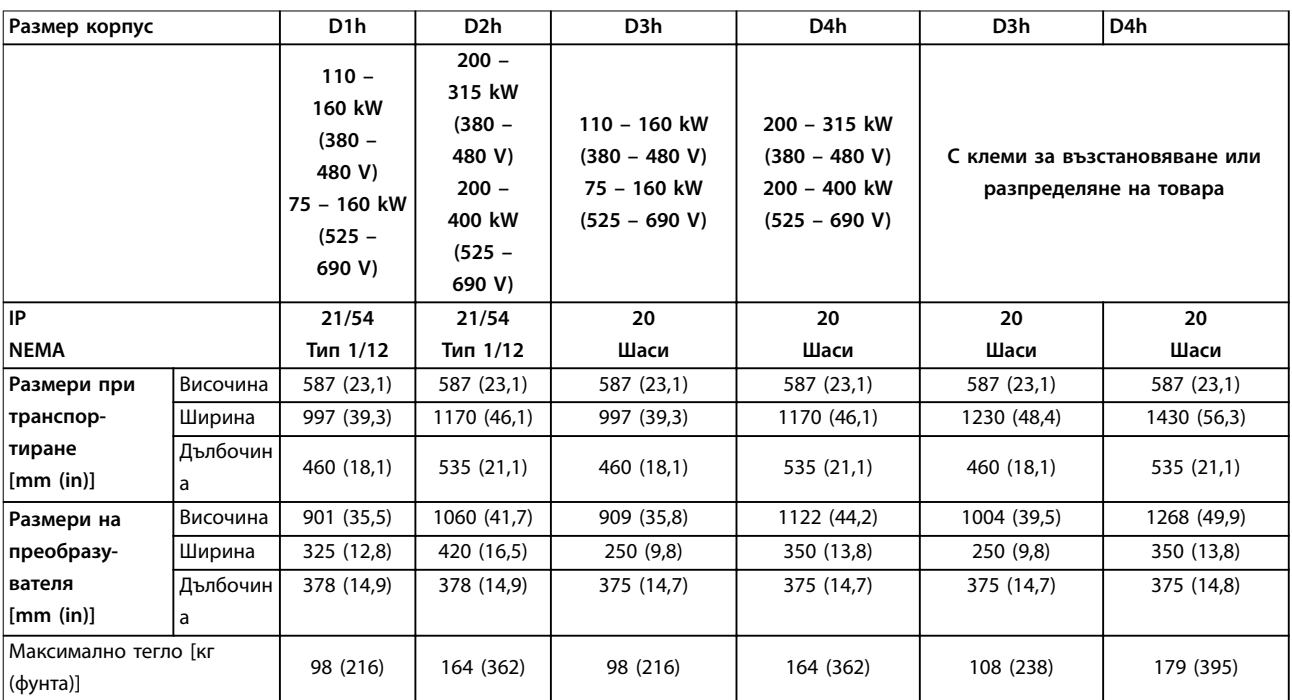

**Таблица 3.1 Механични размери, размери на корпуса D1h – D4h**

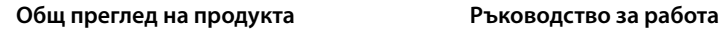

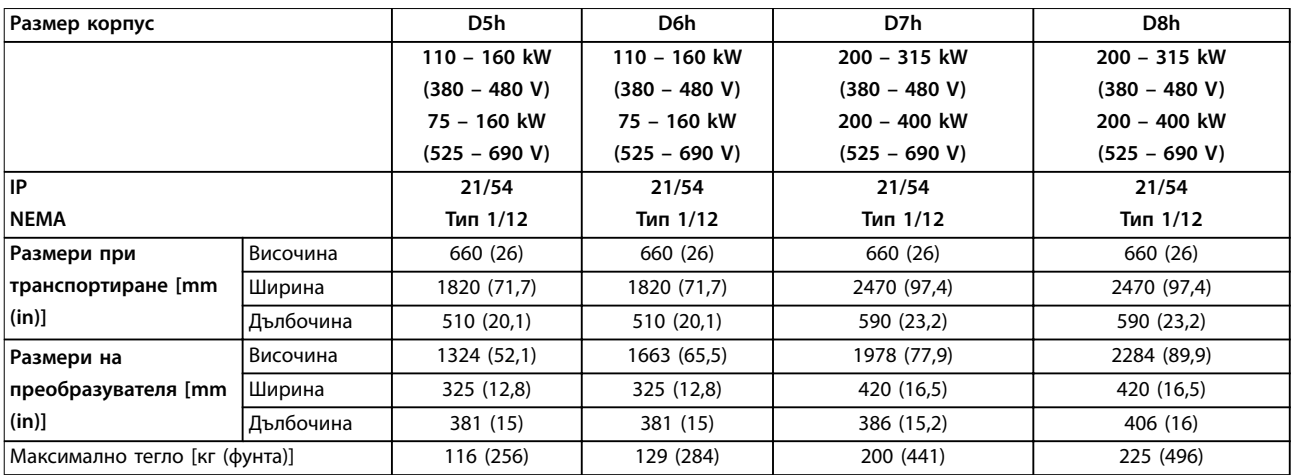

**Таблица 3.2 Механични размери, размери на корпуса D5h – D8h**

**3 3**

Danfoss

### <span id="page-13-0"></span>3.3 Вътрешен изглед на преобразувател D1h

[Илюстрация 3.1](#page-14-0) показва компонентите на D1h, свързани с монтажа и пускането в действие. Вътрешността на преобразувателя D1h е подобна на тази на преобразувателите D3h, D5h и D6h. Преобразувателите с опция за контактор съдържат също така и клемен блок за контактор (TB6). За местоположението на TB6 вижте [глава 5.8 Размери на клеми](#page-43-0).

Danfoss

<span id="page-14-0"></span>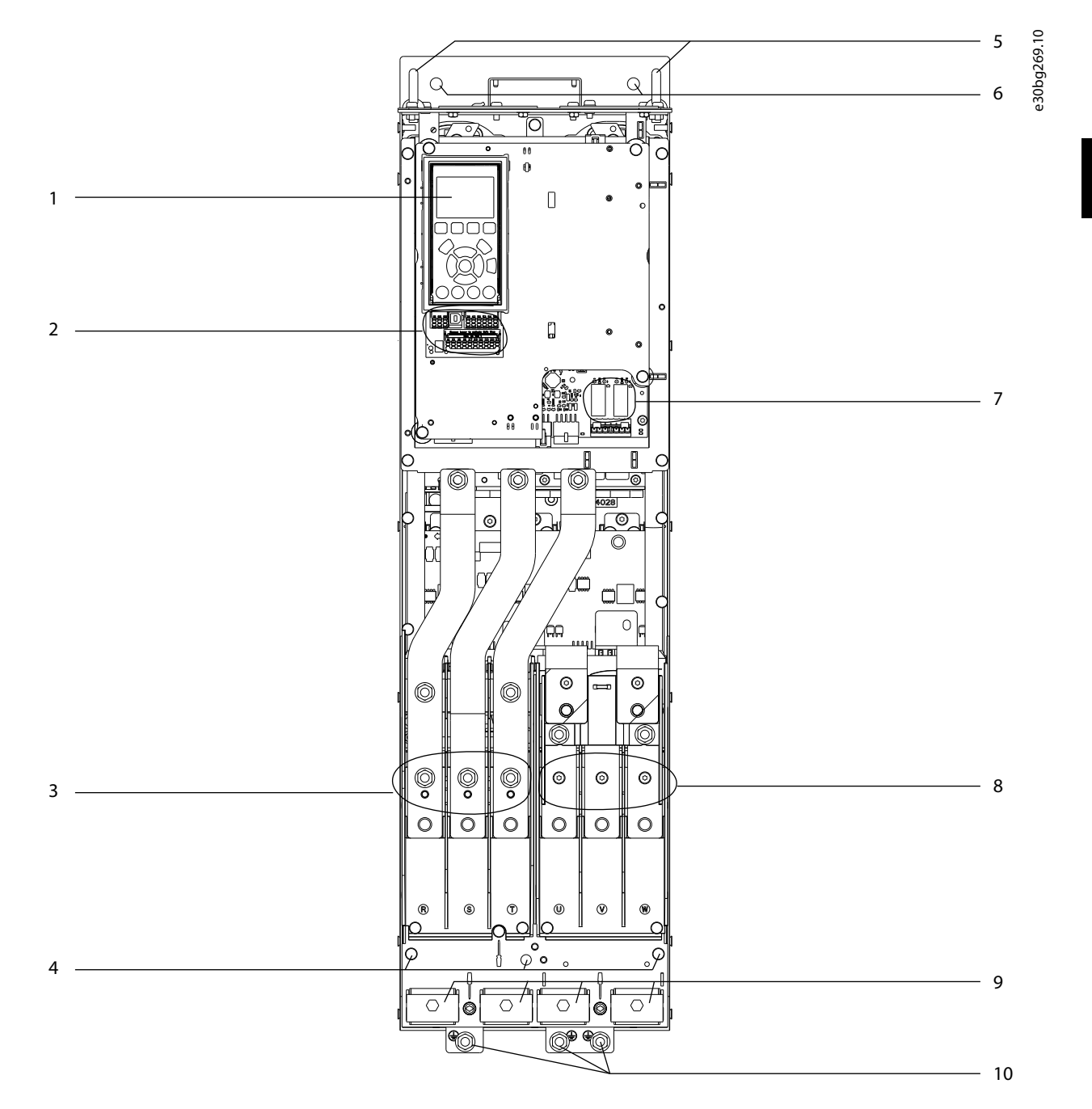

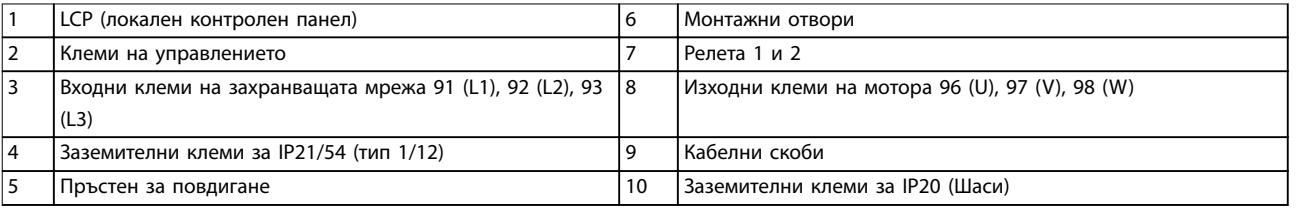

**Илюстрация 3.1 Вътрешен изглед на преобразувателя D1h (подобен на D3h/D5h/D6h)**

Danfoss

### <span id="page-15-0"></span>3.4 Вътрешен изглед на преобразувател D2h

[Илюстрация 3.2](#page-16-0) показва компонентите на D2h, свързани с монтажа и пускането в действие. Вътрешността на преобразувателя D2h е подобна на тази на преобразувателите D4h, D7h и D8h. Преобразувателите с опция за контактор съдържат също така и клемен блок за контактор (TB6). За местоположението на TB6 вижте [глава 5.8 Размери на клеми](#page-43-0).

Danfoss

<span id="page-16-0"></span>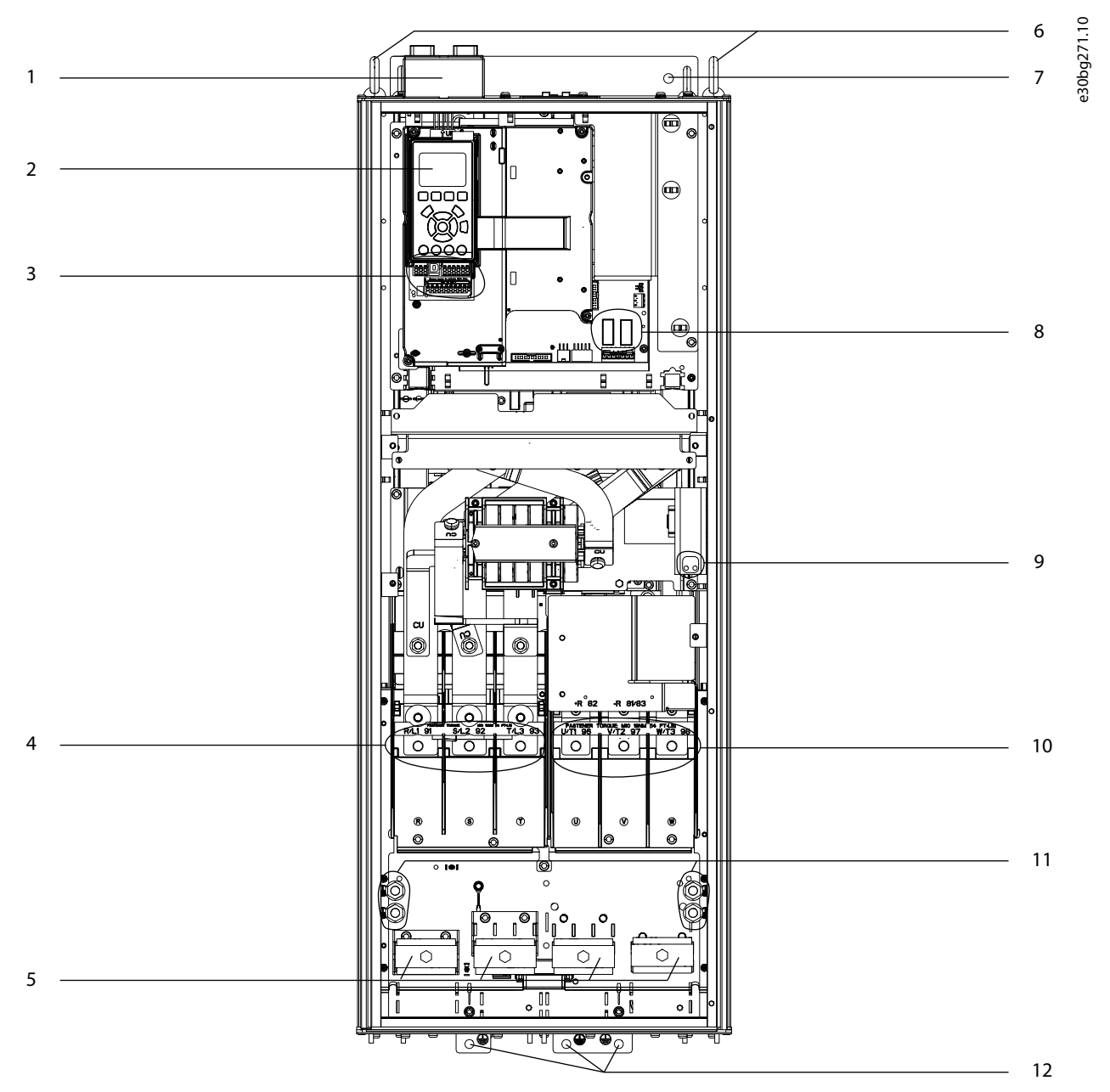

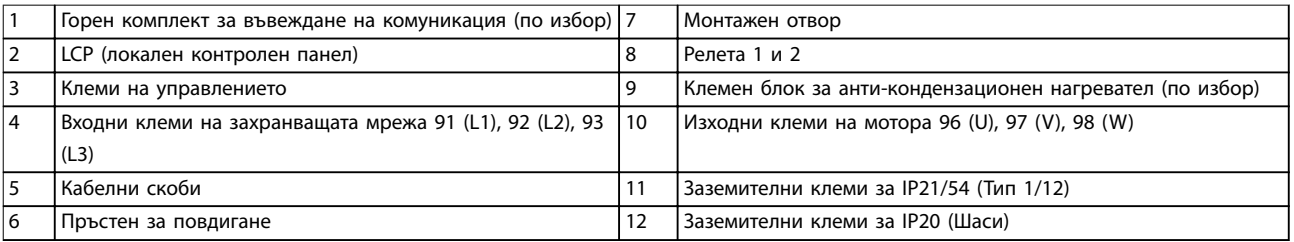

**Илюстрация 3.2 Вътрешен изглед на преобразувателя D2h (подобен на D4h/D7h/D8h)**

### <span id="page-17-0"></span>3.5 Изглед на шкафа за управление

Шкафът за управление е снабден с клавиатура, известна като локалния контролен панел или LCP. Шкафът за управление включва също така и клемите на управлението, релетата и различни конектори.

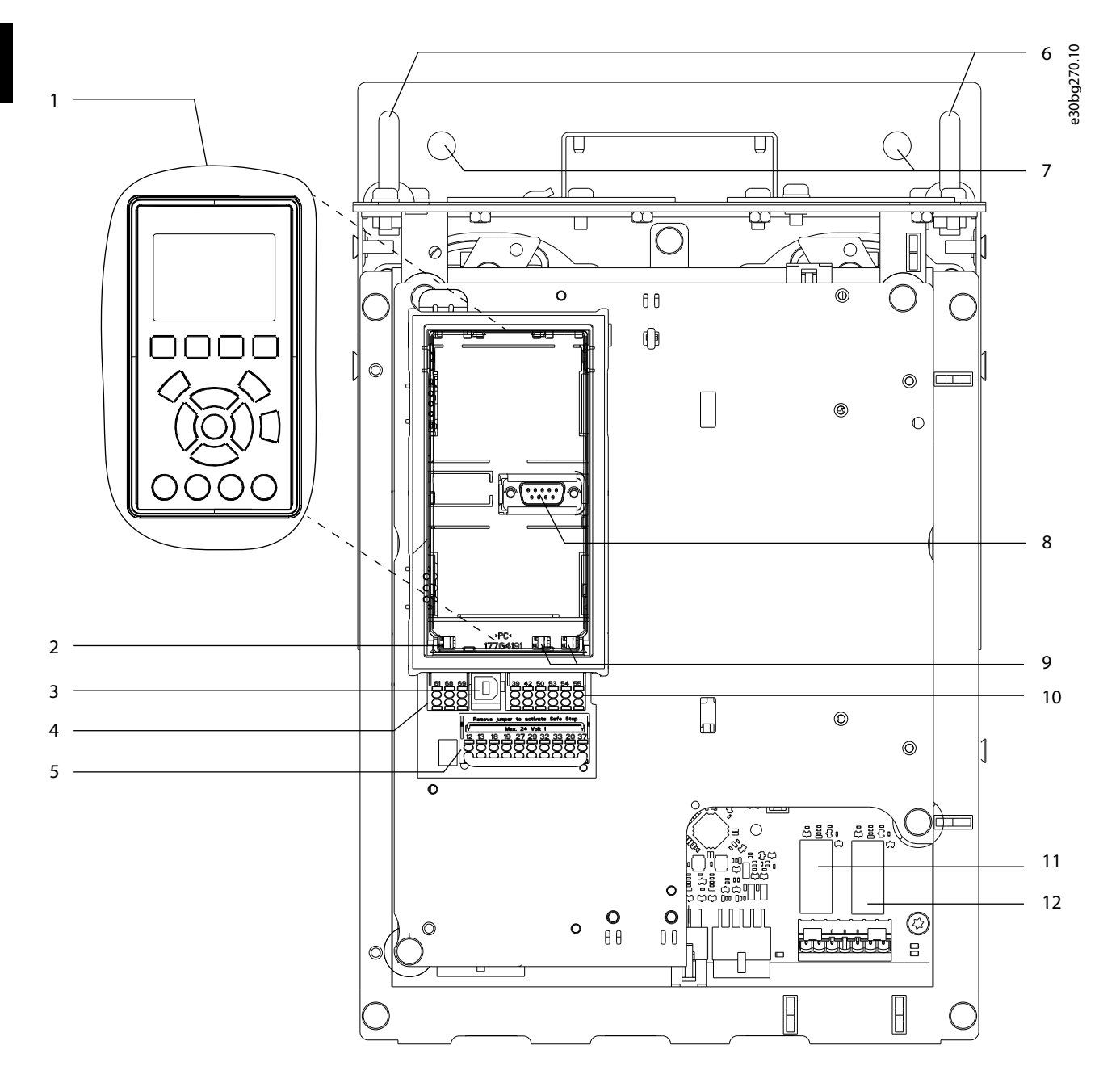

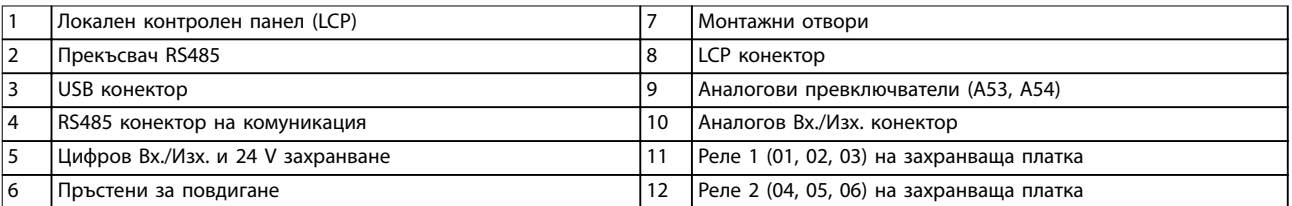

**Илюстрация 3.3 Изглед на шкафа за управление**

<span id="page-18-0"></span>**Общ преглед на продукта Ръководство за работа**

### 3.6 Разширен шкаф за екстри

Ако даден преобразувател е поръчан с някоя от екстрите по-долу, той се предоставя с разширен шкаф за екстри за съхранение на допълнителните компоненти.

- **•** Спирачен модул.
- **•** Разединител на захранващата мрежа.
- **•** Контактор.
- **•** Разединител на захранващата мрежа с контактор.
- **•** Прекъсвачи.
- **•** Клеми за възстановяване.
- **•** Клеми за разпределяне на товара.
- **•** Извънгабаритен шкаф за проводници.
- **•** Многожичен комплект.

Илюстрация 3.4 илюстрира примерен преобразувател с шкаф за екстри. Таблица 3.3 указва всички варианти на преобразувателя, които включват тези екстри.

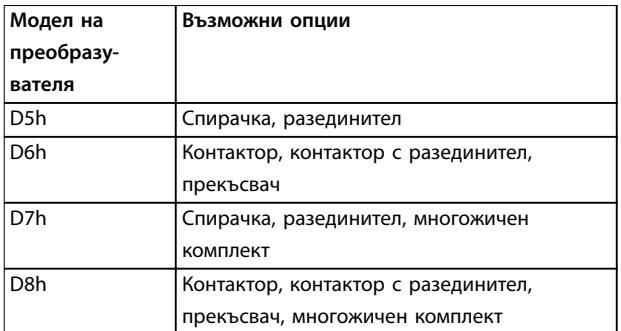

**Таблица 3.3 Преглед на разширените опции**

Преобразувателите D7h и D8h разполагат с подставка за подов монтаж с височина 200 mm (7,9 in).

Предният капак на шкафа за екстри разполага с обезопасително резе. Ако преобразувателят разполага с разединител за захранваща мрежа или прекъсвач, обезопасителното резе заключва вратичката на шкафа, докато преобразувателят се захранва. Преди да отворите вратичката, отворете разединителя или прекъсвачите, за да изключите захранването на преобразувателя, и премахнете капака на шкаф за екстри.

При преобразуватели, закупени с разединител, контактор или прекъсвачи, етикетът на табелката посочва типов код за подмяна на преобразувателя, който не включва екстрите. Ако преобразувателят бъде заменен, той може да се замени отделно от шкаф за екстри.

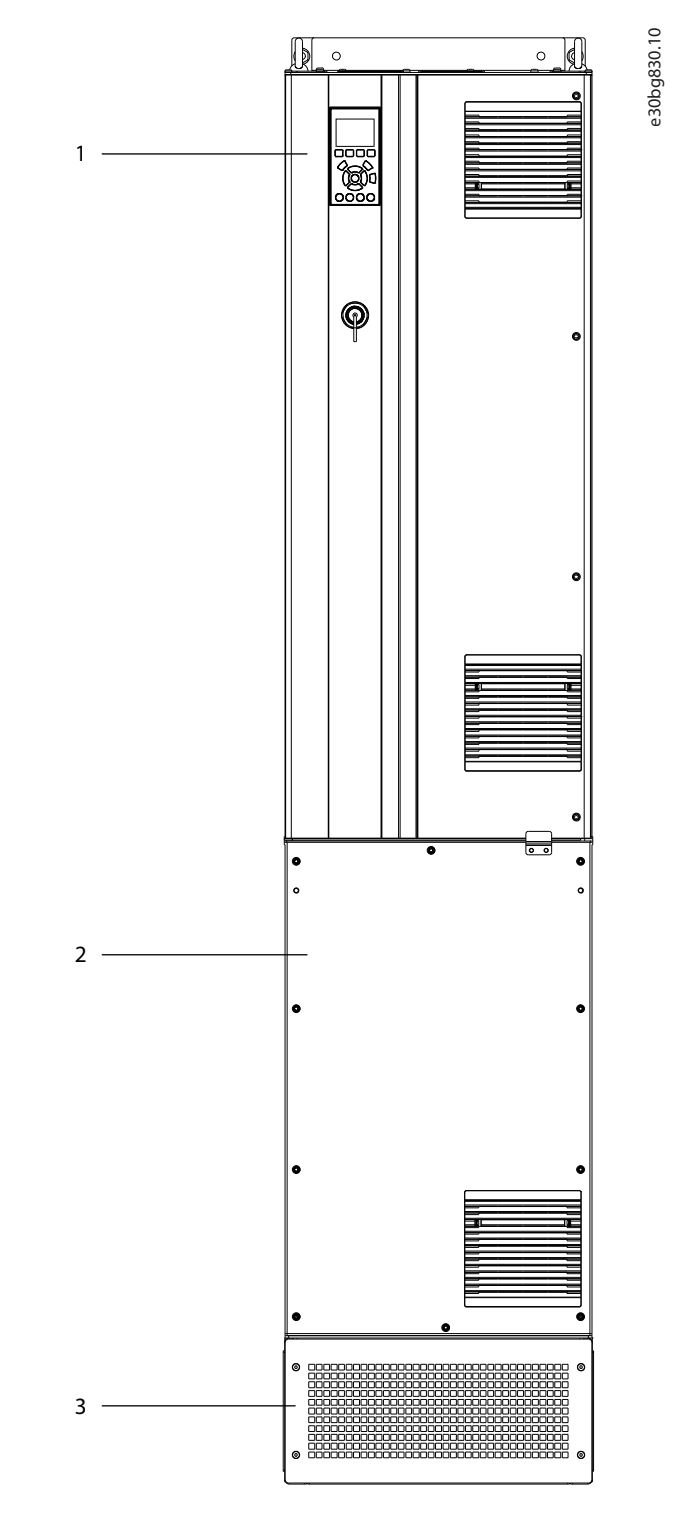

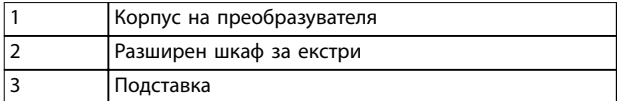

**Илюстрация 3.4 Преобразувател с разширен шкаф за екстри (D7h)**

<u>Danfoss</u>

Danfoss

### <span id="page-19-0"></span>3.7 Локален контролен панел (LCP)

Локалният контролен панел (LCP) е комбинацията от дисплей и клавиатура в предната част на преобразувателя. Терминът "LCP" се отнася за графичния LCP. Цифрово локален панел за управление (NLCP) е наличен като опция. NLCP работи по начин, подобен на LCP, но има разлики. За подробности относно използването на NLCP вижте ръководството за програмиране за конкретния продукт.

Използвайте LCP за:

- **•** Да контролира преобразувателя и двигателя.
- **•** Достъп до параметрите на преобразувателя и за програмиране на преобразувателя.
- **•** Показване на работни данни, състояние на преобразувателя и предупреждения.

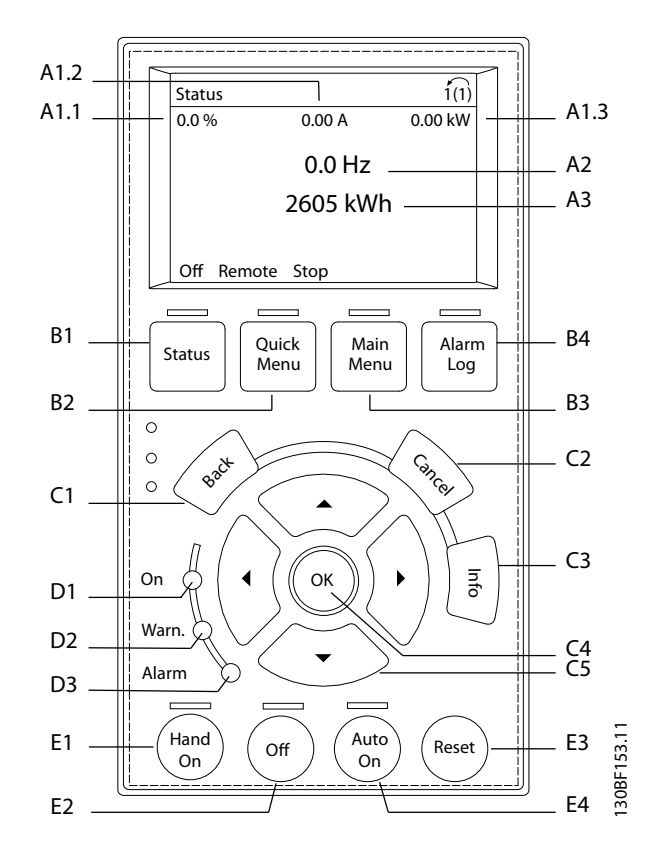

**Илюстрация 3.5 Графика на локален контролен панел (LCP)**

#### **A. Област на дисплея**

Всяко показание на дисплея има параметър, свързан с него. Вижте Таблица 3.4. Информацията, показана на LCP, може да бъде персонализирана за конкретни приложения. Вижте [глава 3.8.1.2 Q1 My Personal Menu](#page-21-0) [\(Моето лично меню\)](#page-21-0).

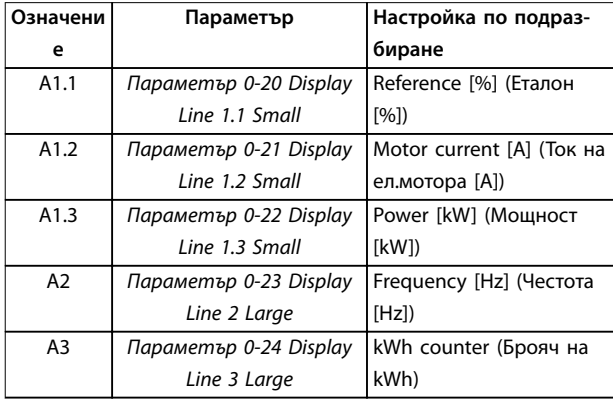

**Таблица 3.4 Област на дисплея на LCP**

#### **B. Бутони за менюто**

Бутоните на менюто служат за достъп до менюто за настройване на параметри, превключване на режими на показване на състоянието при нормална работа и преглед на данните от записа на неизправностите.

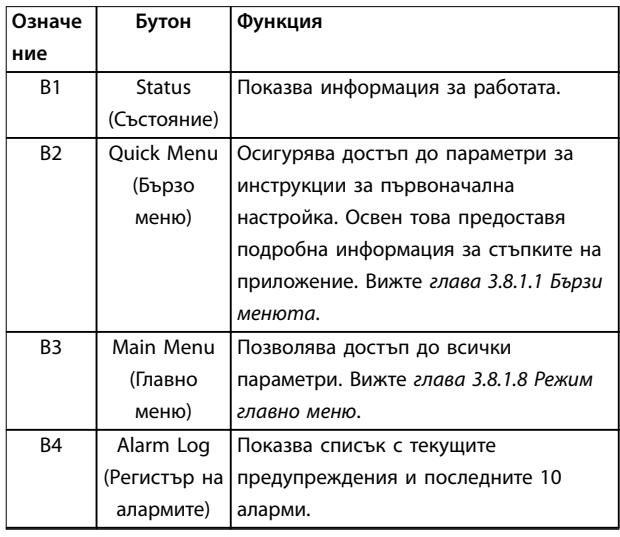

**Таблица 3.5 Бутони за менюто на LCP**

#### **C. Бутони за навигация**

Бутоните за навигация се използват за програмиране на функции и придвижване на курсора на дисплея. Бутоните за навигация предлагат също управление на скоростта при локална (ръчна) експлоатация. Яркостта на дисплея може да се регулира чрез натискане на [Status] (Състояние) и бутоните [▲]/[▼].

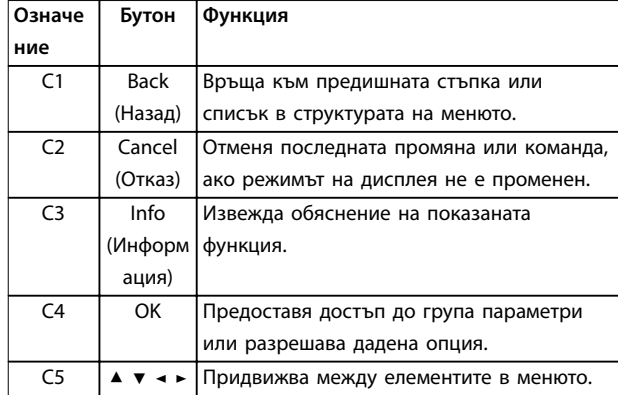

**Таблица 3.6 Бутони за навигация на LCP**

#### **D. Индикаторни лампички**

Индикаторните лампички служат за указване на състоянието на преобразувателя и предоставят визуално известие за предупреждения или състояния на неизправност.

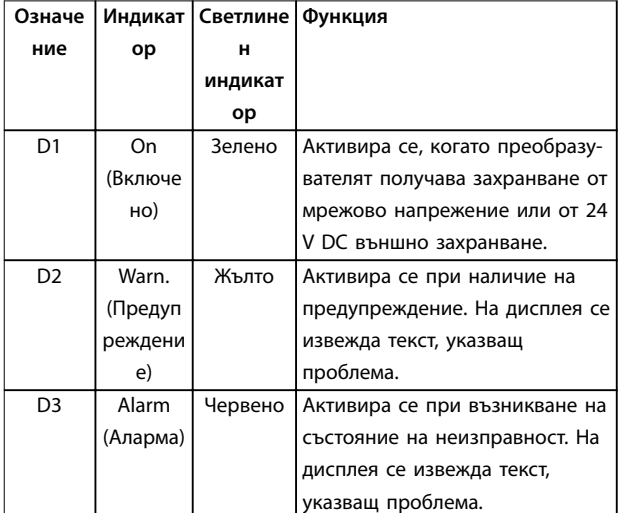

**Таблица 3.7 Индикаторни лампички на LCP**

#### **E. Бутони за експлоатация и нулиране**

Бутоните за експлоатация се намират в долния край на локалния контролен панел.

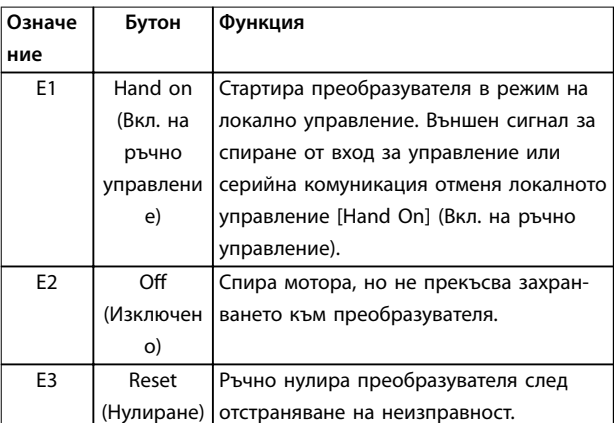

<u>Danfoss</u>

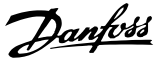

<span id="page-21-0"></span>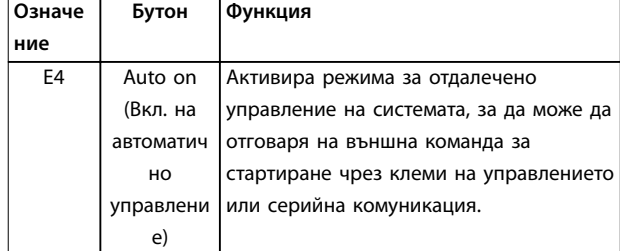

**Таблица 3.8 Бутони за експлоатация на LCP и нулиране**

#### 3.8 Менюта на LCP

#### 3.8.1.1 Бързи менюта

Режимът за бързи менюта осигурява лист с менюта, които се използват, за да конфигурирате или управлявате преобразувателя. Изберете режима Бързи менюта, като натиснете бутона [Quick Menu] (Бързо меню). На LCP дисплея се извеждат съответните показания.

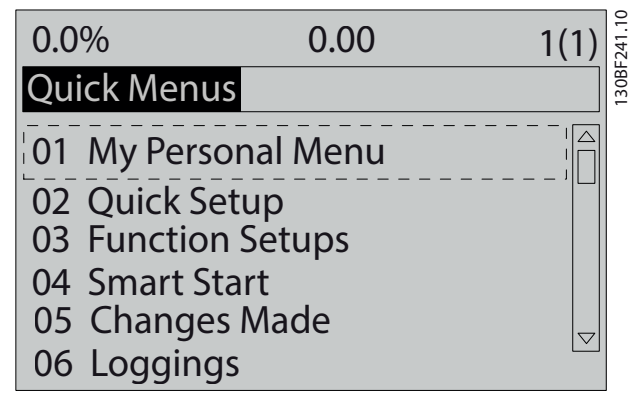

**Илюстрация 3.6 Изглед на бързо меню**

#### 3.8.1.2 Q1 My Personal Menu (Моето лично меню)

Използвайте My Personal Menu (Моето лично меню), за да определите какво да се показва в областта на дисплея. Вижте [глава 3.7 Локален контролен панел \(LCP\)](#page-19-0). Това меню може също така да показва до 50 предварително програмирани параметъра. Тези 50 параметъра се въвеждат ръчно с помощта на параметър 0-25 My Personal Menu.

#### 3.8.1.3 Q2 Бърза настройка

Параметрите в менюто Q2 Бърза настройка съдържат базови данни за мотора и системата, които са винаги необходими за конфигуриране на преобразувателя. Вижте [глава 7.2.3 Въвеждане на информация за](#page-79-0) [системата](#page-79-0) за процедурите за настройка.

#### 3.8.1.4 Q4 Smart Setup (Интелигентна настройка)

Q4 Smart Setup (Интелигентна настройка) навигира потребителя през типичната настройка на параметри, използваща се, за да конфигурира 1 от следните 3 приложения:

- **•** Механична спирачка.
- **•** Конвейер.
- **•** Помпа/вент.

Бутонът [Info] (Информация) може да се използва, за да покаже помощна информация за различни избори, настройки и съобщения.

#### 3.8.1.5 Q5 Направени промени

Изберете меню Q5 Направени промени за информация относно:

- **•** 10-те най-скоро направени промени.
- **•** Промените на настройките по подразбиране.

#### 3.8.1.6 Q6 Записвания

Менюто Q6 Loggings (Записвания) служи за откриване на неизправности. За да получите повече информация относно показанията на редовете от дисплея, изберете Loggings (Записвания). Информацията се показва в графичен вид. Може да се преглеждат само параметрите, избрани в параметър 0-20 Display Line 1.1 Small до параметър 0-24 Display Line 3 Large. Възможно е в паметта да се съхраняват до 120 проби за последваща справка.

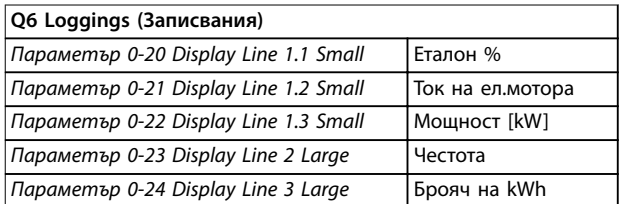

#### **Таблица 3.9 Примери за записване на параметри**

#### 3.8.1.7 Q7 Motor Setup (Настройка на мотор)

Параметрите в менюто Q7 Motor Setup (Настройка на мотор) съдържат базови и разширени данни за мотора, които са винаги необходими за конфигуриране на преобразувателя. Тази опция също така съдържа параметри за настройка на енкодера.

Danfoss

**3 3**

### <span id="page-22-0"></span>3.8.1.8 Режим главно меню

Режимът Главно меню изброява всички групи параметри, налични в преобразувателя. Изберете режим Главно меню, като натиснете бутона [Main Menu] (Главно меню). На LCP дисплея се извеждат съответните показания.

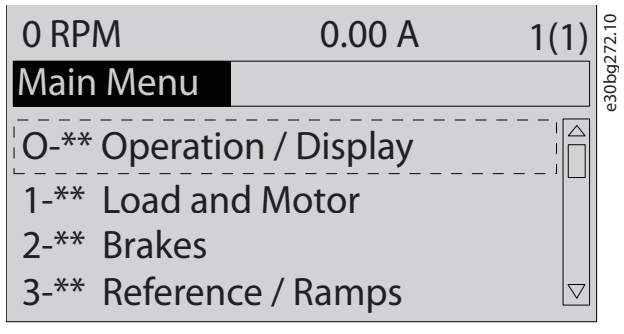

**Илюстрация 3.7 Изглед на Главно меню**

В главното меню може да се променят всички параметри. Добавените към устройството опционални карти активират допълнителни параметри, свързани с опционалното устройство.

# <span id="page-23-0"></span>4 Механично инсталиране

#### 4.1 Доставени елементи

**4 4**

Доставените елементи могат да варират в зависимост от конфигурацията на продукта.

- **•** Уверете се, че доставените елементи и информацията на табелката съответстват на потвърждението на поръчката. Илюстрация 4.1 и Илюстрация 4.2 илюстрират примерна табелка за преобразувател размер D с или без шкаф за екстри.
- **•** Проверете визуално опаковката и преобразувателя за повреди, причинени от неправилно боравене по време на транспортирането. Всякакви искове за повреди отправяйте към превозвача. Запазете повредените части за изясняване.

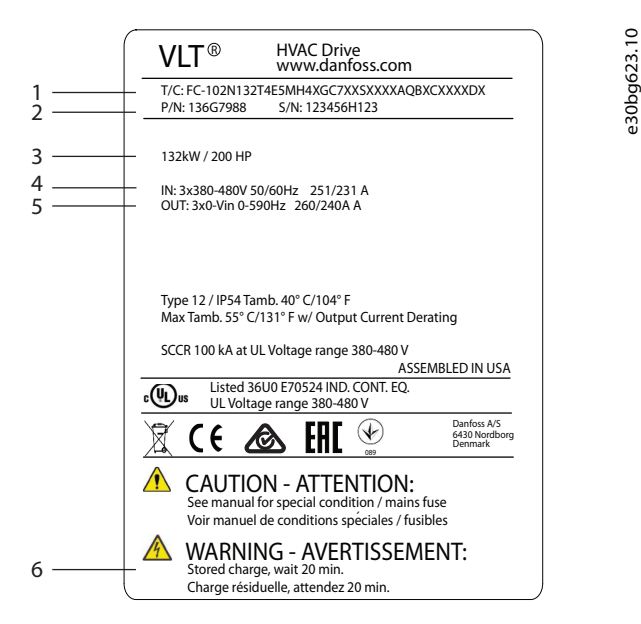

|   | Типов код                         |
|---|-----------------------------------|
|   | Номер на част и сериен номер      |
| 3 | Номинална мошност                 |
| 4 | Входно напрежение, честота и ток  |
|   | Изходно напрежение, честота и ток |
| 6 | Време за разреждане               |

**Илюстрация 4.1 Примерна табелка само за преобразуватели (D1h – D4h)**

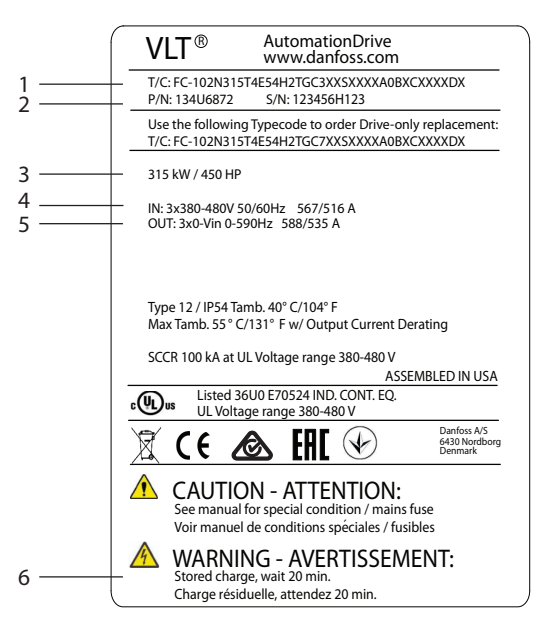

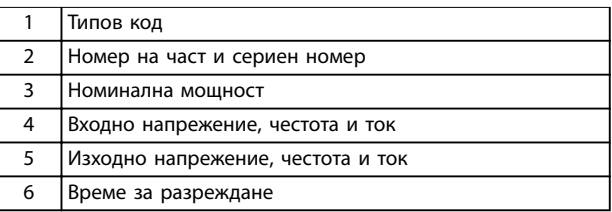

**Илюстрация 4.2 Примерна табелка за преобразувател с шкаф за екстри (D5h – D8h)**

# **ЗАБЕЛЕЖКА**

#### **ЗАГУБА НА ГАРАНЦИЯ**

**Не сваляйте табелката от преобразувателя. Отстраняването на табелката може да доведе до анулиране на гаранцията.**

#### 4.2 Необходими инструменти

#### **Получаване/разтоварване**

- **•** Греда с I-образен профил и куки, разчетени за повдигане на теглото на преобразувателя. Вижте [глава 3.2 Номинални мощности, тегло и](#page-11-0) [размери](#page-11-0).
- **•** Кран или друго подемно устройство за полагане на устройството на отреденото му място.

#### **Инсталиране**

- **•** Бормашина със свредло 10 mm (0,39 in) или 12 mm (0,47 in).
- **•** Измерителна рулетка.

Danfoss

e30bg624.10

- <span id="page-24-0"></span>**•** Различни размери отвертки Phillips или плоски отвертки.
- **•** Гаечен ключ със съответните метрични гнезда  $(7 - 17 \text{ mm}/0.28 - 0.67 \text{ in})$
- **•** Удължители за гаечен ключ.
- **•** Torx отвертки (T25 и T50).
- **•** Щанцована ламарина за оформяне на канали или щуцери на кабели.
- **•** Греда с I-образен профил и куки за повдигане на преобразувателя. Вижте [глава 3.2 Номинални мощности, тегло и](#page-11-0) [размери](#page-11-0).
- **•** Кран или друго подемно устройство за полагане на преобразувателя на отреденото му място.

#### 4.3 Съхраняване

Съхранявайте преобразувателя на сухо място. Дръжте оборудването запечатано в опаковката му, допреди да го инсталирате. Вижте [глава 10.4 Условия на околната](#page-118-0) [среда](#page-118-0) за препоръчителна температура на околната среда.

Не е необходимо периодично формиране (зареждане на кондензаторите) по време на съхранение, освен ако периодът на съхранение не надвишава 12 месеца.

#### 4.4 Работна среда

### **ЗАБЕЛЕЖКА**

**В среда с въздушно-преносими течности, частици или корозивни газове се уверете, че IP/спецификацията за тип на оборудването съответства на средата за монтаж. Неспазването на изискванията за условия на околната среда може да скъси живота на преобразувателя. Уверете се, че са спазени изискванията за влажност, температура и надморска височина.**

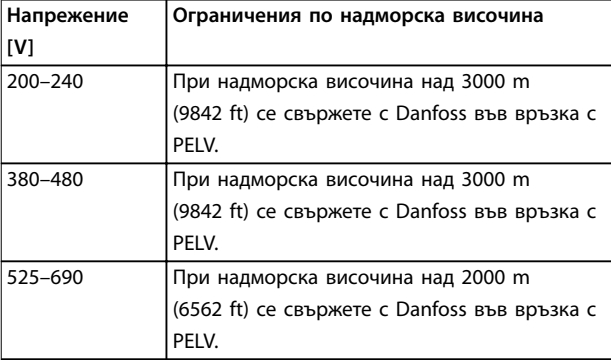

#### **Таблица 4.1 Инсталиране на голяма надморска височина**

За подробни спецификации на условията на околната среда вижте [глава 10.4 Условия на околната среда](#page-118-0).

# **ЗАБЕЛЕЖКА**

#### **КОНДЕНЗ**

**Влагата може да кондензира върху електронните компоненти и да причини късо съединение. Избягвайте инсталиране на места, подложени на замръзване. Монтирайте опционален отоплител, ако преобразувателят е по-студен от околния въздух. Работата в режим на готовност намалява риска от формиране на конденз, доколкото разсейването на енергия поддържа сухи електронните схеми.**

# **ЗАБЕЛЕЖКА**

#### **ЕКСТРЕМНИ УСЛОВИЯ НА ОКОЛНАТА СРЕДА**

**Прекалено горещите или прекалено студените температури влияят на производителността и продължителността на експлоатационния живот на устройството.**

- **• Да не се експлоатира в среди, в които температурата надвишава 55** °**C (131** °**F).**
- **• Преобразувателят може да се експлоатира при температури до -10** °**C (14** °**F). Правилната експлоатация при номиналния товар се гарантира обаче само при температури над 0** °**C (32** °**F).**
- **• Ако температурата надвишава граничните стойности за температура на околната среда, трябва да се инсталира допълнителна климатична система в шкафа или на мястото на инсталиране.**

#### 4.4.1 Газове

Агресивните газове като водороден сулфид, хлор или амоняк могат да повредят електрическите и механични компоненти. Печатните платки на устройството са с подходящо покритие, което намалява въздействието на агресивните газове. За класовите спецификации и номинали на покритието вижте [глава 10.4 Условия на](#page-118-0) [околната среда](#page-118-0).

#### 4.4.2 Прах

Когато преобразувателят е монтиран в прашни среди, обърнете внимание на следното:

#### **Периодична поддръжка**

Когато по електронните компоненти се събира прах, тя действа като изолационен слой. Този слой намалява охлаждащия капацитет на компонентите, в следствие на което температурата им се повишава. По-горещите среди намаляват експлоатационния живот на електронните компоненти.

Не допускайте натрупване на прах върху радиатора и вентилаторите. За повече информация относно

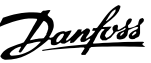

<span id="page-25-0"></span>поддръжката и обслужването вижте [глава 9 Поддръжка,](#page-92-0) [диагностика и отстраняване на неизправности](#page-92-0).

#### **Охлаждащи вентилатори**

Вентилаторите доставят въздушен поток за охлаждане на преобразувателя. Когато вентилаторите са изложени на прашни среди, прахът може да повреди лагерите на вентилаторите и да причини преждевременното повреждане на вентилаторите. Също така прахта може да се натрупа върху перките на вентилаторите, което да доведе до дисбаланс и да възпрепятства правилното охлаждане на устройството.

#### 4.4.3 Потенциално експлозивни среди

### **АПРЕДУПРЕЖДЕНИЕ ЕКСПЛОЗИВНИ АТМОСФЕРИ**

**Не инсталирайте преобразувателя в потенциално експлозивни атмосфери. Инсталирайте устройството в шкаф извън такава зона. Неспазването на това указание може да доведе до сериозни наранявания или дори смърт.**

Системи, които се експлоатират в потенциално експлозивни атмосфери, трябва да отговарят на специални условия. Европейската Директива 94/9/ЕО (ATEX 95) класифицира експлоатацията на електронни устройства в потенциално експлозивни атмосфери.

- **•** Клас D указва, че при евентуално произвеждане на искра, тя се задържа в защитена зона.
- **•** Клас E забранява всякакво произвеждане на искри.

#### **Мотори с клас на защита D**

Не изискват одобрения. Изисква се специално окабеляване и обвивка.

#### **Мотори с клас на защита E**

В комбинация с одобрено по ATEX PTC устройство за мониторинг, като например VLT® PTC Thermistor Card MCB 112, инсталацията не изисква специално одобрение от утвърдена организация.

#### **Мотори с клас на защита D/E**

Самият мотор разполага с клас на защита E срещу възпламеняване, докато кабелите за мотора и съединителната среда са в съответствие с класификация D. За да намалите високото върхово напрежение, използвайте синусоидален филтър при изхода на преобразувателя.

**Ако преобразувателят ще се експлоатира в потенциално експлозивна атмосфера, трябва да се използват следните:**

- **•** мотори с клас на защита срещу възпламеняване D или E;
- **•** PTC температурен сензор за мониторинг на температурата на мотора;
- **•** къси кабели за мотор;
- **•** изходни синусоидални филтри, когато кабелите за мотора не са екранирани.

# **ЗАБЕЛЕЖКА**

### **МОНИТОРИНГ НА ТЕРМИСТОРНИЯ СЕНЗОР НА МОТОРА**

**Преобразуватели, оборудвани с опцията VLT**® **PTC Thermistor Card MCB 112, са сертифицирани по PTB за потенциално експлозивни атмосфери.**

4.5 Изисквания към инсталацията и охлаждането

# **ЗАБЕЛЕЖКА**

#### **ПРЕДПАЗНИ МЕРКИ ПРИ МОНТАЖ**

**Неправилното монтиране може да доведе до прегряване и намалена производителност. Спазвайте всички изисквания за монтиране и охлаждане.**

#### **Изисквания към инсталацията**

- **•** Подсигурете стабилността на устройството, като го монтирате на твърда и равна повърхност.
- **•** Проверете дали мястото на монтаж ще издържи теглото на устройството. Вижте [глава 3.2 Номинални мощности, тегло и](#page-11-0) [размери](#page-11-0).
- **•** Проверете дали мястото на монтаж позволява достъп за отваряне на вратата на корпуса. Вижте [глава 10.9 Размери на корпуса](#page-125-0).
- **•** Осигурете достатъчно пространство около устройството за въздушния поток за охлаждане.
- **•** Положете устройството възможно най-близо до мотора. Кабелите за мотора трябва да са възможно най-къси. Вижте [глава 10.5 Спецификации на кабела](#page-119-0).
- **•** Уверете се, че мястото позволява прокарване на кабела в долната част на устройството.

#### <span id="page-26-0"></span>**Изисквания за охлаждане и въздушен поток**

- **•** Уверете се, че е предвидена горна и долна междина за въздушно охлаждане. Изискване за отстояния: 225 mm (9 in).
- **•** Трябва да се предвиди занижение на номиналните данни за температури, започващи между 45 °C (113 °F) и 50 °C (122 °F), и надморска височина над 1000 m (3300 ft). Вж. специалния за продукта Наръчник по проектиране за подробна информация.

Преобразувателят използва концепция за охлаждане чрез заден канал за циркулиране на охлаждащия въздух от радиатора. Охлаждащият тръбопровод отвежда около 90% от топлината през задния канал на преобразувателя. Изведете въздуха от задния канал от панела или стаята посредством:

- **•** Охлаждане чрез тръбопровод. Налични са комплекти за охлаждане със заден канал, които извеждат въздуха извън панела, за инсталации на преобразувател с IP20/шаси в корпус Rittal. Използването на комплект намалява топлината в панела и позволяват използването на помалки вентилатори на вратите.
- **•** Охлаждане през задната страна (горен и долен капак). Охлаждащият въздух от задната страна може да се вентилира от помещението, за да се предотврати разпространяването на топлината от задния канал в стаята за управление.

### **ЗАБЕЛЕЖКА**

**Необходимо е корпусът да се оборудва с един или два вентилатора на вратата, за да отведат топлината, която не се задържа в задния канал на преобразувателя. Вентилаторите също така премахват всички допълнителни загуби, генерирани от други компоненти във вътрешността на преобразувателя.**

Уверете се, че вентилаторите подават необходимия въздушен поток към радиатора. За да изберете подходящ брой вентилатори, изчислете общия необходим въздушен поток. Дебитът е показан в Таблица 4.2.

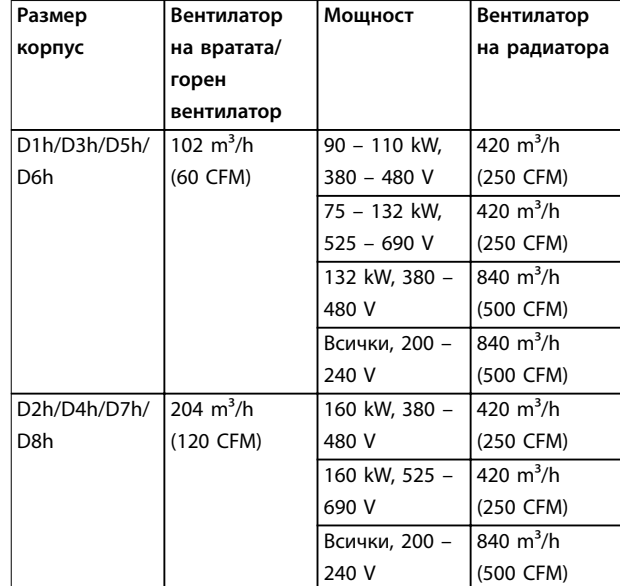

#### **Таблица 4.2 Въздушен поток**

#### 4.6 Повдигане на преобразувателя

Винаги повдигайте преобразувателя чрез предназначените халки в горната част на преобразувателя. Вижте [Илюстрация 4.3](#page-27-0).

**4 4**

<u>Danfoss</u>

# <span id="page-27-0"></span>**АПРЕДУПРЕЖДЕНИЕ**

#### **ТЕЖЪК ТОВАР**

**Небалансираните товари може да паднат или да се преобърнат. Отсъствието на предпазни мерки при правилното повдигане повишава риска от смърт, сериозно нараняване или повреда на оборудването.**

- **• Преместете устройството чрез лебедка, кран, мотокар или друго повдигащо устройство със съответната товароподемност. Вижте [глава 3.2 Номинални мощности, тегло и](#page-11-0) [размери](#page-11-0) за теглото на преобразувателя.**
- **• Неуспешното намиране на центъра на тежестта и правилно позициониране на товара може да доведе до непредвидено изместване по време на повдигане и транспорт. За измервания и център на тежестта вижте [глава 10.9 Размери на](#page-125-0) [корпуса](#page-125-0).**
- **• Ъгълът от горната част на модула на преобразувателя до подемните въжета се отразява върху силата на максимално натоварване върху въжето. Този ъгъл трябва да е 65**° **или повече. Вижте Илюстрация 4.3. Прикрепете и определете правилно размерите на подемните въжета.**
- **• Никога не минавайте под окачени товари.**
- **• За да се предпазите от нараняване, носете лично защитно облекло, като например ръкавици, защитни очила и защитни обувки.**

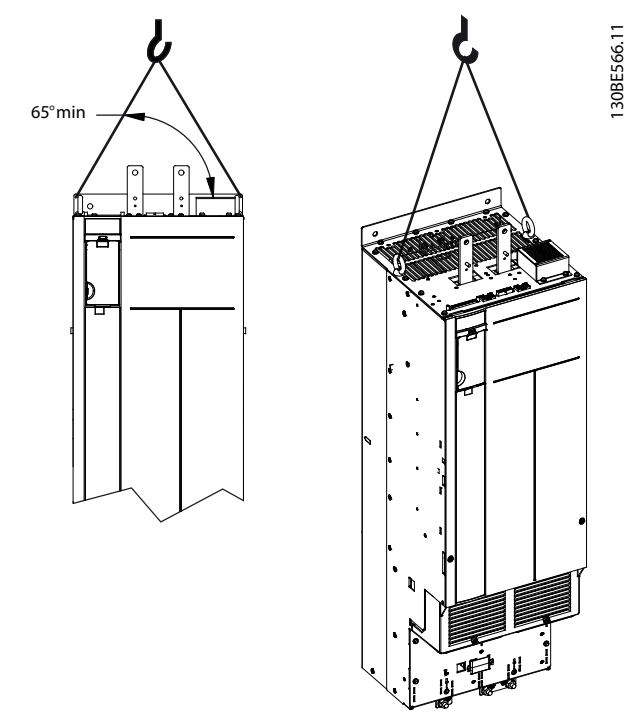

**Илюстрация 4.3 Повдигане на преобразувателя**

#### 4.7 Монтиране на преобразувателя

В зависимост от модела и конфигурацията на преобразувателя той може да се монтира на пода или на стената.

Моделите преобразуватели D1h – D2h и D5h – D8h може да се монтират на пода. Монтираните на пода преобразуватели изискват пространство под преобразувателя за въздушния поток. За осигуряване на това пространство преобразувателят може да се монтира върху подставка. Преобразувателите D7h и D8h се предоставят със стандартна подставка. Допълнителни комплекти с подставки се предлагат за други преобразуватели размер D.

Преобразувателите с размер на корпуса D1h – D6h може да се монтират на стена. Моделите преобразуватели D3h и D4h са с P20/шаси, което може да се монтира на стена или на монтажна плоча в шкаф.

#### **Оформяне на отвори за кабели**

Преди да закачите подставката или да монтирате преобразувателя, оформете отвори за кабели в уплътнителния панел и го поставете в долната част на преобразувателя. Уплътнителният панел предоставя достъп за захранващо напрежение и прокарване на кабел за мотора, поддържайки рейтинг на защита IP21/ IP54 (Тип 1/Тип 12). За размерите на уплътнителния панел вижте [глава 10.9 Размери на корпуса](#page-125-0).

**4 4**

- **•** Ако уплътнителният панел е метален, пробийте отвори за кабела в панела с помощта на щанца. Вкарайте кабелните фитинги в отворите. Вижте Илюстрация 4.4.
- **•** Ако уплътнителният панел е пластмасов, отчупете няколко пластини, за да прокарате кабелите. Вижте Илюстрация 4.5.

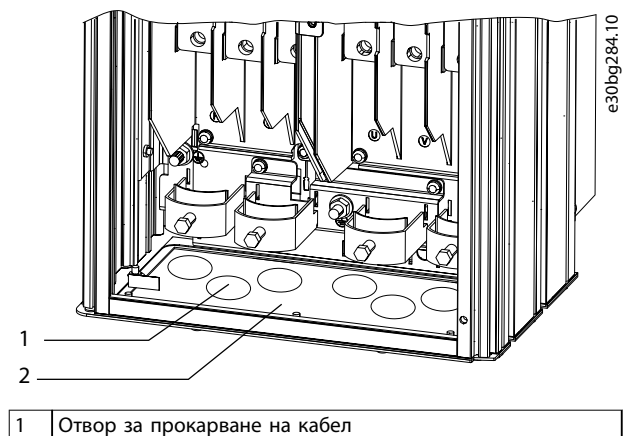

2 Метален уплътнителен панел

**Илюстрация 4.4 Отвори за кабели в ламаринен уплътнителен панел**

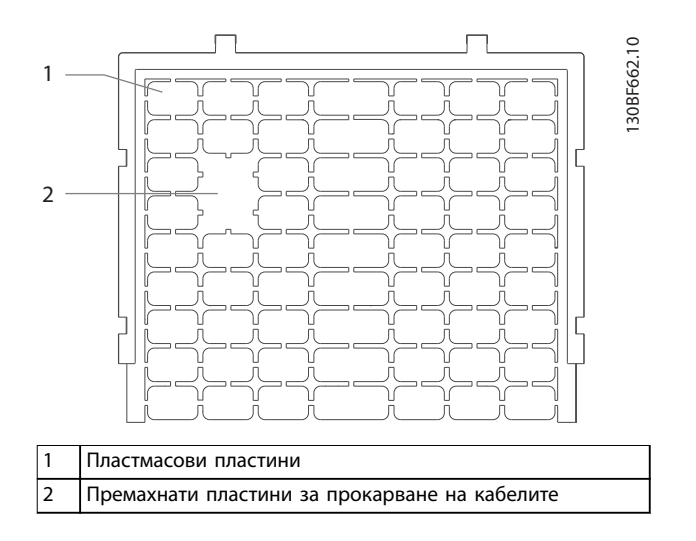

**Илюстрация 4.5 Отвори за кабели в пластмасов уплътнителен панел**

**Прикрепване на преобразувателя към подставката** За да монтирате стандартна подставка, следвайте стъпките по-долу. За да монтирате допълнителен комплект с подставка, прегледайте инструкциите, доставени с комплекта. Вижте [Илюстрация 4.6](#page-29-0).

- 1. Развийте винтовете 4 M5 и премахнете предния капак на подставката.
- 2. Поставете гайките 2 M10 върху шпилките с резба в задната част на подставката, като я закрепите здраво към задния канал на преобразувателя.
- 3. Затегнете винтовете 2 M5 чрез задния фланец на подставката към монтажната скоба на подставката на преобразувателя.
- 4. Затегнете винтовете 4 M5 чрез предния фланец на подставката и в монтажните отвори на уплътнителния панел.

Danfoss

<span id="page-29-0"></span>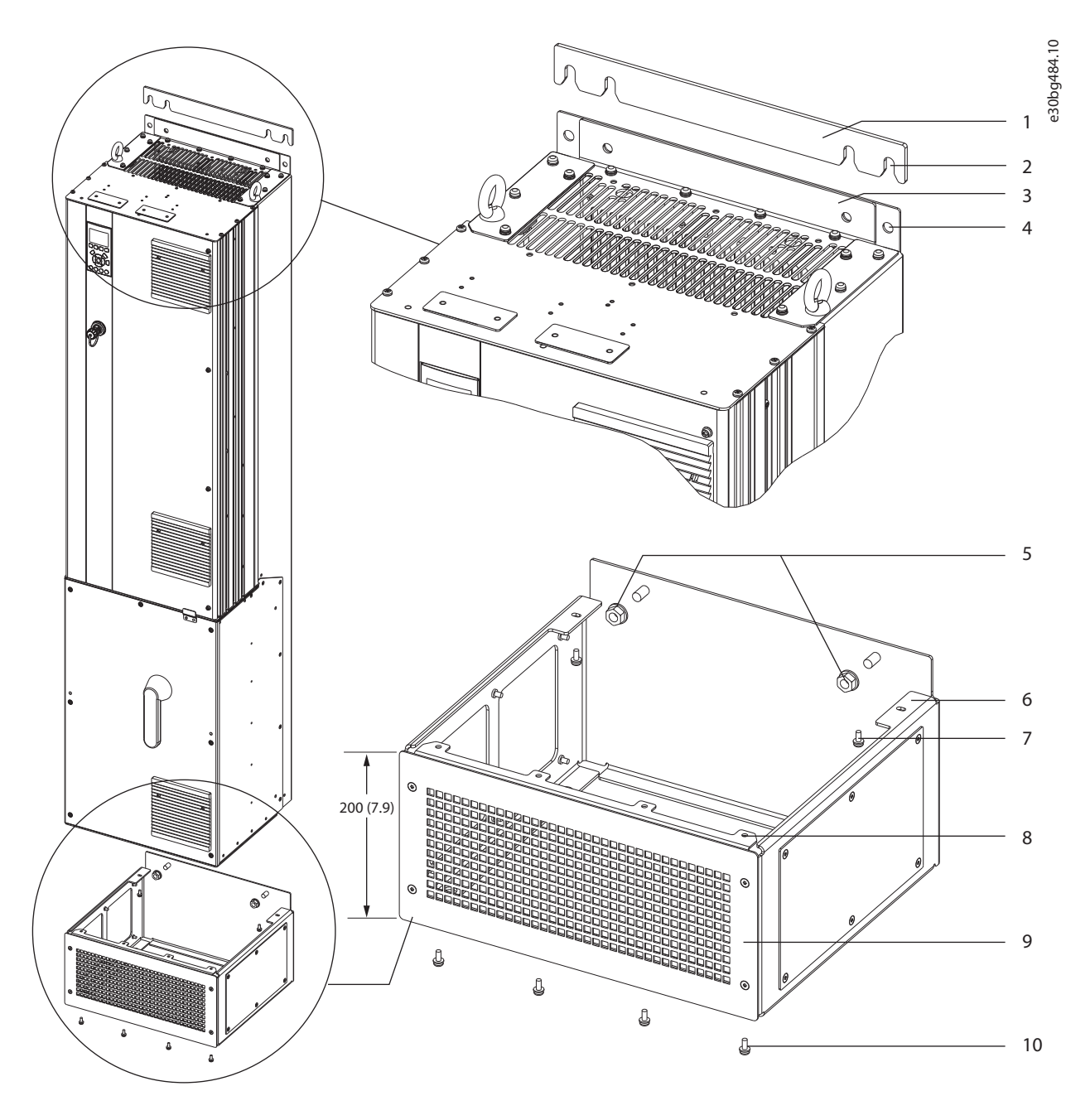

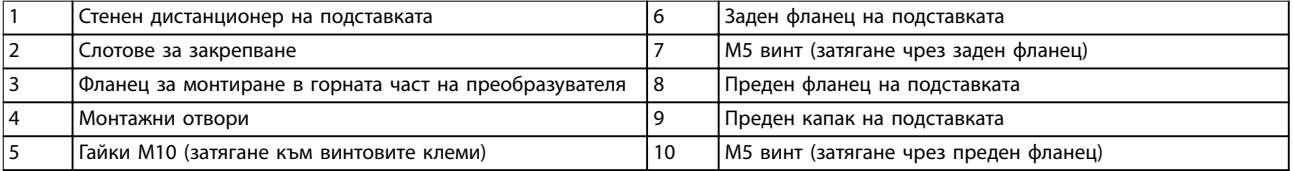

**Илюстрация 4.6 Монтиране на подставка в преобразуватели D7h/D8h**

За да закрепите подставката към пода (след като закачите преобразувателя към подставката), използвайте стъпките по-долу.

- 1. Затегнете болтовете 4 M10 в монтажните отвори в долната част на подставката, за да я закрепите към пода. Вижте Илюстрация 4.7.
- 2. Препозиционирайте предния капак на подставката и затегнете винтовете 4 M5. Вижте [Илюстрация 4.6](#page-29-0).
- 3. Плъзнете стенния дистанционер на подставката зад фланеца за монтиране в горната част на преобразувателя. Вижте [Илюстрация 4.6](#page-29-0).
- 4. Затегнете болтовете 2 4 M10 в монтажните отвори в горната част на преобразувателя, за да го закрепите към стената. Използвайте 1 болт за всеки монтажен отвор. Броят е различен в зависимост от размера на корпуса. Вижте [Илюстрация 4.6](#page-29-0).

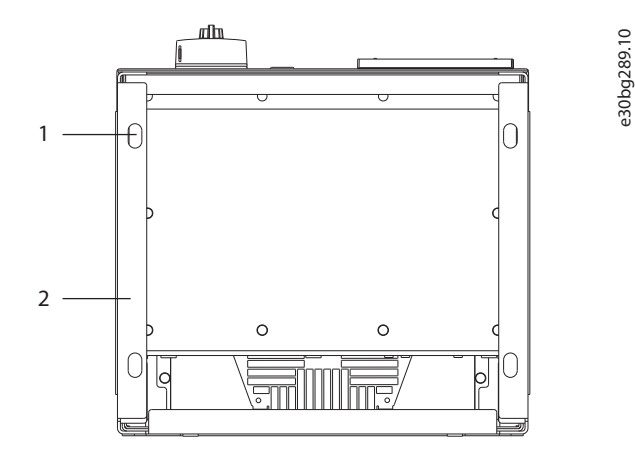

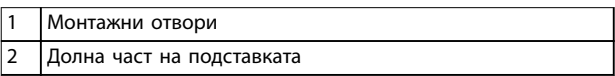

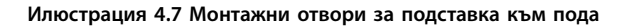

#### **Монтиране на преобразувателя на стена**

За да монтирате преобразувателя на стена, следвайте стъпките по-долу. Вижте Илюстрация 4.8.

- 1. Затегнете болтовете 2 M10 към сетната, за да подравните със слотовете за закрепване в долната част на преобразувателя.
- 2. Плъзнете слотовете за закрепване над болтовете M10.
- 3. Бутнете преобразувателя към стената и закрепете горната част с болтове 2 M10 в монтажните отвори.

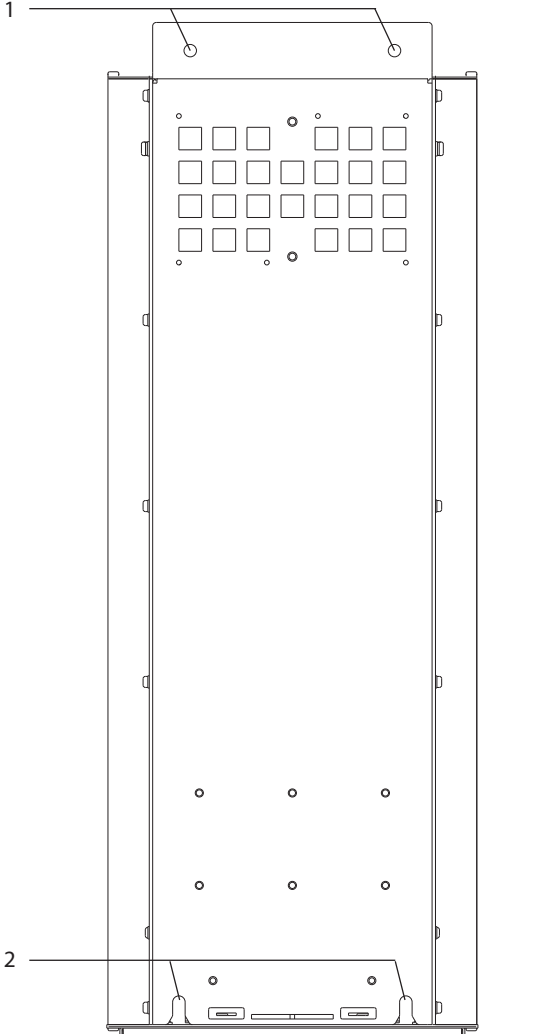

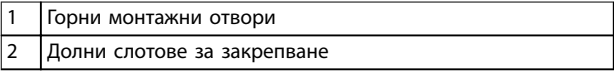

**Илюстрация 4.8 Монтажни отвори за преобразувателя към стена**

<u>Danfoss</u>

e30bg288.10

**4 4**

# <span id="page-31-0"></span>5 Инсталиране на електрическата част

#### 5.1 Инструкции за безопасност

Вижте [глава 2 Безопасност](#page-8-0) относно общите инструкции за безопасност.

# **ПРЕДУПРЕЖДЕHИЕ**

#### **ИНДУЦИРАНО НАПРЕЖЕНИЕ**

**Индуцираното напрежение от положени заедно изходни кабели за мотора от различни преобразуватели може да зареди кондензаторите на оборудването дори когато то е изключено и заключено. Неспазването на указанието за полагане на изходните кабели за мотора поотделно или за използване на екранирани кабели може да доведе до смърт или сериозно нараняване.**

- **• Полагайте изходните кабели за мотора отделно или използвайте екранирани кабели.**
- **• Заключвайте всички преобразуватели едновременно.**

# **АПРЕДУПРЕЖДЕНИЕ**

#### **ОПАСНОСТ ОТ УДАР**

**Преобразувателят може да предизвика постоянен ток в заземителния проводник, което може да доведе до смърт или сериозно нараняване.**

**• Когато за защита от токов удар се използва устройство за остатъчен ток (RCD), за захранване може да се използва само RCD от тип B.**

**Неспазването на препоръката означава, че RCD не може да осигури желаната защита.**

#### **Защита срещу свръхток**

- **•** За приложения с няколко мотора се изисква допълнително защитно оборудване, като защита от късо съединение или защита от топлинно претоварване на мотора между преобразувателя и мотора.
- **•** Входните предпазители трябва да осигурят защита от късо съединение и защита срещу свръхток. Ако предпазителите не се предоставят фабрично, трябва да бъдат осигурени от отговорното за монтажа лице. Вижте максималните номинални мощности на предпазителите в [глава 10.7 Предпазители и](#page-122-0) [прекъсвачи](#page-122-0).

#### **Типове проводници и номинални параметри**

- **•** Всички проводници трябва да отговарят на изискванията на местните и националните нормативни уредби за напречно сечение и температура на околната среда.
- **•** Препоръки за свързване на проводници: Медни проводници за номинална температура от минимум 75 °C (167 °F).

Вижте [глава 10.5 Спецификации на кабела](#page-119-0) за препоръчаните размери и видове проводници.

# **ВНИМАHИЕ ИМУЩЕСТВЕНИ ЩЕТИ**

**Защитата срещу претоварване на мотора не е включена в настройките по подразбиране. За да добавите тази функция, задайте параметър 1-90 Motor Thermal Protection на [ETR изключване] или [ETR предупрежд.]. За северноамериканския пазар ETR функцията осигурява защита срещу претоварване на мотора от клас 20 в съответствие с NEC. Ако не бъде зададен параметър 1-90 Motor Thermal Protection на [ETR изключване] или [ETR предупрежд.] няма да се осигури защита срещу претоварване на мотора и, при прегряване на мотора, е възможно да се причинят имуществени щети.**

#### 5.2 Инсталиране в съответствие с EMC

За да се постигне EMC-съответствие на инсталацията, следвайте инструкциите в:

- **•** [Глава 5.3 Схема на проводниците](#page-34-0).
- **•** [Глава 5.4 Свързване към земя](#page-35-0).
- **•** [Глава 5.5 Свързване на мотора](#page-37-0).
- **•** [Глава 5.6 Свързване на захранващото](#page-39-0) [напрежение](#page-39-0).

### **ЗАБЕЛЕЖКА**

### **УСУКАНИ КРАИЩА НА ЕКРАНИРОВКАТА (СВИНСКИ ОПАШКИ)**

**Усуканите краища (свински опашки) на екранировката увеличават импенданса на екранировката при високи честоти, намалявайки ефекта на екранирането и увеличавайки тока на утечка. За да избегнете усукване на краищата на екранировката, използвайте вградените скоби за екранировка.**

**•** За използване с релета, кабели за управление, интерфейс на сигнала или спирачка свържете екрана към корпуса и в двата края. Ако заземителната шина е с висок импенданс, има силен шум или пренася ток, прекъснете

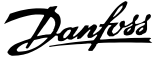

връзката на екрана в единия край, за да избегнете верига през заземяването.

- **•** Прокарайте токовете обратно в устройството с помощта на метална монтажна плоча. Осигурете добър електрически контакт от монтажната плоча през монтажните винтове към шасито на преобразувателя.
- **•** Използвайте екранирани кабели за изходни кабели на мотора. Като алтернатива се допуска използване на неекранирани кабели, положени в метален канал.

### **ЗАБЕЛЕЖКА**

#### **ЕКРАНИРАНИ КАБЕЛИ**

**Ако не се използват екранирани кабели или метални канали, устройството и инсталацията не отговарят на нормативните ограничения за нива на радиочестотни (RF) излъчвания.**

- **•** Уверете се, че кабелите на мотора и за спирачката са възможно най-къси, за да намалите нивото на смущения от цялата система.
- **•** Избягвайте полагането на кабели с чувствителни нива на сигнала редом с кабелите за спирачката и мотора.
- **•** За линиите за управление/команди и комуникация следвайте конкретните стандарти за комуникационни протоколи. Danfoss препоръчва използването на екранирани кабели.
- **•** Уверете се, че всички връзки на клемите на управлението са PELV.

# **ЗАБЕЛЕЖКА**

#### **EMC СМУЩЕНИЯ**

**Използвайте отделни екранирани кабели за мотора и управляващата верига, както и отделни кабели за захранващата мрежа, окабеляването на мотора и управляващата верига. Неизолирането на захранването, мотора и кабелите за управление може да доведе до нежелано поведение или намалена производителност. Изисква се минимална междина от 200 mm (7,9 in) между кабелите за управление, за мотора и на захранващата мрежа.**

### **ЗАБЕЛЕЖКА**

#### **ИНСТАЛИРАНЕ НА ГОЛЯМА НАДМОРСКА ВИСОЧИНА**

**Съществува риск от свръхнапрежение. Възможно е изолацията между компонентите и критичните части да се окаже недостатъчна и да не съответства с изискванията за PELV. Намалете риска от свръхнапрежение, като използвате допълнителни защитни устройства или галванична изолация.**

**За инсталации на надморска височина над 2000 m (6500 ft) се свържете с Danfoss във връзка с съответствието с PELV.**

# **ЗАБЕЛЕЖКА**

#### **СЪОТВЕТСТВИЕ С PELV**

**Предотвратете токови удари, като използвате PELV (protective extra low voltage; предпазно извънредно ниско напрежение) захранване и съблюдавате местните и национални нормативни уредби за PELV.**

Danfoss

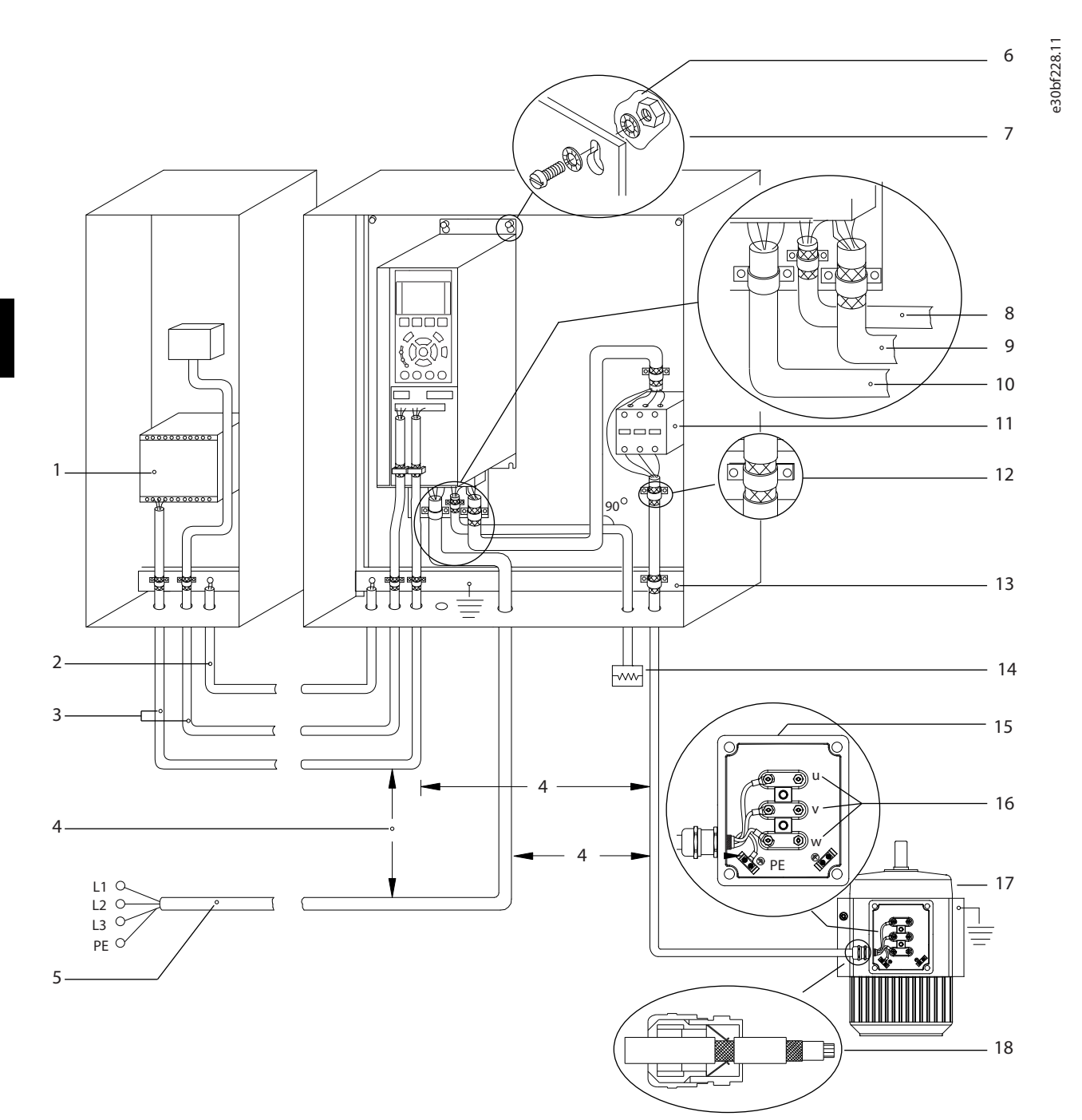

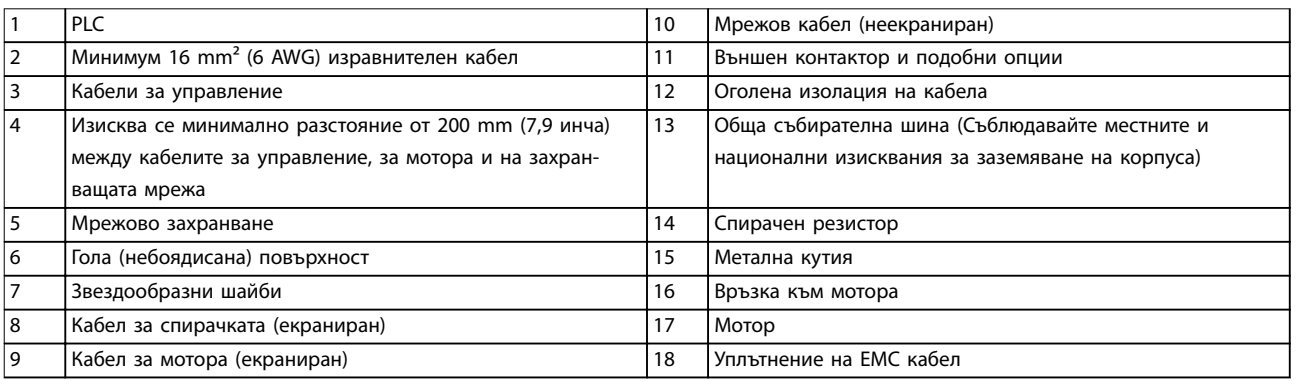

#### **Илюстрация 5.1 Пример за правилно EMC инсталиране**

#### <span id="page-34-0"></span>5.3 Схема на проводниците

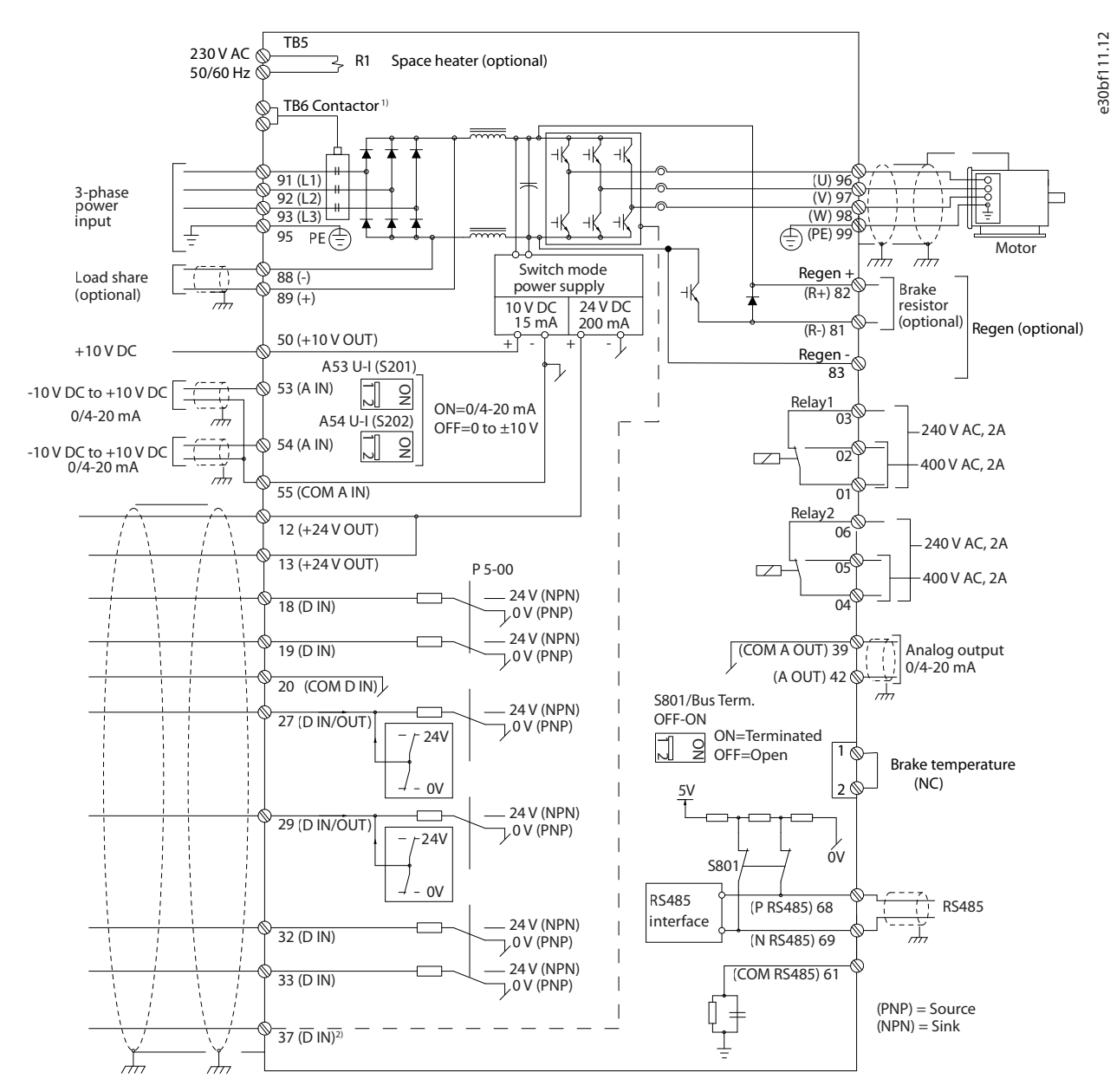

**Илюстрация 5.2 Схема на основно окабеляване**

1) TB6 контакторът се намира само в преобразувателите D6h и D8h с опция за контактор.

2) Клема 37 (по избор) се използва за Safe Torque Off. Вижте VLT® FC сериите – ръководството за работа със Safe Torque Off за инсталационни инструкции.

Danfoss

Danfoss

#### <span id="page-35-0"></span>5.4 Свързване към земя

# **ПРЕДУПРЕЖДЕHИЕ**

#### **ОПАСНОСТ ОТ ТОК НА УТЕЧКА**

**Токът на утечка превишава 3,5 mA. Неуспешното заземяване на задвижването може да доведе до сериозно нараняване или смърт.**

**• Осигурете правилното заземяване на оборудването от сертифициран електротехник.**

#### **За електрическа безопасност**

- **•** Заземете преобразувателя в съответствие с приложимите стандарти и директиви.
- **•** Използвайте специалния проводник за заземяване за входното захранване, захранването на мотора и управляващата верига.
- **•** Не заземявайте един преобразувател към друг в последователна верига.
- **•** Старайте се проводниците на заземяването да бъдат възможно най-къси.
- **•** Спазвайте изискванията за окабеляване на производителя на мотора.
- **•** Минимално напречно сечение на кабела: 10 mm² (6 AWG) (или 2 оразмерени заземителни проводника, терминирани поотделно).
- **•** Затегнете клемите в съответствие с информацията, предоставена в глава 10.8.1 Номинален въртящ момент на крепежните елементи.

#### **За инсталиране в съответствие с EMC**

- **•** Създайте електрически контакт между екранировката на кабела и корпуса на преобразувателя с помощта на метални кабелни уплътнения или чрез скобите, предоставени с оборудването.
- **•** Намалете пиковите преходни процеси, като използвате многожилни кабели.
- **•** Не използвайте усукани краища на екранировката (свински опашки).

# **ЗАБЕЛЕЖКА**

#### **ИЗРАВНЯВАНЕ НА ПОТЕНЦИАЛА**

**Съществува риск от пикови преходни процеси, когато земният потенциал между преобразувателя и системата за управление е различен. Инсталирайте изравнителни кабели между компонентите на системата. Препоръчително напречно сечение на кабела: 16 mm² (5 AWG).**
Danfoss

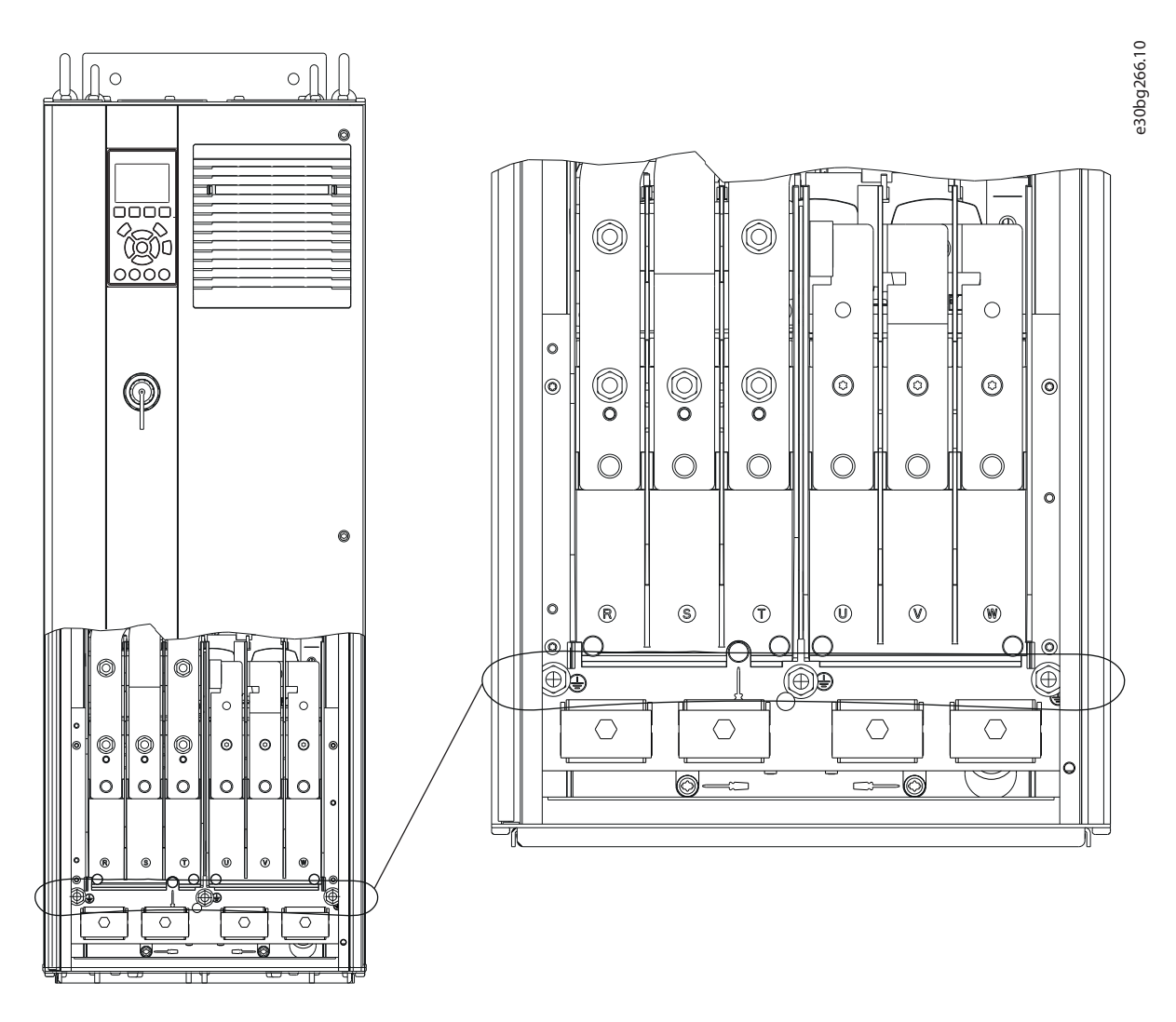

**Илюстрация 5.3 Заземителни клеми (на илюстрацията е показан модел D1h)**

Danfoss

### 5.5 Свързване на мотора

# **ПРЕДУПРЕЖДЕHИЕ**

#### **ИНДУЦИРАНО НАПРЕЖЕНИЕ**

**Индуцирано напрежение от положени заедно изходни кабели за мотора може да зареди кондензаторите на оборудването дори когато то е изключено и заключено. Неспазването на указанието за полагане на изходните кабели за мотора поотделно или за използване на екранирани кабели може да доведе до смърт или сериозно нараняване.**

- **•** Съобразявайте се с местната и национална нормативна уредба за размерите на кабелите. За максималните размери на проводника вижте [глава 10.5 Спецификации на кабела](#page-119-0).
- **•** Спазвайте изискванията за окабеляване на производителя на мотора.
- **•** Отслабени места за пробиване или панели за достъп се предлагат в основата на IP21 (NEMA1/12) и по-висок клас устройства.
- **•** Не свързвайте стартово устройство или устройство за превключване на полюси (напр. мотор Dahlander или асинхронен мотор с контактен пръстен) между преобразувателя и мотора.

#### **Процедура**

- 1. Оголете част от външната изолация на кабела.
- 2. Позиционирайте оголения кабел под кабелната скоба, за да установите механично закрепване и електрически контакт между екранировката на кабела и земята.
- 3. Свържете заземителния проводник към най-близката заземителна клема в съответствие с инструкциите за заземяване, посочени в [глава 5.4 Свързване към земя](#page-35-0). Вижте [Илюстрация 5.4](#page-38-0).
- 4. Свържете трифазните кабели на електродвигателя към клеми 96 (U), 97 (V) и 98 (W). Вижте [Илюстрация 5.4](#page-38-0).
- 5. Затегнете клемите в съответствие с информацията, предоставена в глава 10.8.1 Номинален въртящ момент на крепежните елементи.

<span id="page-38-0"></span>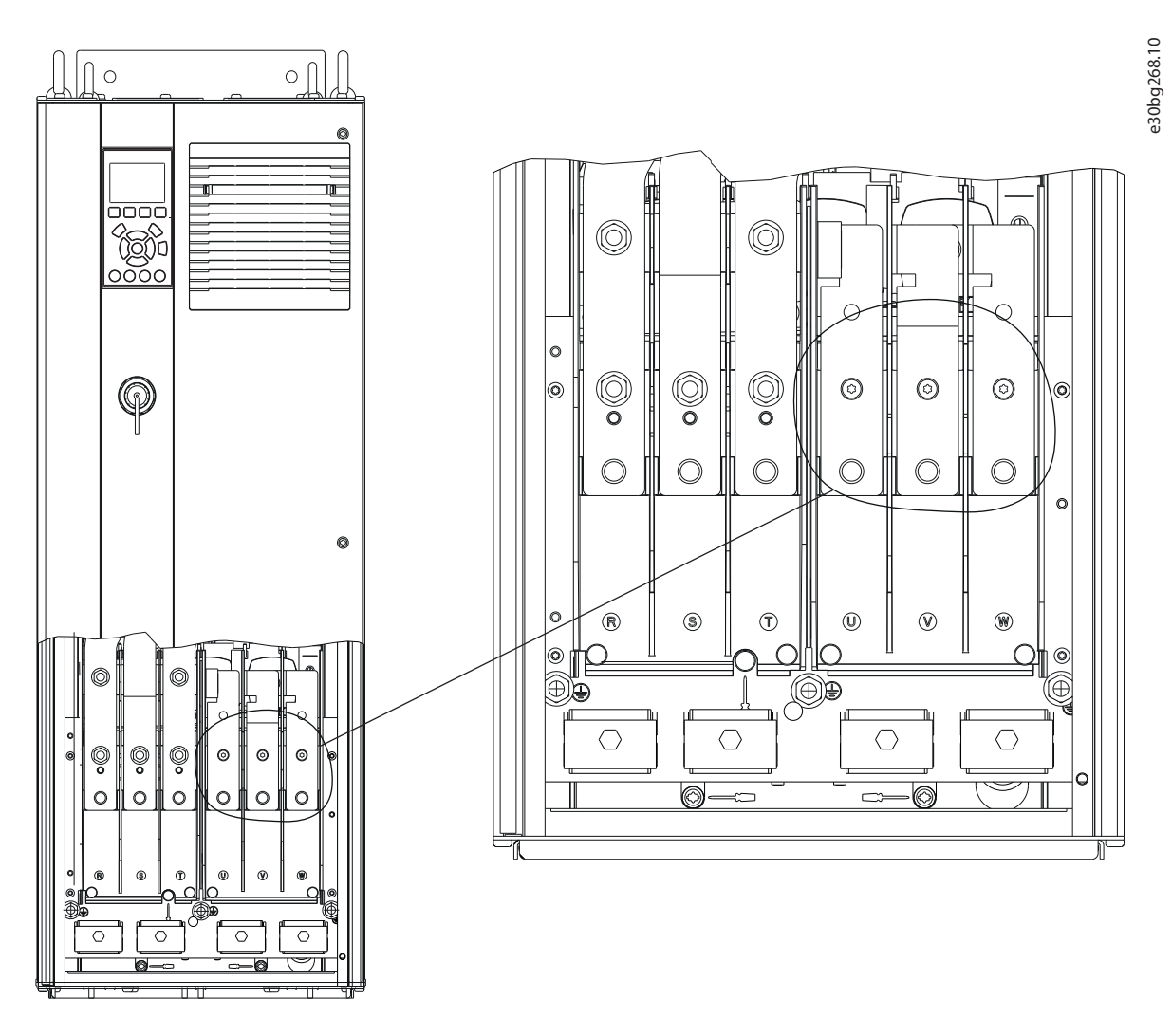

**Илюстрация 5.4 Клеми на мотора (на илюстрацията е показан модел D1h)**

#### 5.6 Свързване на захранващото напрежение

- **•** Оразмерете проводниците в съответствие с входния ток на преобразувателя. За максималните размери на проводника вижте [глава 10.1 Електрически данни](#page-112-0).
- **•** Съобразявайте се с местната и национална нормативна уредба за размерите на кабелите.

#### **Процедура**

- 1. Оголете част от външната изолация на кабела.
- 2. Позиционирайте оголения кабел под кабелната скоба, за да установите механично закрепване и електрически контакт между екранировката на кабела и земята.
- 3. Свържете заземителния проводник към най-близката заземителна клема в съответствие с инструкциите за заземяване, посочени в [глава 5.4 Свързване към земя](#page-35-0).
- 4. Свържете 3-фазните AC проводници за входящо захранване в клеми R, S и T. Вижте [Илюстрация 5.5](#page-40-0).
- 5. Затегнете клемите в съответствие с информацията, предоставена в глава 10.8.1 Номинален въртящ момент на крепежните елементи.
- 6. Когато захранването идва от изолирана захранваща мрежа (IT мрежа или плаващо свързване в "триъгълник") или TT/TN-S мрежа със заземена фаза (заземено свързване в "триъгълник"), се уверете, че параметър 14-50 RFI филтър е с настройка [0] Изкл., за да се избегне повреда на кондензаторната батерия и да се намалят капацитивните токове към земята.

# **ЗАБЕЛЕЖКА**

#### **ИЗХОДЕН КОНТАКТОР**

**Danfoss не препоръчва да използвате изходен контактор върху 525 – 690 V преобразуватели, които са свързани с IT захранващи мрежи.**

Danfoss

<span id="page-40-0"></span>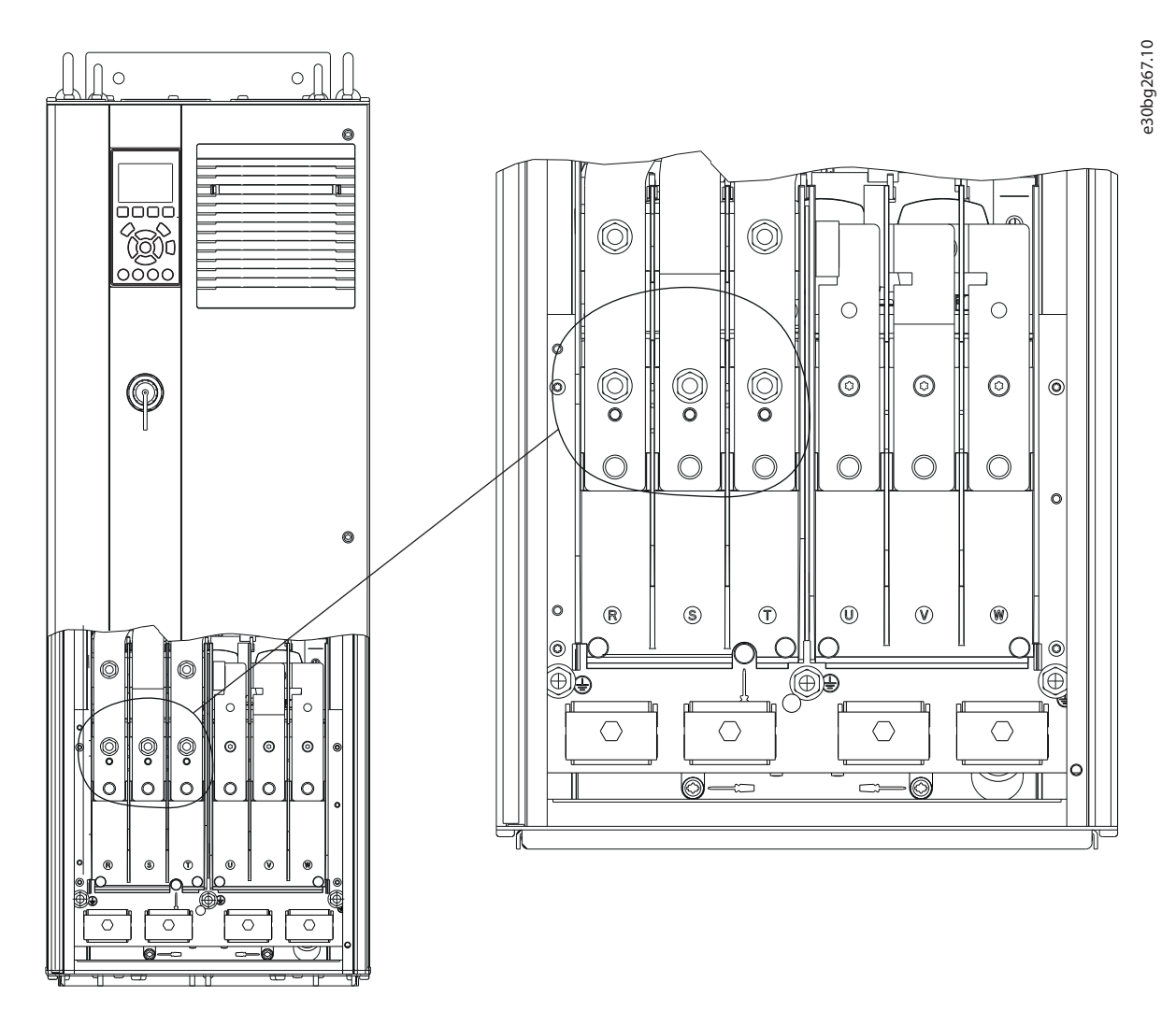

**Илюстрация 5.5 Клеми за захранващо напрежение (на илюстрацията е показан модел D1h). За подробен изглед на клемите вижте [глава 5.8 Размери на клеми](#page-43-0).**

Danfoss

#### 5.7 Свързване на клеми за възстановяване/разпределяне на товара

Допълнителните клеми за възстановяване/разпределяне на товара се намират в горната част на преобразувателя. За преобразуватели с корпуси IP21/IP54, проводниците са прекарани през капак, обхващащ терминалите. Вижте [Илюстрация 5.5](#page-40-0).

- **•** Оразмерете проводниците в съответствие с тока на преобразувателя. За максималните размери на проводника вижте [глава 10.1 Електрически данни](#page-112-0).
- **•** Съобразявайте се с местната и национална нормативна уредба за размерите на кабелите.

#### **Процедура**

- 1. Премахнете 2 щепсела (за горен или страничен вход) от клемния капак.
- 2. Вкарайте кабелните фитинги в отворите на клемния капак.
- 3. Оголете част от външната изолация на кабела.
- 4. Позиционирайте оголения кабел през фитингите.
- 5. Свържете DC(+) кабела към клемата DC(+) и закрепете със скоба 1 M10.
- 6. Свържете DC(-) кабела към клемата DC(-) и закрепете със скоба 1 M10.
- 7. Затегнете клемите в съответствие с глава 10.8.1 Номинален въртящ момент на крепежните елементи.

Danfoss

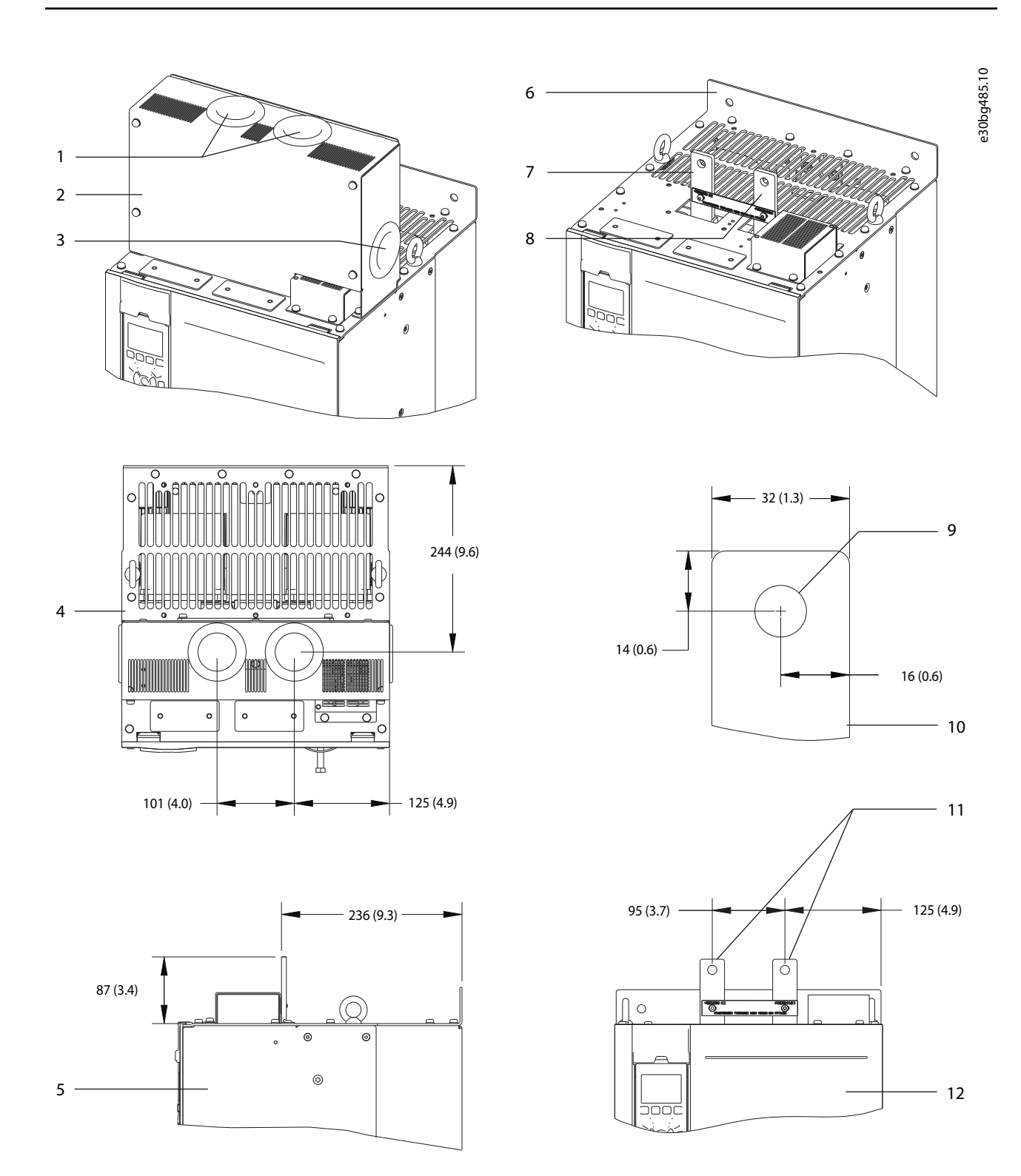

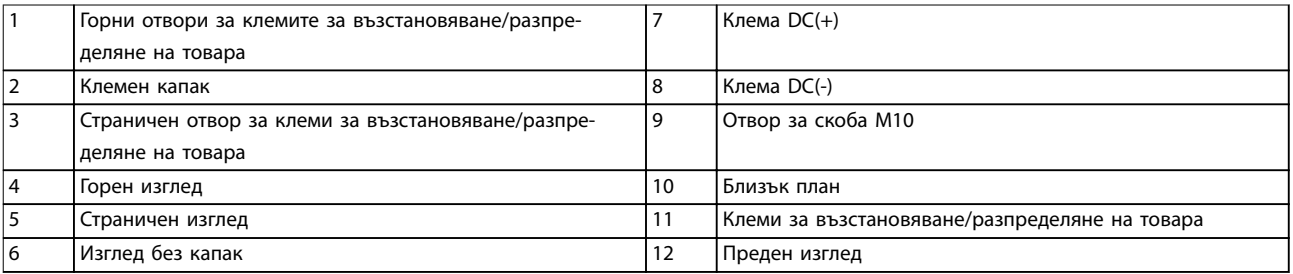

**Илюстрация 5.6 Клеми за възстановяване/разпределяне на товара в корпус размер D**

Danfoss

### <span id="page-43-0"></span>5.8 Размери на клеми

### 5.8.1 Размери на клема на D1h

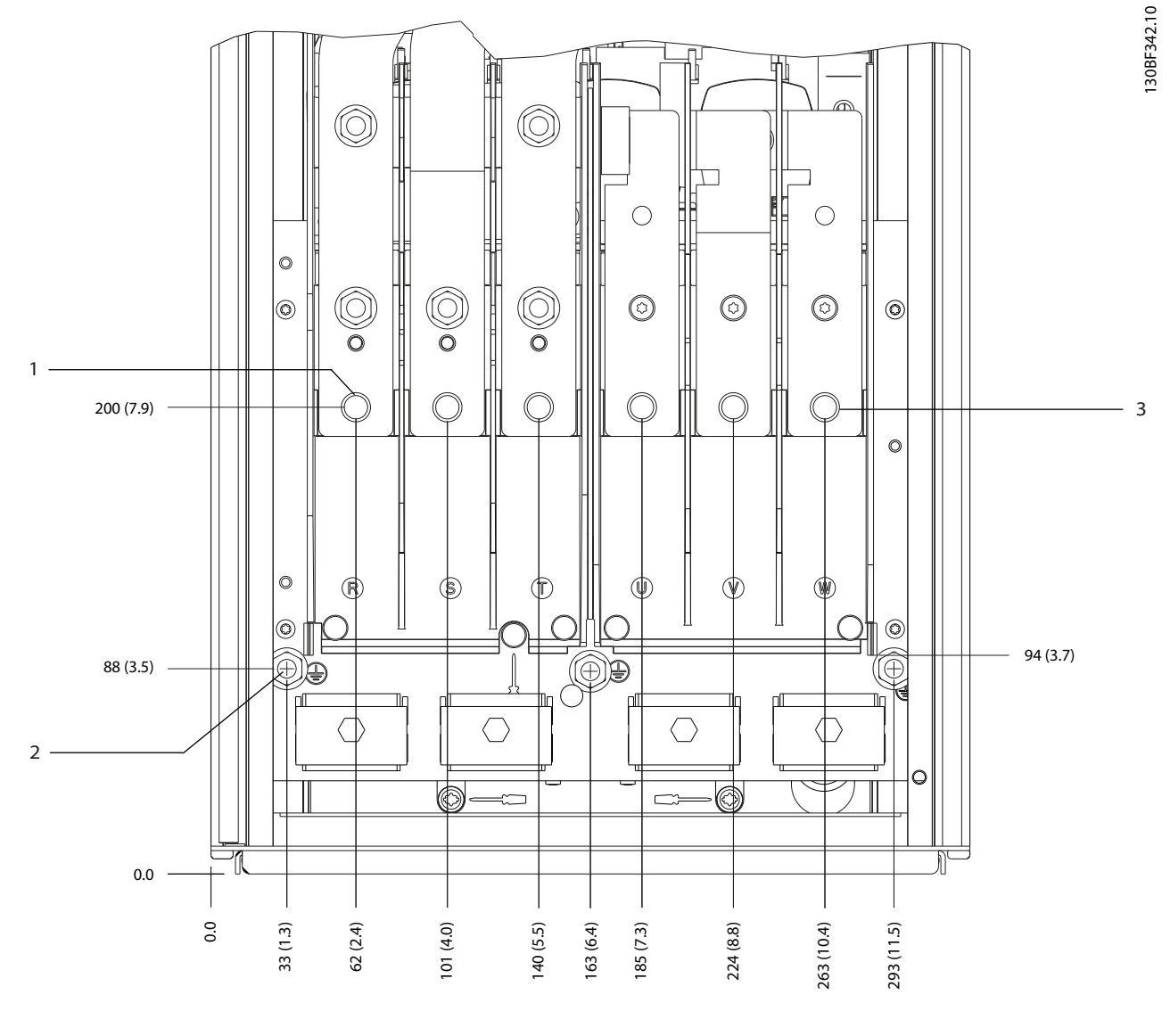

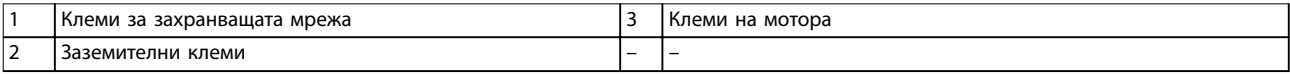

**Илюстрация 5.7 Размери на клема на D1h (преден изглед)**

Danfoss

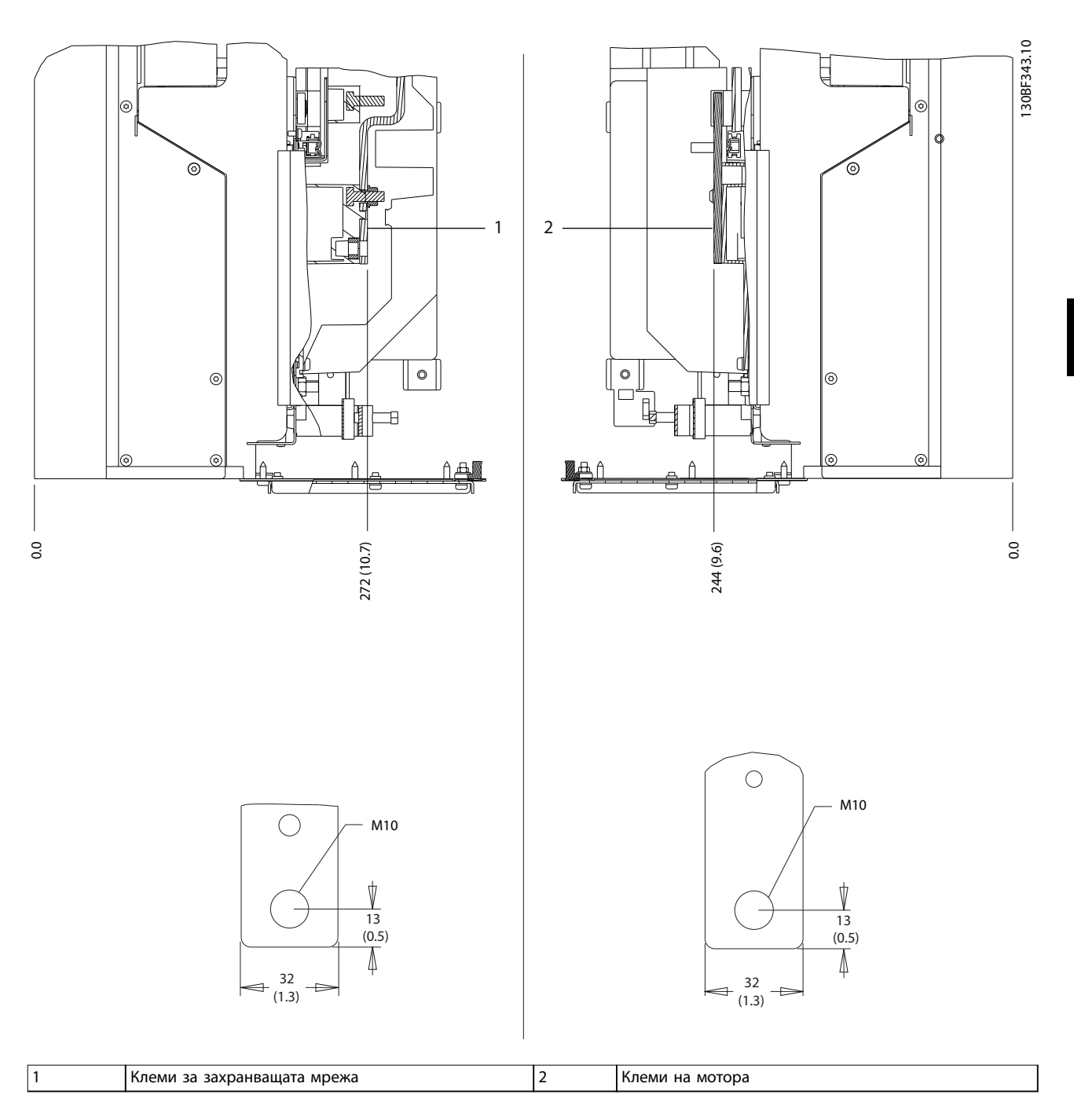

**Илюстрация 5.8 Размери на клема на D1h (страничен изглед)**

Danfoss

130BF345.10

# 5.8.2 Размери на клема на D2h

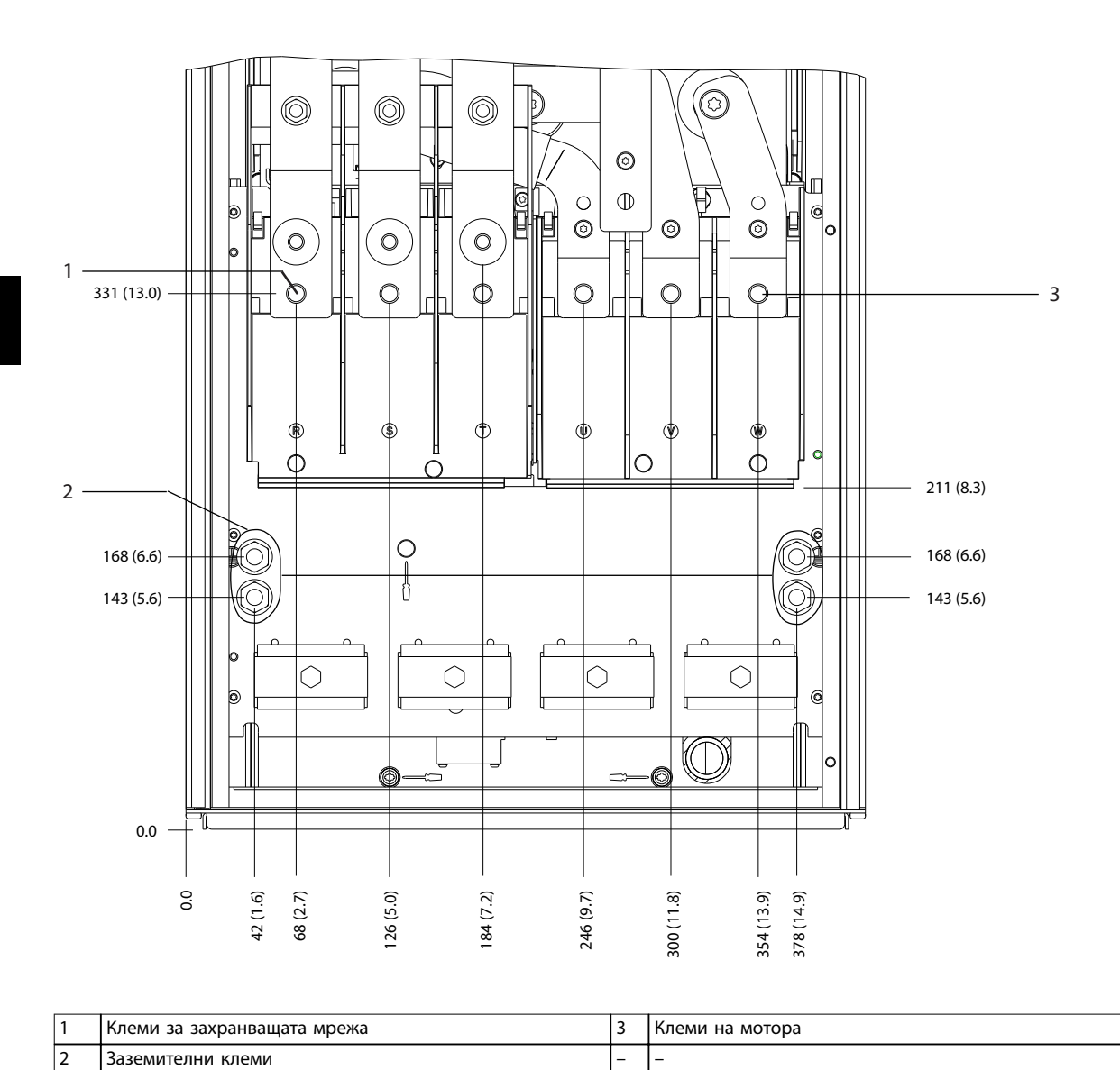

**Илюстрация 5.9 Размери на клема на D2h (преден изглед)**

Danfoss

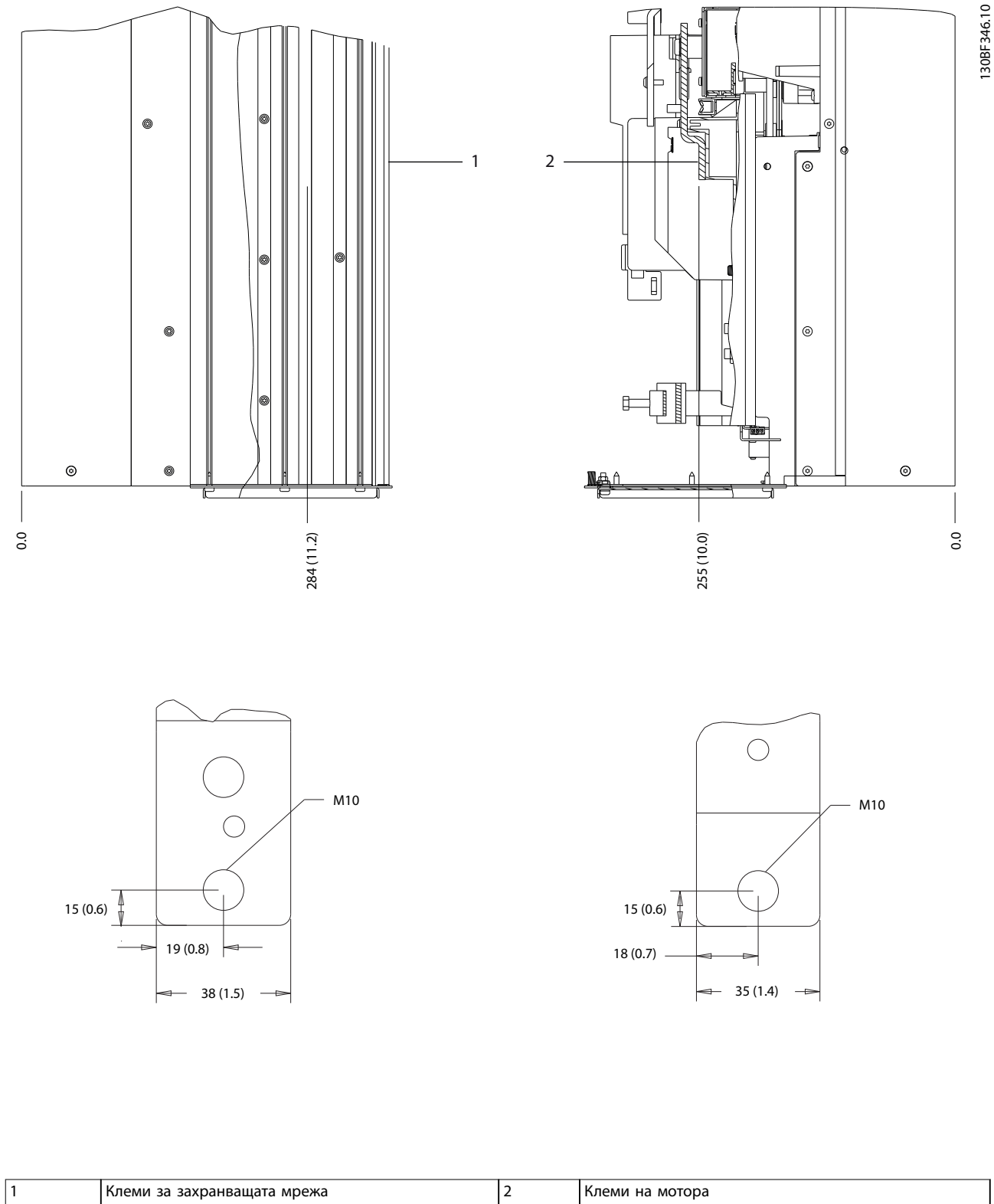

**Илюстрация 5.10 Размери на клема на D2h (страничен изглед)**

**5 5**

Danfoss

130BF341.10

## 5.8.3 Размери на клема на D3h

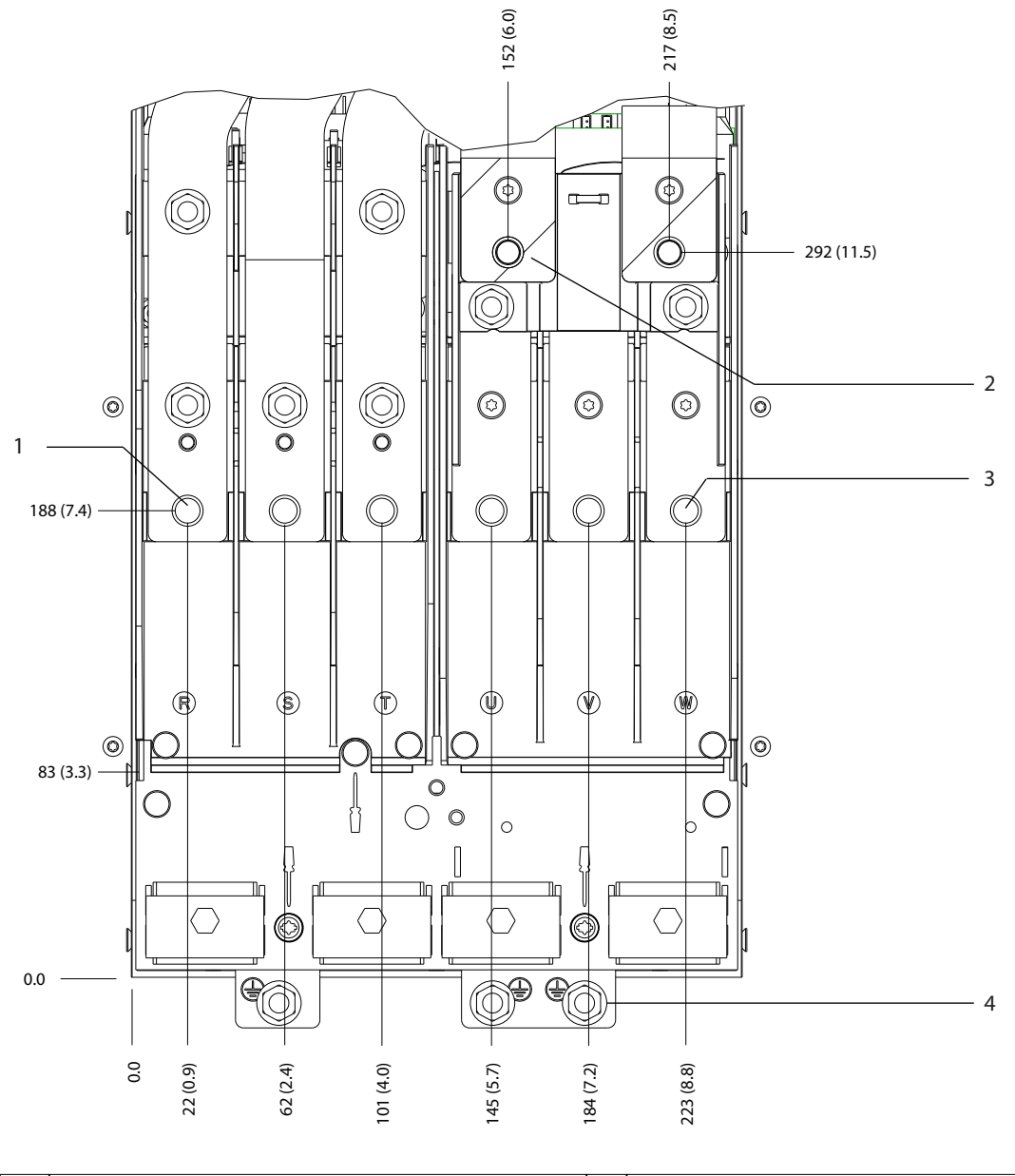

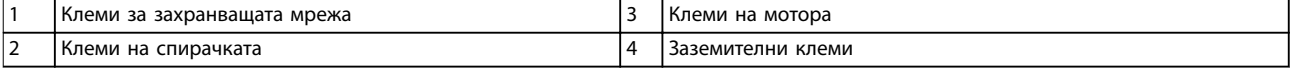

**Илюстрация 5.11 Размери на клема на D3h (преден изглед)**

Danfoss

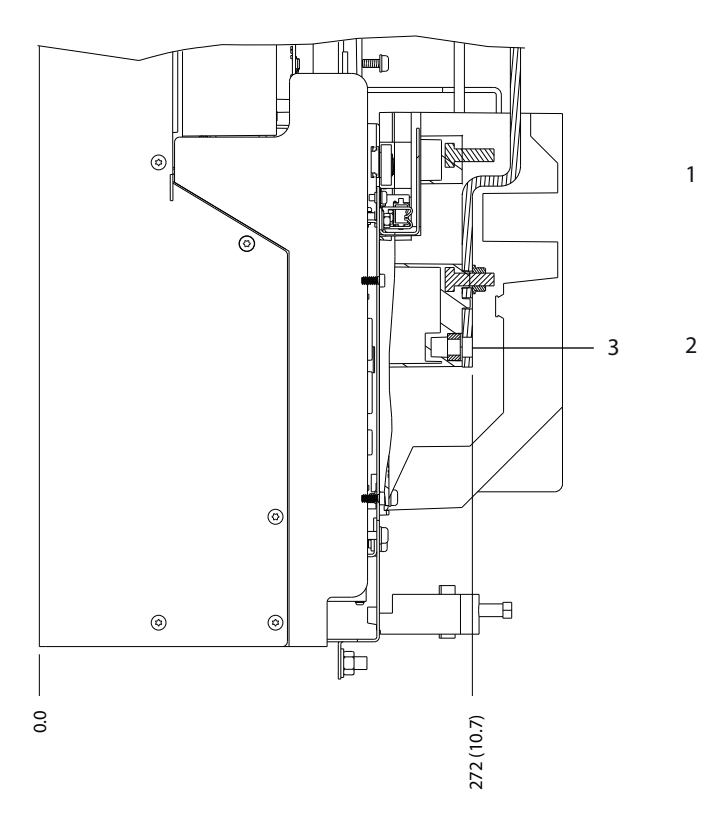

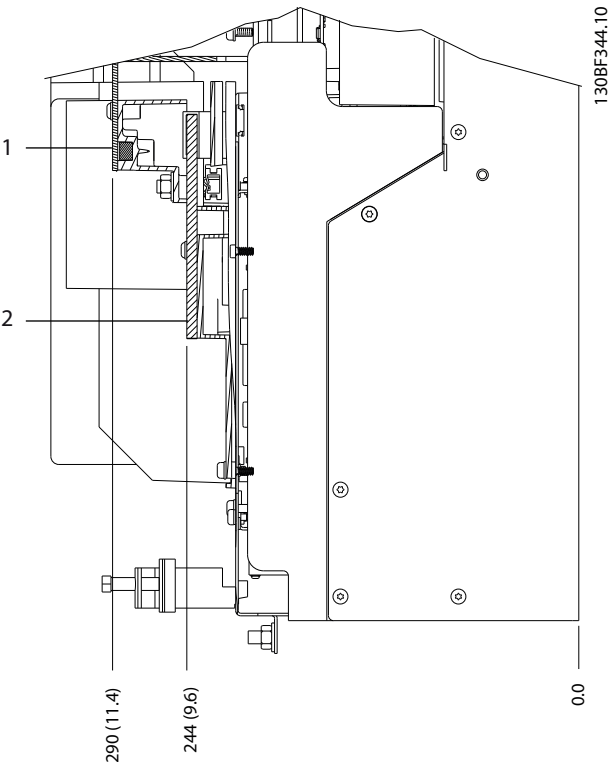

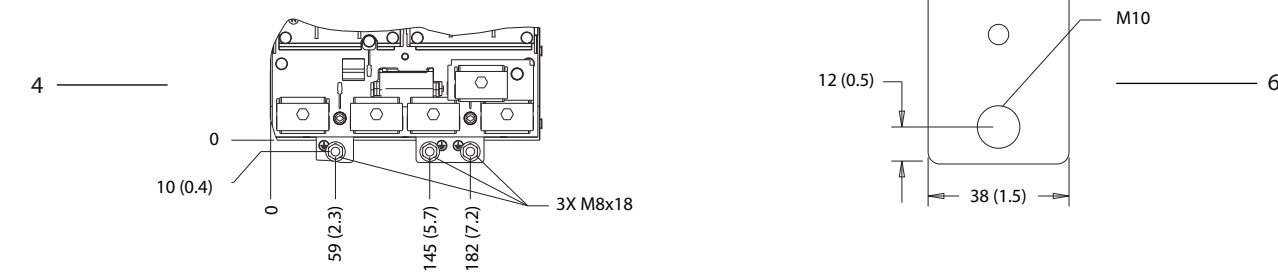

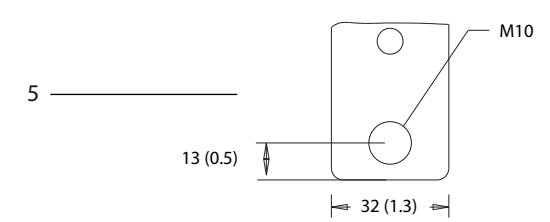

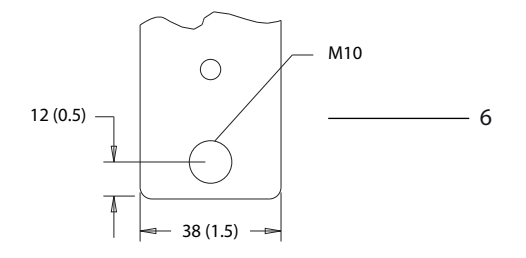

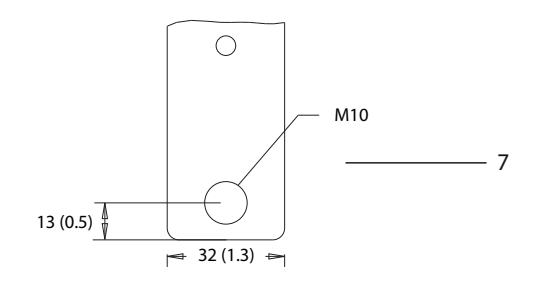

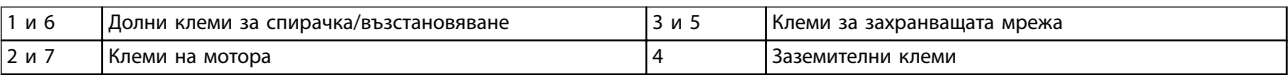

**Илюстрация 5.12 Размери на клема на D3h (страничен изглед)**

**5 5**

Danfoss

130BF347.10

### 5.8.4 Размери на клема на D4h

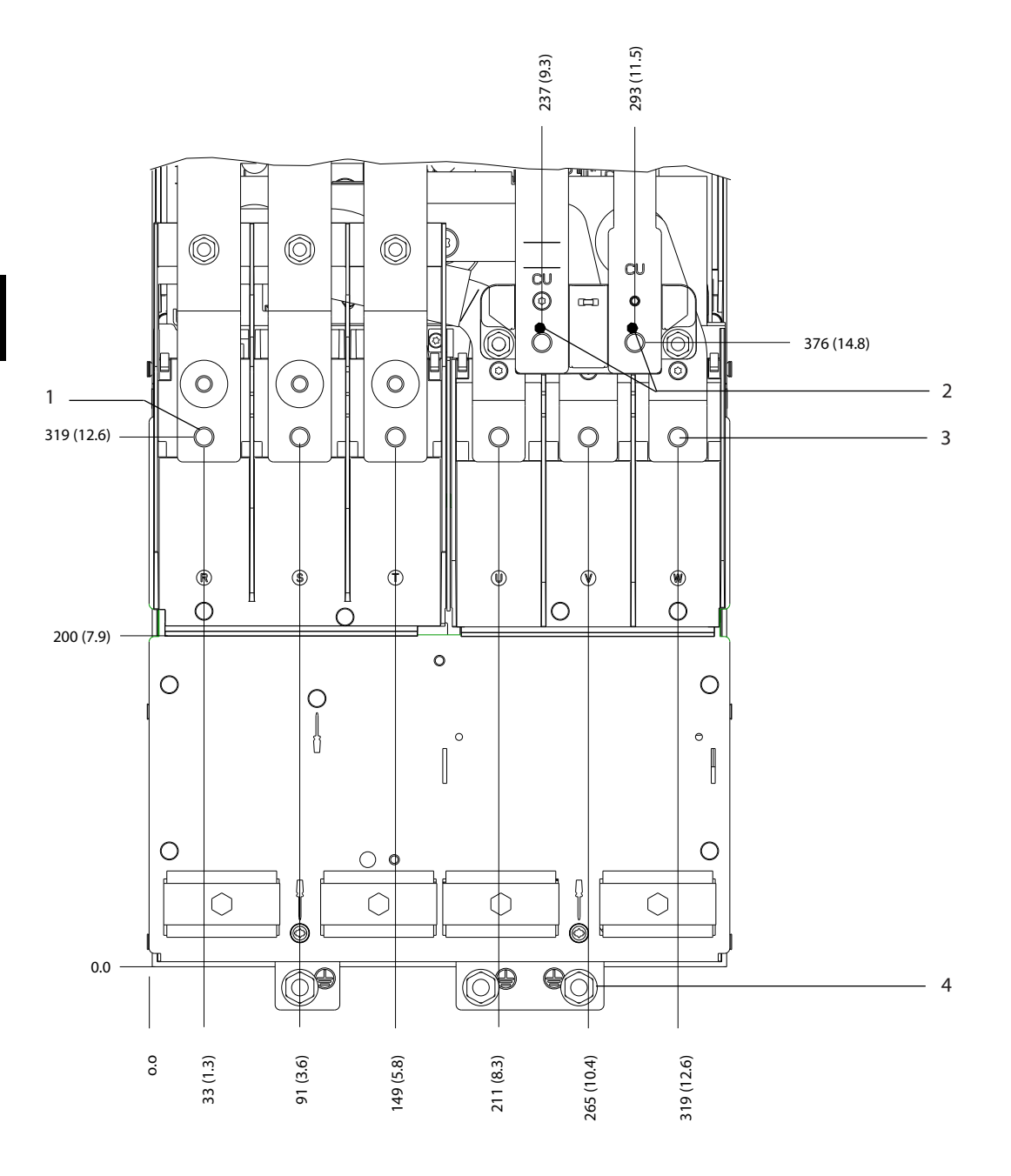

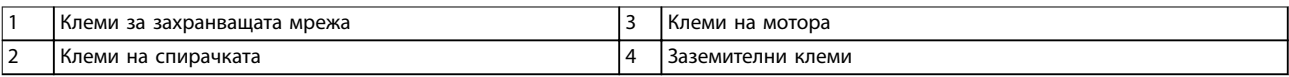

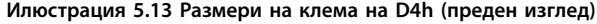

Danfoss

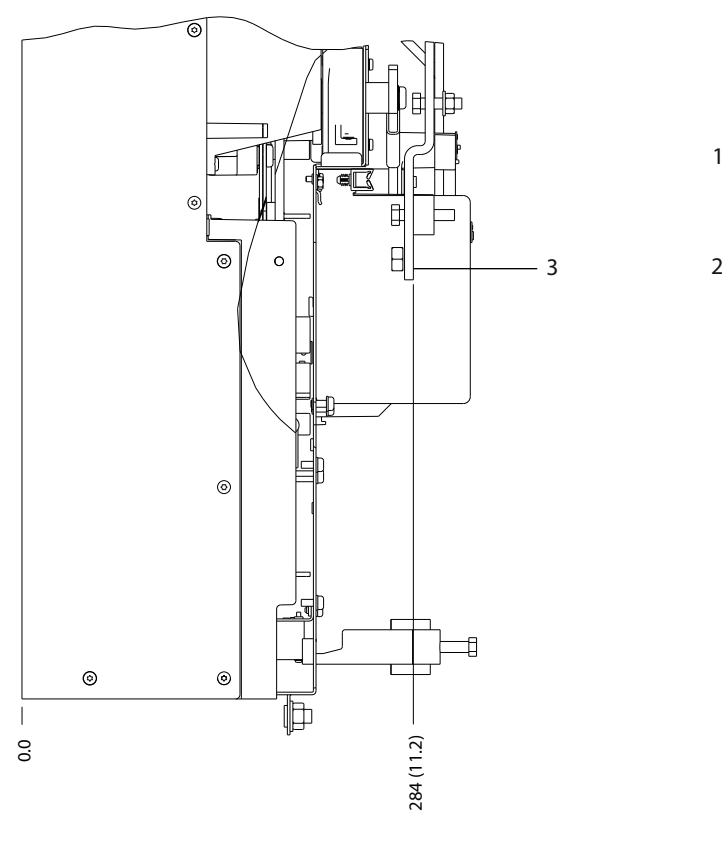

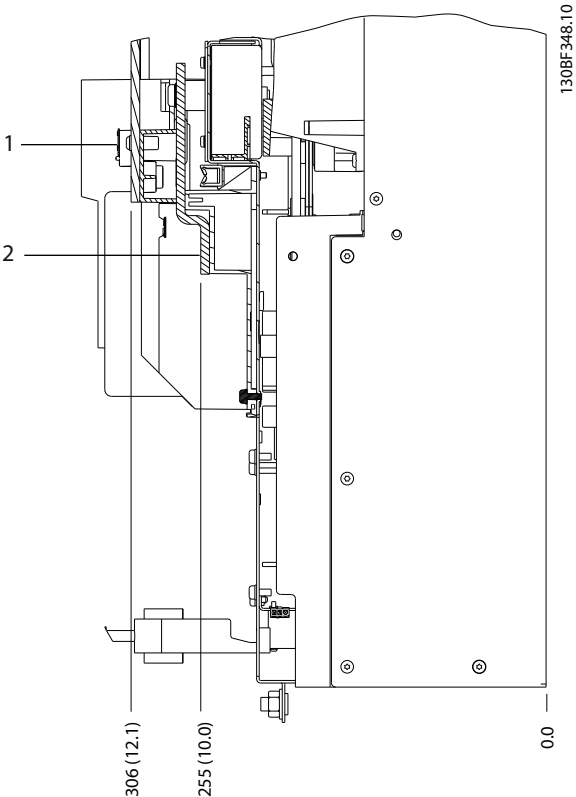

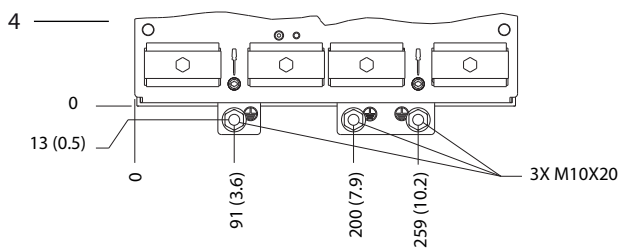

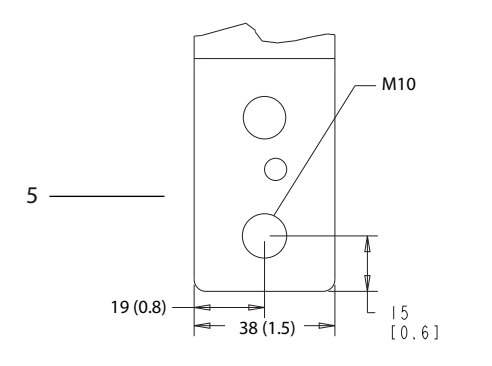

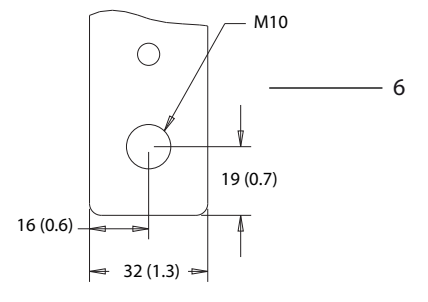

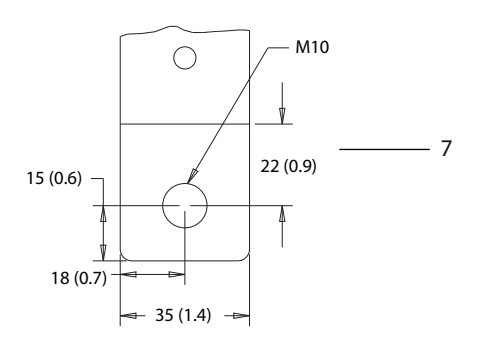

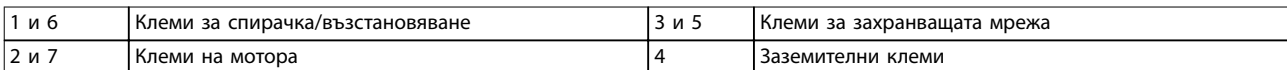

**Илюстрация 5.14 Размери на клема на D4h (страничен изглед)**

**5 5**

Danfoss

130BF349.10

# 5.8.5 Размери на клема на D5h

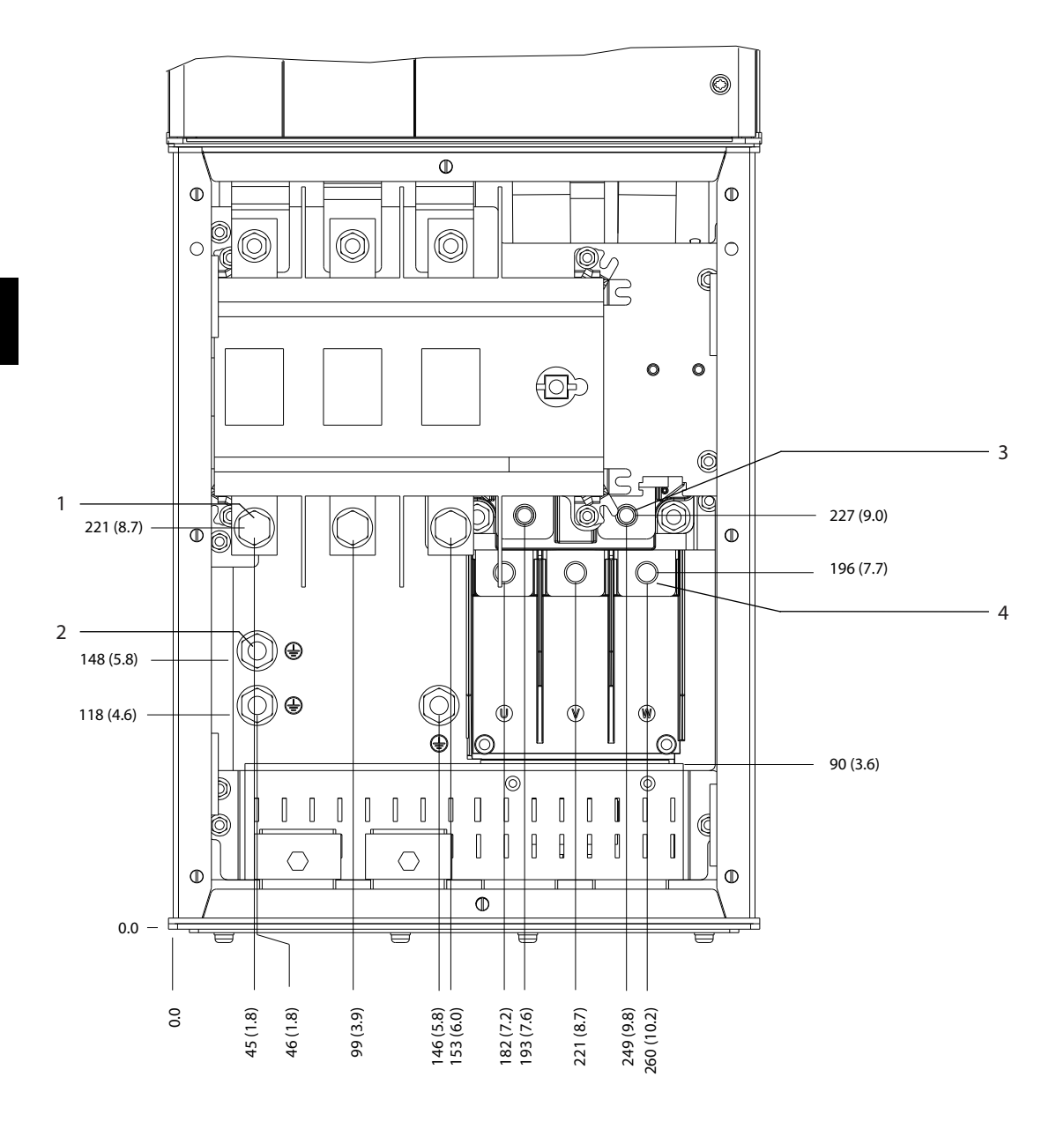

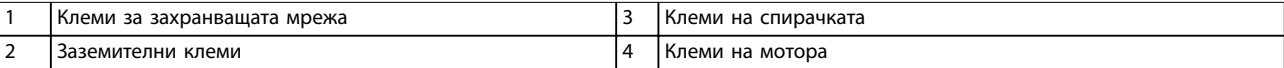

**Илюстрация 5.15 Размери на клема на D5h с опция за разединител (преден изглед)**

Danfoss

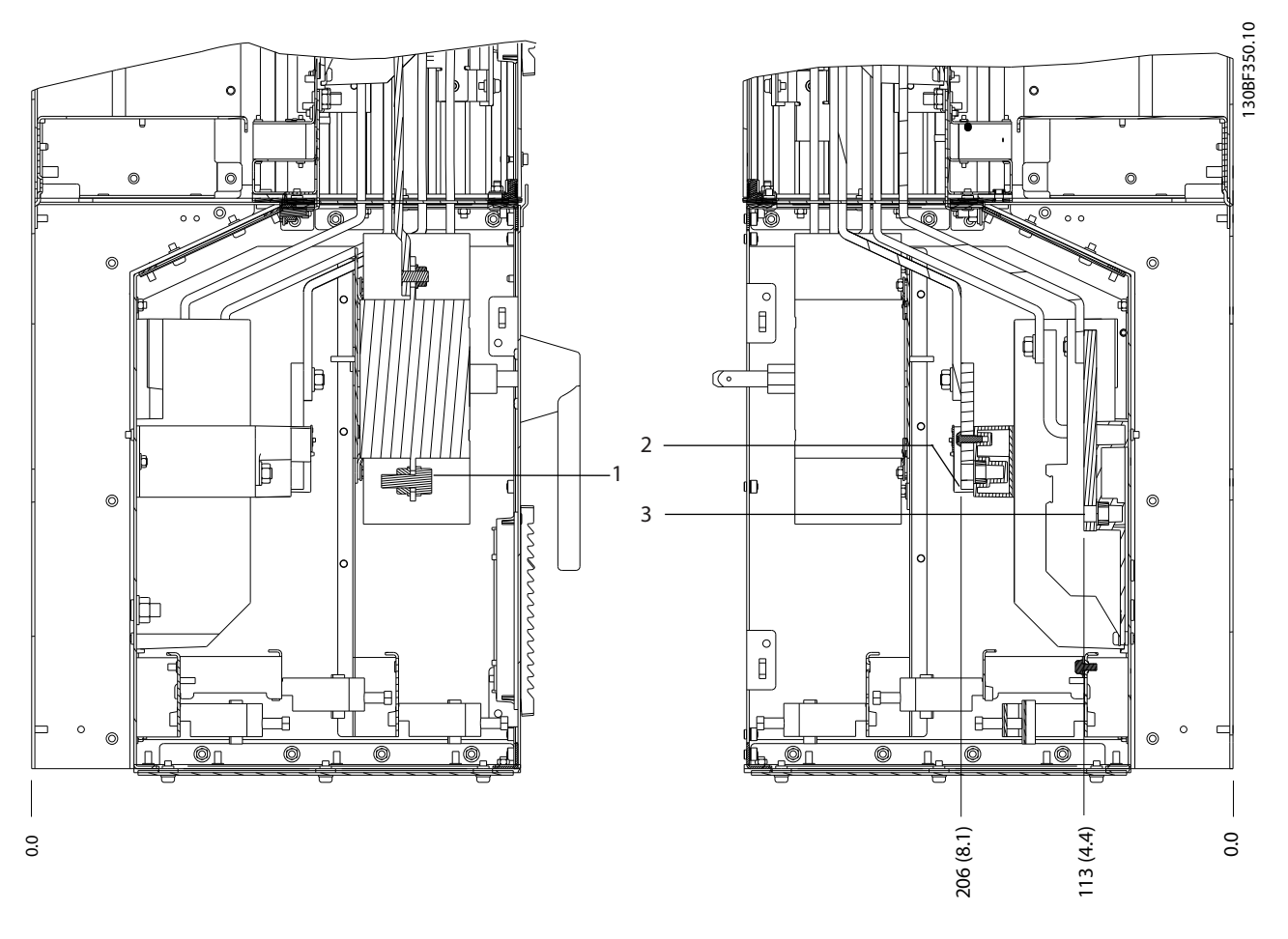

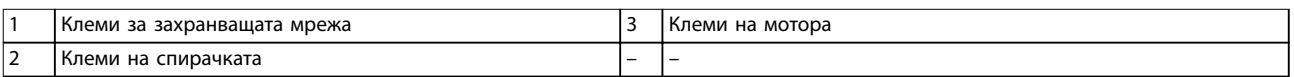

**Илюстрация 5.16 Размери на клема на D5h с опция за разединител (страничен изглед)**

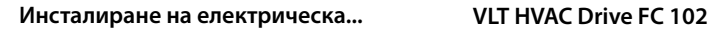

33 (1.3) 62 (2.4) 101 (4.0)

140 (5.5) 163 (6.4) 185 (7.3) 191 (7.5)

0.0

256 (10.1) 263 (10.4) 293 (11.5)

224 (8.8)

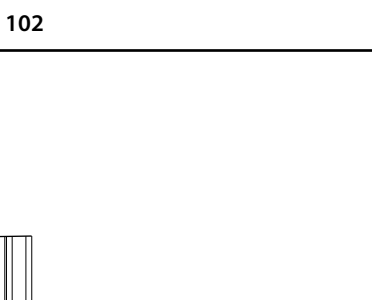

2

 $-3$ 

4

130BF351.10

Danfoss

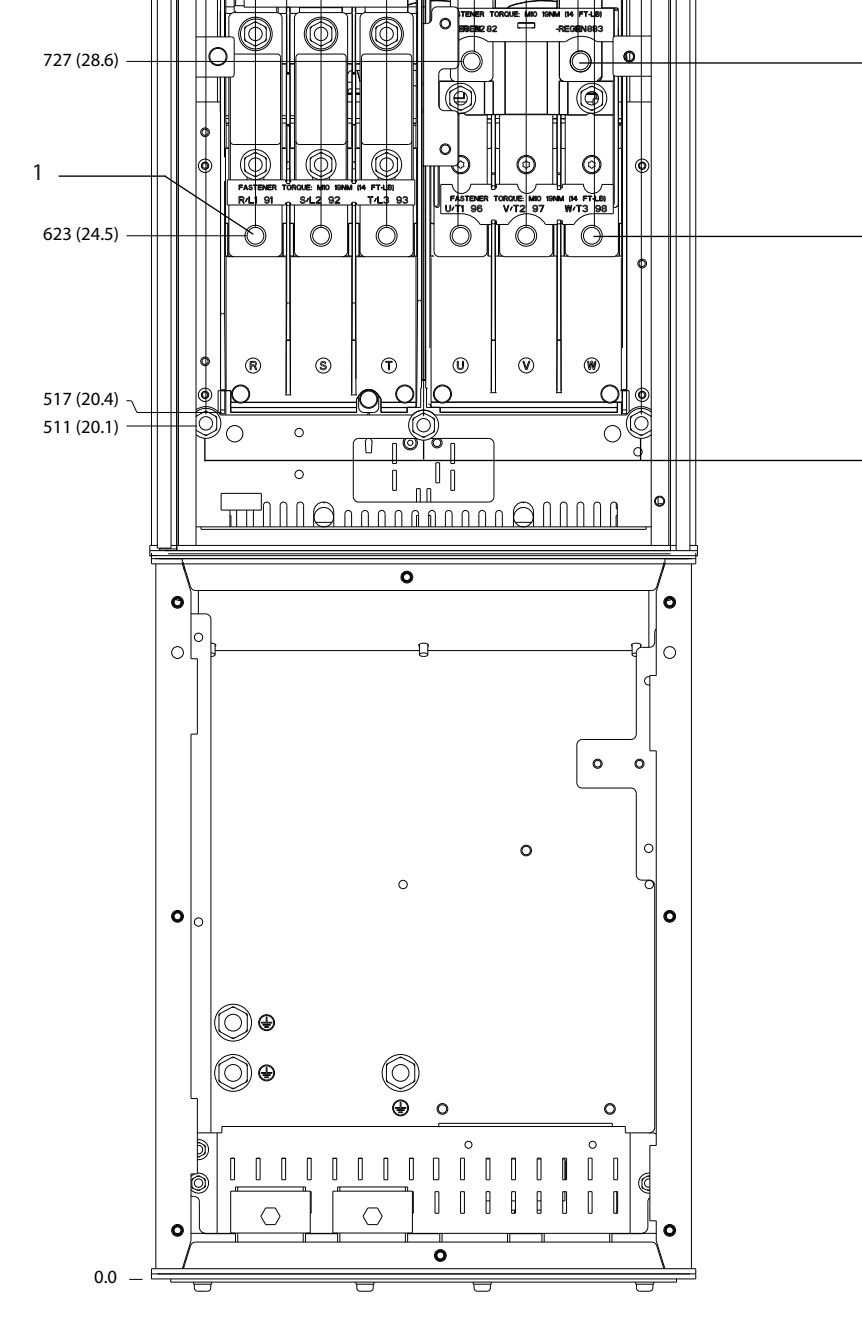

|                               | р захранващата мрежа<br>Клеми<br>3d | I Клеми на мотора |
|-------------------------------|-------------------------------------|-------------------|
| $\overline{\phantom{0}}$<br>∸ | спирачката<br>Клеми<br>на           | Заземителни клеми |

**Илюстрация 5.17 Размери на клема на D5h с опция за спирачка (преден изглед)**

50 Danfoss A/S © 09/2018 Всички права запазени. MG16D544

130BF352.10 1 2 3  $\overline{\bullet}$  $\circ$  $\bullet$  $\overline{1}$ ۱o F o Ŧ  $\circ$   $\circ$  $\overline{\circ}$ —<br>◎ 1  $\overline{\phantom{0}}$  $\circledcirc$  $\circ$  $\sqrt{\frac{1}{2}}$  $\begin{bmatrix} \mathbf{B} \\ \mathbf{c} \end{bmatrix}$  $\circledcirc$  $\circledcirc$  $\begin{array}{|c|} \hline \circ \\ \hline \end{array}$ f  $\mathsf{H}$  $\exists$ Ŧ .<br>E  $\circledcirc$  $\overline{\circ}$  $\overline{\circ}$  $\overline{\circ}$  $\overline{\bullet}$  $\Box$  $\overline{\mathsf{n}}$ П©  $\overline{\circ}$ n  $\Box$ 

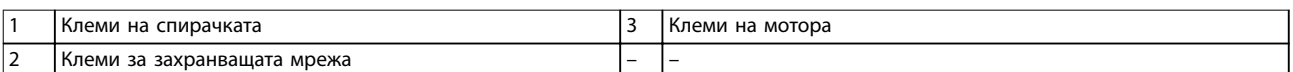

246 (9.7)

293 (11.5)

**Илюстрация 5.18 Размери на клема на D5h с опция за спирачка (страничен изглед)**

274 (10.8)

**5 5**

Danfoss

0.0

0.0

Danfoss

130BF353.10

# 5.8.6 Размери на клема на D6h

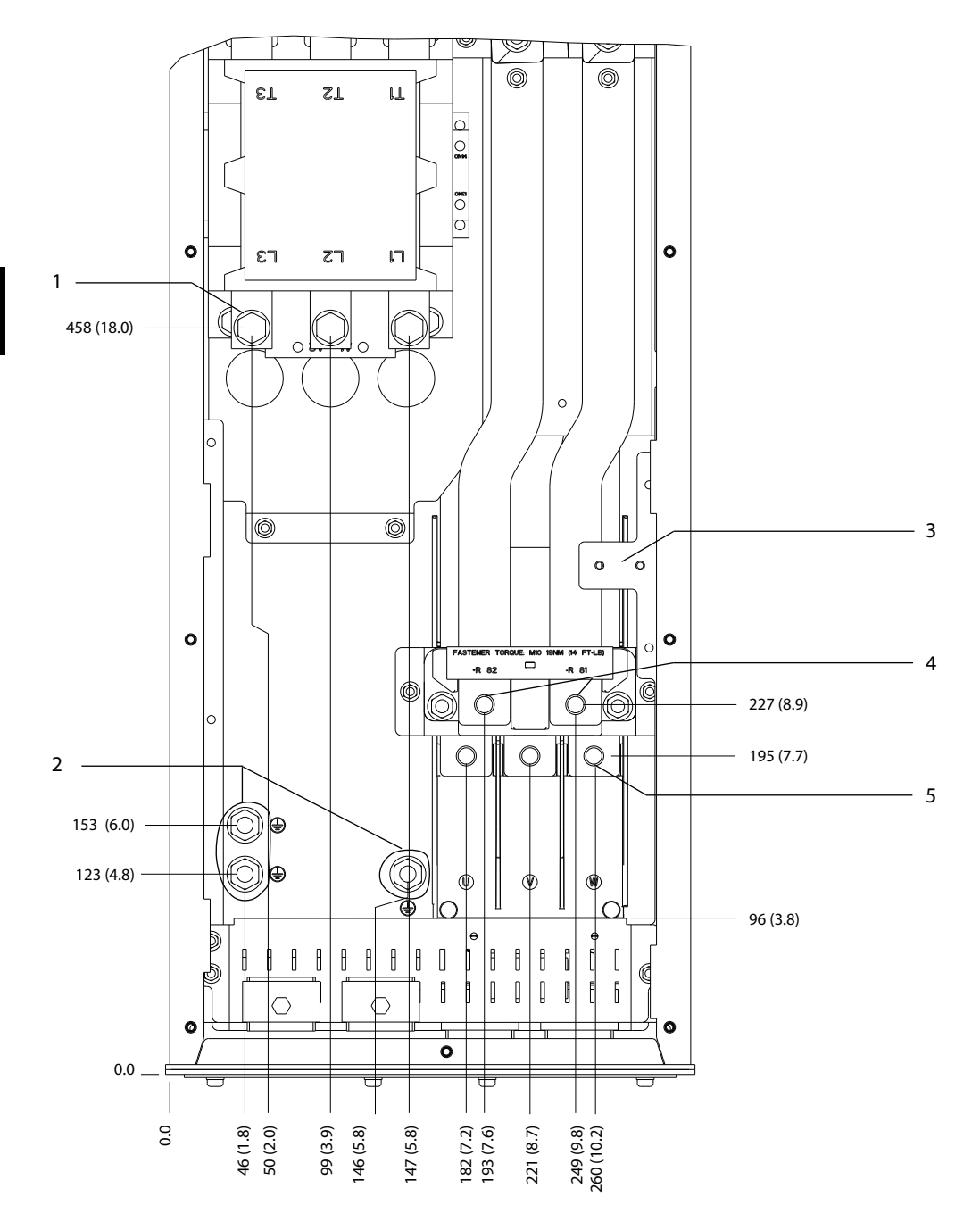

| Клеми за захранващата мрежа   | Клеми на спирачката |
|-------------------------------|---------------------|
| Заземителни клеми             | I Клеми на мотора   |
| ITB6 клемен блок за контактор |                     |

**Илюстрация 5.19 Размери на клема на D6h с опция за контактор (преден изглед)**

**Инсталиране на електрическа... Ръководство за работа**

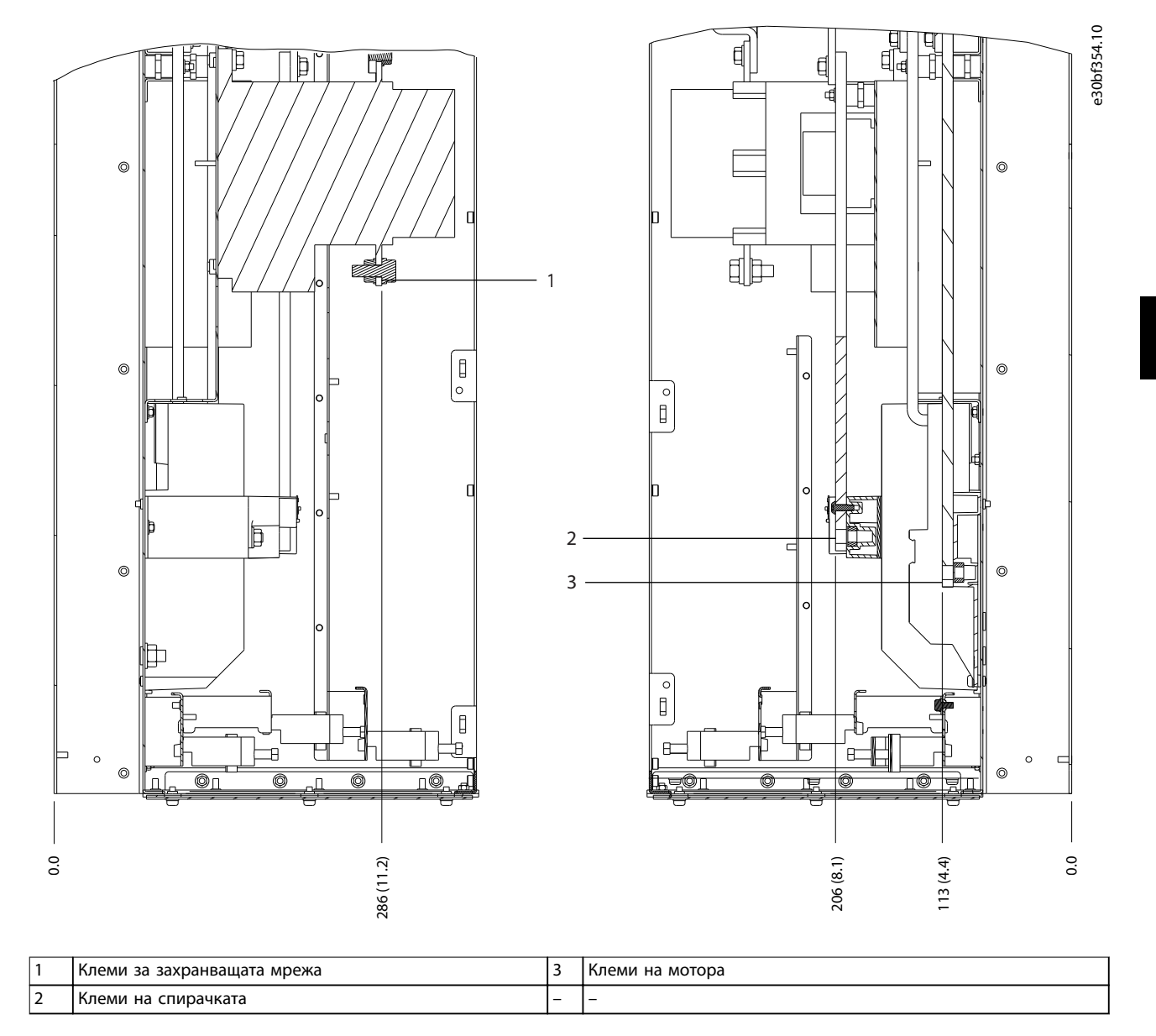

**Илюстрация 5.20 Размери на клема на D6h с опция за контактор (страничен изглед)**

Danfoss

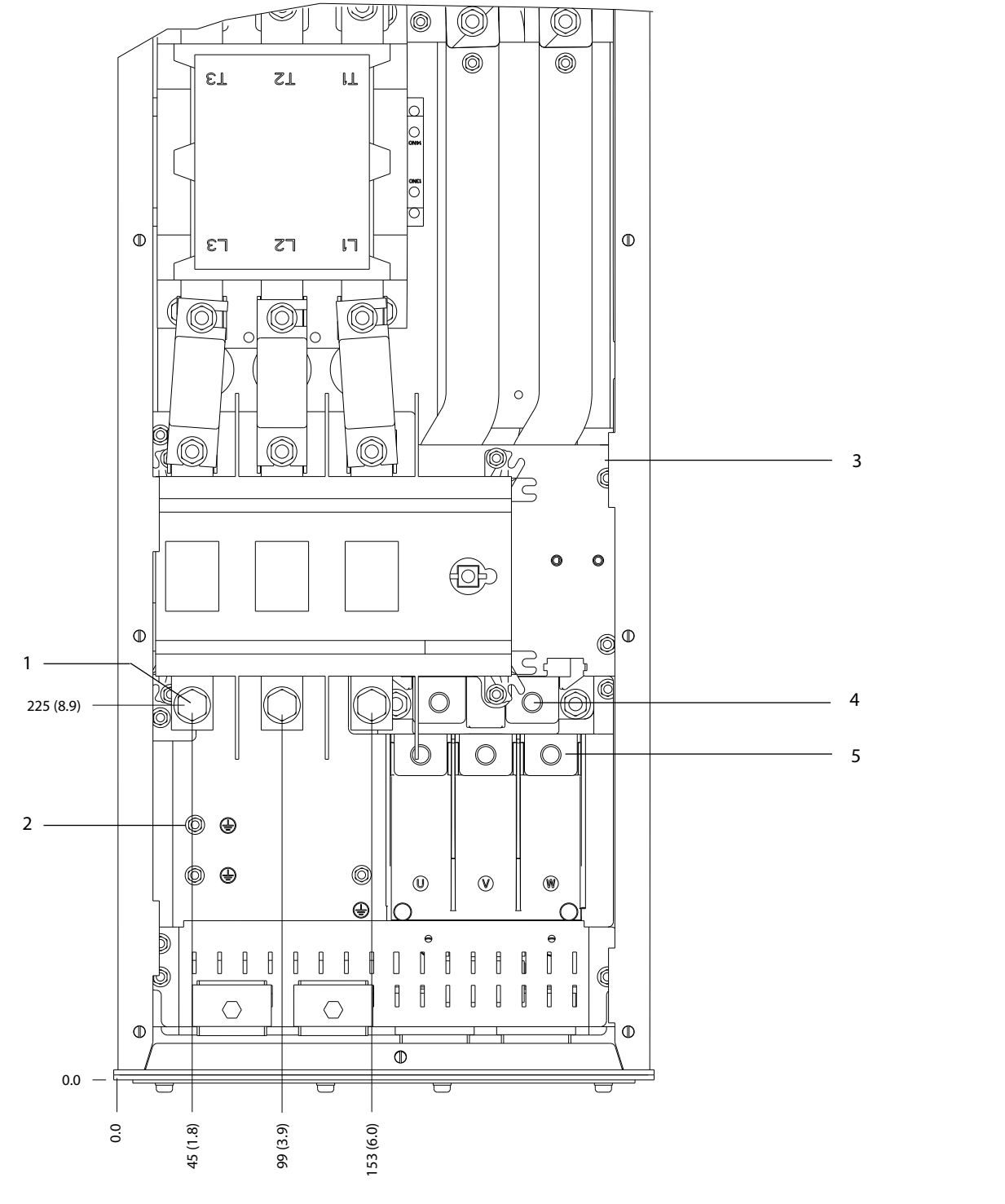

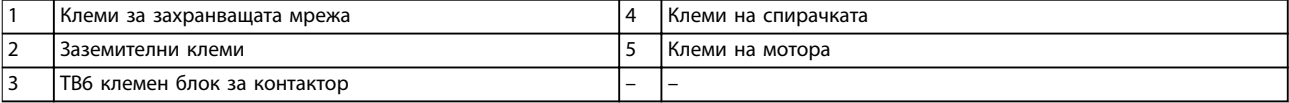

**Илюстрация 5.21 Размери на клема на D6h с опции за контактор и разединител (преден изглед)**

130BF355.10

Danfoss

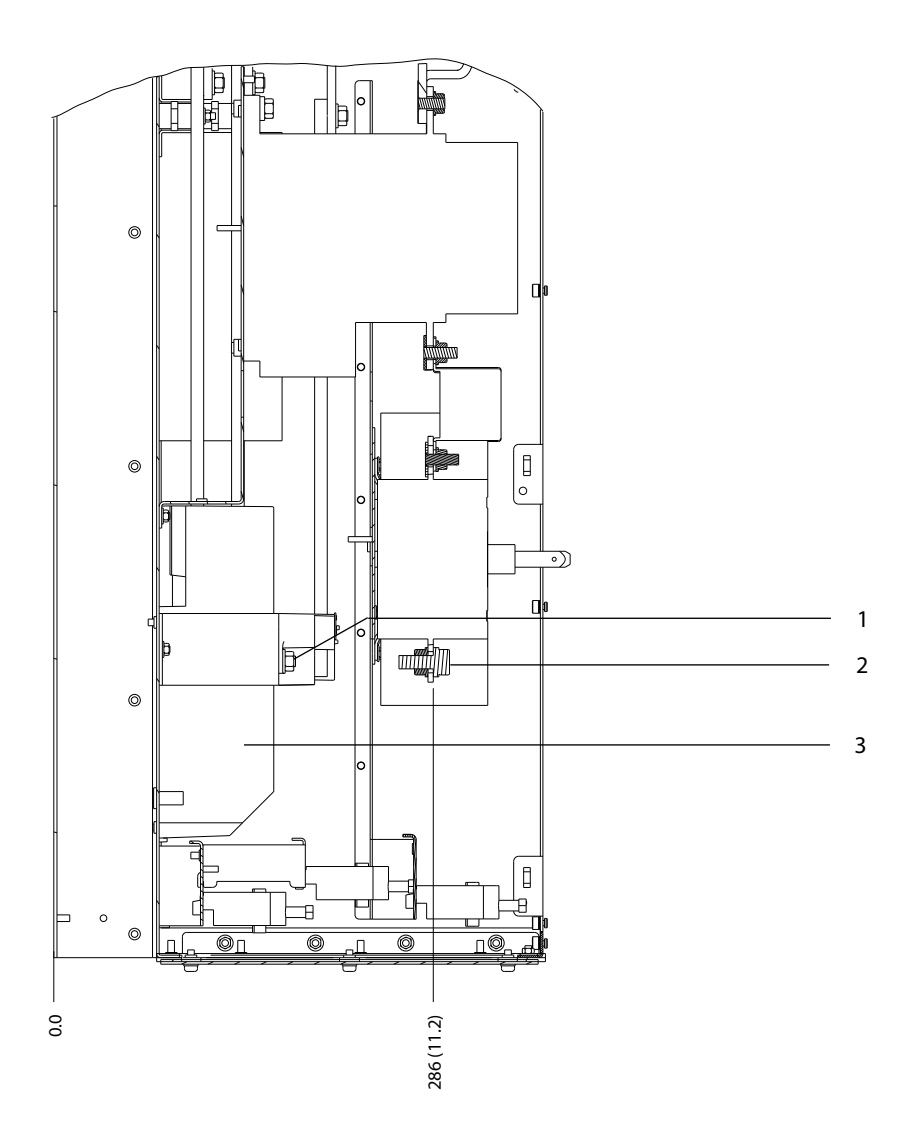

Danfoss

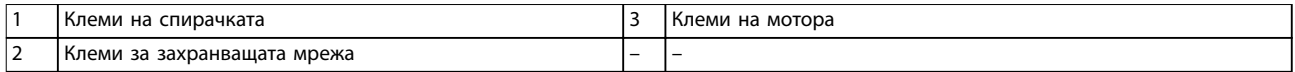

**Илюстрация 5.22 Размери на клема на D6h с опции за контактор и разединител (страничен изглед)**

Danfoss

130BF357.10

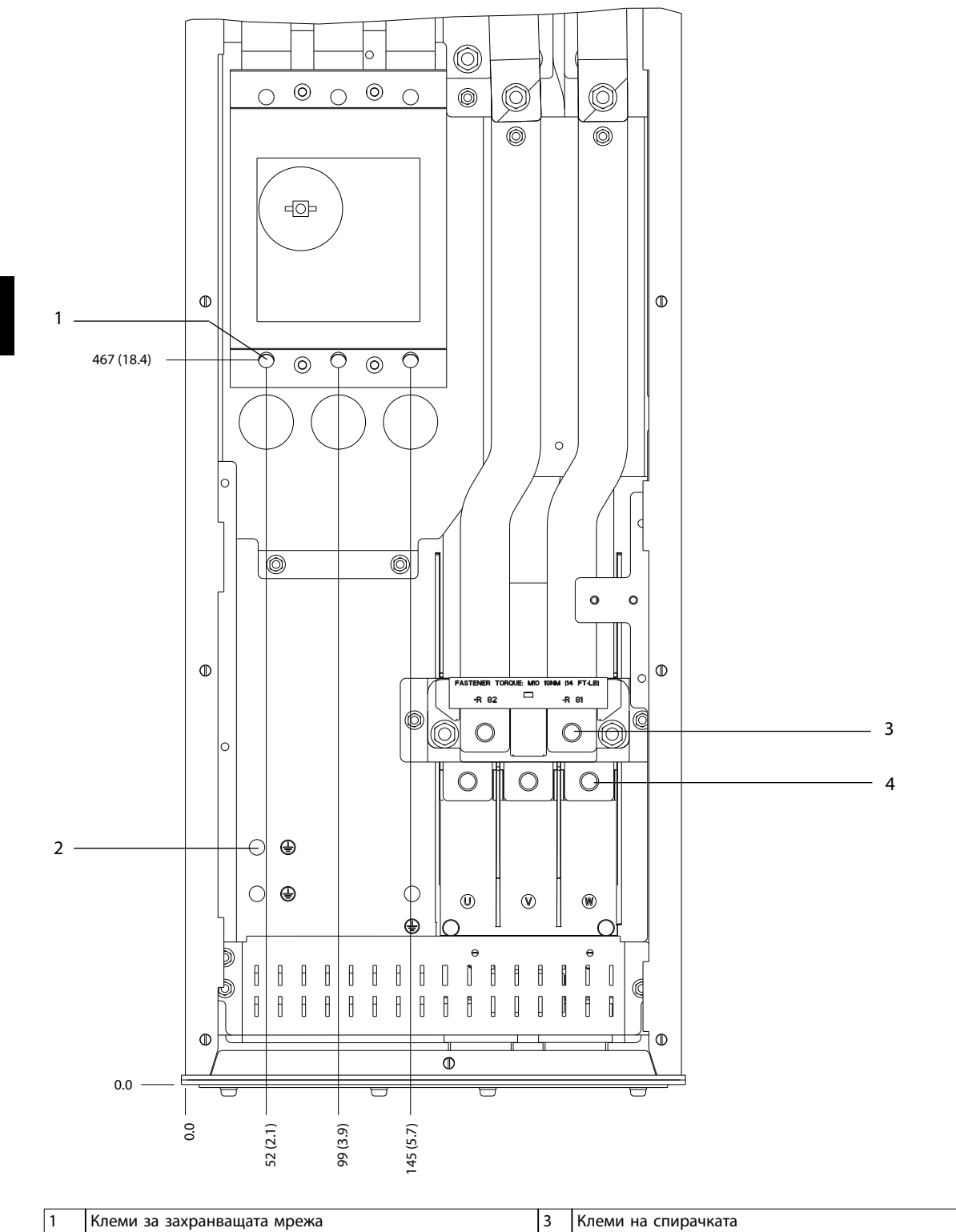

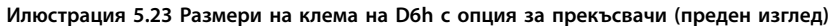

**2 Заземителни клеми 12 Заземителни клеми 14** Клеми на мотора

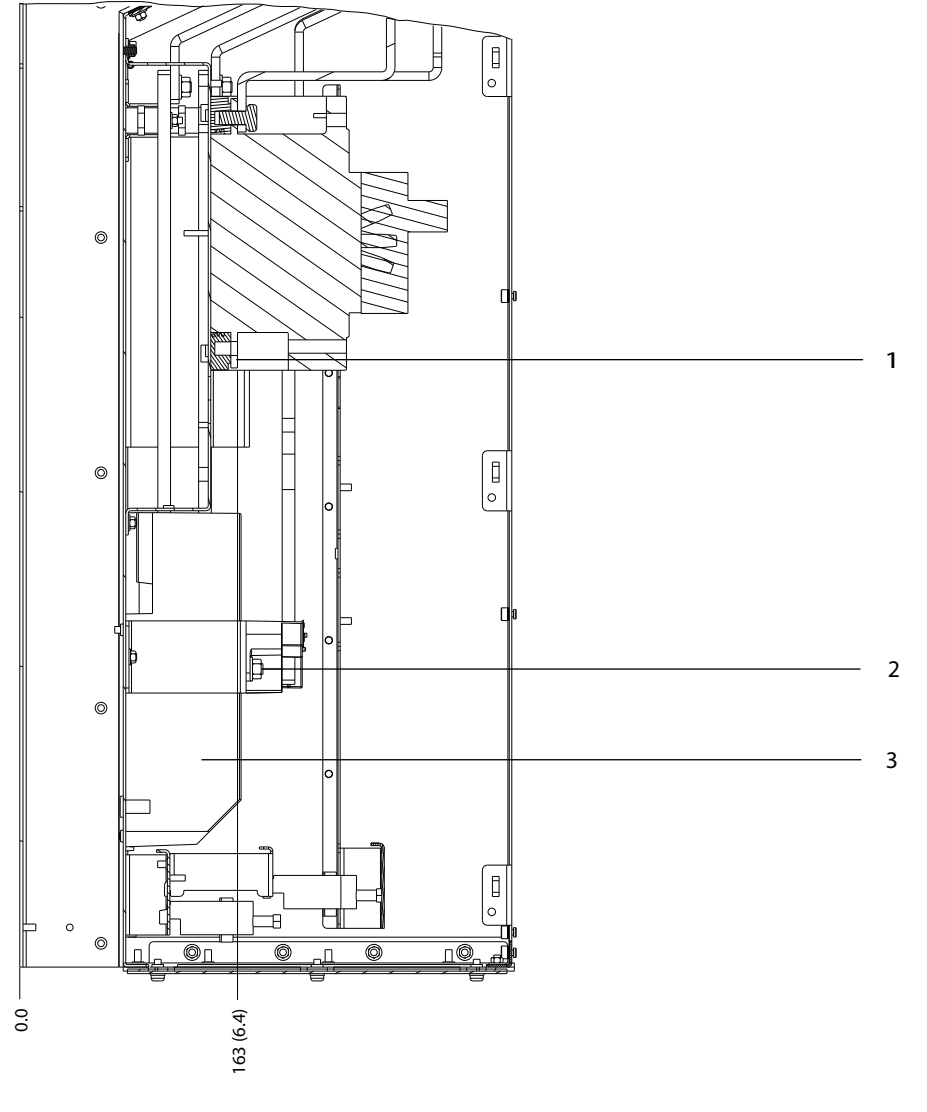

Danfoss

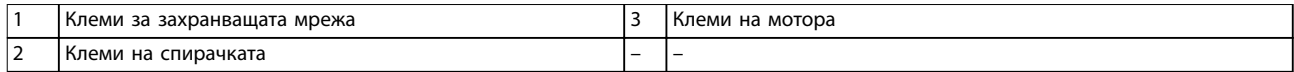

**Илюстрация 5.24 Размери на клема на D6h с опция за прекъсвачи (страничен изглед)**

Danfoss

130BF359.10

# 5.8.7 Размери на клема на D7h

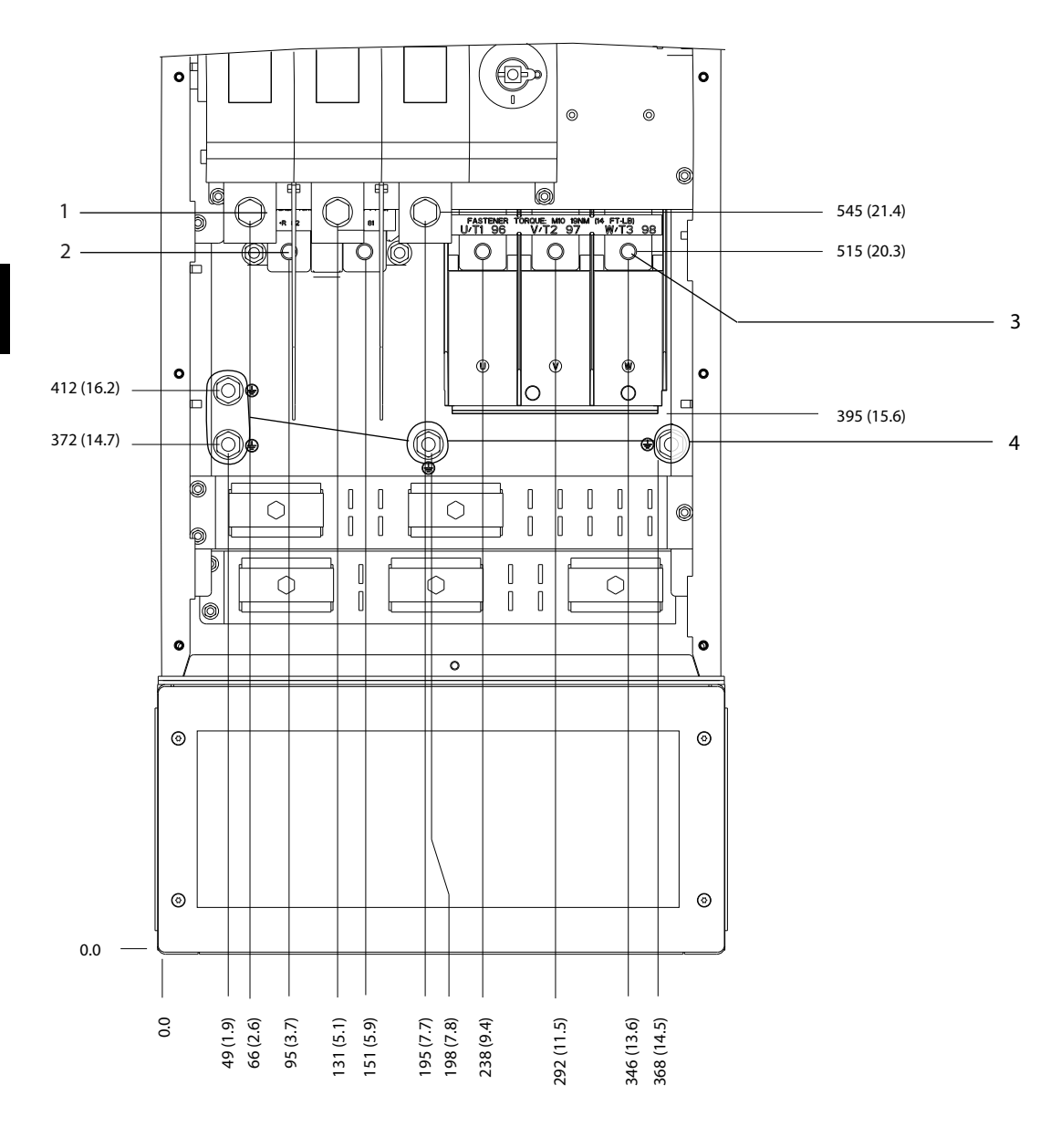

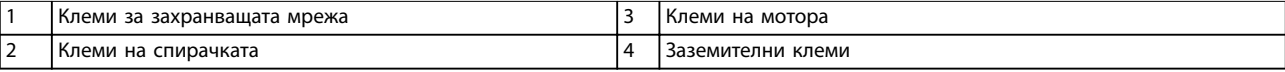

**Илюстрация 5.25 Размери на клема на D7h с опция за разединител (преден изглед)**

Danfoss

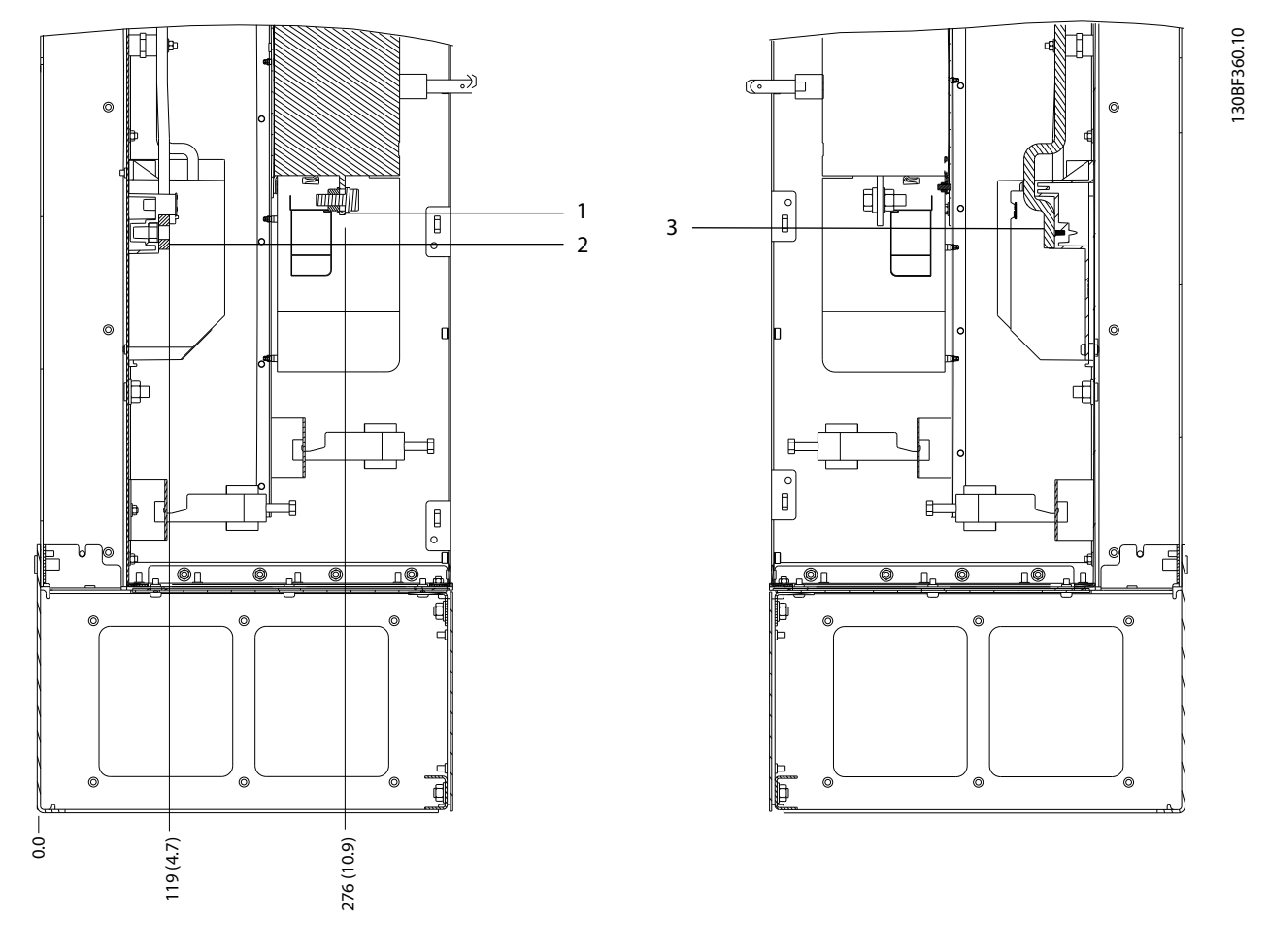

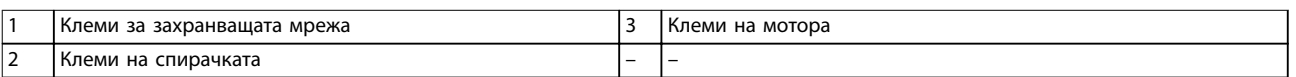

**Илюстрация 5.26 Размери на клема на D7h с опция за разединител (страничен изглед)**

Danfoss

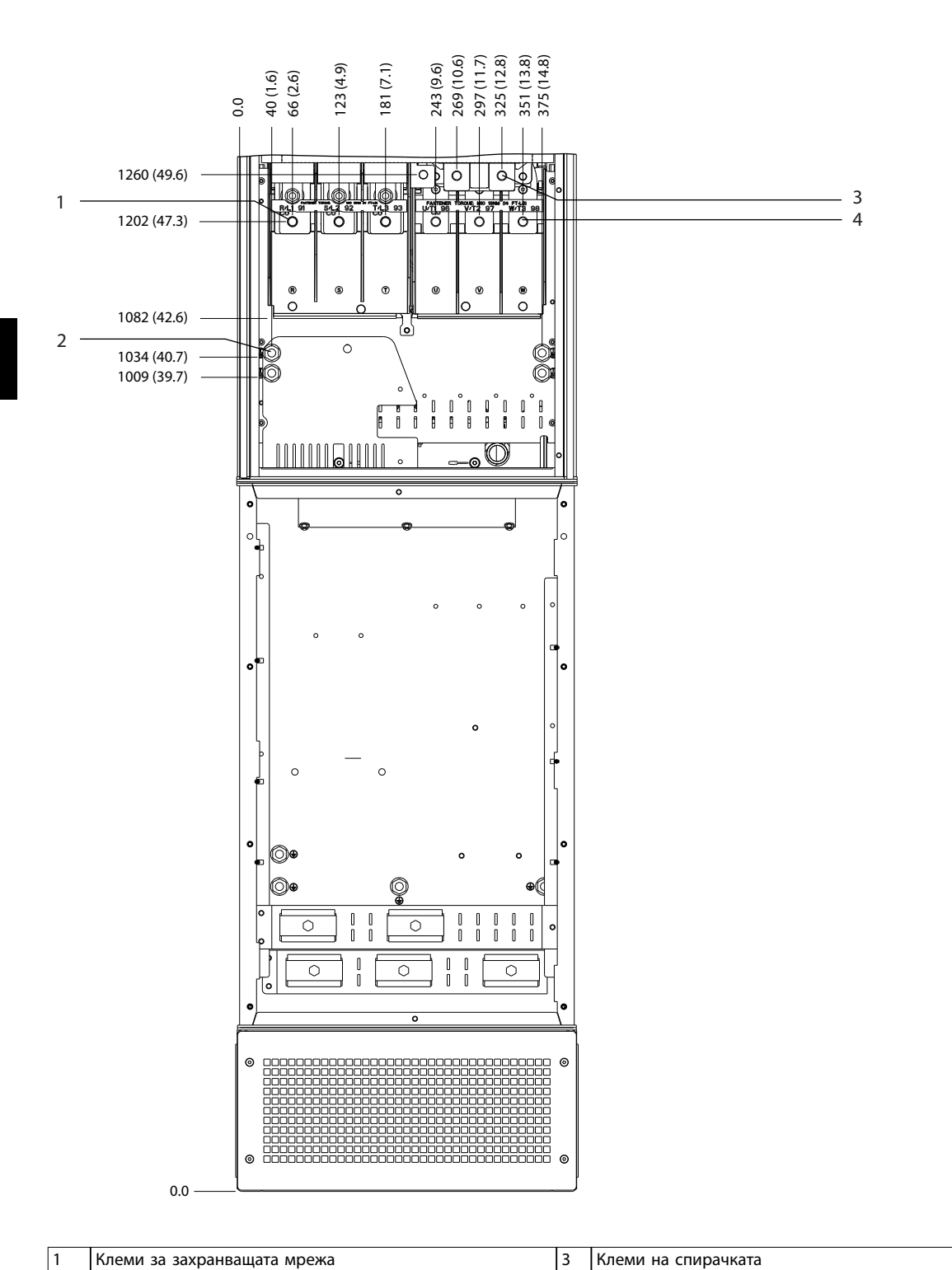

12 Ваземителни клеми **12 Гарантия (2 Гарантия 1991)** Алеми на мотора

**Илюстрация 5.27 Размери на клема на D7h с опция за спирачка (преден изглед)**

130BF361.10

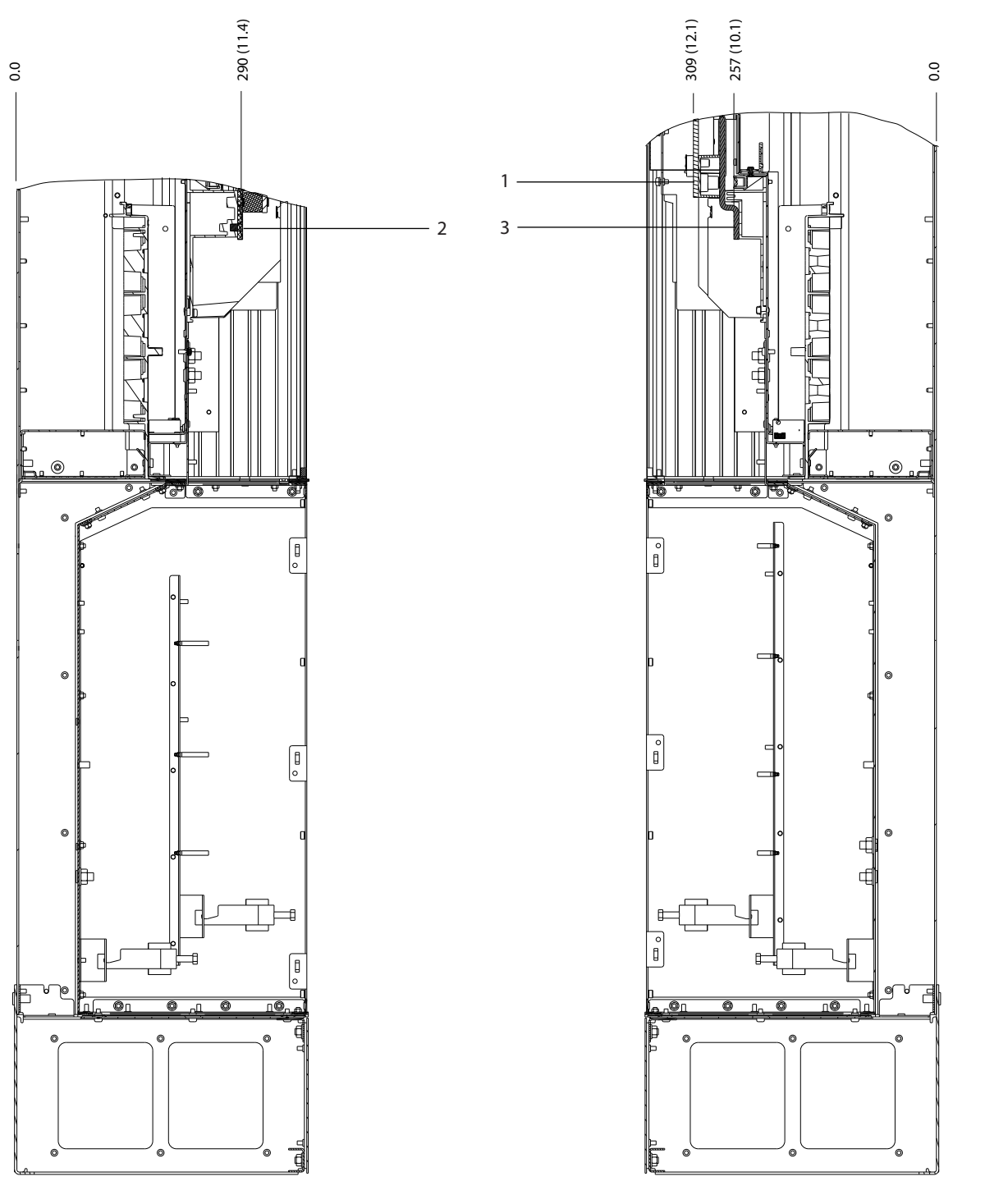

|                               | спирачката<br>клеми<br>на         |   | мотора<br>Клеми<br>на |
|-------------------------------|-----------------------------------|---|-----------------------|
| $\overline{\phantom{a}}$<br>╺ | 1 за захранващата мрежа<br>"Клеми | - | -                     |

**Илюстрация 5.28 Размери на клема на D7h с опция за спирачка (страничен изглед)**

Danfoss

Danfoss

### 5.8.8 Размери на клема на D8h

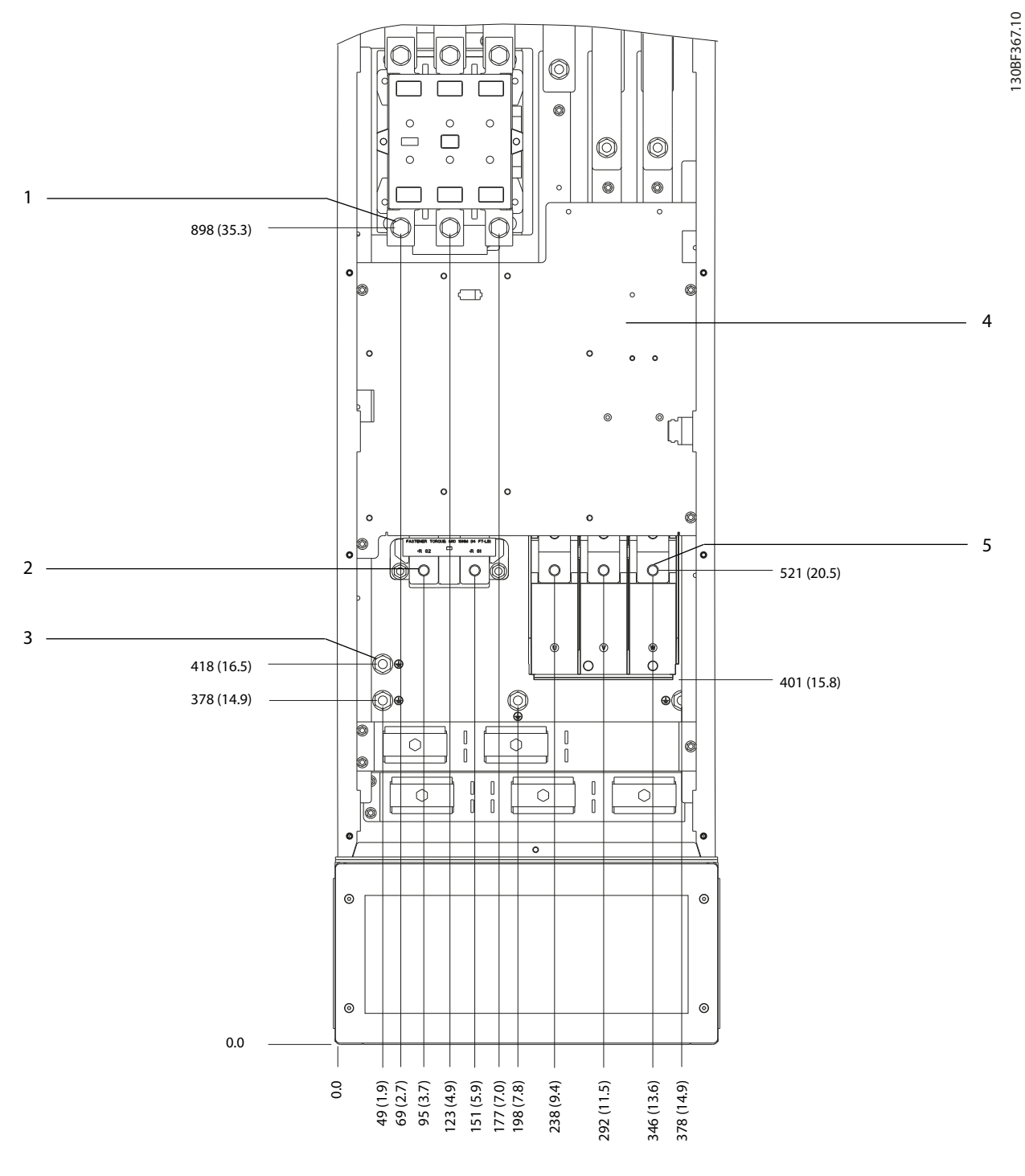

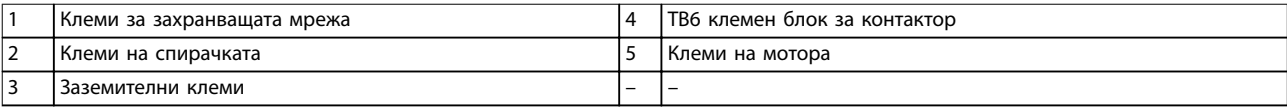

**Илюстрация 5.29 Размери на клема на D8h с опция за контактор (преден изглед)**

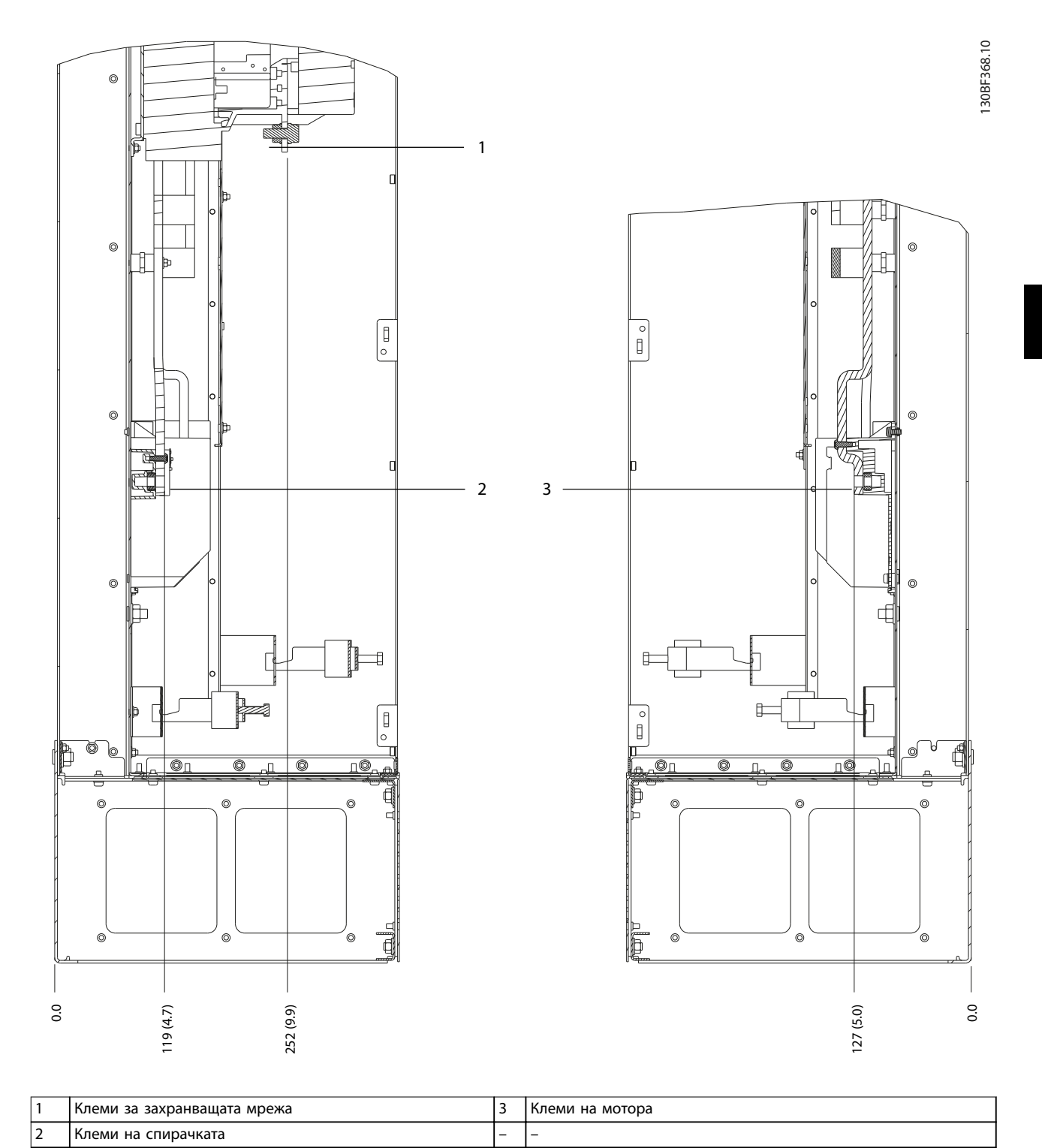

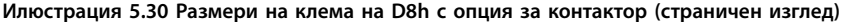

Danfoss

Danfoss

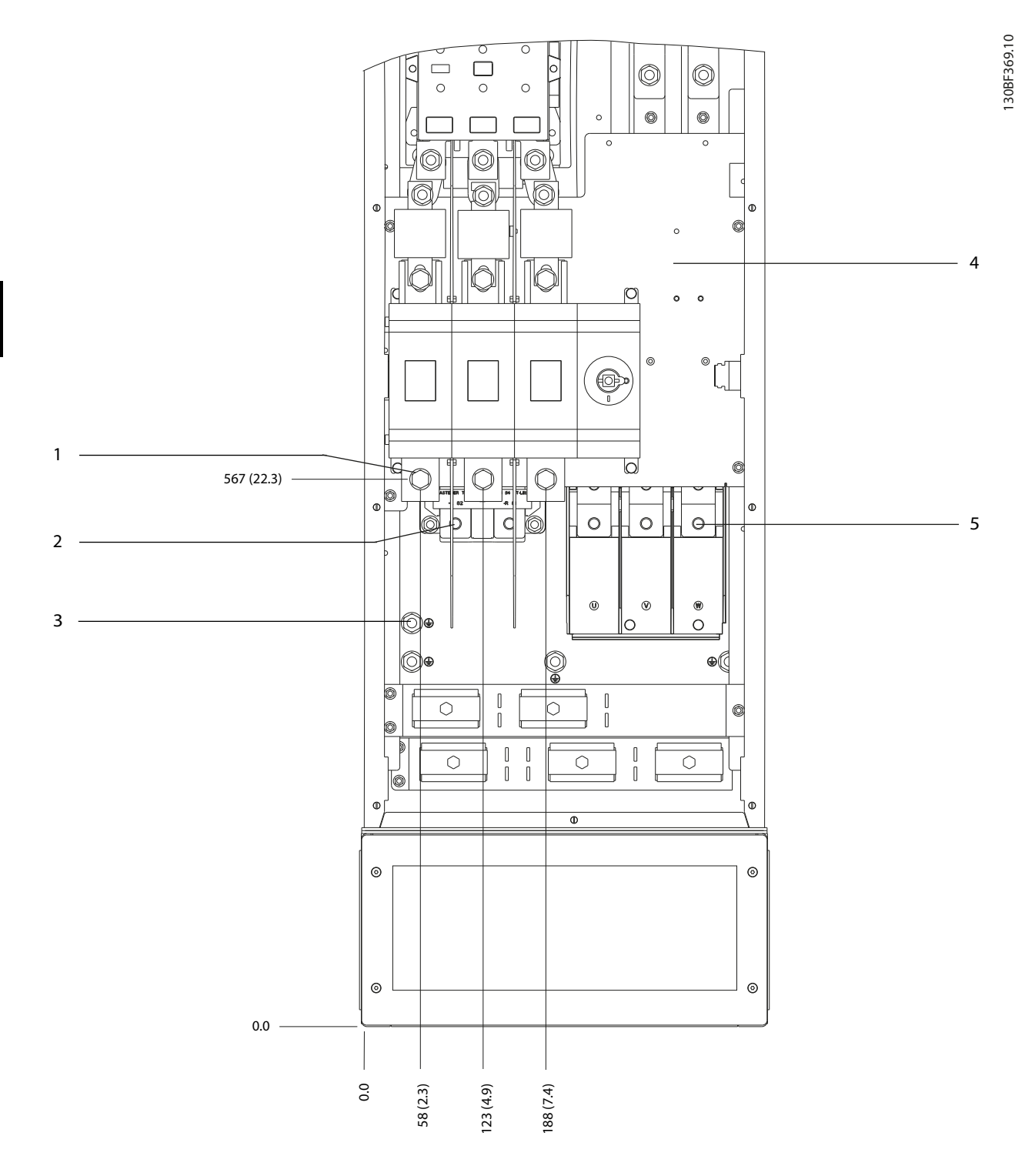

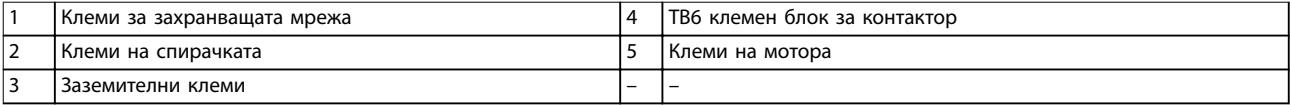

**Илюстрация 5.31 Размери на клема на D8h с опции за контактор и разединител (преден изглед)**

Danfoss

130BF370.10

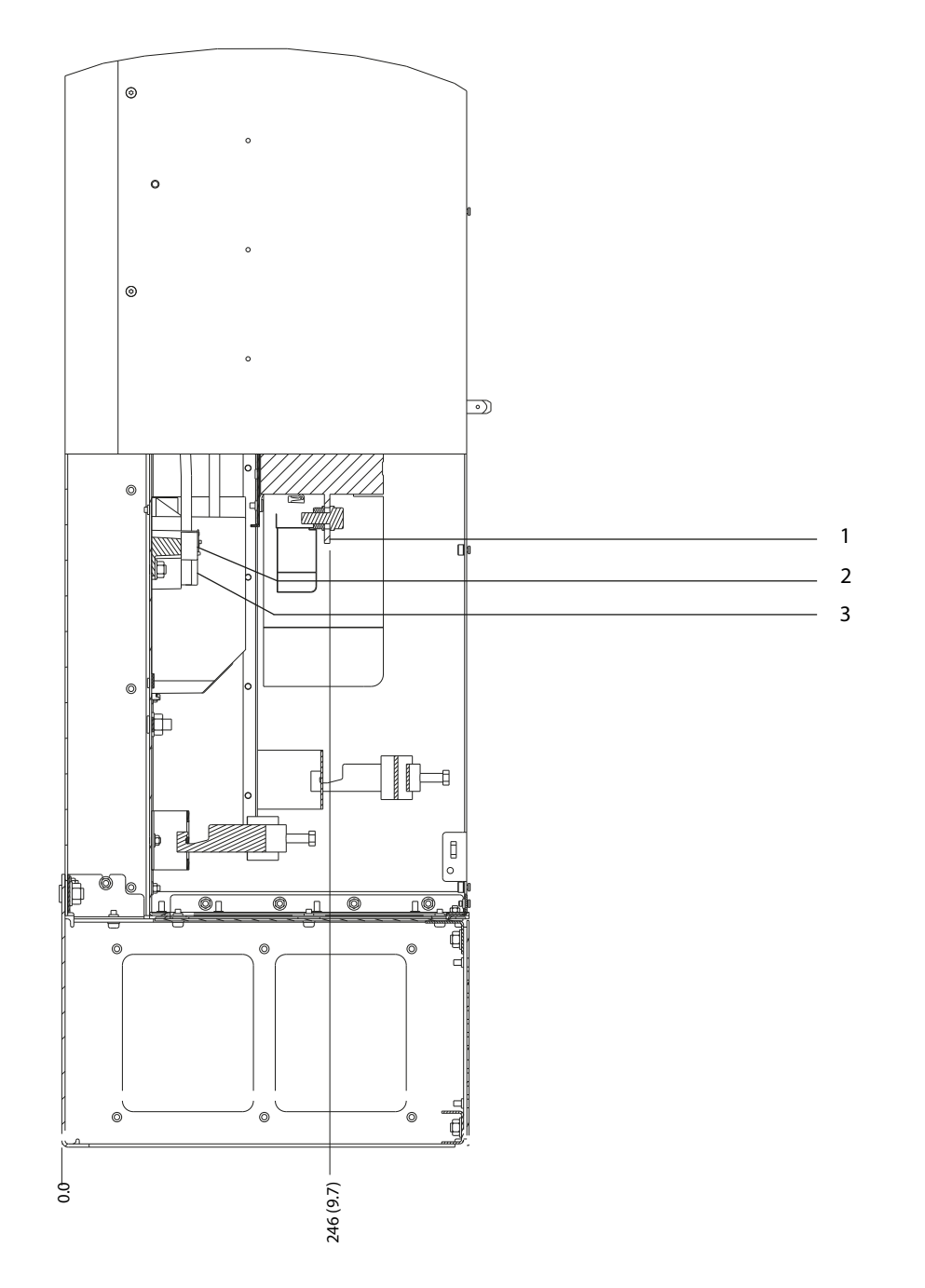

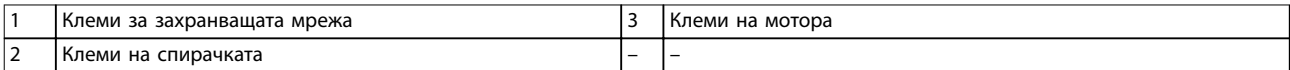

**Илюстрация 5.32 Размери на клема на D8h с опции за контактор и разединител (страничен изглед)**

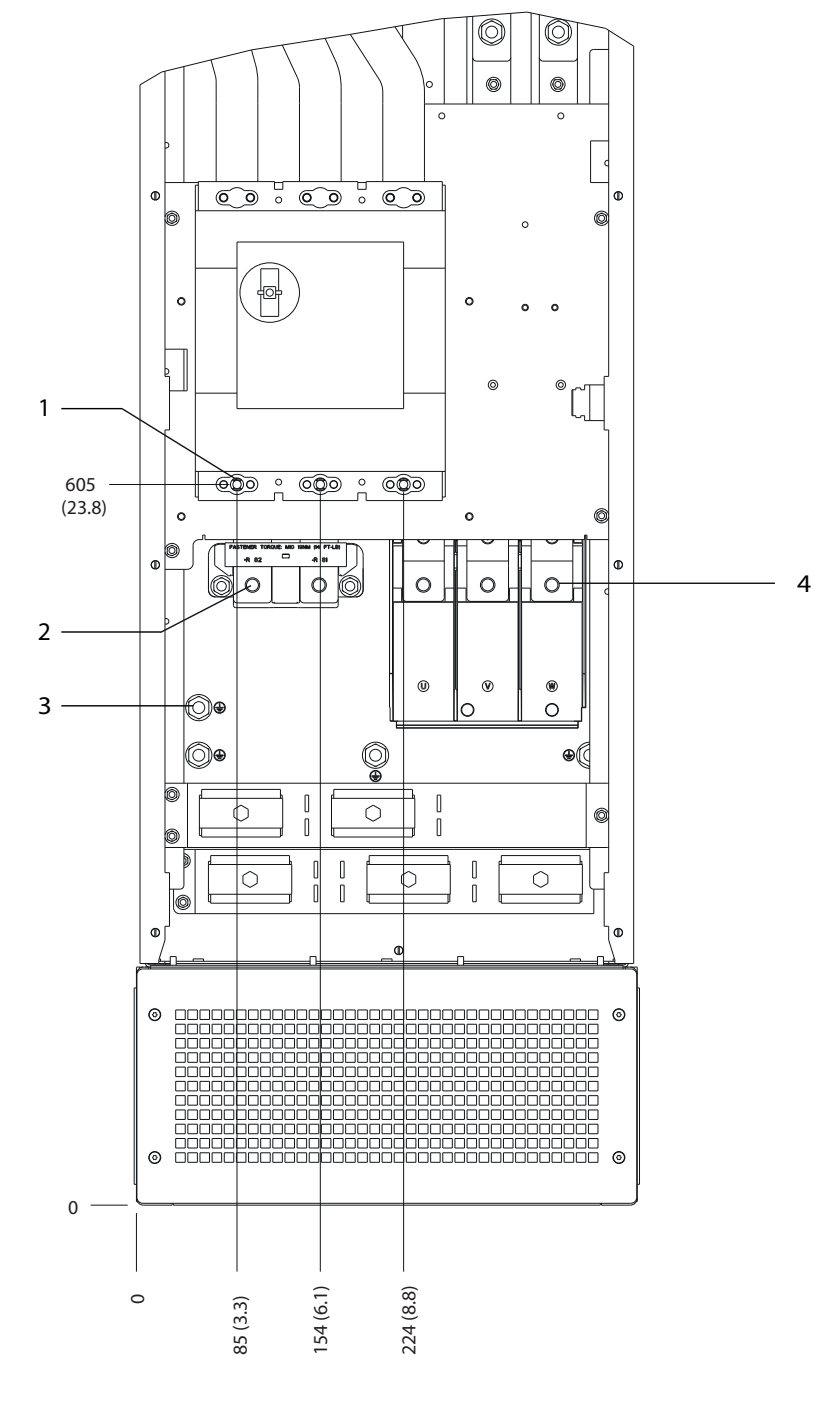

|   | захранвашата мрежа<br>Клеми<br>3d | I 3аземителни клеми   |
|---|-----------------------------------|-----------------------|
| ∸ | спирачката<br>Клеми<br>на         | мотора<br>клеми<br>на |

**Илюстрация 5.33 Размери на клема на D8h с опция за прекъсвачи (преден изглед)**

66 Danfoss A/S © 09/2018 Всички права запазени. MG16D544

130BF371.10

Danfoss

Danfoss

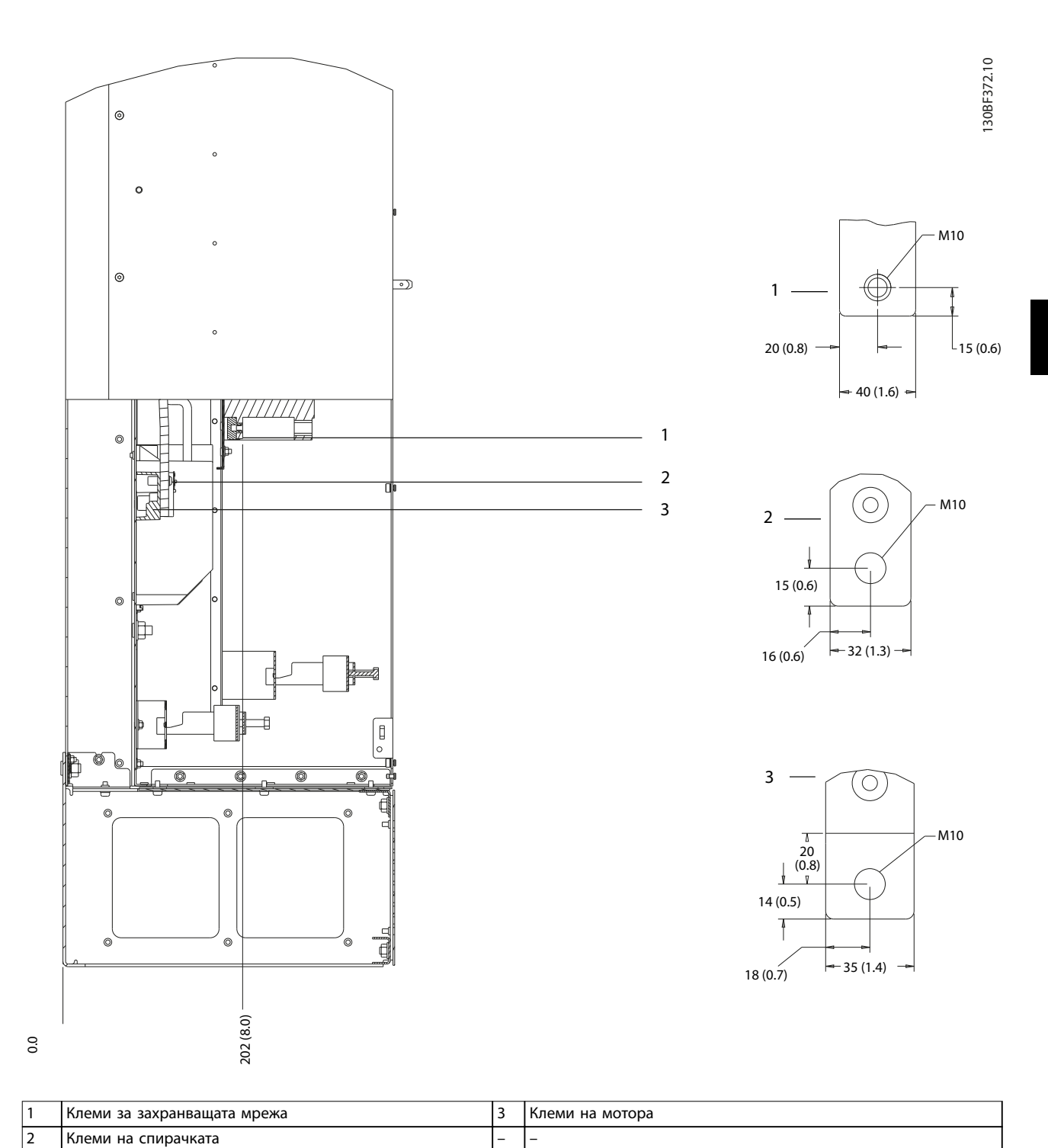

**Илюстрация 5.34 Размери на клема на D8h с опция за прекъсвачи (страничен изглед)**

### 5.9 Управляваща верига

Всички клеми към кабелите за управление се намират в преобразувателя под LCP. За достъп до клемите на управлението отворете вратата (D1h/D2h/D5h/D6h/D7h/ D8h) или премахнете предния панел (D3h/D4h).

### 5.9.1 Схема на окабеляване на кабелите за управление

- **•** Изолирайте управляващата верига от високомощностните компоненти в преобразувателя.
- **•** Вържете всички проводници за управление, след като ги положите.
- **•** Свържете екранировки, за да гарантирате оптимална електроизолация.
- **•** Когато преобразувателят е свързан към термистор, се уверете, че управляващата верига на термистора е екранирана и подсилена/двойно изолирана. Препоръчва се захранващо напрежение 24 V DC.

#### **Свързване на бус комуникацията**

Връзките са направени към съответните опции на платката за управление. За повече подробности вижте инструкциите за съответната бус комуникация. Кабелът трябва да се свърже и прокара заедно с другите проводници за управление в устройството.

#### 5.9.2 Типове клеми на управлението

Илюстрация 5.35 показва отстраняемите конектори на преобразувателя. Функциите на клемите и настройките по подразбиране са обобщени в Таблица 5.1 – [Таблица 5.3](#page-72-0).

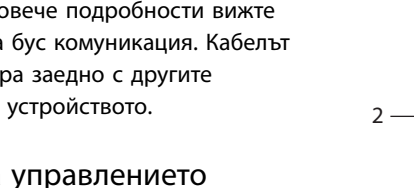

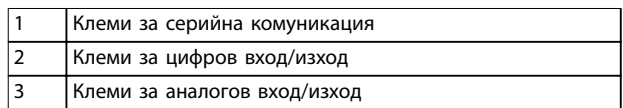

#### **Илюстрация 5.36 Номера на клеми, разположени в конекторите**

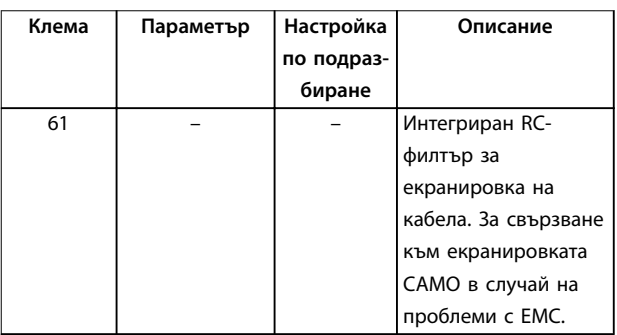

**5 5**

1  $\overline{\circ}$   $\overline{\circ}$  $\ddot{\mathbf{o}}$ 61 68 698 39 42 50 53 54 55 । प्र  $\overline{\phantom{a}}$  $\overline{\circ}$  $\overline{\circ}$  $\overline{\phantom{0}}$  $\overline{a}$  $\overline{\phantom{a}}$ 18 19 27 29

**Илюстрация 5.35 Местоположения на клемите на**

**управлението**

130BF144.10

<u>Danfoss</u>

130BF145.10

3
Danfoss

# **Инсталиране на електрическа... Ръководство за работа**

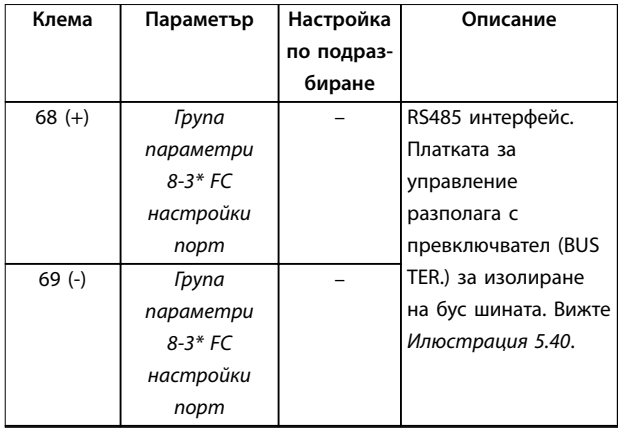

**Таблица 5.1 Описания на клеми за серийна комуникация**

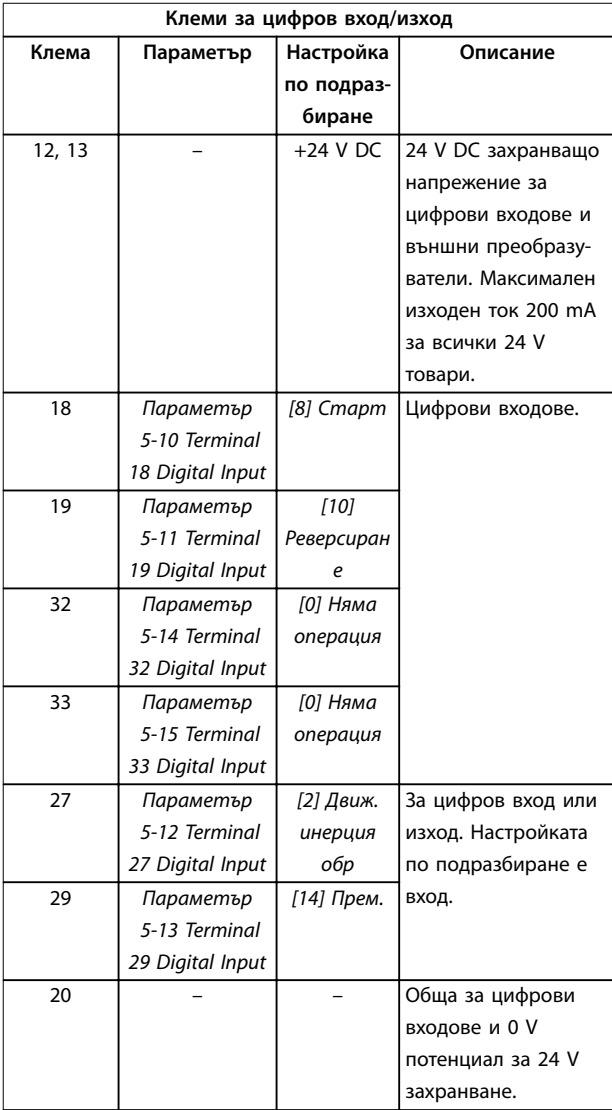

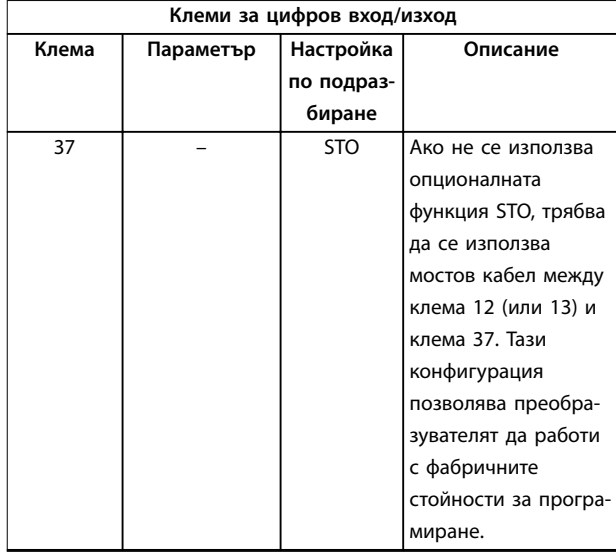

### **Таблица 5.2 Описания на клеми за цифров вход/изход**

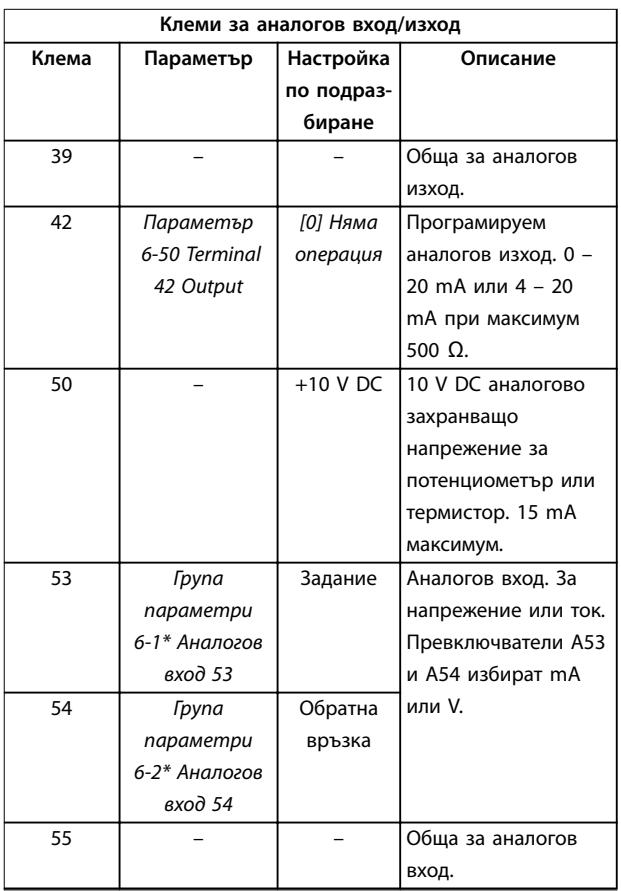

**Таблица 5.3 Описания на клеми за аналогов вход/изход**

<u>Danfoss</u>

# <span id="page-73-0"></span>5.9.3 Свързване с клемите на управлението

Клемите на управлението се намират близо до LCP. Конекторите на управляващите клеми могат да бъдат разкачени от преобразувателя за удобство, когато опроводявате, както е показано на [Илюстрация 5.35](#page-71-0). И твърд, и гъвкав проводник може да се свързва към клемата на управлението. Използвайте следните процедури, за да свържете или отделите контролните проводници.

# **ЗАБЕЛЕЖКА**

**Поддържайте контролните проводници възможно най-къси и отделени от силовите кабели.**

## **Свързване на проводник към клемите на управлението**

- 1. Обелете 10 mm (0,4 in) от външния пластмасов слой от края на проводник.
- 2. Вкарайте контролния проводник в клемата.
	- **•** За твърд проводник, бутнете оголения проводник в контакта. Вижте Илюстрация 5.37.
	- **•** За гъвкав проводник, отворете контакта, като натиснете с малка отвертка в слот между дупките на клемата и бутнете отвертката навътре. Вижте Илюстрация 5.38. След това вкарайте оголения проводник в контакта и премахнете отвертката.
- 3. Дръпнете нежно върху проводника, за да се уверите, че контактът е стабилен. Хлабава управляваща верига може да доведе до неизправности в оборудването или намалена производителност.

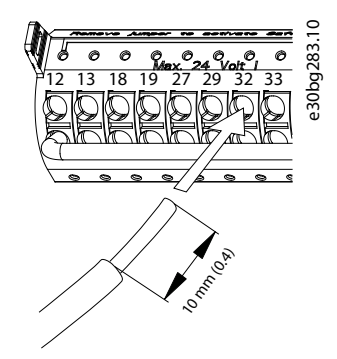

**Илюстрация 5.37 Свързване на твърди контролни проводници**

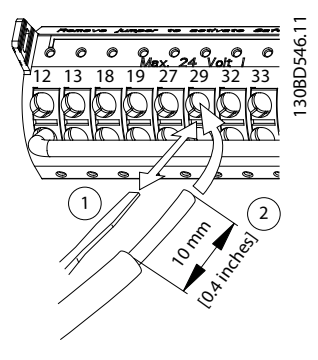

**Илюстрация 5.38 Свързване на гъвкави контролни проводници**

### **Отделяне на проводници от клемите на управлението**

- 1. За да отворите контакта, натиснете с малка отвертка в слот между дупките на клемата и бутнете отвертката навътре.
- 2. Дръпнете нежно върху проводник, за да го освободите от контакта на клемата на управлението.

Вижте [глава 10.5 Спецификации на кабела](#page-119-0) за размерите на проводниците за клема на управлението и [глава 8 Примери за конфигурация на проводниците](#page-83-0) за типичните връзки на управляващата верига.

# 5.9.4 Разрешаване на работа на мотора (клема 27)

Необходими са мостови кабели между клема 12 (или 13) и клема 27 за работа на преобразувателя при използване на фабричните програмни настройки по подразбиране.

- **•** Цифровата входна клема 27 е проектирана да получава 24 V DC външна команда за блокиране.
- **•** Когато не се използва защитно устройство, свържете мостче между клема на управлението 12 (препоръчително) или 13 към клема 27. Този проводник осигурява вътрешен 24 V сигнал на клема 27.
- **•** Когато редът на състоянието в долната част на LCP покаже AUTO REMOTE COAST (АВТОМАТИЧНО ОТДАЛЕЧЕНО ДВИЖЕНИЕ ПО ИНЕРЦИЯ), значи устройството е готово за работа, но липсва входен сигнал на клема 27.
- **•** Когато към клема 27 е свързано фабрично инсталирано допълнително оборудване, не премахвайте тази връзка.

**5 5**

# **ЗАБЕЛЕЖКА**

**Преобразувателят не може да работи без сигнал на клема 27, освен ако клема 27 не се препрограмира чрез параметър 5-12 Terminal 27 Digital Input.**

# 5.9.5 Конфигуриране на RS485 серийна комуникация

RS485 е 2-проводен шинен интерфейс, съвместим с разклонена мрежова топология, и разполага със следните функции:

- **•** Може да се използва или Danfoss FC, или Modbus RTU комуникационен протокол, които са вътрешни за преобразувателя.
- **•** Функции могат да се програмират отдалечено с помощта на протоколния софтуер и RS485 връзката или в група параметри 8-\*\* Ком. и опции.
- **•** Избирането на определен комуникационен протокол променя различните настройки по подразбиране на параметрите, така че да отговарят на спецификациите на този протокол, като по този начин се активират повече специфични за протокола параметри.
- **•** Налични са опционални платки за преобразувателя, които могат да осигурят допълнителни комуникационни протоколи. Вижте документацията на допълнителната платка за инструкции за инсталация и експлоатация
- **•** Платката за управление разполага с превключвател (BUS TER) за изолиране на бус шината. Вижте [Илюстрация 5.40](#page-75-0).

За базова настройка на серийна комуникация, изпълнете следните стъпки:

- 1. Свържете кабелите за RS485 серийна комуникация към клеми (+)68 и (-)69.
	- 1a Използвайте екраниран кабел за серийна комуникация (препоръчва се).
	- 1b Вижте [глава 5.4 Свързване към земя](#page-35-0) за правилно заземяване.
- 2. Изберете следните настройки на параметри:
	- 2a Тип протокол в параметър 8-30 Протокол
	- 2b Адрес на преобразувателя в параметър 8-31 Адрес.
	- 2c Скорост на комуникация в параметър 8-32 Бодова скорост

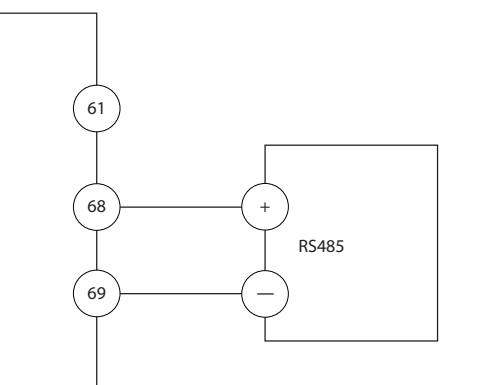

130BB489.10

Danfoss

**Илюстрация 5.39 Схема на свързването на серийната комуникация**

# 5.9.6 Свързване на Safe Torque Off (STO)

Функцията Safe Torque Off (STO) е компонент от контролна система за безопасност. STO пречи на устройството да генерира напрежението, необходимо за задвижване на електродвигателя.

За да работи функцията STO, се изисква допълнително окабеляване на преобразувателя. Вижте Ръководството за работа с функцията Safe Torque Off за допълнителна информация.

# 5.9.7 Свързване на отоплителен уред

Отоплителният уред е опция, която се използва за предотвратяване на образуването на конденз във вътрешността на корпуса, когато устройството е изключено. Той е проектиран за полево свързване и контролиране чрез външна система.

### **Спецификации**

- **•** Номинално напрежение: 100 240
- **•** Размер на проводник: 12 24 AWG

# 5.9.8 Свързване на спомагателните контакти за разединителя

Разединителят е опция, която е фабрично инсталирана. Спомагателните контакти, които са сигнални принадлежности, използвани с разединителя, не се инсталират фабрично, за да се позволи по-голяма гъвкавост по време на инсталацията. Контактите се монтират без инструменти.

Контактите трябва да се инсталират на конкретни места на разединителя в зависимост от техните функции. Вижте таблицата с данни, включена в плика с принадлежности, доставен с преобразувателя.

<u>Danfoss</u>

### <span id="page-75-0"></span>**Спецификации**

- **•** <sup>U</sup>i/[V]: 690
- **•** <sup>U</sup>imp/[kV]: 4
- **•** Степен на замърсяване: 3
- **•** <sup>I</sup>th/[A]: 16
- **•** Размер на кабела: 1 2 x 0,75 2,5 mm²
- **•** Максимален предпазител: 16 A/gG
- **•** NEMA: A600, R300, размер на проводник: 18 14 AWG, 1(2)

# 5.9.9 Свързване на температурния датчик на спирачния резистор

Клемният блок на спирачния резистор е разположен на захранващата платка и позволява свързване на външен температурен датчик на спирачния резистор. Датчикът може да се конфигурира да е нормално затворен или нормално отворен. Ако входният сигнал се промени, преобразувателят се изключва и на LCP дисплея се показва аларма 27, IGBT спирачка. В същото време преобразувателят преустановява спирането и моторът продължава да се движи по инерция.

- 1. Намерете клемния блок на спирачния резистор (клеми 104 – 106) на захранващата платка. Вижте [Илюстрация 3.3](#page-17-0).
- 2. Свалете M3 болтовете, които държат мостчето към захранващата платка.
- 3. Свалете мостчето и свържете температурния превключвател на спирачния резистор в 1 от следните конфигурации:
	- 3a **Нормално затворен.** Свържете към клеми 104 и 106.
	- 3b **Нормално отворен.** Свържете към клеми 104 и 105.
- 4. Фиксирайте проводниците на превключвателя с помощта на M3 болтовете. Затегнете до 0,5 – 0,6 Nm (5 in-lb).

# 5.9.10 Избор на входния сигнал за ток/ напрежение

Аналоговите входни клеми 53 и 54 позволяват задаване на входен сигнал на напрежение (0 – 10 V) или ток (0/4  $-20$  mA).

### **Настройки на параметъра по подразбиране:**

- **•** Клема 53: Сигнал на задание за скорост в отворена верига (вж. параметър 16-61 Настройка превключвател на клема 53).
- **•** Клема 54: Сигнал на обратна връзка в затворена верига (вж.

параметър 16-63 Настройка превключвател на клема 54).

# **ЗАБЕЛЕЖКА**

**Изключете захранването на преобразувателя, преди да промените позициите на превключвателя.**

- 1. Премахнете LCP. Вижте Илюстрация 5.40.
- 2. Отстранете допълнителното оборудване, покриващо превключвателите.
- 3. Настройте превключватели A53 и A54, за да изберете типа сигнал ( $U =$  напрежение,  $I = \text{rok}$ ).

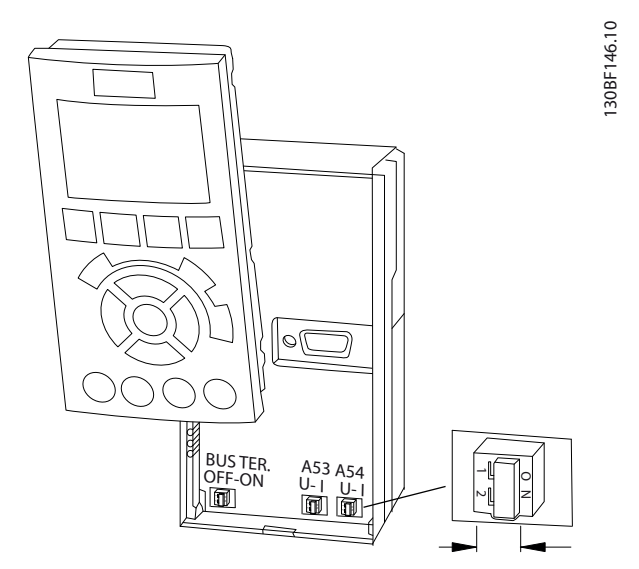

**Илюстрация 5.40 Местоположение на превключвателите на клеми 53 и 54**

# 6 Списък с проверки преди стартиране

Преди завършване на монтажа на уреда, проверете цялата инсталация, както е описано в Таблица 6.1. Отбележете и маркирайте елементите след приключване.

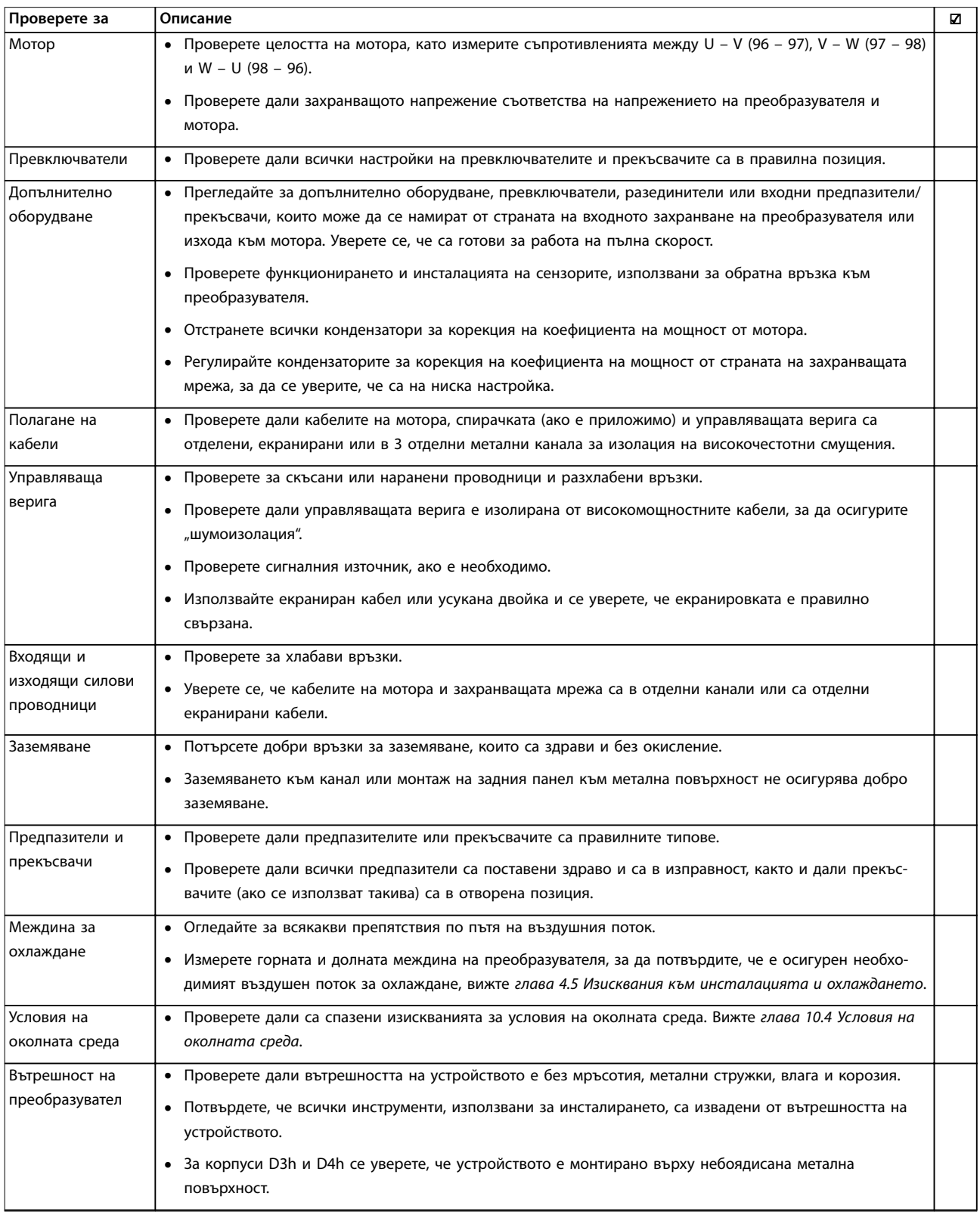

Danfoss

**Списък с проверки преди ста... VLT HVAC Drive FC 102**

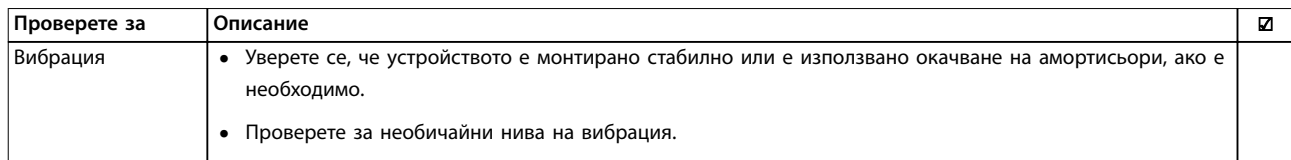

**Таблица 6.1 Списък с проверки преди стартиране**

Danfoss

# 7 Пускане в действие

# 7.1 Захранване

# **ПРЕДУПРЕЖДЕHИЕ**

# **НЕЖЕЛАН ПУСК**

**Когато преобразувателят е свързан към захранващо напрежение, постояннотоково захранване или разпределяне на товара, моторът може да се стартира във всеки един момент, което може да доведе до смърт, сериозно нараняване или повреда на оборудване или на собственост. Моторът може да се стартира чрез активацията на външен превключвател, команда на комуникация, входен сигнал на задание от LCP или LOP, дистанционно с помощта софтуер за настройка MCT 10 или след премахване на неизправност.**

**За да предотвратите неволно пускане на мотора:**

- **• Натиснете [OÞ] (Изключване) на LCP, преди да програмирате параметри.**
- **• Изключвайте преобразувателя от мрежата винаги когато съображенията за лична безопасност налагат избягването на нежелан пуск на мотора.**
- **• Проверете дали преобразувателят, моторът и всякакво друго задвижвано оборудване са в работна готовност.**

# **ЗАБЕЛЕЖКА**

## **ЛИПСВАЩ СИГНАЛ**

**Ако състоянието в долната част на LCP покаже AUTO REMOTE COASTING (АВТОМАТИЧНО ОТДАЛЕЧЕНО СПИРАНЕ ПО ИНЕРЦИЯ) или аларма 60, Външно блокиране, значи устройството е готово за работа, но липсва входен сигнал на клема 27. Вижте [глава 5.9.4 Разрешаване на работа на мотора \(клема](#page-73-0) [27\)](#page-73-0).**

Подайте захранване преобразувателя, като използвате следните стъпки:

- 1. Проверете дали входното напрежение е балансирано в рамките на 3%. Ако не е, поправете дисбаланса на входното напрежение, преди да продължите. Повторете тази процедура след коригиране на напрежението.
- 2. Уверете се, че кабелите на допълнителното оборудване съответстват на инсталацията.
- 3. Уверете се, че всички устройства на оператора са в позиция OFF (ИЗКЛ.).
- 4. Затворете и закрепете стабилно всички капаци и врати на преобразувателя.

5. Подайте захранване към устройството, но не го стартирайте. За устройства с прекъсваем комутатор поставете превключвателя на позиция ON (ВКЛ.), за да захраните преобразувателя.

# 7.2 Програмиране на преобразувателя

# 7.2.1 Преглед на параметрите

Параметрите съдържат различни настройки, които се използват за конфигуриране и управление на преобразувателя и мотора. Тези настройки на параметрите се програмират в локалния контролен панел (LCP) чрез различните менюта на LCP. За повече подробности относно параметрите вижте специфичното ръководство за програмиране на продукта.

Настройките на параметрите имат фабрично зададени стойности, но може да се конфигурират за тяхното уникално приложение. Всеки параметър има име и номер, които остават същите, независимо от режима на програмиране.

В режима на Главно меню параметрите са разделени на групи. Първата цифра на номера на параметър (отляво) показва номера на група параметри. Групата параметри се разделя на подгрупи, ако е необходимо. Например:

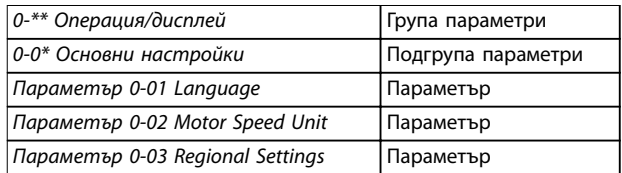

**Таблица 7.1 Пример на йерархичност на групите параметри**

# 7.2.2 Навигация на параметрите

Използвайте следните бутони на LCP, за да навигирате през параметрите:

- **•** Натиснете [▲] [▼] за превъртане нагоре или надолу.
- **•** Натиснете [◄] [►] за отместване на интервал вляво или вдясно от десетичната запетая, докато редактирате стойност на десетичен параметър.
- **•** Натиснете [OK], за да приемете промяната.
- **•** Натиснете [Cancel] (Отказ) за отказ на промяната и изход от режима на редактиране.

Danfoss

- **•** Натиснете [Back] (Назад) двукратно за показване на екрана на състоянието.
- **•** Натиснете [Main Menu] (Главно меню) еднократно за връщане в главното меню.

# 7.2.3 Въвеждане на информация за системата

# **ЗАБЕЛЕЖКА**

## **ИЗТЕГЛЯНЕ НА СОФТУЕР**

**За пускане в действие чрез PC инсталирайте Софтуер за настройка MCT 10. Софтуерът е достъпен за изтегляне (базова версия) или за поръчване (разширена версия, номер на код 130B1000). За повече информация и изтегляне вижте [www.danfoss.com/en/service-and-support/downloads/dds/](http://www.danfoss.com/en/service-and-support/downloads/dds/vlt-motion-control-tool-mct-10/) [vlt-motion-control-tool-mct-10/](http://www.danfoss.com/en/service-and-support/downloads/dds/vlt-motion-control-tool-mct-10/).**

Долу са указани стъпките за въвеждане на базова информация за системата в преобразувателя. Препоръчителните настройки на параметрите са предназначени за целите на пускане в експлоатация и за тестване. Настройките на приложението може да варират.

# **ЗАБЕЛЕЖКА**

**Въпреки че тези стъпки предполагат използване на асинхронен мотор, може да се използва и мотор с постоянен магнит. За повече информация за конкретните типове мотори вижте ръководство за програмиране за конкретния продукт.**

- 1. Натиснете [Main Menu] (Главно меню) на LCP.
- 2. Изберете 0-\*\* Операция/дисплей и натиснете [OK].
- 3. Изберете 0-0\* Основни настройки и натиснете  $[OK]$ .
- 4. Изберете параметър 0-03 Regional Settings и натиснете [OK].
- 5. Изберете [0] Международни или [1] Северна Америка според случая и натиснете [OK]. (Това действие променя настройките по подразбиране за някои базови параметри.)
- 6. Натиснете [Quick Menus] (Бързи менюта) на LCP и изберете Q2 Бърза настройка.
- 7. Променете настройките на посочените в Таблица 7.2 параметри, ако е необходимо. Данните за мотора са посочени на табелката на мотора.

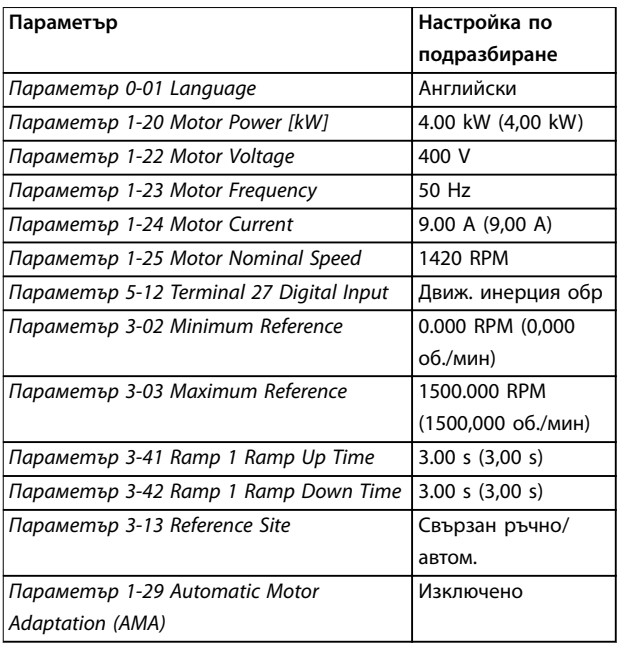

**Таблица 7.2 Настройки за бърза настройка**

# **ЗАБЕЛЕЖКА**

# **ЛИПСВАЩ ВХОДЕН СИГНАЛ**

**Когато на LCP се изведе AUTO REMOTE COASTING (АВТОМАТИЧНО ОТДАЛЕЧЕНО СПИРАНЕ ПО ИНЕРЦИЯ) или аларма 60, Външно блокиране, значи устройството е готово за работа, но липсва входен сигнал. Вижте [глава 5.9.4 Разрешаване на работа на мотора \(клема](#page-73-0) [27\)](#page-73-0) за подробности.**

# 7.2.4 Конфигуриране на автоматичното оптимизиране на енергията (AEO)

Автоматично оптимизиране на енергията (AEO) е процедура, която свежда до минимум напрежението на мотора, намалявайки потреблението на енергия, топлината и шума.

- 1. Натиснете [Main Menu] (Главно меню).
- 2. Изберете 1-\*\* Товар/ел.мотор и натиснете [OK].
- 3. Изберете 1-0\* Общи настройки и натиснете  $[OK]$ .
- 4. Изберете параметър 1-03 Torque Characteristics и натиснете [OK].
- 5. Изберете [2] Авто енергийно оптим. CT или [3] Авто енергийно оптим. VT и натиснете [OK].

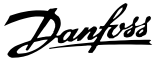

# 7.2.5 Конфигуриране на автоматична адаптация на мотора

Автоматичната адаптация към мотора е процедура, която оптимизира съвместимостта между преобразувателя и мотора.

Преобразувателят изгражда математически модел на мотора за регулиране на изходящия ток на мотора. Процедурата тества също така входния фазов баланс на захранването. Процедурата сравнява характеристиките на мотора с въведените данни в параметри 1-20 до 1-25.

# **ЗАБЕЛЕЖКА**

**Ако се появят предупреждения или аларми, вижте [глава 9.5 Списък с предупреждения и аларми](#page-96-0). Някои мотори не могат да изпълнят пълната версия на теста. В такъв случай или ако към мотора е свързан изходен филтър, изберете [2] Разреш.намалена AMA.**

За най-добри резултати изпълнявайте тази процедура при студен мотор.

- 1. Натиснете [Main Menu] (Главно меню).
- 2. Изберете 1-\*\* Товар/ел.мотор и натиснете [OK].
- 3. Изберете 1-2\*\* Данни ел.мотор и натиснете [OK].
- 4. Изберете параметър 1-29 Automatic Motor Adaptation (AMA) и натиснете [OK].
- 5. Изберете [1] Разреш. пълна AMA и натиснете [OK].
- 6. Натиснете [Hand On] (Вкл. на ръчно управление) и след това [OK]. Тестът ще се изпълни автоматично и ще укаже, когато приключи.
- 7.3 Тестване преди стартиране на системата

# **ДАПРЕДУПРЕЖДЕНИЕ**

# **ПУСКАНЕ НА МОТОРА**

**Ако не се изпълни проверка дали моторът, системата и цялото свързано оборудване са готови за стартиране, съществува риск от наранявания или повреда на оборудването. Преди стартиране:**

- **• Уверете се, че оборудването може да се експлоатира безопасно при всякакви условия.**
- **• Уверете се, че моторът, системата и цялото свързано оборудване са готови за стартиране.**

# 7.3.1 Въртене на мотора

# **ЗАБЕЛЕЖКА**

**Ако моторът работи в неправилната посока, може да увреди оборудването. Преди да започнете да използвате устройството, проверете въртенето на мотора, като стартирате за кратко мотора. Моторът работи за кратко на 5 Hz или минималната честота, зададена в параметър 4-12 Motor Speed Low Limit [Hz].**

- 1. Натиснете [Hand On] (Вкл. на ръчно управление)
- 2. Придвижете левия курсор вляво от десетичната запетая с помощта на бутона със стрелка наляво и въведете стойност за об./мин, която ще завърти мотора с бавна скорост.
- 3. Натиснете [OK].
- 4. Ако въртенето на мотора е в грешната посока, задайте параметър 1-06 Clockwise Direction на [1] Инверсно.

# 7.3.2 Въртене на енкодера

Ако се използва обратна връзка на енкодера, изпълнете следните стъпки:

- 1. Изберете [0] Отворена верига в параметър 1-00 Conßguration Mode.
- 2. Изберете [1] 24 V encoder (24 V енкодер) в параметър 7-00 Speed PID Feedback Source.
- 3. Натиснете [Hand On] (Вкл. на ръчно управление)
- 4. Натиснете [►] за положителен еталон на скорост (параметър 1-06 Clockwise Direction зададен на [0] Нормален).
- 5. В параметър 16-57 Feedback [RPM] проверете дали обратната връзка е положителна.

За повече информация относно енкодерната опция направете справка в ръководството на опцията.

# **ЗАБЕЛЕЖКА**

# **ОТРИЦАТЕЛНА ОБРАТНА ВРЪЗКА**

**Ако обратната връзка е отрицателна, свързването на енкодера е грешно! Използвайте параметър 5-71 Term 32/33 Encoder Direction или параметър 17-60 Feedback Direction, за да обърнете посоката, или обърнете енкодерните кабели. Параметър 17-60 Feedback Direction е налично само с опцията VLT**® **Encoder Input MCB 102.**

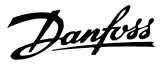

# <span id="page-81-0"></span>7.4 Стартиране на системата

# **ПРЕДУПРЕЖДЕHИЕ**

**ПУСКАНЕ НА МОТОРА**

**7 7**

**Ако не се изпълни проверка дали моторът, системата и цялото свързано оборудване са готови за стартиране, съществува риск от наранявания или повреда на оборудването. Преди стартиране:**

- **• Уверете се, че оборудването може да се експлоатира безопасно при всякакви условия.**
- **• Уверете се, че моторът, системата и цялото свързано оборудване са готови за стартиране.**

Процедурата в този раздел изисква изпълняването на свързване и програмиране на приложението от потребителя. Следната процедура се препоръчва след приключване на настройването на приложението.

- 1. Натиснете [Auto On] (Вкл. на автоматично управление)
- 2. Подайте външна команда за старт. Примери за външна команда за старт са превключвател, бутон или програмируем логически контролер (PLC).
- 3. Регулирайте заданието за скоростта според диапазона на скоростта.
- 4. Уверете се, че системата работи по предназначение, като проверите нивата на шум и вибрация на мотора.
- 5. Премахнете външната команда за старт.

Ако се появят предупреждения или аларми, вижте [глава 9.5 Списък с предупреждения и аларми](#page-96-0).

# 7.5 Настройка на параметър

# **ЗАБЕЛЕЖКА**

# **РЕГИОНАЛНИ НАСТРОЙКИ**

**Някои параметри имат различни настройки по подразбиране за международно приложение или приложение в Северна Америка. За списък на различните настройки по подразбиране вижте [глава 11.2 Международни/Северноамерикански](#page-161-0) [настройки по подразбиране на параметрите](#page-161-0).**

Установяването на правилното програмиране на приложенията изисква настройване на няколко функции на параметри. Подробности за параметрите са предоставени в ръководството за програмиране.

Настройките на параметри се съхраняват вътрешно в преобразувателя, което носи следните няколко предимства:

- **•** Настройките на параметри може да се качат в паметта на LCP и да се съхранят като архив.
- **•** Множество устройства може да се програмират бързо чрез свързване на LCP към устройството и изтегляне на съхранените настройки на параметри.
- **•** Настройките, съхранени в LCP, не се променят при възстановяване на фабричните настройки по подразбиране.
- **•** Промените, направени в настройките по подразбиране, както и програмирането, въведено в параметрите, се съхраняват и могат да се преглеждат в бързото меню. Вижте [глава 3.8 Менюта на LCP](#page-21-0).

# 7.5.1 Качване и изтегляне на настройки на параметри

Преобразувателят работи с параметрите, съхранени на платката за управление, която се намира в преобразувателя. Функциите за качване и изтегляне прехвърлят параметрите между платката за управление и LCP.

- 1. Натиснете [Off] (Изкл.).
- 2. Отидете на параметър 0-50 LCP Copy и натиснете [OK].
- 3. Изберете 1 от следните:
	- 3a За да качите данни от платката за управление на LCP, изберете [1] Всичко към LCP.
	- 3b За да изтеглите данни от LCP на платката за управление, изберете [2] Всичко от LCP.
- 4. Натиснете [OK]. Лента на напредъка показва процеса на качване или изтегляне.
- 5. Натиснете [Hand On] (Вкл. на ръчно управление) или [Auto On] (Вкл. на автоматично управление).

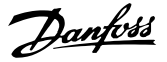

# 7.5.2 Възстановяване на фабричните настройки по подразбиране

# **ЗАБЕЛЕЖКА**

# **ЗАГУБА НА ДАННИ**

**При възстановяване на настройките по подразбиране се губят данни за програмирането, мотора, локализацията, както и записите от мониторинг. За да създадете резервно копие, качете данните на LCP преди инициализиране. Вижте [глава 7.5.1 Качване и](#page-81-0) [изтегляне на настройки на параметри](#page-81-0).**

Възстановете настройките по подразбиране на параметрите, като инициализирате устройството. Инициализирането се извършва от параметър 14-22 Operation Mode или ръчно.

Параметър 14-22 Operation Mode не нулира настройки като:

- **•** Часове на работа.
- **•** Опции за серийна комуникация.
- **•** Настройки на личното меню.
- **•** Запис на неизправностите, регистър на алармите и други функции за мониторинг.

### **Препоръчително инициализиране**

- 1. Натиснете [Main Menu] (Главно меню) два пъти за достъп до параметрите.
- 2. Отидете на параметър 14-22 Operation Mode и натиснете [OK].
- 3. Превъртете до Инициализация и натиснете [OK].
- 4. Спрете захранването на устройството и изчакайте, докато дисплеят се изключи.
- 5. Подайте захранване към устройството. По време на стартиране се възстановяват настройките на параметри по подразбиране. Стартирането отнема малко повече време от обикновено.
- 6. След като се покаже аларма 80, Задв.инициал., натиснете [Reset] (Нулиране).

### **Ръчно инициализиране**

Ръчното инициализиране нулира всички фабрични настройки, освен следните:

- **•** Параметър 15-00 Operating hours.
- **•** Параметър 15-03 Power Up's.
- **•** Параметър 15-04 Over Temp's.
- **•** Параметър 15-05 Over Volt's.
- За да извършите ръчно инициализиране:
	- 1. Спрете захранването на устройството и изчакайте, докато дисплеят се изключи.
	- 2. Натиснете и задръжте [Status] (Състояние), [Main Menu] (Главно меню) и [OK] едновременно, докато устройството се захрани (около 5 s или докато се чуе щракване и вентилаторът започне работа). Стартирането отнема малко повече време от обикновено.

Danfoss

# <span id="page-83-0"></span>8 Примери за конфигурация на проводниците

# 8.1 Въведение

Примерите в този раздел са предназначени за бърза справка за често срещани приложения.

- **•** Настройките на параметри са регионалните стойности по подразбиране, освен ако не е указано друго (избрано в параметър 0-03 Регионални настройки).
- **•** Параметрите, свързани с клемите и техните настройки, са показани до чертежите.
- **•** Настройките за превключване за аналогови клеми А53 или А54 са показани, където се изискват.
- **•** За STO може да са необходими мостови кабели между клема 12 и клема 37 при използване на фабричните програмни настройки по подразбиране.
- 8.2 Конфигурация на проводниците за автоматична адаптация към мотора (AMA)

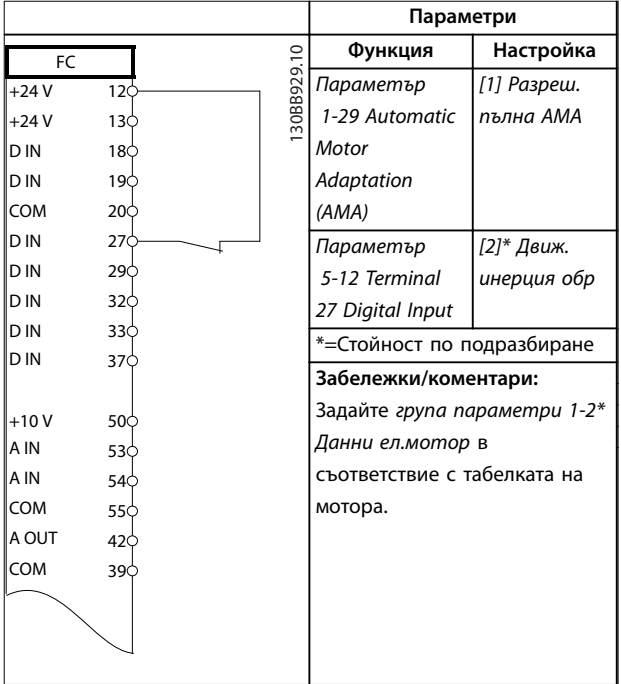

**Таблица 8.1 Конфигуриране на проводници за AMA със свързан T27**

|        |            |            | Параметри                    |             |
|--------|------------|------------|------------------------------|-------------|
| FC     |            |            | Функция                      | Настройка   |
| $+24V$ | 12¢        | 30BB930.10 | Параметър                    | [1] Разреш. |
| $+24V$ | 13¢        |            | 1-29 Automatic               | пълна АМА   |
| D IN   | 180        |            | Motor                        |             |
| D IN   | 190        |            | Adaptation                   |             |
| COM    | 20Ò        |            | (AMA)                        |             |
| D IN   | 270        |            | Параметър                    | [0] Няма    |
| D IN   | 29¢        |            | 5-12 Terminal                | операция    |
| D IN   | 32¢        |            | 27 Digital Input             |             |
| D IN   | 33¢        |            | *=Стойност по подразбиране   |             |
| D IN   | 37¢        |            | Забележки/коментари:         |             |
| $+10V$ |            |            | Задайте група параметри 1-2* |             |
| A IN   | 50Ò<br>530 |            | Данни ел.мотор в             |             |
| A IN   | 54¢        |            | съответствие с табелката на  |             |
| COM    | 55¢        |            | мотора.                      |             |
| A OUT  | 42<        |            |                              |             |
| COM    | 390        |            |                              |             |
|        |            |            |                              |             |
|        |            |            |                              |             |
|        |            |            |                              |             |
|        |            |            |                              |             |

**Таблица 8.2 Конфигуриране на проводници за AMA без свързан T27**

**8 8**

Danfoss

 $\overline{1}$ 

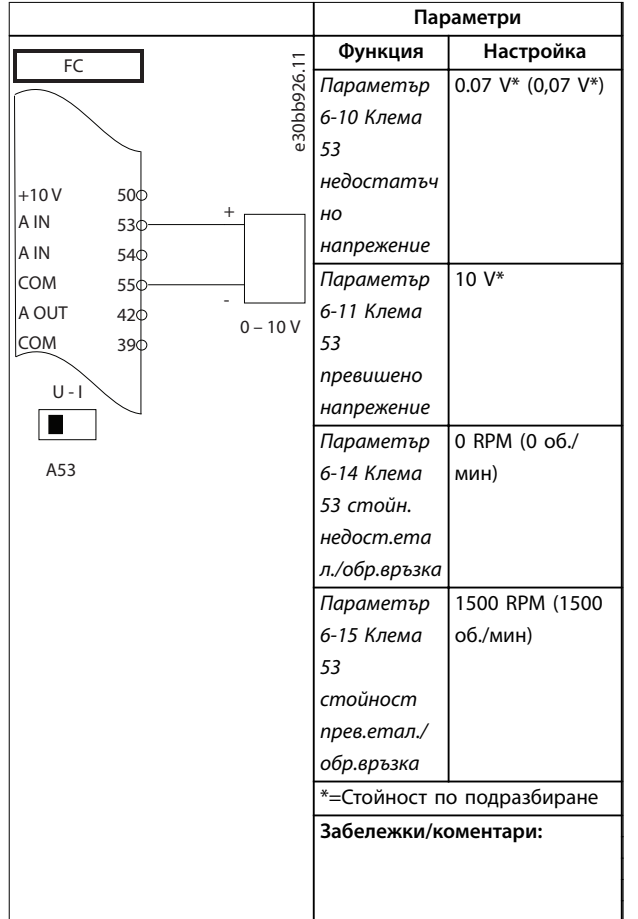

# 8.3 Конфигурация на проводниците за аналогов сигнал, задание за скорост

**Таблица 8.3 Конфигурация на проводниците за аналогов сигнал, задание за скорост (напрежение)**

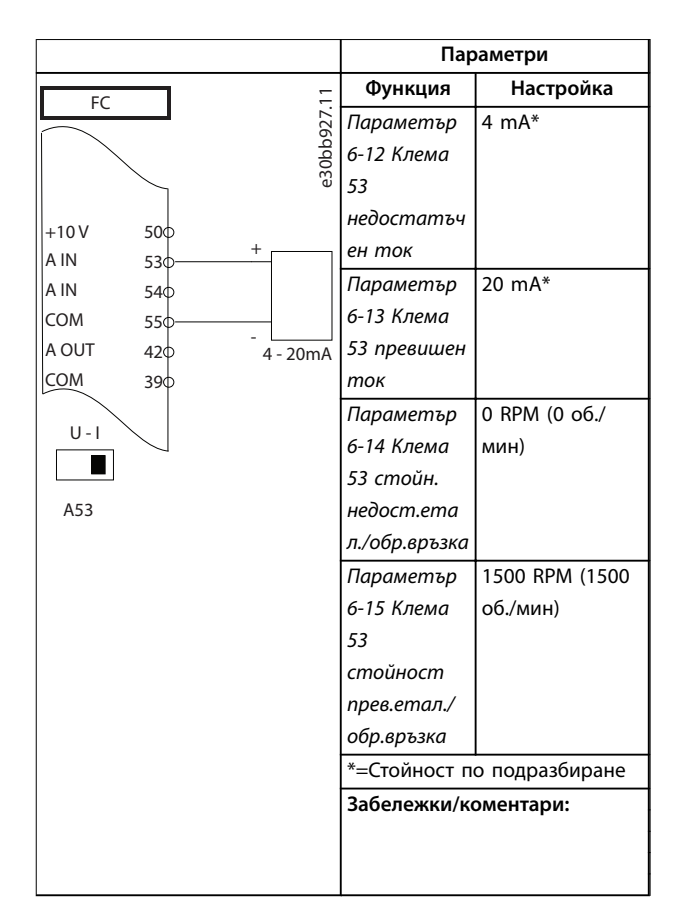

**Таблица 8.4 Конфигурация на проводниците за аналогов сигнал, задание за скорост (ток)**

# 8.4 Конфигурация на проводниците за стартиране/спиране

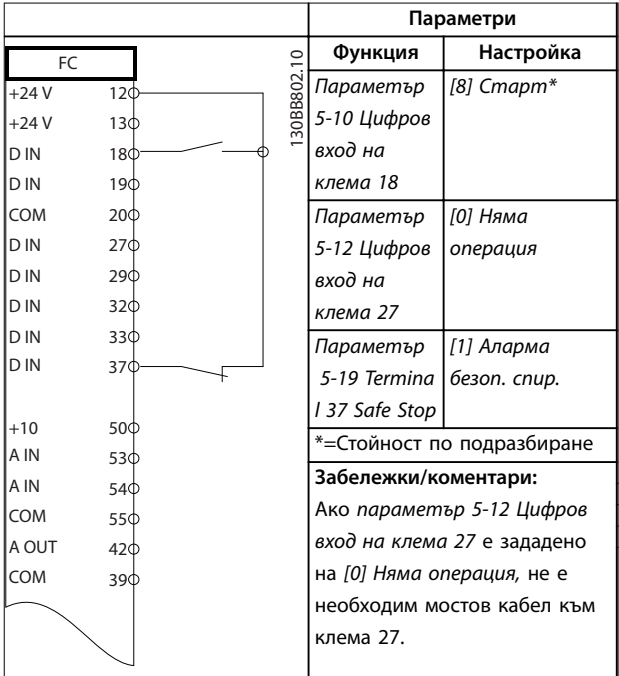

**Таблица 8.5 Конфигуриране на проводници за команда за стартиране/спиране със Safe Torque OÞ**

Danfoss

# **Примери за конфигурация на ... VLT HVAC Drive FC 102**

 $\vert$ c  $|_A$ 

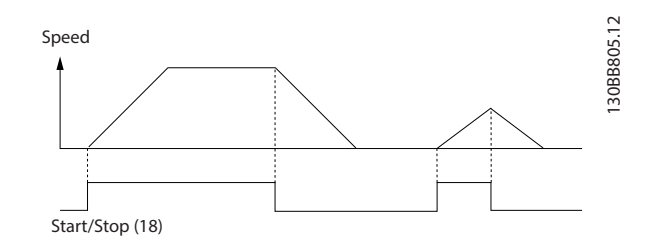

**Илюстрация 8.1 Стартиране/спиране със Safe Torque OÞ**

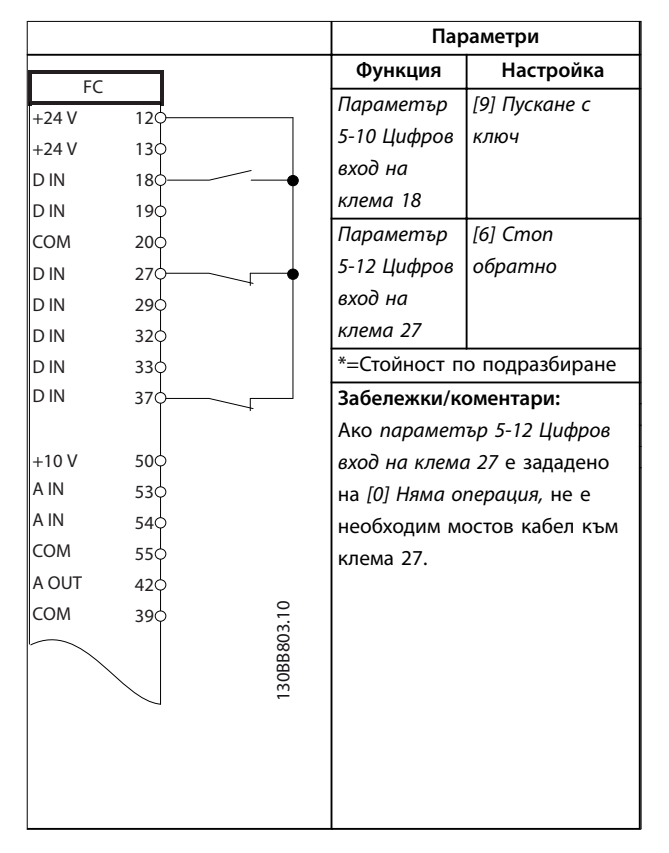

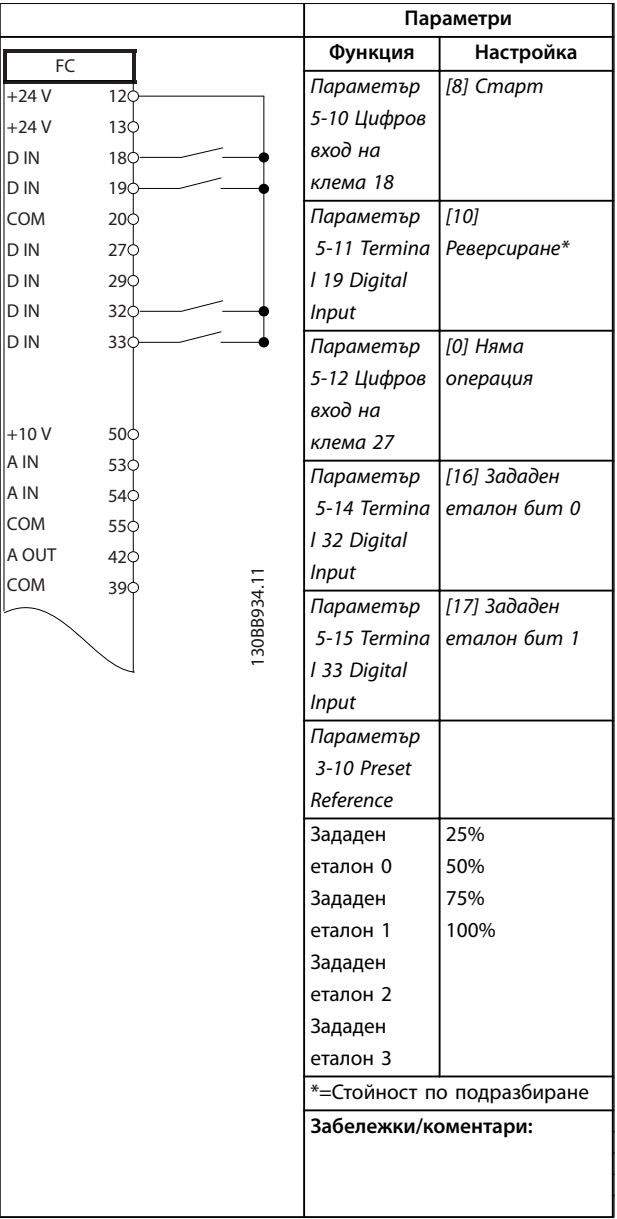

**Таблица 8.6 Конфигуриране на проводници за импулсно стартиране/спиране**

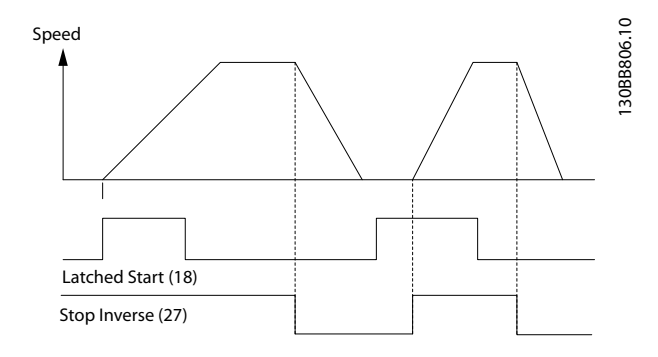

**Илюстрация 8.2 Старт с еднократно подаване на сигнал/ спиране с инверсия**

**Таблица 8.7 Конфигурация на проводниците за стартиране/ спиране с реверсиране и 4 предварително зададени скорости**

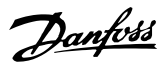

#### **Параметри Функция Настройка** FC e30bb683.11 Параметър 0.07 V\* (0,07 V\*) 6-10 Клема 53  $+10V$ 50 недостатъч A IN 53 но A IN 54 напрежение COM 55 Параметър 10 V\* A OUT  $42<sup>†</sup>$ 6-11 Клема COM  $39<sub>0</sub>$ 53 превишено  $U - I$ напрежение  $\boxed{\blacksquare}$ Параметър 0 RPM (0 об./ 6-14 Клема A53 мин) 53 стойн. недост.етал ./обр.връзка Параметър 1500 RPM (1500 6-15 Клема об./мин) 53 стойност прев.етал./ обр.връзка \*=Стойност по подразбиране **Забележки/коментари:**

8.6 Конфигурация на проводниците за задание за скорост с помощта на

ръчен потенциометър

# 8.5 Конфигуриране на проводници за външно нулиране на аларма

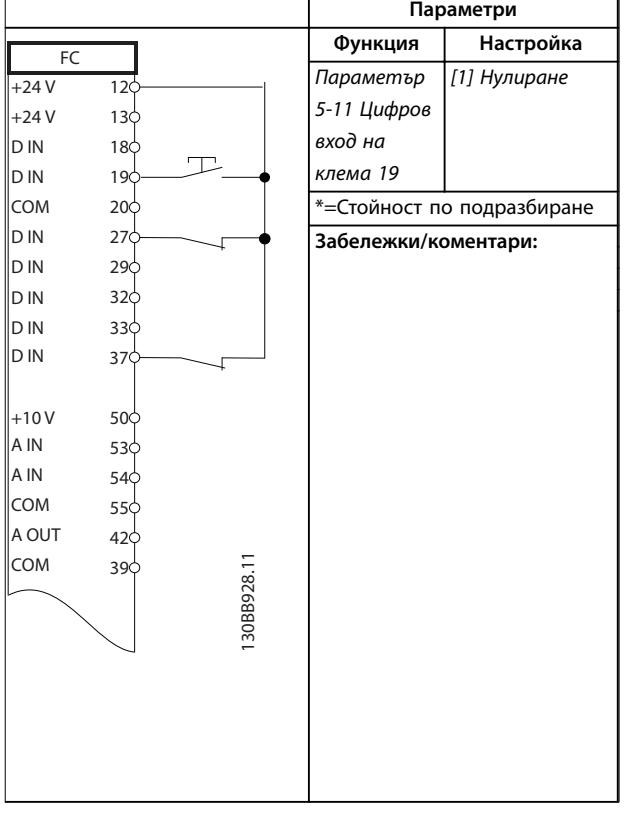

**Таблица 8.8 Конфигуриране на проводници за външно нулиране на аларма**

> **Таблица 8.9 Конфигурация на проводниците за задание за скорост (с помощта на ръчен потенциометър)**

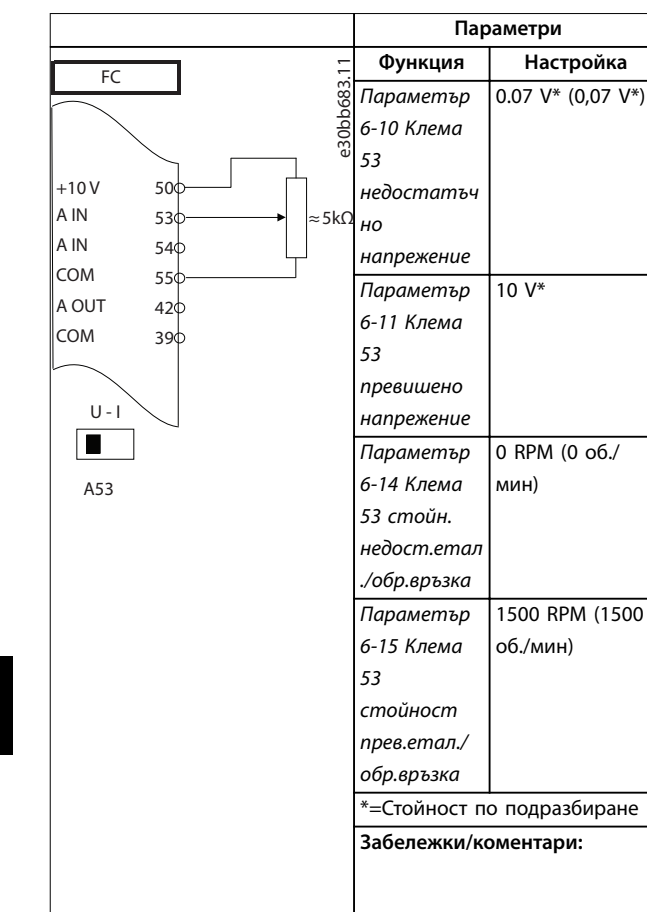

**Таблица 8.10 Конфигурация на проводниците за задание за скорост (с помощта на ръчен потенциометър)**

8.7 Конфигурация на проводниците за увеличаване/намаляване на скоростта

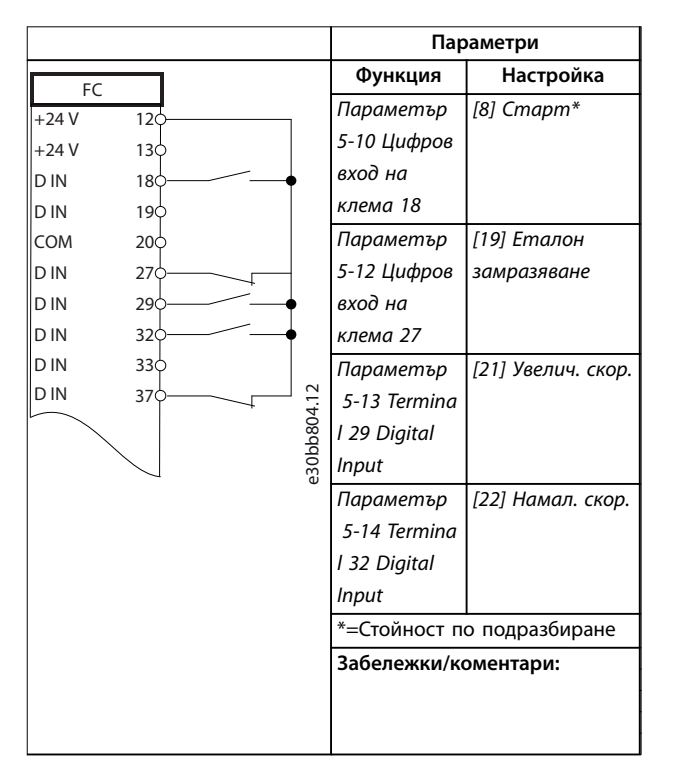

**Таблица 8.11 Конфигурация на проводниците за увеличаване/намаляване на скоростта**

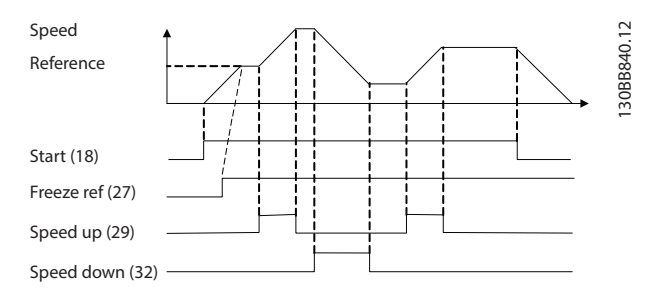

**Илюстрация 8.3 Ускоряване/забавяне**

 $\mathsf{r}$ 

h

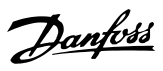

# 8.8 Конфигурация на проводниците за RS485 мрежова връзка

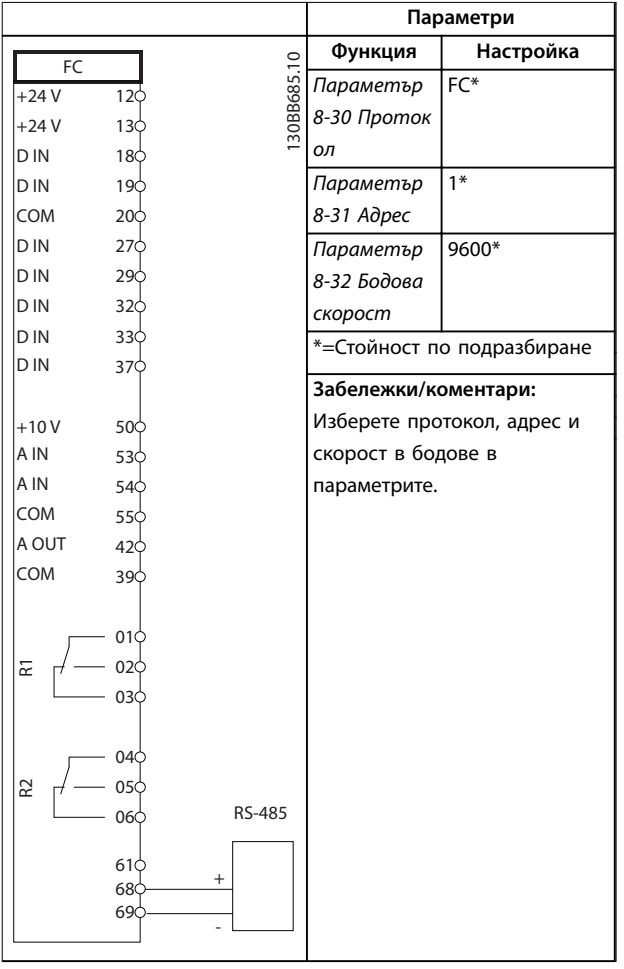

**Таблица 8.12 Конфигурация на проводниците за RS485 мрежова връзка**

8.9 Конфигурация на проводниците за термистора на мотора

# **ЗАБЕЛЕЖКА**

**Термисторите трябва да използват подсилена или двойна изолация, за да отговарят на изискванията за изолация PELV.**

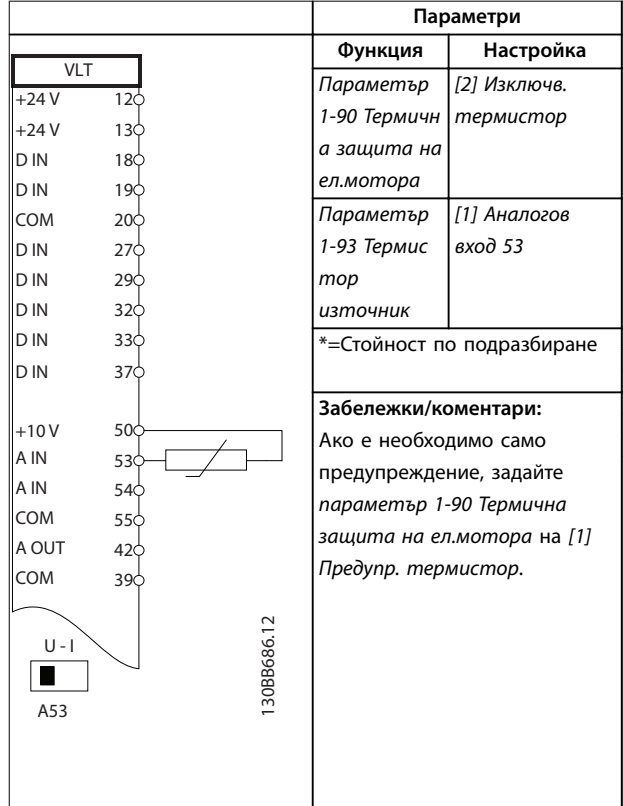

**Таблица 8.13 Конфигурация на проводниците за термистора на мотора**

Danfoss

# 8.10 Конфигурация на проводниците за стъпален контролер

Илюстрация 8.4 показва пример с вграден стъпален контролер с 1 помпа с променлива скорост (водещата) и 2 помпи с фиксирана скорост, 4 – 20 mA предавател и блокировка за безопасност на системата.

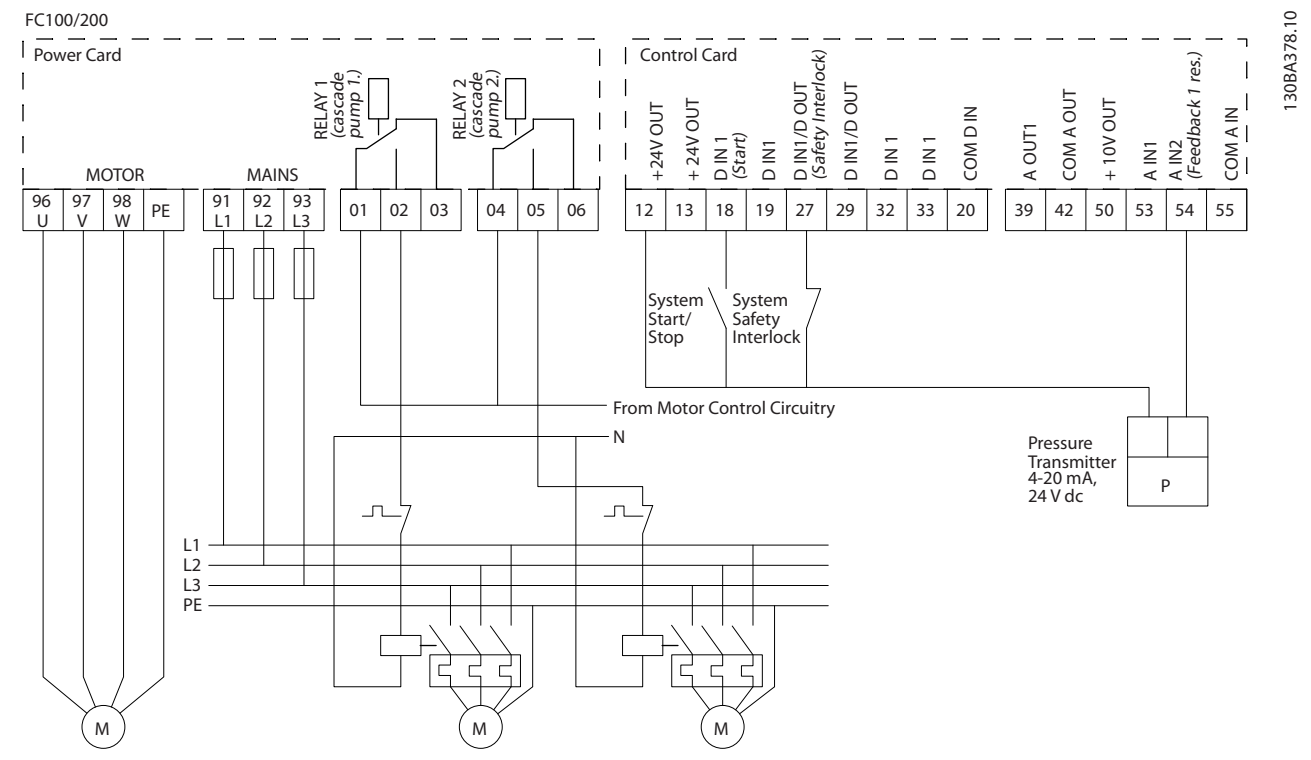

**Илюстрация 8.4 Диаграма на проводниците за стъпален контролер**

# 8.11 Конфигурация на проводниците за настройка на реле с интелигентен логически контрол

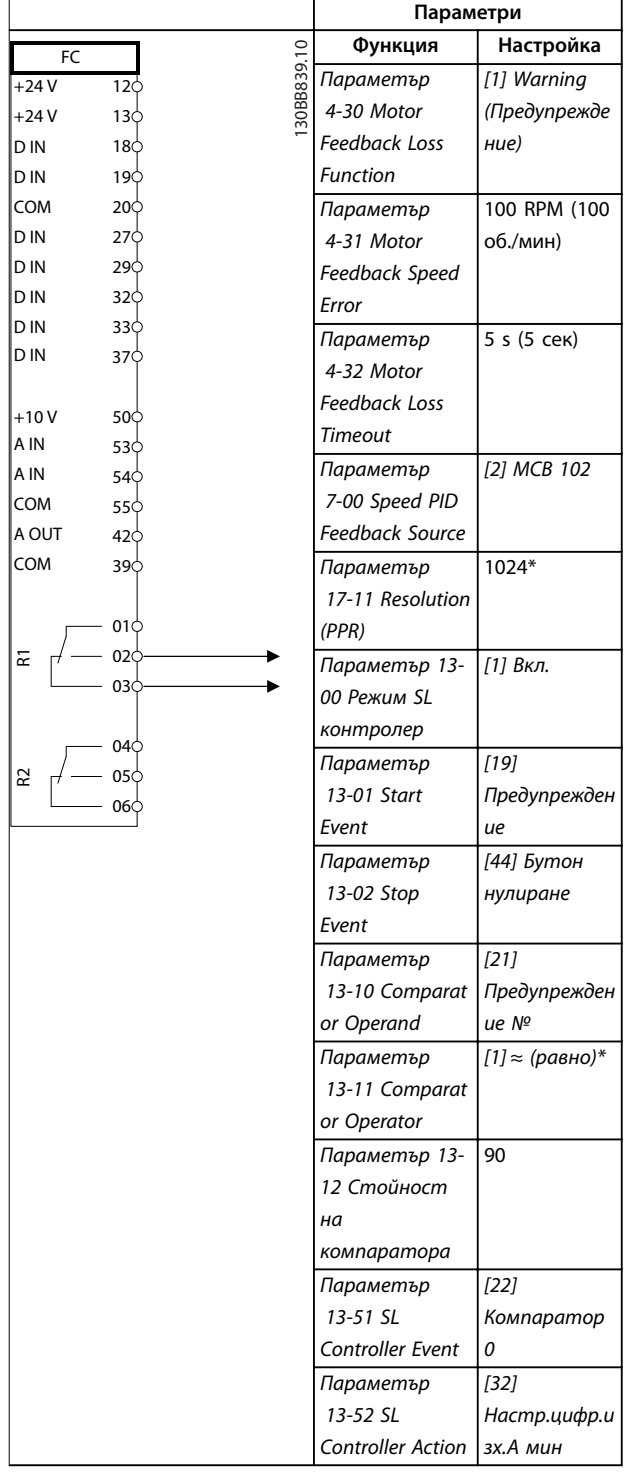

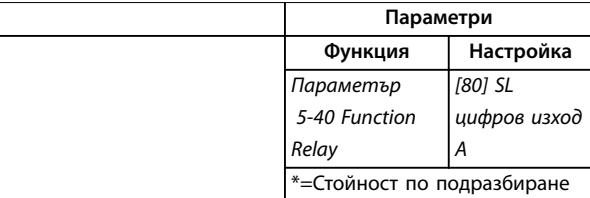

### **Забележки/коментари:**

Ако ограничението, зададеното в монитора за обратна връзка, бъде превишено, ще се издаде предупреждение 90: Набл.обр.вр. SLC следи предупреждение 90, Набл.обр.вр. и, в случай че предупреждението стане вярно, се задейства реле 1.

Външното оборудване може да изисква обслужване. Ако грешката от обратната връзка слезе отново под границата в рамките на 5 s, то задвижването ще продължи работата си и предупреждението ще изчезне. Нулирайте реле 1, като натиснете [Reset] (Нулиране) на LCP.

**Таблица 8.14 Конфигурация на проводниците за настройка на реле с Контрол интелигентна логика**

# 8.12 Конфигурация на проводниците за помпа с фиксирана променлива скорост

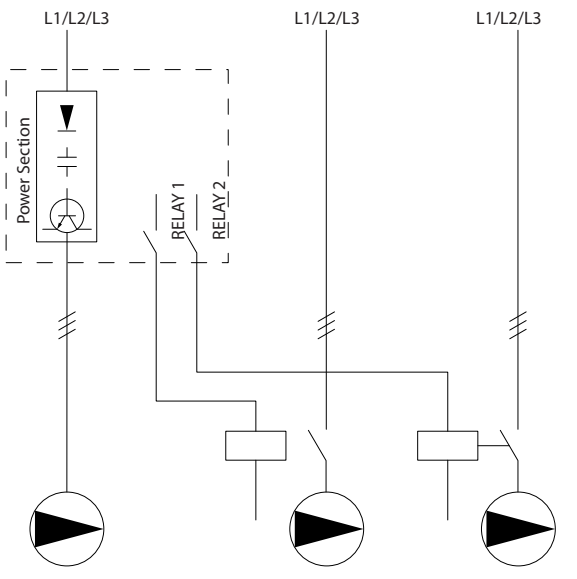

**Илюстрация 8.5 Диаграма на проводниците за помпа с фиксирана променлива скорост**

130BA376.10

Danfoss

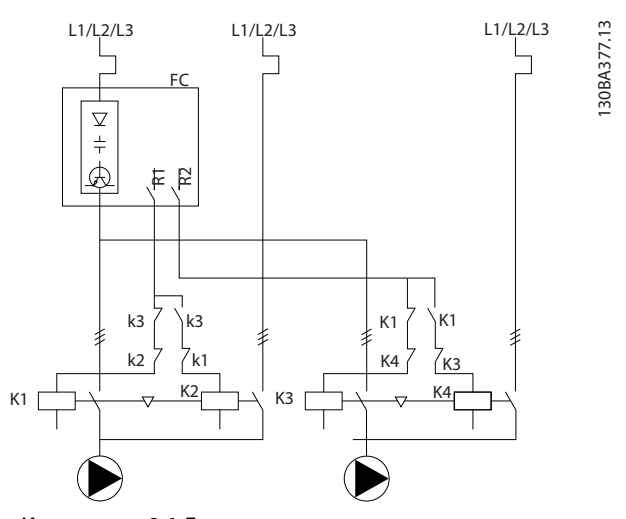

8.13 Конфигурация на проводниците за превключване на водеща помпа

**Илюстрация 8.6 Диаграма на проводниците за превключване на водеща помпа**

Всяка помпа трябва да е свързана към 2 контактора (K1/ K2 и K3/K4) с механично блокиране. Топлинните релета или други устройства за защита срещу претоварване на мотора трябва да се прилагат съгласно местната нормативна уредба и/или индивидуалните нужди.

- **•** Реле 1 (R1) и реле 2 (R2) са вградени релета в преобразувателя.
- **•** Когато всички релета бъдат изключени от захранването, 1-то вградено реле, което е захранено, включва контактора, съответстващ на помпата, управлявана от релето. Например реле 1 включва контактор K1, който става водещата помпа.
- **•** K1 създава блокировка за K2 чрез механичното блокиране, предотвратявайки свързването на захранващата мрежа към изхода на преобразувателя (чрез K1).
- **•** Контактът на допълнителната спирачка на K1 предотвратява включването на K3.
- **•** Реле 2 контролира контактор K4 за управление на включването/изключването на помпата с фиксирана скорост.
- **•** При превключване и двете релета се изключват от захранването и вече реле 2 се захранва като 1-то реле.

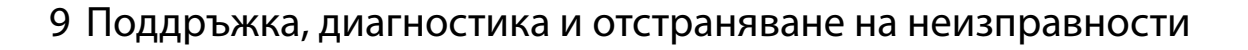

Тази глава включва:

- **•** Указания за поддръжка и обслужване.
- **•** Съобщения за състоянието.
- **•** Предупреждения и аларми.
- **•** Отстраняване на основни проблеми.

# 9.1 Поддръжка и обслужване

При нормални условия на работа и профили на натоварване, преобразувателят не изисква поддръжка през проектирания експлоатационен живот. За да се предотвратят повреди, опасност и щети, проверявайте преобразувателя на редовни интервали от време в зависимост от условията на работа. Сменяйте износените или повредени части с оригинални резервни части или стандартни части. За обслужване и поддръжка вижте [www.danfoss.com/en/contact-us/](http://www.danfoss.com/en/contact-us/contacts-list/?filter=type%3Adanfoss-sales-service-center%2Csegments%3ADDS) [contacts-list/?ßlter=type%3Adanfoss-sales-service-center](http://www.danfoss.com/en/contact-us/contacts-list/?filter=type%3Adanfoss-sales-service-center%2Csegments%3ADDS) [%2Csegments%3ADDS](http://www.danfoss.com/en/contact-us/contacts-list/?filter=type%3Adanfoss-sales-service-center%2Csegments%3ADDS).

# **ПРЕДУПРЕЖДЕHИЕ**

# **НЕЖЕЛАН ПУСК**

**Когато задвижването е свързано към захранващо напрежение, постояннотоково захранване или разпределение на товара, моторът може да се стартира във всеки един момент. Нежелан пуск по време на програмиране, обслужване или ремонтна работа може да доведе до смърт, сериозни наранявания или повреди на собствеността. Моторът може да се стартира чрез външен превключвател, команда на комуникация, входен сигнал на задание от LCP или LOP, дистанционно с помощта на Софтуер за настройка MCT 10 или след премахване на състояние на неизправност.**

**За да предотвратите неволно пускане на мотора:**

- **• Натиснете [OÞ/Reset] (Изкл./Нулиране) на LCP, преди да програмирате параметри.**
- **• Изключете преобразувателя от захранващата мрежа.**
- **• Свържете всички кабели и сглобете напълно преобразувателя, мотора и цялото задвижвано оборудване, преди да свържете преобразувателя към захранващо напрежение, постояннотоково захранване или разпределение на товара.**

# 9.2 Панел за достъп до радиатора

# 9.2.1 Сваляне на панела за достъп до радиатора

Преобразувателят може да се поръча с опционален панел за достъп на гърба на устройството. Този панел осигурява достъп до радиатора и позволява почистването на прахови натрупвания върху радиатора.

Danfoss

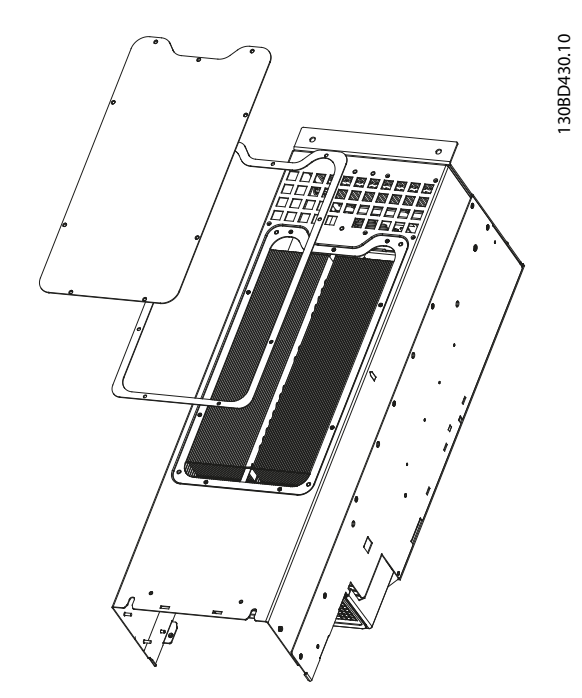

**Илюстрация 9.1 Панел за достъп до радиатора**

# **ЗАБЕЛЕЖКА**

# **ПОВРЕДА НА РАДИАТОРА**

**Използването на крепежни елементи, които са подълги от оригинално доставените с панела на радиатора, може да повреди охлаждащите ребра на радиатора.**

- 1. Изключете захранването на преобразувателя и изчакайте 20 минути до пълното разреждане на кондензаторите. Вижте [глава 2 Безопасност](#page-8-0).
- 2. Позиционирайте преобразувателя така, че да имате достъп до гърба му.
- 3. Свалете винтовете (3 mm [0,12 in] вътрешен шестограм), който придържат панела за достъп към задната страна на корпуса. Винтовете са 5 или 9 на брой в зависимост от размера на преобразувателя.

**9 9**

- 4. Прегледайте радиатора за повреда или натрупвания на прах.
- 5. Почистете праха или натрупванията с вакуум.
- 6. Поставете отново панела и го захванете към гърба на корпуса с винтовете, които преди това отстранихте. Затегнете фиксаторите в съответствие с [глава 10.8 Моменти на](#page-124-0) [затягане на фиксаторите](#page-124-0).

# 9.3 Съобщения за състояние

Когато преобразувателят е в режим на показване на състоянието, съобщенията за състоянието автоматично се появяват в най-долния ред на LCP дисплея. Вижте Илюстрация 9.2. Съобщенията за състоянието са дефинирани в Таблица 9.1 – Таблица 9.3.

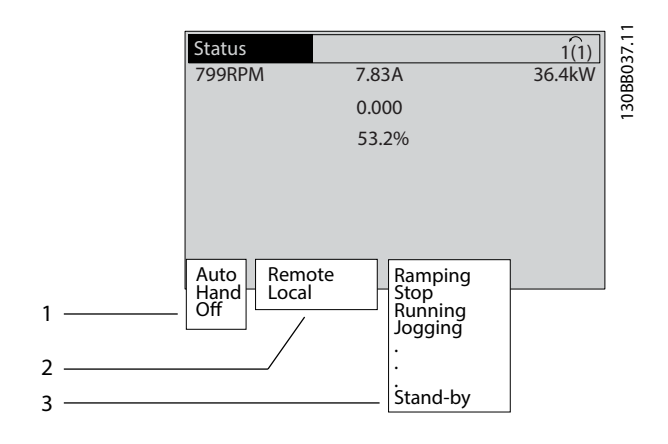

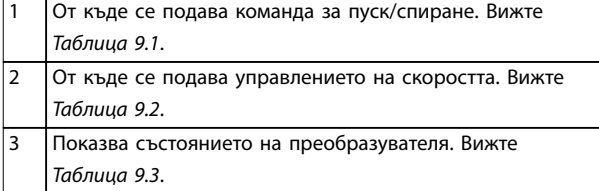

**Илюстрация 9.2 Дисплей на състоянието**

# **ЗАБЕЛЕЖКА**

**В автоматичен/отдалечен режим преобразувателят има нужда от външни команди, за да изпълнява функции.**

Таблица 9.1 до Таблица 9.3 дефинират значението на показаните съобщения за състоянието.

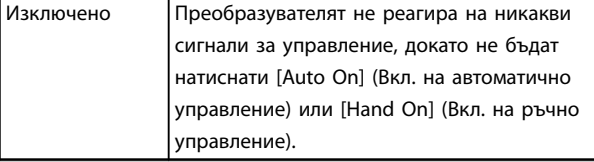

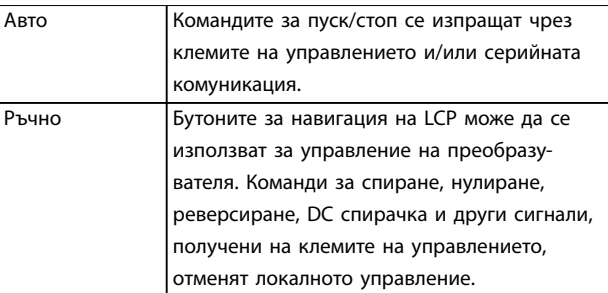

Danfoss

### **Таблица 9.1 Режим на експлоатация**

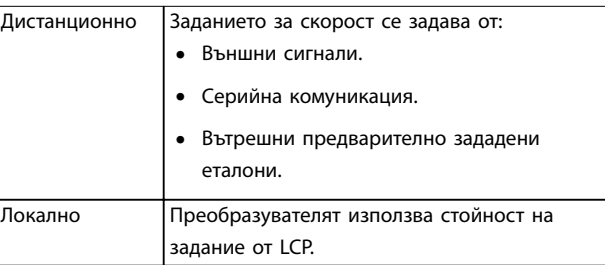

### **Таблица 9.2 Обект за задание**

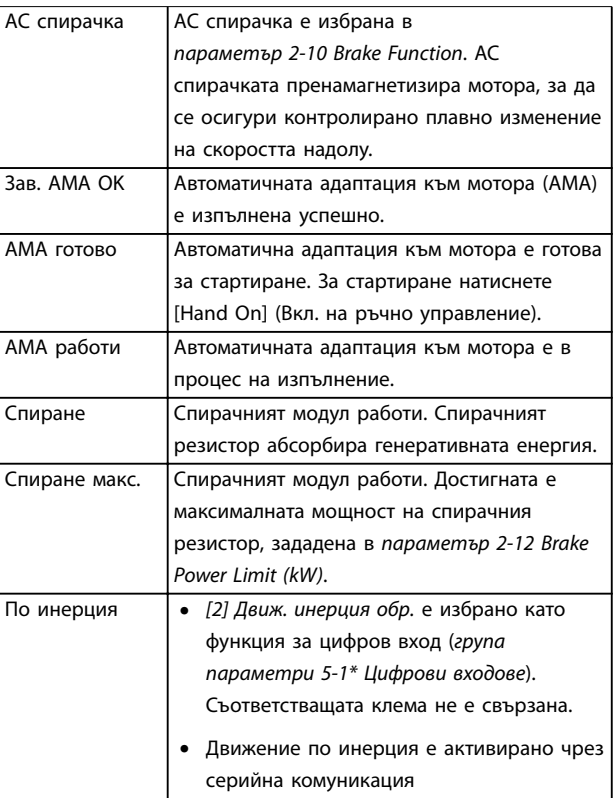

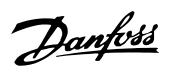

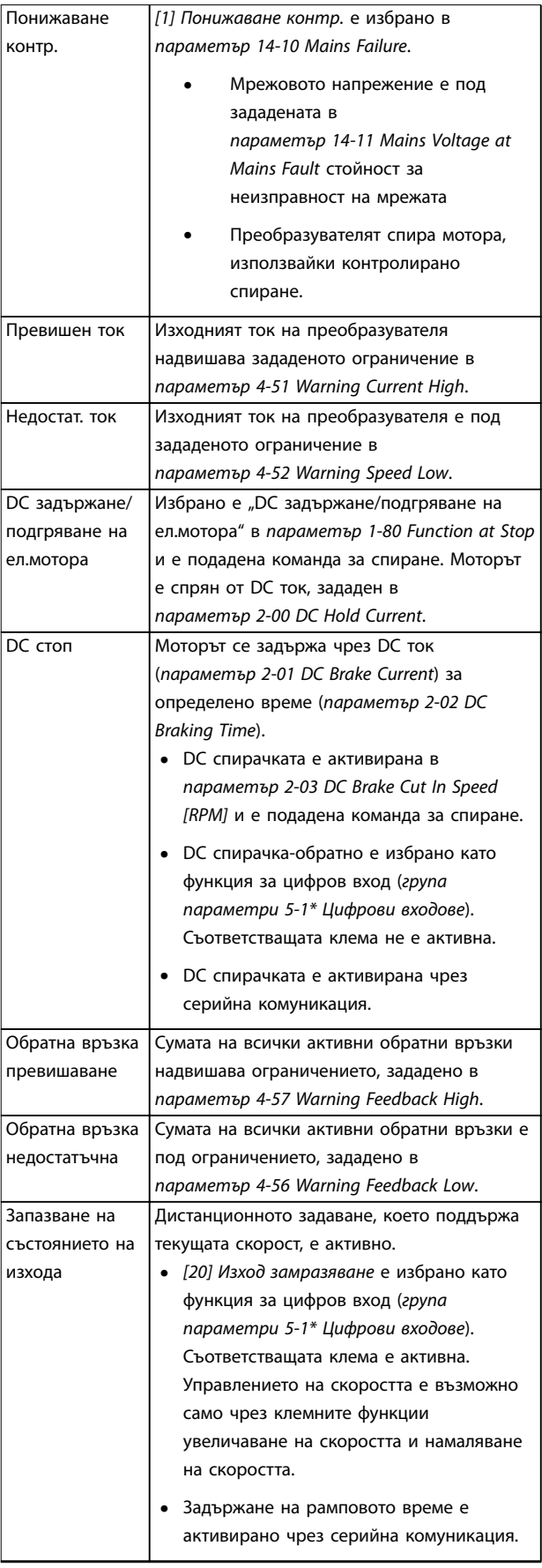

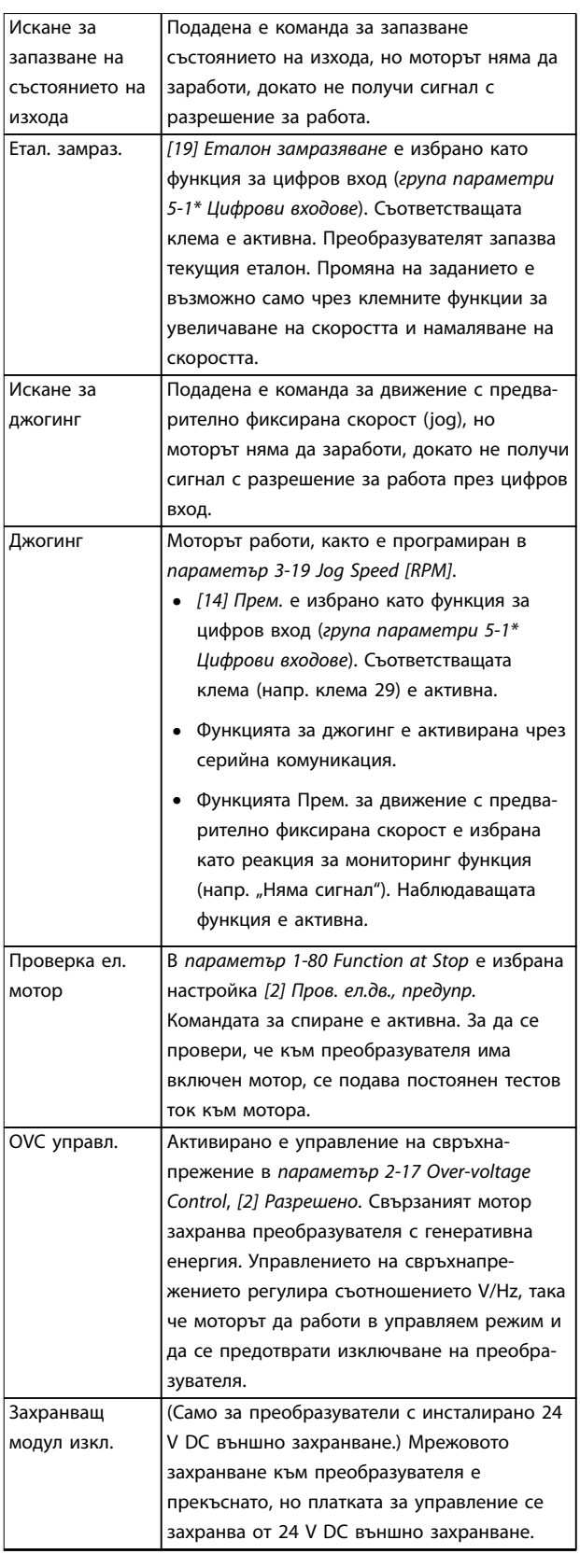

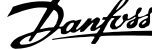

 $\overline{a}$ 

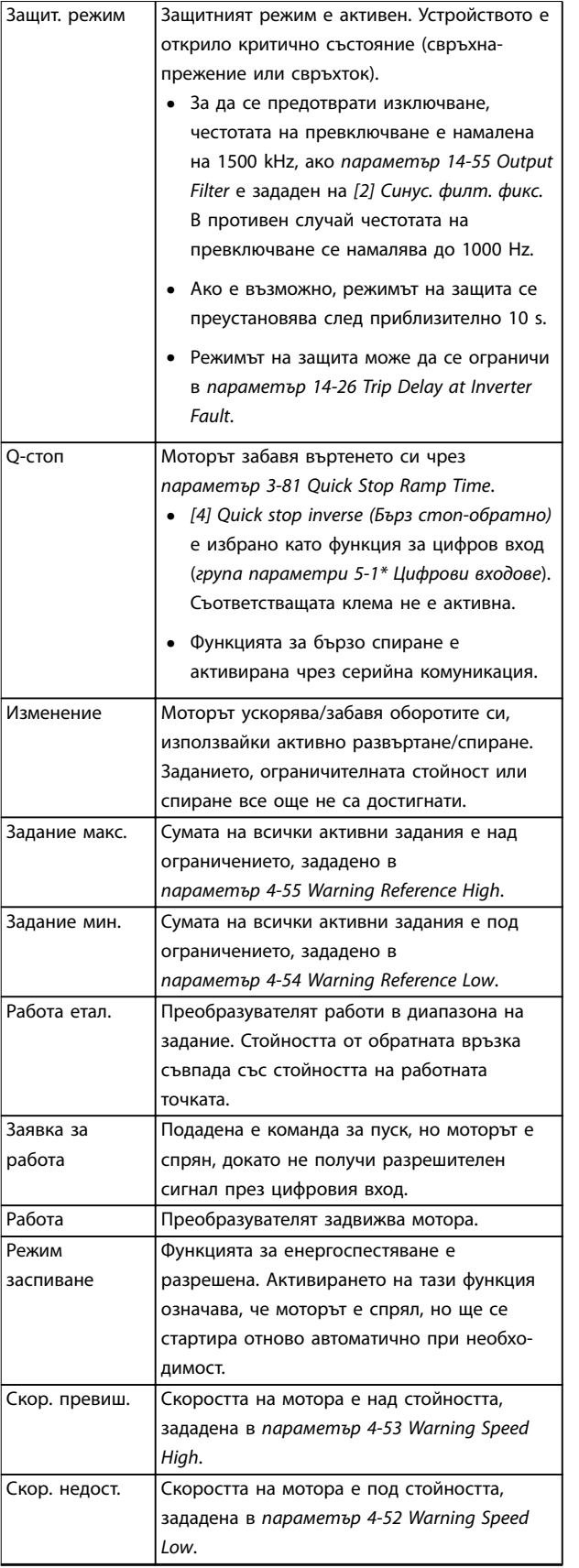

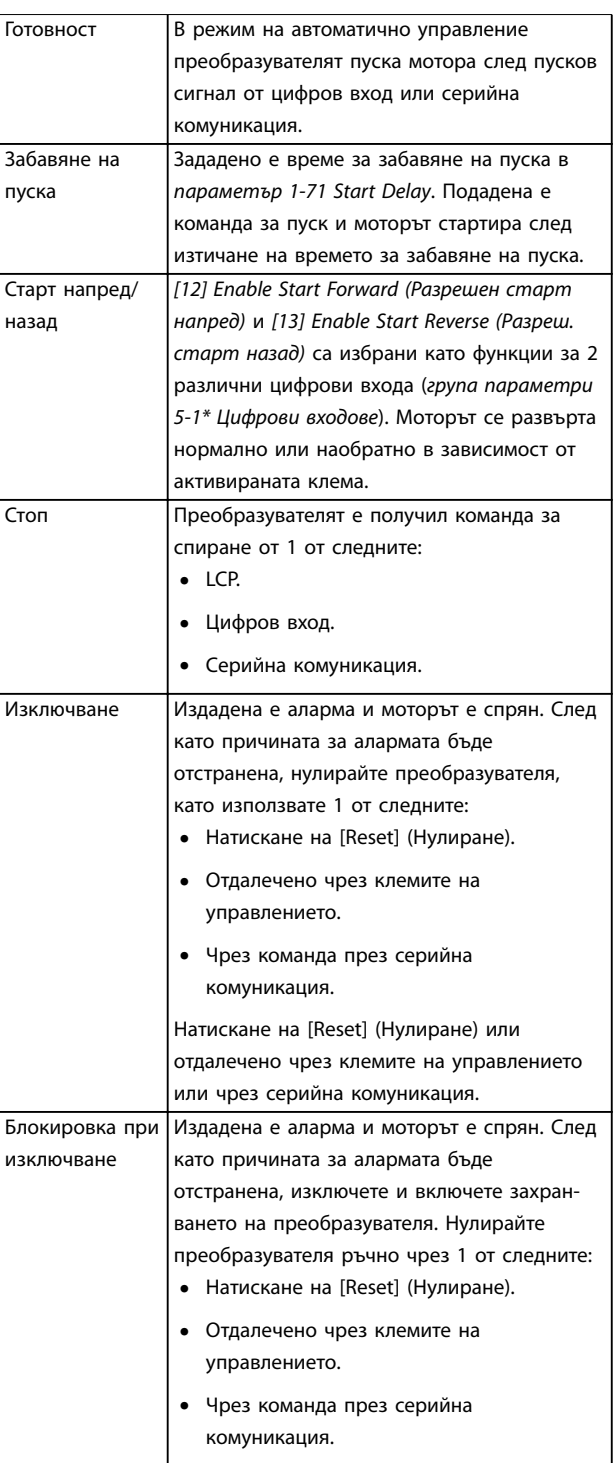

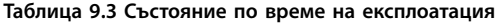

# <span id="page-96-0"></span>9.4 Видове предупреждения и аларми

Софтуерът на преобразувателя активира

предупреждения и аларми които асистират при диагностицирането на проблеми. Числото на предупреждение или аларма се появява в LCP.

### **Предупреждение**

Предупрежденията указват, че преобразувателят е срещнал състояние на анормална работа, което води до аларма. Предупреждението се прекратява, когато анормалното състояние бъде премахнато или решено.

### **Аларма**

Алармите указват неизправности, които изискват незабавно внимание. Неизправностите винаги задействат изключване или блокировка при изключване. Нулирайте преобразувателя след аларма. Нулирайте преобразувателя по един от следните 4 начина:

- **•** Натискане на [Reset] (Нулиране)/[Oå/Reset] (Изкл./Нулиране).
- **•** Цифрова входна команда за нулиране.
- **•** Входна команда за нулиране чрез серийна комуникация.
- **•** Автоматично нулиране.

### **Изключване**

По време на изключване преобразувателят преустановява работата си, за да предотврати собствени повреди или повреди на друго оборудване. Когато възникне изключване, моторът работи по инерция до спиране. Логиката на преобразувателя продължава да работи и да следи състоянието му. След премахване на условието за неизправност преобразувателят е готов за нулиране.

#### **Блокировка при изключване**

По време блокировка при изключване преобразувателят преустановява работата си, за да предотврати собствени повреди или повреди на друго оборудване. Когато възникне блокировка при изключване, моторът работи по инерция до спиране. Логиката на преобразувателя продължава да работи и да следи състоянието му. Преобразувателят стартира блокировка при изключване само при възникване на сериозни неизправности, които може да повредят самия преобразувател или друго оборудване. След отстраняване на неизправностите изключете и включете входното захранване, преди да нулирате преобразувателя.

#### **Показване на предупреждения и аларми**

- **•** На LCP е показано предупреждение заедно с номера на предупреждението.
- **•** Алармата мига заедно с номера на алармата.

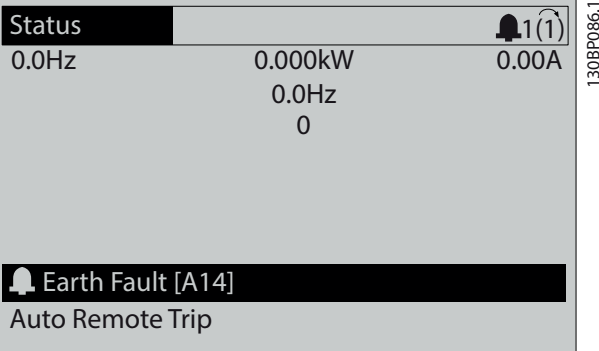

**Илюстрация 9.3 Пример за аларма**

Освен текста и кода на алармата на LCP, има 3 индикаторни лампички за състоянието.

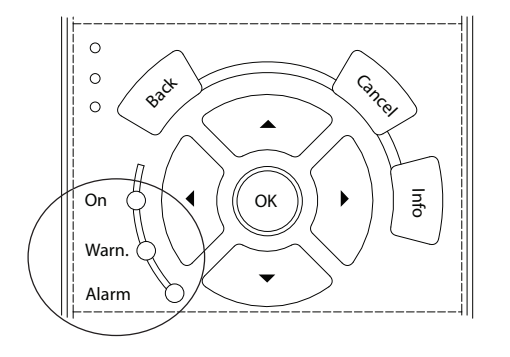

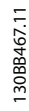

<u>Danfoss</u>

**9 9**

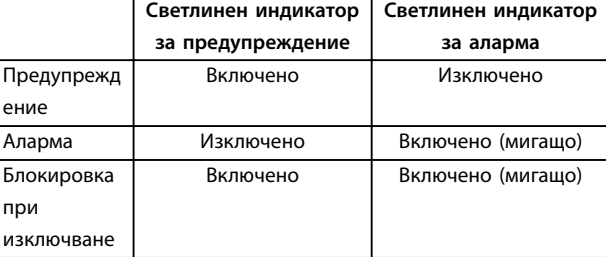

### **Илюстрация 9.4 Индикаторни лампички за състоянието**

# 9.5 Списък с предупреждения и аларми

Информацията за предупреждения и аларми по-долу описва всяко състояние на предупреждение или аларма, вероятната причина за състоянието и подробно решение на проблема или процедура за отстраняване на неизправността.

#### **ПРЕДУПРЕЖДЕНИЕ 1, Недост. 10V**

Напрежението на платката за управление от клема 50 е под 10 V.

Премахнете част от товара от клема 50, тъй като 10 V захранване е претоварено. Максимум 15 mA или минимум 590 Ω.

Причината за това състояние може да е късо съединение в свързан потенциометър или неправилно свързване на потенциометъра.

### **Отстраняване на неизправности**

**•** Извадете кабелите от клема 50. Ако предупреждението изчезне, проблемът е бил в инсталацията. Ако предупреждението остане, сменете платката за управление.

### **ПРЕДУПРЕЖДЕНИЕ/АЛАРМА 2, Греш.нул.фаза**

Това предупреждение или аларма се появява само ако е програмирано в параметър 6-01 Функция таймаут нула на фазата. Сигналът на 1 от аналоговите входове е по-слаб от 50% от минималната стойност, програмирана за този вход. Причина за това състояние може да е нарушено окабеляване или неизправно устройство, което изпраща сигнала.

### **Отстраняване на неизправности**

- **•** Проверете връзките на всички аналогови клеми на захранващата мрежа.
	- **-** Клеми 53 и 54 на платката за управление за сигнали, клема 55 обща.
	- **-** VLT® General Purpose I/O MCB 101 клеми 11 и 12 за сигнали, клема 10 обща.
	- **-** VLT® Analog I/O Option MCB 109 клеми 1, 3 и 5 за сигнали, клеми 2, 4 и 6 общи.
- **•** Проверете дали програмирането на задвижването и настройките на превключвателя съответстват на типа аналогов сигнал.
- **•** Изпълнете тест за сигнал на входна клема.

### **ПРЕДУПРЕЖДЕНИЕ/АЛАРМА 3, Няма ел.мотор**

Към изхода на преобразувателя няма свързан мотор. Това предупреждение или аларма се появява само ако е програмирана в параметър 1-80 Функция при спиране.

### **Отстраняване на неизправности**

**•** Проверете връзката между преобразувателя и мотора.

## **ПРЕДУПРЕЖДЕНИЕ/АЛАРМА 4, Загуба фаза на мрежово захранване**

Липсва фаза на захранването или дисбаланса на мрежовото напрежение е твърде голям. Това съобщение се появява също и при неизправност на входния изправител. Опциите се програмират в параметър 14-12 Функция при дисбаланс на мрежата.

## **Отстраняване на неизправности**

**•** Проверете захранващото напрежение и захранващите токове на преобразувателя.

# **ПРЕДУПРЕЖДЕНИЕ 5, Високо напрежение на кондензаторната батерия**

Напрежението на кондензаторната батерия (DC) е повисоко от ограничението на предупреждението за високо напрежение. Ограничението зависи от номиналното напрежение на преобразувателя. Устройството все още е активно.

## **ПРЕДУПРЕЖДЕНИЕ 6, Ниско напрежение на кондензаторната батерия**

Напрежението на кондензаторната батерия (DC) е пониско от ограничението на предупреждението за ниско напрежение. Ограничението зависи от номиналното напрежение на преобразувателя. Устройството все още е активно.

## **ПРЕДУПРЕЖДЕНИЕ/АЛАРМА 7, DC свръхнапрежение**

Ако напрежението на кондензаторната батерия превиши ограничението, преобразувателят се изключва след определено време.

### **Отстраняване на неизправности**

- **•** Свържете спирачен резистор.
- **•** Увеличете рамповото време.
- **•** Променете типа рампово време.
- **•** Активирайте функциите в параметър 2-10 Спирачна функция.
- **•** Увеличете параметър 14-26 Заб. изкл. неизпр. инвертор.
- **•** Ако по време на липса на захранване се появи аларма/предупреждение, използвайте кинетична енергия (параметър 14-10 Mains Failure).

# **ПРЕДУПРЕЖДЕНИЕ/АЛАРМА 8, Понижено DC напрежение**

Ако напрежението на кондензаторна батерия спадне под ограничението за напрежение, преобразувателя проверява за 24 V DC резервно захранване. Ако няма 24 V DC резервно захранване, преобразувателят се изключва след фиксирано време на забавяне. Времето на забавяне зависи от размера на устройството.

### **Отстраняване на неизправности**

- **•** Проверете дали захранващото напрежение съответства на напрежението на преобразувателя.
- **•** Направете тест на входното напрежение.
- **•** Изпълнете тест за слаб заряд на верига.

## **ПРЕДУПРЕЖДЕНИЕ/АЛАРМА 9, Претоварване на инвертора**

Преобразувателят е бил претоварен над 100% твърде дълго време и ще се изключи. Броячът за електроннотермична защита на инвертора генерира предупреждение при 98% и изключва при 100% с аларма. Преобразувателят не може да бъде нулиран, докато броячът не е под 90%.

### **Отстраняване на неизправности**

- **•** Сравнете изходния ток, показан на LCP, с номиналния ток на преобразувателя.
- **•** Сравнете изходния ток, показан на LCP, с измерения ток на електродвигателя.

**•** Покажете на LCP топлинния товар на преобразувателя и наблюдавайте стойността. При работа със стойност над непрекъснатия номинален ток на преобразувателя броячът се увеличава. При работа със стойност под непрекъснатия номинален ток на преобразувателя броячът се намалява.

# **ПРЕДУПРЕЖДЕНИЕ/АЛАРМА 10, Температура на претоварване на мотора**

Според електронната термична защита (ETR) моторът е твърде горещ.

Изберете 1 от тези опции:

- **•** Преобразувателят издава предупреждение или аларма, когато броячът е > 90% ако параметър 1-90 Термична защита на ел.мотора е зададен на опции за предупреждение.
- **•** Преобразувателят изключва, когато броячът достигне 100%, ако параметър 1-90 Термична защита на ел.мотора е зададен на опции за изключване.

Неизправността се получава, когато моторът работи с над 100% претоварване твърде дълго време.

### **Отстраняване на неизправности**

- **•** Проверете мотора за прегряване.
- **•** Проверете дали моторът не е механично претоварен.
- **•** Проверете дали токът на мотора, зададен в параметър 1-24 Motor Current, е с правилна стойност.
- **•** Уверете се, че данните на мотора в параметри 1-20 до 1-25 са зададени правилно.
- **•** Ако се използва външен вентилатор, проверете дали е избран в параметър 1-91 Външен вентилатор на ел.мотора.
- **•** Използването на АМА в параметър 1-29 Автоматична адаптация ел.мотор (AMA) настройва по-точно преобразувателя към мотора и намалява топлинното натоварване.

## **ПРЕДУПРЕЖДЕНИЕ/АЛАРМА 11, Прегряване на термистора на мотора**

Проверете дали термисторът е откачен. Изберете дали преобразувателят генерира предупреждение или аларма в параметър 1-90 Термична защита на ел.мотора.

### **Отстраняване на неизправности**

- **•** Проверете мотора за прегряване.
- **•** Проверете дали моторът не е механично претоварен.
- **•** Когато използвате клема 53 или 54, проверете дали термисторът е свързан правилно между

клема 53 или 54 (аналогов напреженов вход) и клема 50 (+10 V захранване). Проверете също дали клемният превключвател за 53 или 54 е на позиция за напрежение. Проверете дали параметър 1-93 Thermistor Source избира клеми 53 или 54.

Danfoss

**•** Когато се използва клема 18, 19, 31, 32 или 33 (цифрови входове), проверете дали термисторът е правилно свързан между използваната клема за цифров вход (само PNP цифров вход) и клема 50. Изберете клемата, която да се използва в параметър 1-93 Thermistor Source.

### **ПРЕДУПРЕЖДЕНИЕ/АЛАРМА 12, Пределен момент**

Въртящият момент е надхвърлил стойността в параметър 4-16 Режим ел.мотор с огр. въртящ момент или стойността в параметър 4-17 Режим генератор с огр. въртящ момент. Параметър 14-25 Забавяне изключване при огр.върт.мом. може да промени това предупреждение от състояние само на предупреждение към предупреждение, последвано от аларма.

### **Отстраняване на неизправности**

- **•** Ако границата на въртящия момент е надвишена по време на пускане, увеличете рампово време при пускане.
- **•** Ако границата на въртящия момент в генераторен режим е надвишена по време на забавяне, увеличете рампово време при спиране.
- **•** Ако границата на въртящия момент се появи по време на работа, повишете границата на въртящия момент. Уверете се, че системата може да работи безопасно при по-голям въртящ момент.
- **•** Проверете приложението за повишена консумация на ток от мотора.

# **ПРЕДУПРЕЖДЕНИЕ/АЛАРМА 13, Свръхток**

Ограничението на пиковия ток на инвертора (приблизително 200% от номиналния ток) е превишено. Предупреждението трае приблизително 1,5 s, след което преобразувателят се изключва и издава аларма. Шоково натоварване или бързо ускорение с високоинерционни товари може да причини повреда. Ако ускорението при рампово време е бързо, неизправността може да се появи и в следствие на резерв на кинетична енергия. Ако е избрано разширено управление на механичната спирачка, изключването може да се нулира външно.

### **Отстраняване на неизправности**

- **•** Изключете захранването и проверете дали валът на мотора може да бъде завъртян.
- **•** Проверете дали размерът на мотора съответства на преобразувателя.
- **•** Проверете дали данните на мотора са правилни в параметри 1-20 до 1-25.

### **АЛАРМА 14, Неизправност на заземяването**

Протича ток от изходната фаза към земя – или в кабела между преобразувателя и мотора, или в самия мотор. Токовите преобразуватели откриват грешката в заземяването, като измерват тока, излизащ от

преобразувателя, и тока, влизащ в преобразувателя от мотора. Грешката в заземяването се извежда, ако отклонението на 2-та тока е прекалено голямо. Токът, който излиза от преобразувателя, трябва да е същият като тока, който влиза в преобразувателя.

### **Отстраняване на неизправности**

- **•** Изключете захранването на преобразувателя и отстранете неизправността на заземяването.
- **•** Проверете за неизправност на заземяването в мотора, като измерите с мегаомметър съпротивлението към земя на кабелите на мотора и на самия него.
- **•** Нулирайте всякакви потенциални отделни измествания в 3-те токови преобразувателя в преобразувателя. Извършете ръчно инициализиране или пълна AMA. Този метод е найподходящ след смяна на захранващата карта.

### **АЛАРМА 15, Несъответствие на хардуера**

Поставената опция не може да работи с текущия хардуер или софтуер на платка за управление.

Запишете стойността на следните параметри и се свържете с Danfoss.

- **•** Параметър 15-40 FC Type.
- **•** Параметър 15-41 Power Section.
- **•** Параметър 15-42 Voltage.
- **•** Параметър 15-43 Software Version.
- **•** Параметър 15-45 Actual Typecode String.
- **•** Параметър 15-49 SW ID Control Card.
- **•** Параметър 15-50 SW ID Power Card.
- **•** Параметър 15-60 Option Mounted.
- **•** Параметър 15-61 Option SW Version (за всеки опционен слот).

Има късо съединение в мотора или окабеляването му.

# **АПРЕДУПРЕЖДЕНИЕ**

# **ВИСОКО НАПРЕЖЕНИЕ**

**Задвижванията съдържат източници на високо напрежение при свързването им към входно захранващо напрежение, постояннотоково захранване или разпределение на товара. Неуспешното извършване на монтаж, стартиране и поддръжка от квалифициран персонал може да доведе до смърт или сериозно нараняване.**

### **АЛАРМА 16, Късо съединение**

### **Отстраняване на неизправности**

- **•** Изключете захранването на преобразувателя и поправете късото съединение.
- **•** Уверете се, че преобразувателят съдържа правилната мащабираща платка за ток и правилния брой мащабиращи платки за ток за системата.

### **ПРЕДУПРЕЖДЕНИЕ/АЛАРМА 17, Изтекло време за изчакване на управляваща дума**

Няма комуникация към преобразувателя.

Предупреждението ще бъде активно само когато параметър 8-04 Control Timeout Function НЕ е зададено на [0] Изключено.

Ако параметър 8-04 Control Timeout Function е с настройка [5] Стоп и изключване, ще се покаже предупреждение и преобразувателят ще понижи рамповото време, докато спре, след което ще покаже аларма.

### **Отстраняване на неизправности**

- **•** Проверете свързването на кабела за серийна комуникация.
- **•** Увеличете параметър 8-03 Control Timeout Time.
- **•** Проверете работата на комуникационното оборудване.
- **•** Потвърдете, че е извършена правилна EMC инсталация.

**ПРЕДУПРЕЖДЕНИЕ/АЛАРМА 20, Грешка темп. вход** Температурният сензор не е свързан.

### **ПРЕДУПРЕЖДЕНИЕ/АЛАРМА 21, Грешка парам.**

Параметърът е извън обхвата. Номерът на параметъра се показва на дисплея.

### **Отстраняване на неизправности**

**•** Задайте засегнатия параметър към валидна стойност.

## **ПРЕДУПРЕЖДЕНИЕ/АЛАРМА 22, Вдигане на механична спирачка**

Стойността на това предупреждение/аларма указва причината:

0 = Заданието за въртящия момент не е достигнато преди времето на изчакване (параметър 2-27 Torque Ramp Time).

1 = Очакваната обратна връзка от спирачката не е получена преди времето на изчакване (параметър 2-23 Activate Brake Delay, параметър 2-25 Brake Release Time).

# **ПРЕДУПРЕЖДЕНИЕ 23, Неизправност на вътрешния вентилатор**

Функцията за предупреждение на вентилатора е функция на защита, която проверява дали вентилаторът функционира/е монтиран. Предупреждението за вентилатора може да се изключи в параметър 14-53 Fan Monitor ([0] Забранено).

За преобразуватели с DC вентилатори сензор за обратна връзка е монтиран на вентилатора. Ако вентилаторът е изкомандван да тръгне и няма обратна връзка от сензора, ще се покаже тази аларма. За преобразуватели с AC вентилатори напрежението към вентилатора се наблюдава.

### **Отстраняване на неизправности**

- **•** Проверете дали вентилаторът работи нормално.
- **•** Изключете и включете захранването на преобразувателя и проверете дали вентилаторът се пуска за кратко в началото.
- **•** Проверете сензорите на платката за управление.

## **ПРЕДУПРЕЖДЕНИЕ 24, Неизправност на външния вентилатор**

Функцията за предупреждение на вентилатора е функция на защита, която проверява дали вентилаторът функционира/е монтиран. Предупреждението за вентилатора може да се изключи в параметър 14-53 Fan Monitor ([0] Забранено).

На вентилатора е монтиран сензор за обратна връзка. Ако вентилаторът е изкомандван да тръгне и няма обратна връзка от сензора, ще се покаже тази аларма. Тази аларма се показва също, ако има грешка в комуникацията между платката за управление и захранващата платка.

Проверете регистъра на алармите за отчетната стойност, свързана с това предупреждение.

Ако отчетната стойност е 1, има хардуерен проблем с 1 от вентилаторите. Ако отчетната стойност е 11, има проблем в комуникацията между платката за управление и захранващата платка.

# **Отстраняване на неизправности на вентилатора**

- **•** Изключете и включете захранването на преобразувателя и проверете дали вентилаторът се пуска за кратко в началото.
- **•** Проверете дали вентилаторът работи нормално. Използвайте група параметри 43-\*\* Unit Readouts (Показания на устр.), за да се покаже скоростта на всеки от вентилаторите.

### **Отстраняване на неизправности на захранващата платка**

- **•** Проверете проводника между между платката за управление и захранващата платка.
- **•** Възможно е да трябва да се смени захранващата платка.
- **•** Възможно е да трябва да се смени платката за управление.

## **ПРЕДУПРЕЖДЕНИЕ 25, Късо съединение на спирачния резистор**

Спирачният резистор се следи по време на работа. Ако се получи късо съединение, спирачната функция се забранява и се появява предупреждение. Преобразувателят все още работи, но без спирачна функция.

### **Отстраняване на неизправности**

**•** Изключете захранването към преобразувателя и сменете спирачния резистор (вж. параметър 2-15 Brake Check).

# **ПРЕДУПРЕЖДЕНИЕ/АЛАРМА 26, Пределна мощност на спирачния резистор**

Мощността, предавана към спирачния резистор, се пресмята като средна стойност върху 120 s работа. Изчисленията се базират на напрежението на кондензаторната батерия и на стойността на спирачния резистор, зададена в параметър 2-16 AC спирачка макс. ток. Предупреждението е активно, когато разсеяната спирачна мощност е по-висока от 90% от мощността на спирачния резистор. Ако в параметър 2-13 Brake Power Monitoring е избрана опцията [2] Изключване, преобразувателят ще се изключи, когато разсеяната спирачна мощност достигне 100%.

Спирачният транзистор се следи през време на работа и, ако се получи късо съединение, спирачната функция се изключва и се издава предупреждение. Преобразувателят все още е в състояние да работи, но тъй като спирачният транзистор е на късо, към спирачния резистор се предава значителна мощност, дори и той да не е активен.

# **ПРЕДУПРЕЖДЕHИЕ**

# **РИСК ОТ ПРЕГРЯВАНЕ**

**Пренапрежение в захранването може да причини спирачния резистор да прегрее и, възможно, да се запали. Неизключването на захранването на преобразувателя и отстраняване на спирачния резистор, може да доведе до повреда на оборудването.**

### **Отстраняване на неизправности**

- **•** Изключете захранването на преобразувателя.
- **•** Премахнете спирачния резистор.
- **•** Отстранете причината за късо съединение.

## **ПРЕДУПРЕЖДЕНИЕ/АЛАРМА 28, Неуспешна проверка на спирачката**

Спирачният резистор не е свързан или не работи.

### **Отстраняване на неизправности**

**•** Проверете параметър 2-15 Brake Check.

# **АЛАРМА 29, Температура на радиатора**

Максималната температура на радиатора е надвишена. Температурната неизправност не се нулира, докато температурата не падне под зададената температура на радиатора. Точките на изключване и нулиране са

Danford

различни в зависимост от размера на мощността на преобразувателя.

# **Отстраняване на неизправности**

Проверете за следните състояния:

- **•** Твърде висока температура на околната среда.
- **•** Твърде дълъг кабел за мотора.
- **•** Неправилно отстояние за въздушния поток над и под преобразувателя.
- **•** Блокиран въздушен поток около преобразувателя.
- **•** Повреден вентилатор на радиатора.
- **•** Мръсен радиатор.

За преобразуватели в корпуси с размери D и E тази аларма се базира на температурата, измерена от сензора на радиатора, монтиран в IGBT модулите.

### **Отстраняване на неизправности**

- **•** Проверете съпротивлението на вентилаторите.
- **•** Проверете предпазителите с мек заряд.
- **•** Проверете IGBT сензора за температура.

### **АЛАРМА 30, Фаза U на мотора липсва**

Фаза U на мотора между преобразувателя и мотора липсва.

# **ПРЕДУПРЕЖДЕHИЕ**

### **ВИСОКО НАПРЕЖЕНИЕ**

**Задвижванията съдържат източници на високо напрежение при свързването им към входно захранващо напрежение, постояннотоково захранване или разпределение на товара. Неуспешното извършване на монтаж, стартиране и поддръжка от квалифициран персонал може да доведе до смърт или сериозно нараняване.**

- **• Уверете се, че само обучен и квалифициран персонал извършва монтаж, пускане в експлоатация и поддръжка.**
- **• Преди извършване на сервизни или ремонтни работи използвайте подходящо устройство за измерване на напрежението, за да се уверите, че няма останало напрежение в преобразувателя.**

### **Отстраняване на неизправности**

**•** Изключете захранването от преобразувателя и проверете фаза U на мотора.

## **АЛАРМА 31, Фаза V на мотора липсва**

Фаза V на мотора между преобразувателя и мотора липсва.

# **АПРЕДУПРЕЖДЕНИЕ**

# **ВИСОКО НАПРЕЖЕНИЕ**

**Задвижванията съдържат източници на високо напрежение при свързването им към входно захранващо напрежение, постояннотоково захранване или разпределение на товара. Неуспешното извършване на монтаж, стартиране и поддръжка от квалифициран персонал може да доведе до смърт или сериозно нараняване.**

- **• Уверете се, че само обучен и квалифициран персонал извършва монтаж, пускане в експлоатация и поддръжка.**
- **• Преди извършване на сервизни или ремонтни работи използвайте подходящо устройство за измерване на напрежението, за да се уверите, че няма останало напрежение в преобразувателя.**

### **Отстраняване на неизправности**

**•** Изключете захранването от преобразувателя и проверете фаза V на мотора.

### **АЛАРМА 32, Фаза W на мотора липсва**

Фаза W на мотора между преобразувателя и мотора липсва.

# **ПРЕДУПРЕЖДЕHИЕ**

# **ВИСОКО НАПРЕЖЕНИЕ**

**Задвижванията съдържат източници на високо напрежение при свързването им към входно захранващо напрежение, постояннотоково захранване или разпределение на товара. Неуспешното извършване на монтаж, стартиране и поддръжка от квалифициран персонал може да доведе до смърт или сериозно нараняване.**

- **• Уверете се, че само обучен и квалифициран персонал извършва монтаж, пускане в експлоатация и поддръжка.**
- **• Преди извършване на сервизни или ремонтни работи използвайте подходящо устройство за измерване на напрежението, за да се уверите, че няма останало напрежение в преобразувателя.**

### **Отстраняване на неизправности**

**•** Изключете захранването от преобразувателя и проверете фаза W на мотора.

### **АЛАРМА 33, Пускова неизправност**

Твърде много включвания на захранването са се извършили в рамките на кратък период.

### **Отстраняване на неизправности**

- **•** Оставете устройството да се охлади до работна температура.
- **•** Проверете потенциална грешка на кондензаторната батерия към земята.

### **ПРЕДУПРЕЖДЕНИЕ/АЛАРМА 34, Неизправност в комуникацията.**

Комуникацията през полевата бус шина на платката на комуникационната карта (опция) не работи.

**ПРЕДУПРЕЖДЕНИЕ/АЛАРМА 35, Неизправност в опция** Получена е аларма за допълнителен модул. Алармата е специфична за опцията. Най-вероятно причината е грешка при включване или комуникационна неизправност.

**ПРЕДУПРЕЖДЕНИЕ/АЛАРМА 36, Отказ на мрежата**

Това предупреждение/аларма е активно само ако захранващото напрежение към преобразувателя се загуби и параметър 14-10 Отказ на мрежата не е зададен на опцията [0] Няма функция.

- **•** Проверете предпазителите на системата на преобразувателя и мрежовото захранване към устройството.
- **•** Уверете се, мрежовото напрежение отговаря на спецификациите на продукта.
- **•** Уверете се, че следните състояния не са налице:

Аларма 307, Висок THD(V); аларма 321, Дисбаланс на напрежението; предупреждение 417, Понижено мрежово напрежение; или предупреждение 418, Мрежово свръхнапрежение се докладват при наличие на което и да било от следните условия:

- **-** Величината на 3-фазното напрежение падне под 25% от номиналното мрежово напрежение.
- **-** Всяко еднофазно напрежение надвиши 10% от номиналното мрежово напрежение.
- **-** Процентът на фазен или величинен дисбаланс надвиши 8%.
- **-** THD на напрежението надвиши 10%.

### **АЛАРМА 37, Фазов дисбаланс**

Има токов дисбаланс между захранващите блокове.

### **АЛАРМА 38, Вътрешна неизправност**

Когато възникне вътрешна неизправност, се изписва кодов номер, описан в Таблица 9.4.

### **Отстраняване на неизправности**

- **•** Изключете и включете захранването.
- **•** Проверете дали опцията е правилно инсталирана.
- **•** Проверете за хлабави или липсващи връзки.

Може да се наложи да се свържете с доставчика или сервизния отдел на Danfoss. Запишете си кодовия номер за допълнителни указания за отстраняване на неизправността.

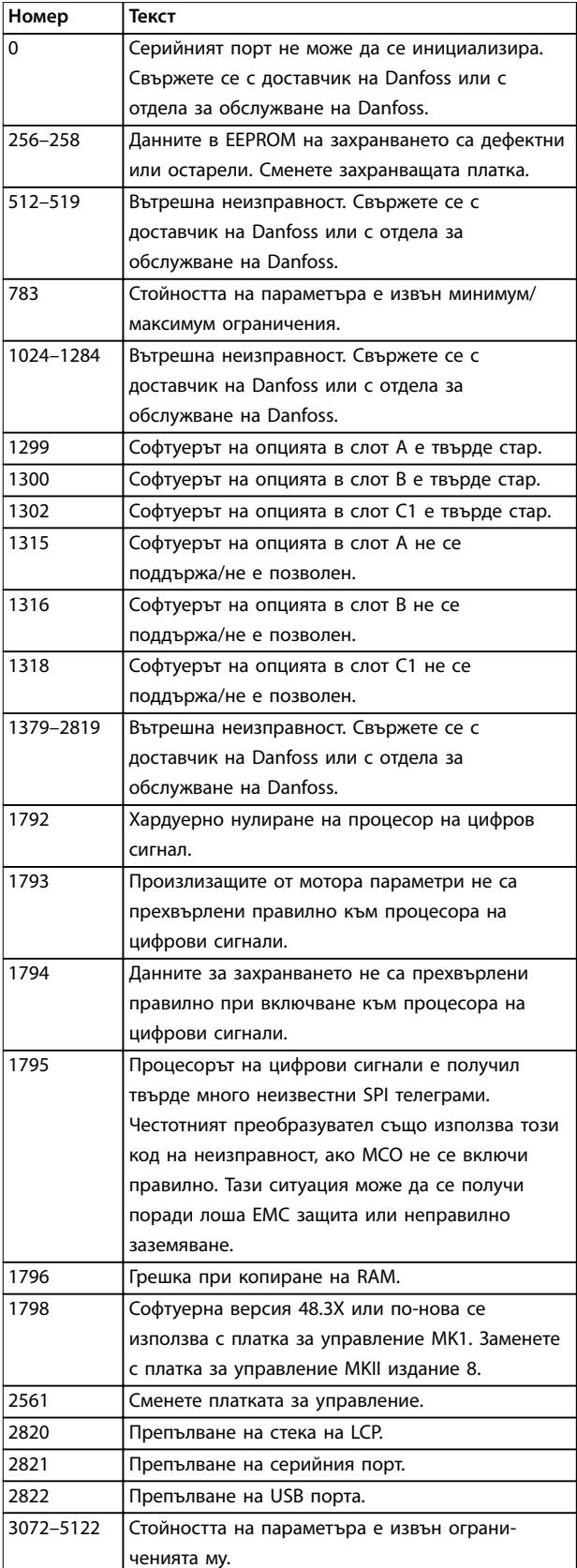

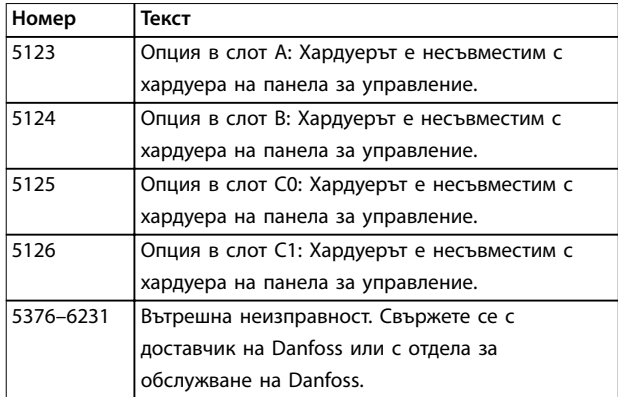

**Таблица 9.4 Кодове на вътрешна неизправност**

### **АЛАРМА 39, Сензор на радиатора**

Няма обратна връзка от сензора за температура на радиатора.

Сигналът от IGBT температурния сензор към захранващата платка липсва.

## **Отстраняване на неизправности**

- **•** Проверете лентовия кабел между захранващата платка и шлюзовата платка.
- **•** Проверете дали захранващата платка не е дефектна.
- **•** Проверете за повредена шлюзова платка.

## **ПРЕДУПРЕЖДЕНИЕ 40, Претоварване на клема 27 – цифров изход**

Проверете товара, свързан към клема 27, или отстранете късото съединение. Проверете параметър 5-00 Режим на цифров В/И и параметър 5-01 Terminal 27 Mode.

# **ПРЕДУПРЕЖДЕНИЕ 41, Претоварване на клема 29 – цифров изход**

Проверете товара, свързан към клема 29, или отстранете късото съединение. Също проверете параметър 5-00 Режим на цифров В/И и параметър 5-02 Режим на клема 29.

# **ПРЕДУПРЕЖДЕНИЕ 42, Претоварване на цифровия изход на X30/6 или на X30/7**

За клема X30/6 проверете товара, свързан към клема X30/6, или отстранете късото съединение. Проверете също параметър 5-32 Term X30/6 Digi Out (MCB 101) (VLT® General Purpose I/O MCB 101).

За клема X30/7 проверете товара, свързан към клема X30/7, или отстранете късото съединение. Проверете параметър 5-33 Term X30/7 Digi Out (MCB 101) (VLT® General Purpose I/O MCB 101).

# **АЛАРМА 43, Външ. захранване**

VLT® Extended Relay Option MCB 113 се монтира без външно 24 V DC. Свържете 24 V DC външно захранване или укажете, че не се използва външно захранване през параметър 14-80 Option Supplied by External 24VDC, [0]

Не. Промяна в параметър 14-80 Option Supplied by External 24VDC изисква цикъл на захранването.

Danfoss

## **АЛАРМА 45, Неизправност на заземяването 2** Неизправност на заземяването.

### **Отстраняване на неизправности**

- **•** Проверете за хлабави връзки и дали заземяването е извършено правилно.
- **•** Проверете дали проводниците са с подходящ размер.
- **•** Проверете кабелите за мотора за къси съединения или утечки.

# **АЛАРМА 46, Захранване на захранващата платка**

Захранването на захранващата платка е извън диапазона.

Има 4 вида захранвания, генерирани от импулсното захранване на захранващата платка:

- **•** 48 V.
- **•** 24 V.
- **•** 5 V.
- **•** <sup>±</sup>18 V.

С VLT® 24 V DC Supply MCB 107 се наблюдават само 24 V и 5 V захранванията. Когато се захранва с 3-фазно мрежово напрежение, се следят всичките 4 захранвания.

### **Отстраняване на неизправности**

- **•** Проверете дали захранващата платка не е дефектна.
- **•** Проверете дали платката за управление не е дефектна.
- **•** Проверете дали допълнителната платка не е дефектна.
- **•** Ако се използва 24 V DC захранващо напрежение, уверете се, че то е изправно.
- **•** Проверете преобразувателите с размер D за дефектирал радиатор, горен вентилатор или вентилатор на вратата.
- **•** Проверете преобразувателите с размер E за дефектирал смесителен вентилатор.

# **ПРЕДУПРЕЖДЕНИЕ 47, Недостатъчно 24 V захранване** Захранването на захранващата платка е извън диапазона.

Има 4 вида захранвания, генерирани от импулсното захранване (SMPS) на захранващата платка:

- **•** 48 V.
- **•** 24 V.
- **•** 5 V.
- **•** <sup>±</sup>18 V.

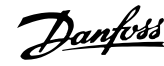

### **Отстраняване на неизправности**

**•** Проверете дали захранващата платка не е дефектна.

## **ПРЕДУПРЕЖДЕНИЕ 48, Недостатъчно 1,8 V захранване**

1,8 V DC захранването, използвано на платката за управление, е извън разрешените ограничения. Захранването се измерва върху платката за управление.

### **Отстраняване на неизправности**

- **•** Проверете дали платката за управление не е дефектна.
- **•** Ако има допълнителна платка, проверете за свръхнапрежение.

### **ПРЕДУПРЕЖДЕНИЕ 49, Пределна скорост**

Предупреждението се показва, когато скоростта е извън указания обхват в параметър 4-11 Долна граница скорост ел.м.[об./мин.] и параметър 4-13 Горна граница скорост ел.м. [об./мин.]. Когато скоростта е под указаното ограничение в параметър 1-86 Ниска скорост на изкл. [RPM] (освен при стартиране или спиране), преобразувателят ще се изключи.

### **АЛАРМА 50, Неуспешно калибриране на Автоматичната адаптация към мотора**

Свържете се с доставчик на Danfoss или с отдела за обслужване на Danfoss.

### **АЛАРМА 51, Автоматична адаптация към мотора проверка на Unom и Inom**

Настройките за напрежението на електромотора, тока на електромотора и мощността на електромотора са неправилни.

#### **Отстраняване на неизправности**

**•** Проверете настройките в параметри 1-20 до 1-25.

### **АЛАРМА 52, Автоматична адаптация към мотора мин Inom**

Токът на мотора е твърде нисък.

### **Отстраняване на неизправности**

**•** Проверете настройките в параметър 1-24 Motor Current.

# **АЛАРМА 53, Автоматична адаптация към мотора –**

### **твърде голям мотор**

Моторът е твърде голям, за да може Автоматична адаптация към мотора да работи правилно.

## **АЛАРМА 54, Автоматична адаптация към мотора – твърде малък мотор**

Моторът е твърде малък, за да работи Автоматичната адаптация към мотора.

## **АЛАРМА 55, Параметър на Автоматична адаптация към мотора извън обхвата**

АМА не може да се изпълни, тъй като стойностите на параметрите на мотора са извън допустимия диапазон.

**АЛАРМА 56, Автоматична адаптация към към мотора прекъсната от потребителя** АМА е прекъсната ръчно.

### **АЛАРМА 57, Вътрешна неизправност на Автоматична адаптация към мотора**

Опитайте да рестартирате AMA. Честите рестартирания могат да доведат до прегряване на мотора.

### **АЛАРМА 58, Вътрешна неизправност на Автоматична адаптация към мотора**

Обърнете се към доставчика на Danfoss.

# **ПРЕДУПРЕЖДЕНИЕ 59, Ограничение на тока**

Токът е по-висок от стойността в параметър 4-18 Пределен ток. Уверете се, че данните на мотора в параметри 1-20 до 1-25 са зададени правилно. Увеличете ограничението на тока, ако е нужно. Уверете се, че системата може да работи безопасно при по-голямо ограничение.

### **ПРЕДУПРЕЖДЕНИЕ 60, Външно блокиране**

Цифров входен сигнал указва състояние на неизправност, външно за преобразувателя. Външно блокиране е принудило преобразувателя да се изключи. Отстранете външното състояние на неизправност. За да продължите нормална работа, подайте 24 V DC на клемата, програмирана за външно заключване, и нулирайте преобразувателя.

### **ПРЕДУПРЕЖДЕНИЕ/АЛАРМА 61, Грешка на обратната връзка**

Открита е грешка между изчислената скорост и измерената скорост от устройството за обратна връзка.

### **Отстраняване на неизправности**

- **•** Проверете настройките за предупреждение/ аларма/изключване в параметър 4-30 Motor Feedback Loss Function.
- **•** Задайте допустима грешка в параметър 4-31 Motor Feedback Speed Error.
- **•** Задайте допустимо време за загуба на обратна връзка в параметър 4-32 Motor Feedback Loss Timeout.

# **ПРЕДУПРЕЖДЕНИЕ 62, Изходна честота при максимално ограничение**

Ако изходната честота достигне зададените стойности в параметър 4-19 Макс. изходна честота, преобразувателят извежда предупреждение. Предупреждението се преустановява, когато изходната честота падне под максималната стойност. Ако преобразувателят не може да ограничи честотата, се изключва и издава аларма. Последното може да се случи в режим Flux, ако преобразувателят изгуби контрол над мотора.

#### **Отстраняване на неизправности**

- **•** Проверете приложението за възможни причини.
- **•** Увеличете ограничението на изходна честота. Уверете се, че системата може да работи безопасно при по-висока изходна честота.

### **АЛАРМА 63, Недостатъчна механична спирачка**

Действителният ток на мотора не е превишил тока на освобождаване на спирачка в рамките на прозореца от време на забавяне на пуска.

### **ПРЕДУПРЕЖДЕНИЕ 64, Предел напреж.**

Съчетанието на товара и скоростта изисква напрежение на мотора, по-високо от действителното напрежение на кондензаторната батерия.

### **ПРЕДУПРЕЖДЕНИЕ/АЛАРМА 65, Прегряване на платката за управление**

Температурата на изключване на платката за управление е 85 °C (185 °F).

### **Отстраняване на неизправности**

- **•** Проверете дали околната работна температура е в рамките на ограниченията.
- **•** Проверете за задръстени филтри.
- **•** Проверете работата на вентилатора.
- **•** Проверете управляващата платка.

### **ПРЕДУПРЕЖДЕНИЕ 66, Ниска температура на радиатора**

Преобразувателят е прекалено студен, за да бъде експлоатиран. Това предупреждение е базирано на сензора за температура в IGBT модула. Увеличете температурата на околната среда на устройството. Също така може да се подаде малко ток до преобразувателя, когато се спира моторът, чрез задаване на параметър 2-00 DC ток на задържане/подгряване на 5% и параметър 1-80 Функция при спиране.

### **АЛАРМА 67, Променена конфигурацията на допълнителен модул**

Една или повече опции са добавени или премахнати след последното изключване. Проверете дали промяната на конфигурацията е преднамерена и нулирайте устройството.

### **АЛАРМА 68, Активирано безопасно спиране**

Активирана е функцията Safe Torque Off (STO). За да възстановите нормалната работа, подайте 24 V DC на клема 37, след това изпратете сигнал за нулиране (чрез шината, цифров Вх./Изх. или с натискане на [Reset] (Нулиране)).

# **АЛАРМА 69, Температура на захранващата платка** Сензорът за температура на захранващата платка е или

# твърде горещ, или твърде студен. **Отстраняване на неизправности**

- **•** Проверете дали околната работна температура е в рамките на ограниченията.
- **•** Проверете за задръстени филтри.
- **•** Проверете работата на вентилатора.
- **•** Проверете захранващата платка.

### **АЛАРМА 70, Недопустима конфигурация на честотния преобразувател**

Платката за управление и захранващата платка са несъвместими. За да проверите за съвместимост, свържете се доставчика на Danfoss и предоставете типовия код от табелката на устройството и номерата на частите на платките.

# **ПРЕДУПРЕЖДЕНИЕ/АЛАРМА 71, PTC 1 безопасно спиране**

Функцията Safe Torque Off (STO) е активирана от VLT® PTC Thermistor Card MCB 112, тъй като моторът е твърде топъл. След като моторът се охлади и цифровият вход от MCB 112 се дезактивира, нормалната работа може да се възобнови, когато MCB 112 отново приложи 24 V DC към клема 37. Когато моторът е готов за нормална работа, се изпраща сигнал за нулиране (чрез серийна комуникация, цифров вх./Изх. или с натискане на [Reset] (нулиране) на LCP). Ако е разрешен автоматичен рестарт, моторът може да стартира след изчистване на неизправността.

### **АЛАРМА 72, Опасна неизправност**

STO с блокировка при изключване. Възникнала е неочаквана комбинация на STO команди:

- **•** VLT® PTC Thermistor Card MCB 112 разрешава X44/10, но STO не е разрешено.
- **•** MCB 112 е единственото устройство, използващо STO (указва се чрез избиране на [4] Аларма PTC 1 или [5] Пред. PTC 1 в параметър 5-19 Terminal 37 Safe Stop), функцията STO се активира, а X44/10 не се активира.

## **ПРЕДУПРЕЖДЕНИЕ 73, Безопасно спиране с автоматично рестарт**

Safe torque off (STO) е активирано. При разрешен автоматичен рестарт моторът може да се стартира при изчистване на неизправността.

### **АЛАРМА 74, Термистор PTC**

Аларма, свързана с VLT® PTC Thermistor Card MCB 112. PTC не работи.

### **АЛАРМА 75, Недопустим избор на профил**

Не записвайте стойността на параметъра, докато моторът работи. Спрете мотора, преди да впишете профила MCO в параметър 8-10 Control Proßle.

### **ПРЕДУПРЕЖДЕНИЕ 76, Наст. захр. у-во**

Необходимият брой захранващи устройства не отговаря на открития брой активни захранващи устройства. Когато заменяте модул на корпус размер F, това предупреждение ще се появи, ако специфичните за захранването данни в захранващата платка на модула не отговарят на останалата част от преобразувателя. При прекъсване на връзката със захранващата платка устройството активира това предупреждение.

### **Отстраняване на неизправности**

- **•** Проверете дали резервната част и нейната захранваща платка са с правилния номер на част.
- **•** Уверете се, че 44-щифтовите кабели между MDCIC и захранващите платки са монтирани правилно.

**ПРЕДУПРЕЖДЕНИЕ 77, Режим на намалена мощност** Тази аларма важи само за системи с много преобразуватели. Системата работи в режим на намалена мощност (по-малко от позволения брой модули за задвижване). Това предупреждение се генерира при цикъл на захранването, когато системата е настроена да работи с по-малко модули за задвижване и остава активна.

### **АЛАРМА 78, Грешка просл.**

Разликата между зададената стойност и действителната стойност надвишава стойността в параметър 4-35 Tracking Error.

### **Отстраняване на неизправности**

- **•** Изключете функцията или изберете аларма/ предупреждение също в параметър 4-34 Tracking Error Function.
- **•** Изследвайте механиките около товара и мотора. Проверете връзките за обратна връзка от енкодера на мотора към преобразувателя.
- **•** Изберете функция на обратна връзка за мотора в параметър 4-30 Motor Feedback Loss Function.
- **•** Регулирайте диапазона на грешка при проследяване в параметър 4-35 Tracking Error и параметър 4-37 Tracking Error Ramping.

### **АЛАРМА 79, Неправилно настройване на захранващия блок**

Мащабиращата платка има неправилен номер на част или не е инсталирана. Също така конектора MK101 на захранващата платка не може да бъде инсталиран.

## **АЛАРМА 80, Задвижването е инициализирано на стойности по подразбиране**

Настройките на параметрите са инициализирани със стойностите по подразбиране след ръчно нулиране. За да спрете алармата, нулирайте устройството.

### **АЛАРМА 81, Повреден CSIV**

CSIV файла има синтактични грешки.

# **АЛАРМА 82, Грешка в CSIV параметър**

Неуспешно инициализиране на параметър от CSIV.

**АЛАРМА 83, Недопустима комбинация на опции** Монтираните опции са несъвместими.

# **АЛАРМА 84, Няма допълнителен модул за безопасност** Допълнителният обезопасителен модул е премахнат без прилагане на общо нулиране. Свържете отново допълнителния обезопасителен модул.

# **АЛАРМА 88, Откриване на допълнителен модул**

Открита е промяна в оформлението на опциите. Параметър 14-89 Option Detection е зададено на [0] Конфигурация на замвързване и оформлението на опцията е променено.

- **•** За да приложите промените, активирайте промените на оформлението на опцията в параметър 14-89 Option Detection.
- **•** Също така можете да възстановите правилната конфигурация на опцията.

# **ПРЕДУПРЕЖДЕНИЕ 89, Плъзгане на механичната спирачка**

Следенето на спирачката за повдигане открива скорост на мотора, надвишаваща 10 об./мин.

### **АЛАРМА 90, Монитор за обратна връзка**

Проверете връзката към опцията на енкодера/ резолвера и, ако е необходимо, сменете VLT® Encoder Input MCB 102 или VLT® Resolver Input MCB 103.

### **АЛАРМА 91, Неправилни настройки на аналогов вход 54**

Задайте превключвател S202 в положение ИЗКЛ. (напреженов вход), когато има KTY сензор, свързан към входна клема 54.

### **АЛАРМА 96, Забавяне при пускане**

Пускането на мотора е забавено поради включена защита срещу кратък цикъл. Параметър 22-76 Интервал между пускания е разрешена.

### **Отстраняване на неизправности**

**•** Намерете неизправността на системата и нулирайте преобразувателя след отстраняването й.

### **ПРЕДУПРЕЖДЕНИЕ 97, Забавяне при спиране**

Спирането на мотора е забавено, тъй като моторът е работил по-малко от минималното време, указано в параметър 22-77 Минимално време на работа.

# **ПРЕДУПРЕЖДЕНИЕ 98, Неизправност на часовника** Времето не е зададено или RTC часовникът е неизправен. Нулирайте часовника в

параметър 0-70 Дата и час.

**АЛАРМА 99, Блокиран ротор** Роторът е блокиран.

## **ПРЕДУПРЕЖДЕНИЕ/АЛАРМА 104, Повреда на смесителния вентилатор**

Вентилаторът не работи. Моторът на вентилатора проверява дали вентилаторът се върти при включване или винаги когато смесителният вентилатор е включен. Авария в смесителния вентилатор може да бъде конфигурирана като предупреждение или алармено изключване в параметър 14-53 Наблюдение вентилатор.

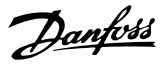

### **Отстраняване на неизправности**

**•** Включете и изключете захранването на преобразувателя, за да проверите дали предупреждението/алармата ще се покаже отново.

# **ПРЕДУПРЕЖДЕНИЕ/АЛАРМА 122, Неочаквано завъртане на мотора**

Преобразувателят извършва функция, за която е необходимо моторът да е в покой, например DC задържане за мотор с постоянен магнит.

### **ALARM 144, Пусково захранване**

Захранващото напрежение на пусковата карта е извън диапазона. Вижте стойността в отчета от резултата за битовото поле за повече подробности.

- **•** Бит 2: Vcc високо.
- **•** Бит 3: Vcc ниско.
- **•** Бит 4: Vdd високо.
- **•** Бит 5: Vdd ниско.

### **ALARM 145, Изключване на външен SCR**

Алармата указва сериен дисбаланс в захранването на кондензаторната батерия.

## **ПРЕДУПРЕЖДЕНИЕ/АЛАРМА 146, Мрежово напрежение**

Мрежовото напрежение е извън валидния оперативен диапазон. Стойностите в отчета по-долу предоставят повече подробности.

- **•** Напрежението е твърде ниско: 0 = R S, 1 = S – T, 2 = T – R
- **•** Напрежението е твърде високо: 3 = R S, 4 = S  $-$  T, 5 = T – R

# **ПРЕДУПРЕЖДЕНИЕ/АЛАРМА 147, Честота на захранващата мрежа**

Честотата на захранващата мрежа е извън валидния оперативен диапазон. Стойността в отчета предоставя повече подробности.

- **•** 0: честотата е твърде ниска.
- **•** 1: честотата е твърде висока.

### **ПРЕДУПРЕЖДЕНИЕ/АЛАРМА 148, Температура на системата**

Едно или повече измервания на температурата на системата са твърде високи.

# **ПРЕДУПРЕЖДЕНИЕ 163, ATEX ETR предупреждение за предел. ток**

Преобразувателят е работил над линията на характеристиките за повече от 50 s. Предупреждението се активира при 83% и се дезактивира при 65% от позволената свръхтемпература.

### **АЛАРМА 164, ATEX ETR аларма за предел. ток**

Работата над линията на характеристиките за повече от 60 s в рамките на период от 600 s активира алармата, а преобразувателят спира.

# **ПРЕДУПРЕЖДЕНИЕ 165, ATEX ETR предупреждение за предел. честота**

Преобразувателят работи в продължение на повече от 50 s под позволената минимална честота (параметър 1-98 ATEX ETR interpol. points freq.).

### **АЛАРМА 166, ATEX ETR аларма за предел. честота**

Честотният преобразувател работи в продължение на повече от 60 s (в период от 600 s) под позволената минимална честота (параметър 1-98 ATEX ETR interpol. points freq.).

# **ПРЕДУПРЕЖДЕНИЕ 200, Режим пожар**

Преобразувателят работи в режим пожар. Предупреждението изчезва, когато се спре режимът пожар. Вижте данните от режима пожар в регистъра на алармите.

### **ПРЕДУПРЕЖДЕНИЕ 201, Режим пожар е бил активен**

Преобразувателят е влязъл в режим пожар. За да премахнете предупреждението, изключете и включете захранването на устройството. Вижте данните от режима пожар в регистъра на алармите.

### **ПРЕДУПРЕЖДЕНИЕ 202, Превишени ограничения при режим пожар**

По време на работа в режим пожар са били игнорирани едно или повече алармени условия, които иначе биха изключили устройството. Работата в това състояние анулира гаранцията на устройството. За да премахнете предупреждението, изключете и включете захранването на устройството. Вижте данните от режима пожар в регистъра на алармите.

# **ПРЕДУПРЕЖДЕНИЕ 203, Липсва електродвигател**

Открито е условие на работа с недостатъчно натоварване за задвижване, управляващо няколко електродвигателя. Това условие може да означава, че липсва електродвигател. Проверете системата, за да осигурите правилна експлоатация.

### **ПРЕДУПРЕЖДЕНИЕ 204, Блокиран ротор**

Открито е условие на работа с претоварване за задвижване, управляващо няколко електродвигателя. Това условие може да е индикация за блокиран ротор. Проверете дали електродвигателят работи нормално.

# **ПРЕДУПРЕЖДЕНИЕ 219, Компресорът е заключен**

Най-малко 1 компресор е заключен обратно пропорционално чрез цифров вход. Заключените компресори може да се видят в параметър 25-87 Inverse Interlock.

### **АЛАРМА 243, IGBT спирачка**

Тази аларма е само за системи с много преобразуватели. Тя е еквивалентна на аларма 27, IGBT спирачка. Отчетната стойност в регистъра на алармите указва, кой модул на преобразувателя е генерирал алармата. Тази IGBT грешка може да е причинена от някое от следните:

- **•** Постояннотоковият бушон е изгорял.
- **•** Мостчето на спирачката не е на позиция.
- **•** Превключвателят Klixon се отвори поради условие на прегряване в спирачния резистор.
Отчетната стойност в регистъра на алармите показва кой модул на преобразувателя е генерирал алармата:

- 1 = Ляв модул на преобразувателя.
- 2 = Вторият модул на преобразувателя от ляво.

3 = Третият модул на преобразувателя от ляво (в 4-модулни системи).

4 = Четвъртият модул на преобразувателя от ляво (в 4-модулни системи).

## **АЛАРМА 245, Сензор на радиатора**

Няма обратна връзка от сензора за температура на радиатора. Сигналът от IGBT температурния сензор към захранващата платка липсва. Тази аларма е еквивалентна на аларма 39, Сенз. радиат. Отчетната стойност в регистъра на алармите показва кой модул на преобразувателя е генерирал алармата:

- 1 = Ляв модул на преобразувателя.
- 2 = Вторият модул на преобразувателя от ляво.

3 = Третият модул на преобразувателя от ляво (в 4-модулни системи).

4 = Четвъртият модул на преобразувателя от ляво (в 4-модулни системи).

## **Отстраняване на неизправности**

Проверете следното:

- **•** Захранваща платка.
- **•** Шлюзова платка.
- **•** Лентовият кабел между захранващата платка и шлюзовата платка.

## **АЛАРМА 246, Захранване на захранващата платка**

Тази аларма е само за системи с много преобразуватели. Тя е еквивалентна на аларма 46, Захр. на зах. кар. Отчетната стойност в регистъра на алармите показва кой модул на преобразувателя е генерирал алармата:

- 1 = Ляв модул на преобразувателя.
- 2 = Вторият модул на преобразувателя от ляво.
- 3 = Третият модул на преобразувателя от ляво (в 4-модулни системи).

## 4 = Четвъртият модул на преобразувателя от ляво (в 4-модулни системи).

### **АЛАРМА 247, Температура на захранващата платка**

Тази аларма е само за системи с много преобразуватели. Тя е еквивалентна на аларма 69, Темп. упр. карта. Отчетната стойност в регистъра на алармите показва кой модул на преобразувателя е генерирал алармата:

- 1 = Ляв модул на преобразувателя.
- 2 = Вторият модул на преобразувателя от ляво.
- 3 = Третият модул на преобразувателя от ляво (в 4-модулни системи).
- 4 = Четвъртият модул на преобразувателя от ляво (в 4-модулни системи).

## **АЛАРМА 248, Неправилно настройване на захранващия блок**

Тази аларма е само за системи с много преобразуватели. Тя е еквивалентна на аларма 79, Нераз. конф. PS. Отчетната стойност в регистъра на алармите показва кой модул на преобразувателя е генерирал алармата:

- 1 = Ляв модул на преобразувателя.
- 2 = Вторият модул на преобразувателя от ляво.
- 3 = Третият модул на преобразувателя от ляво (в 4-модулни системи).
- 4 = Четвъртият модул на преобразувателя от ляво (в 4-модулни системи).

### **Отстраняване на неизправности**

Проверете следното:

**•** Текущите мащабиращи платки на MDCIC.

#### **ПРЕДУПРЕЖДЕНИЕ 250, Нова резервна част**

Видът на захранването или импулсното захранване са били сменени. Възстановете типовия код на преобразувателя в EEPROM. Изберете правилния типов код в параметър 14-23 Настройка кодов тип според табелката на преобразувателя. Не забравяйте накрая да изберете Save to EEPROM (Запис в EEPROM).

#### **ПРЕДУПРЕЖДЕНИЕ 251, Нов типов код**

Захранващата платка или други компоненти са подменени и типовият код е променен.

#### **Отстраняване на неизправности**

**•** Нулирайте, за да премахнете предупреждението и да възстановите нормалната работа.

Danfoss

# 9.6 Отстраняване на неизправности

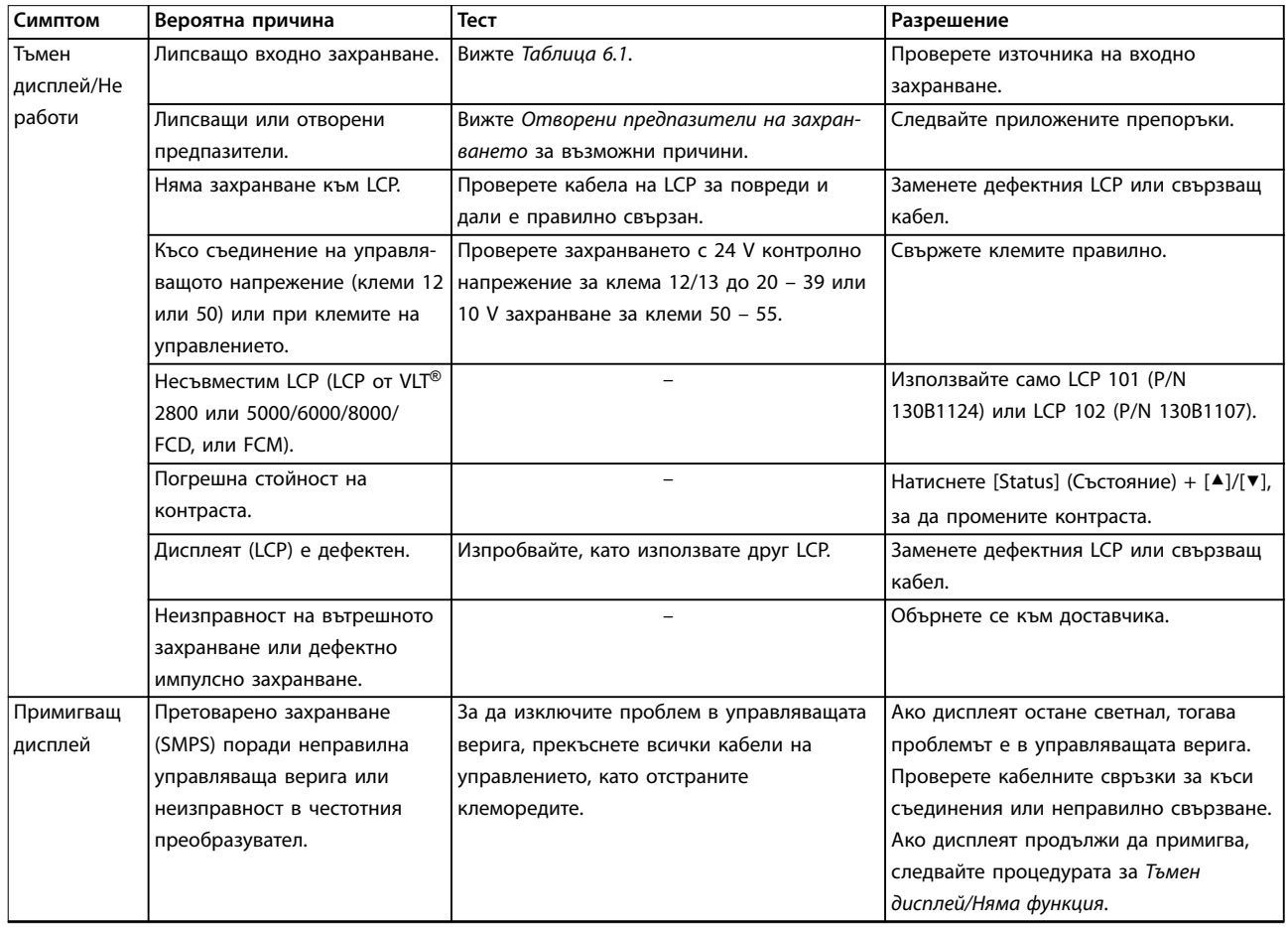

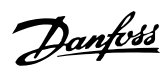

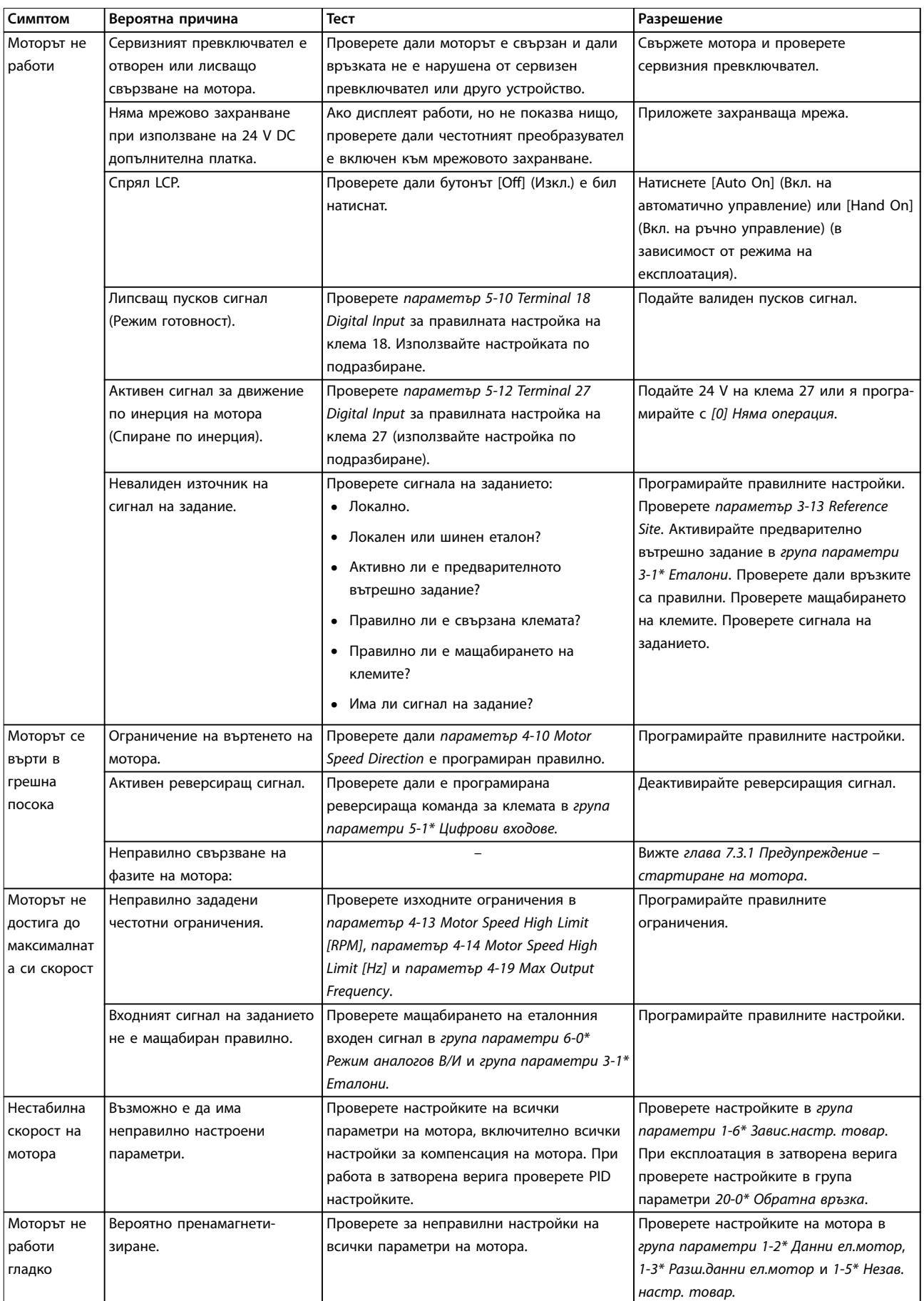

Danfoss

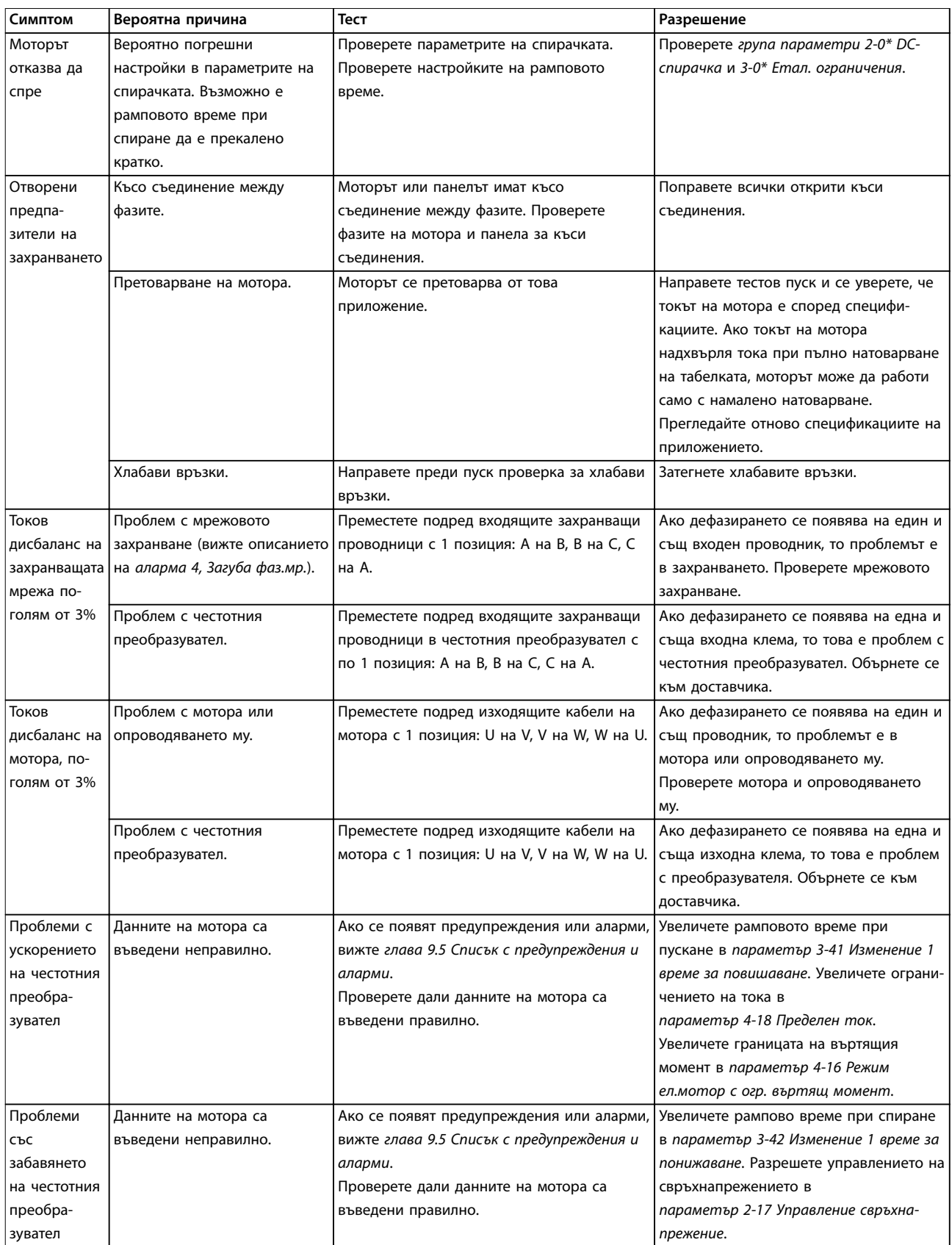

**Таблица 9.5 Отстраняване на неизправности**

<span id="page-112-0"></span>**Спецификации Ръководство за работа**

# 10 Спецификации

# 10.1 Електрически данни

# 10.1.1 Електрически данни за корпуси D1h – D4h, 3 x 200 – 240 V

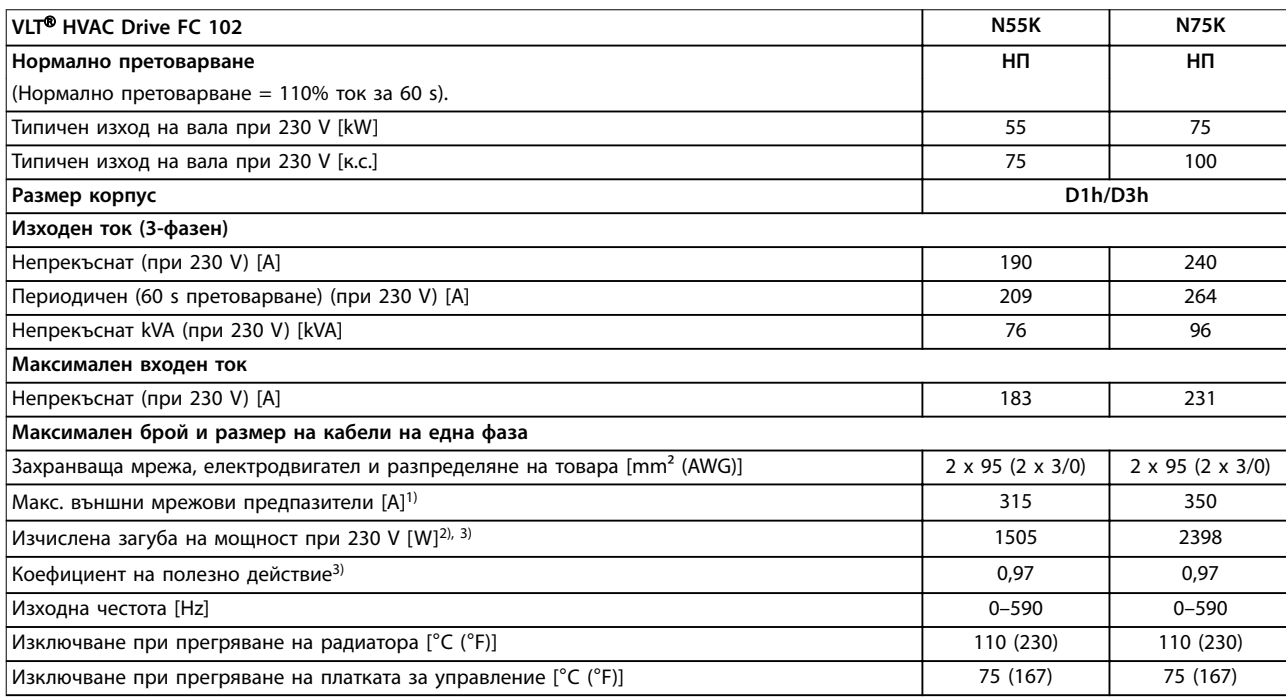

### **Таблица 10.1 Електрически данни за корпуси D1h/D3h, мрежово захранване 3 x 200 – 240 V AC**

1) За номинални токове на предпазителите вж. [глава 10.7 Предпазители и прекъсвачи.](#page-122-0)

2) Типичната загуба на мощност е изчислена при нормални условия и се очаква да е в рамките на ±15% (толерансът зависи от различията в напрежението и кабела). Тези стойности са базирани на коефициента на полезно действие на типичен мотор (гранична линия IE2/IE3). Моторите с по-нисък коефициент на полезно действие добавят загуба на мощност в преобразувателя. Прилага се при оразмеряване на охлаждането на преобразувателя. Ако честотата на превключване е по-висока от настройката по подразбиране, загубите на мощност може да се увеличат. Взети са предвид и типичната консумирана мощност на платката за управление и LCP. За данни за загуба на мощност според EN 50598-2 направете справка съответствие [www.danfoss.com/](http://www.danfoss.com/vltenergyefficiency) vltenergyefficiency. Допълнителните опции и клиентският товар може да добавят до 30 W към загубите, въпреки че напълно натоварената платка за управление и опциите за слотове A и B типично добавят само по 4 W всеки.

3) Измерванията са направени с екранирани кабели за мотори с дължина 5 m (16,4 ft) при номинален товар и номинална честота. Ефективност, измерена при номинален ток. За класа на енергийна ефективност вижте [глава 10.4 Условия на околната среда](#page-118-0). За частични загуби на натоварване вижте www.danfoss.com/vltenergyefficiency.

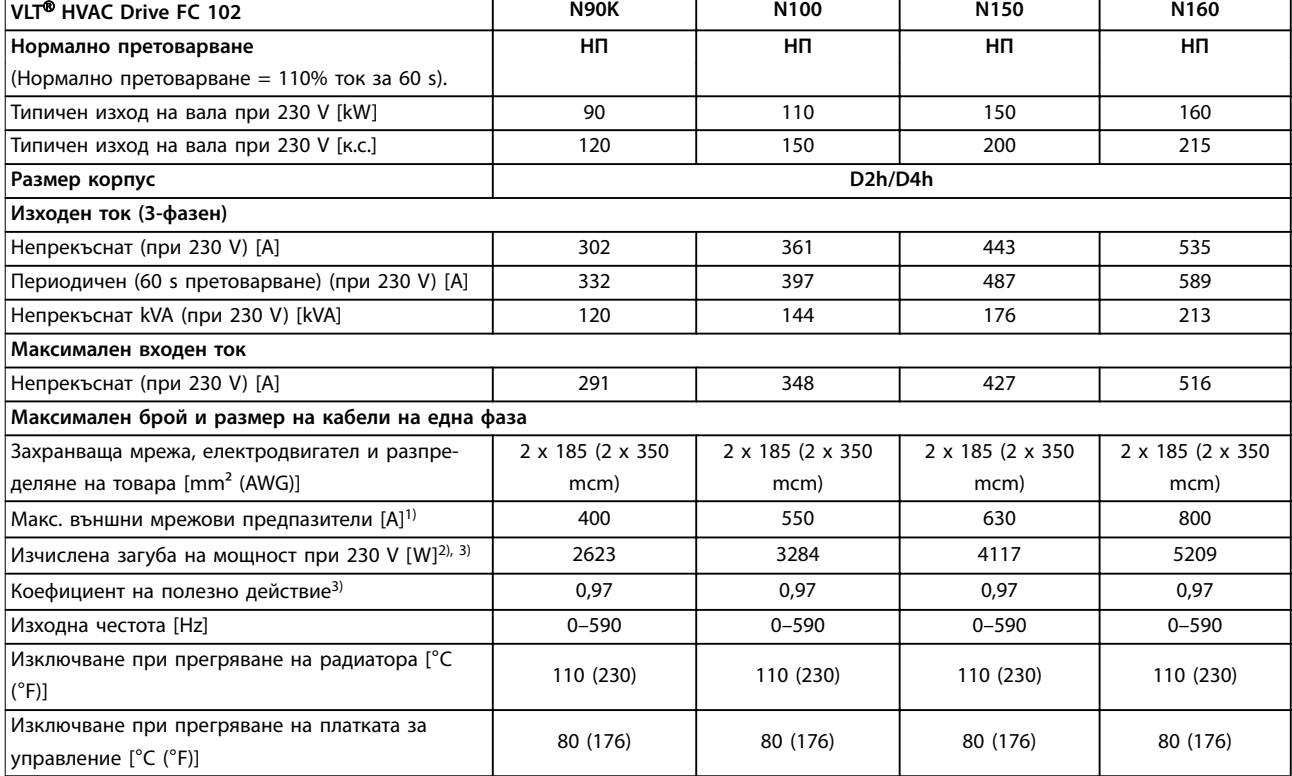

**Таблица 10.2 Електрически данни за корпуси D2h/D4h, мрежово захранване 3 x 200 – 240 V AC**

1) За номинални токове на предпазителите вж. [глава 10.7 Предпазители и прекъсвачи.](#page-122-0)

2) Типичната загуба на мощност е изчислена при нормални условия и се очаква да е в рамките на ±15% (толерансът зависи от различията в напрежението и кабела). Тези стойности са базирани на коефициента на полезно действие на типичен мотор (гранична линия IE2/IE3). Моторите с по-нисък коефициент на полезно действие добавят загуба на мощност в преобразувателя. Прилага се при оразмеряване на охлаждането на преобразувателя. Ако честотата на превключване е по-висока от настройката по подразбиране, загубите на мощност може да се увеличат. Взети са предвид и типичната консумирана мощност на платката за управление и LCP. За данни за загуба на мощност според EN 50598-2 направете справка съответствие [www.danfoss.com/](http://www.danfoss.com/vltenergyefficiency) vltenergyefficiency. Допълнителните опции и клиентският товар може да добавят до 30 W към загубите, въпреки че напълно натоварената платка за управление и опциите за слотове A и B типично добавят само по 4 W всеки.

3) Измерванията са направени с екранирани кабели за мотори с дължина 5 m (16,4 ft) при номинален товар и номинална честота. Ефективност, измерена при номинален ток. За класа на енергийна ефективност вижте [глава 10.4 Условия на околната среда](#page-118-0). За частични загуби на натоварване вижте www.danfoss.com/vltenergyefficiency.

<u>Danfoss</u>

**Спецификации Ръководство за работа**

# 10.1.2 Електрически данни за корпуси D1h – D8h, 3 x 380 – 480 V

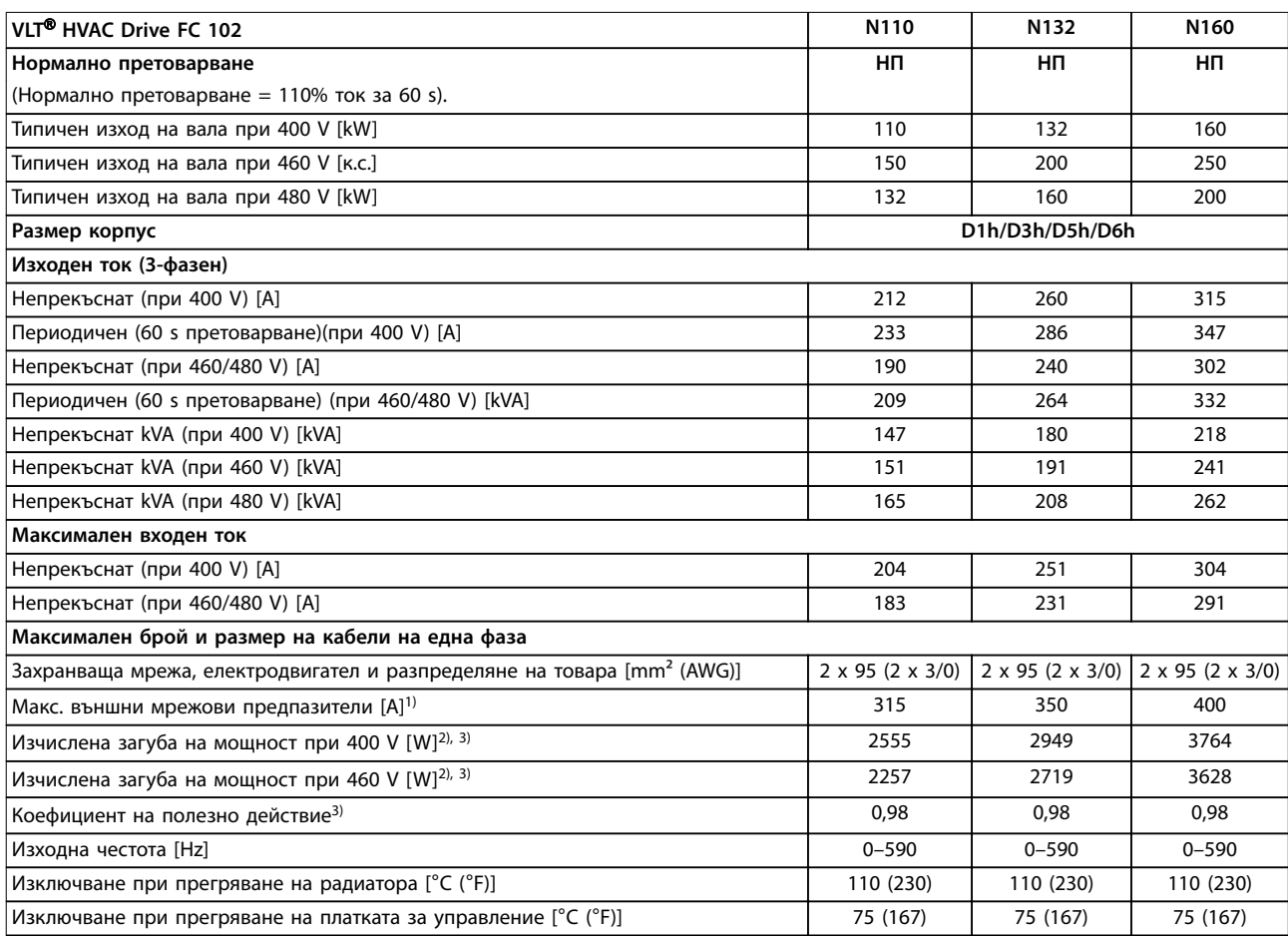

#### **Таблица 10.3 Електрически данни за корпуси D1h/D3h/D5h/D6h, мрежово захранване 3 x 380 – 480 V AC**

1) За номиналните мощности на предпазителите вижте [глава 10.7 Предпазители и прекъсвачи](#page-122-0).

2) Типичната загуба на мощност е изчислена при нормални условия и се очаква да е в рамките на ±15% (толерансът зависи от различията в напрежението и кабела). Тези стойности са базирани на коефициента на полезно действие на типичен мотор (гранична линия IE2/IE3). Моторите с по-нисък коефициент на полезно действие добавят загуба на мощност в преобразувателя. Прилага се при оразмеряване на охлаждането на преобразувателя. Ако честотата на превключване е по-висока от настройката по подразбиране, загубите на мощност може да се увеличат. Взети са предвид и типичната консумирана мощност на платката за управление и LCP. За данни за загуба на мощност според EN 50598-2 направете справка съответствие [www.danfoss.com/](http://www.danfoss.com/vltenergyefficiency) vltenergyefficiency. Допълнителните опции и клиентският товар може да добавят до 30 W към загубите, въпреки че напълно натоварената платка за управление и опциите за слотове A и B типично добавят само по 4 W всеки.

3) Измерванията са направени с екранирани кабели за мотори с дължина 5 m (16,4 ft) при номинален товар и номинална честота. Ефективност, измерена при номинален ток. За класа на енергийна ефективност вижте [глава 10.4 Условия на околната среда](#page-118-0). За частични загуби на натоварване вижте www.danfoss.com/vltenergyefficiency.

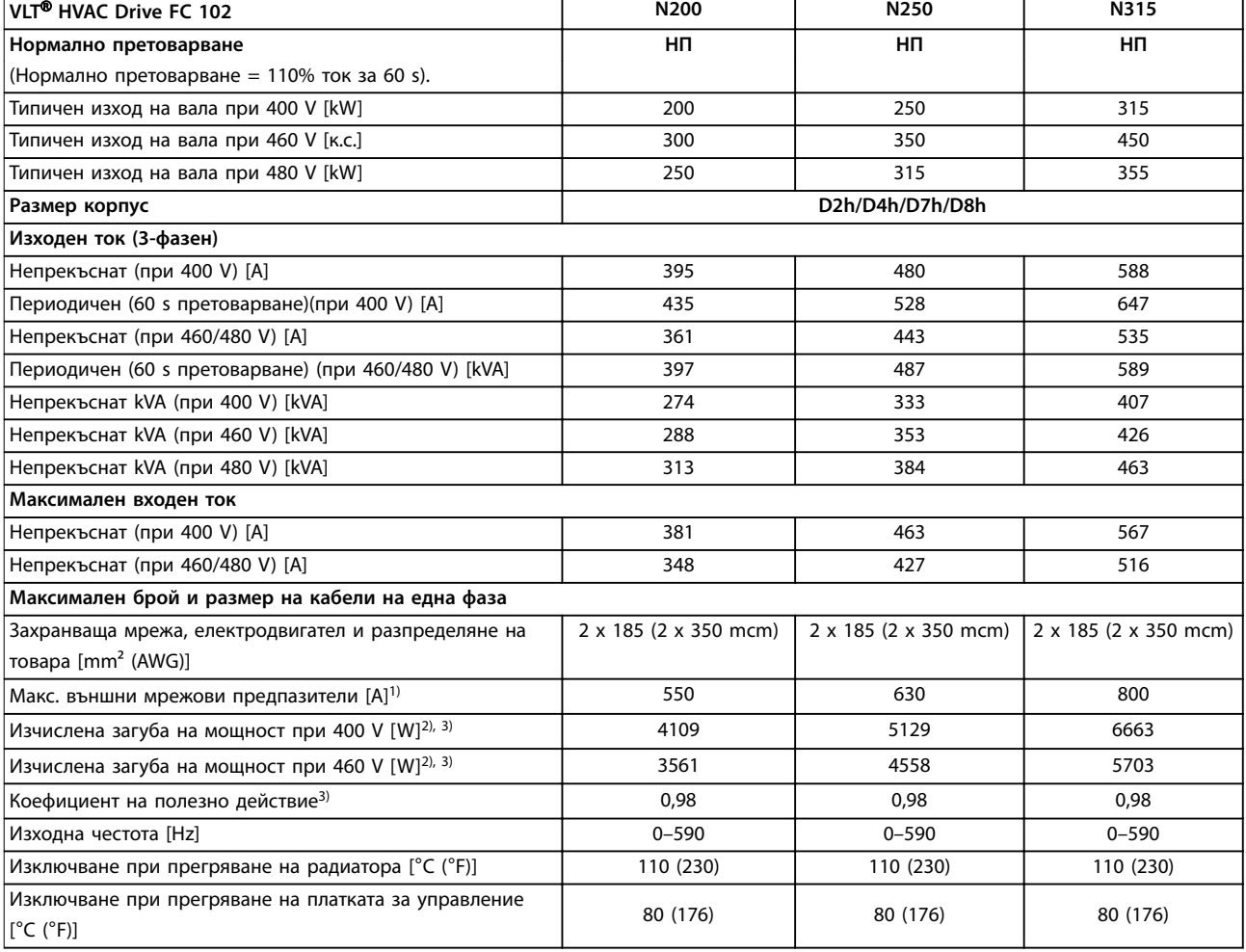

#### **Таблица 10.4 Електрически данни за корпуси D2h/D4h/D7h/D8h, мрежово захранване 3 x 380 – 480 V AC**

1) За номиналните мощности на предпазителите вижте [глава 10.7 Предпазители и прекъсвачи](#page-122-0).

2) Типичната загуба на мощност е изчислена при нормални условия и се очаква да е в рамките на ±15% (толерансът зависи от различията в напрежението и кабела). Тези стойности са базирани на коефициента на полезно действие на типичен мотор (гранична линия IE2/IE3). Моторите с по-нисък коефициент на полезно действие добавят загуба на мощност в преобразувателя. Прилага се при оразмеряване на охлаждането на преобразувателя. Ако честотата на превключване е по-висока от настройката по подразбиране, загубите на мощност може да се увеличат. Взети са предвид и типичната консумирана мощност на платката за управление и LCP. За данни за загуба на мощност според EN 50598-2 направете справка съответствие [www.danfoss.com/](http://www.danfoss.com/vltenergyefficiency) vltenergyefficiency. Допълнителните опции и клиентският товар може да добавят до 30 W към загубите, въпреки че напълно натоварената платка за управление и опциите за слотове A и B типично добавят само по 4 W всеки.

3) Измерванията са направени с екранирани кабели за мотори с дължина 5 m (16,4 ft) при номинален товар и номинална честота. Ефективност, измерена при номинален ток. За класа на енергийна ефективност вижте [глава 10.4 Условия на околната среда](#page-118-0). За частични загуби на натоварване вижте www.danfoss.com/vltenergyefficiency.

<u>Danfoss</u>

**10 10**

# 10.1.3 Електрически данни за корпуси D1h – D8h, 3 x 525 – 690 V

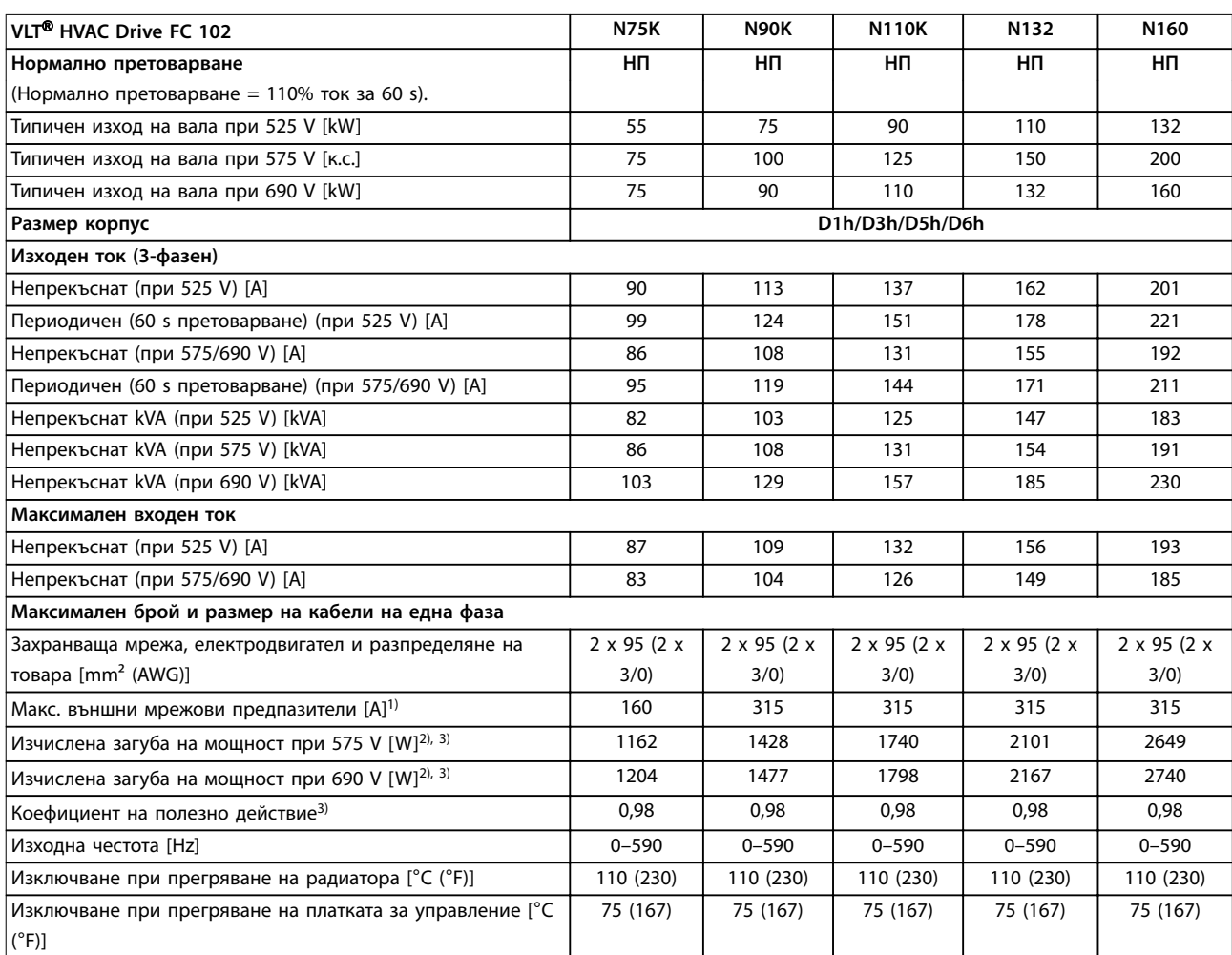

#### **Таблица 10.5 Електрически данни за корпуси D1h/D3h/D5h/D6h, мрежово захранване 3 x 525 – 690 V AC**

1) За номиналните мощности на предпазителите вижте [глава 10.7 Предпазители и прекъсвачи](#page-122-0).

2) Типичната загуба на мощност е изчислена при нормални условия и се очаква да е в рамките на ±15% (толерансът зависи от различията в напрежението и кабела). Тези стойности са базирани на коефициента на полезно действие на типичен мотор (гранична линия IE2/IE3). Моторите с по-нисък коефициент на полезно действие добавят загуба на мощност в преобразувателя. Прилага се при оразмеряване на охлаждането на преобразувателя. Ако честотата на превключване е по-висока от настройката по подразбиране, загубите на мощност може да се увеличат. Взети са предвид и типичната консумирана мощност на платката за управление и LCP. За данни за загуба на мощност според EN 50598-2 направете справка съответствие [www.danfoss.com/](http://www.danfoss.com/vltenergyefficiency) vltenergyefficiency. Допълнителните опции и клиентският товар може да добавят до 30 W към загубите, въпреки че напълно натоварената платка за управление и опциите за слотове A и B типично добавят само по 4 W всеки.

3) Измерванията са направени с екранирани кабели за мотори с дължина 5 m (16,4 ft) при номинален товар и номинална честота. Ефективност, измерена при номинален ток. За класа на енергийна ефективност вижте [глава 10.4 Условия на околната среда](#page-118-0). За частични загуби на натоварване вижте www.danfoss.com/vltenergyefficiency.

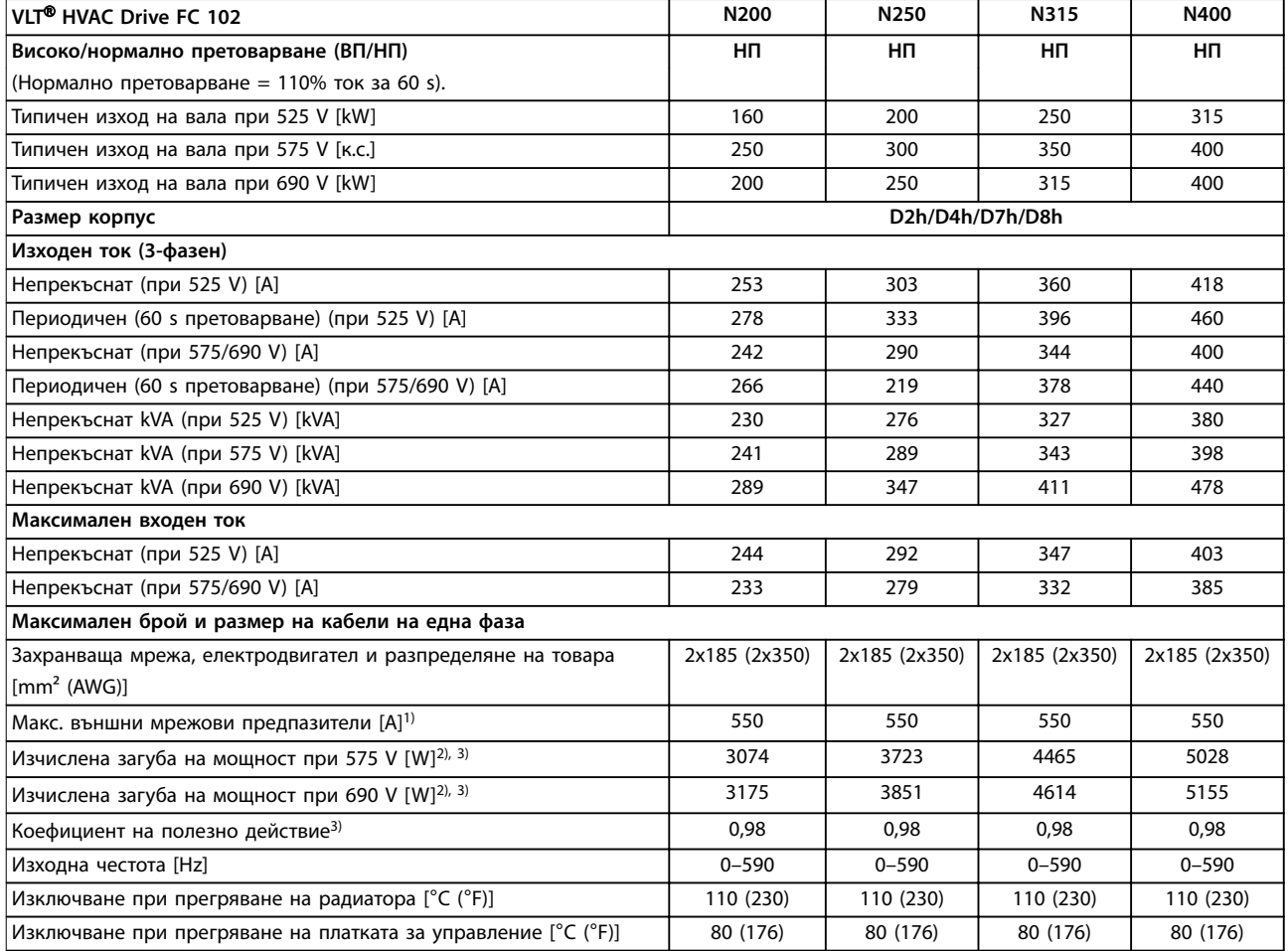

## **Таблица 10.6 Електрически данни за корпуси D2h/D4h/D7h/D8h, мрежово захранване 3 x 525 – 690 V AC**

1) За номиналните мощности на предпазителите вижте [глава 10.7 Предпазители и прекъсвачи](#page-122-0).

2) Типичната загуба на мощност е изчислена при нормални условия и се очаква да е в рамките на ±15% (толерансът зависи от различията в напрежението и кабела). Тези стойности са базирани на коефициента на полезно действие на типичен мотор (гранична линия IE2/IE3). Моторите с по-нисък коефициент на полезно действие добавят загуба на мощност в преобразувателя. Прилага се при оразмеряване на охлаждането на преобразувателя. Ако честотата на превключване е по-висока от настройката по подразбиране, загубите на мощност може да се увеличат. Взети са предвид и типичната консумирана мощност на платката за управление и LCP. За данни за загуба на мощност според EN 50598-2 направете справка съответствие [www.danfoss.com/](http://www.danfoss.com/vltenergyefficiency) vltenergyefficiency. Допълнителните опции и клиентският товар може да добавят до 30 W към загубите, въпреки че напълно натоварената платка за управление и опциите за слотове A и B типично добавят само по 4 W всеки.

3) Измерванията са направени с екранирани кабели за мотори с дължина 5 m (16,4 ft) при номинален товар и номинална честота. Ефективност, измерена при номинален ток. За класа на енергийна ефективност вижте [глава 10.4 Условия на околната среда](#page-118-0). За частични загуби на натоварване вижте www.danfoss.com/vltenergyefficiency.

# 10.2 Мрежово захранване

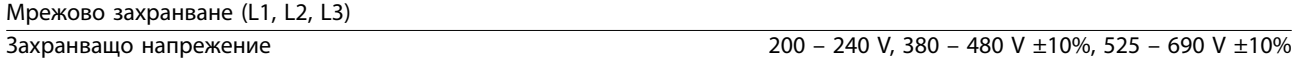

Ниско мрежово напрежение/отпадане мрежово напрежение (само за 380 – 480 V и 525 – 690 V): При ниско мрежово напрежение или отпадане на мрежата преобразувателят продължава да работи, докато DC напрежението в кондензаторната батерия не падне под минималното ниво за спиране. Минималното ниво за отговаря типично на 15% под най-ниското номинално захранващо напрежение на преобразувателя. Включване и <span id="page-118-0"></span>пълен въртящ момент не могат да се очакват при напрежение, по-ниско от 10% от най-ниското номинално захранващо напрежение на преобразувателя.

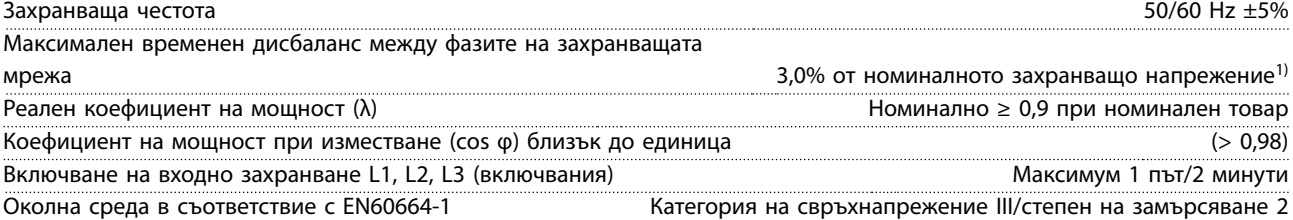

Преобразувателят е подходящ за употреба във верига, способна да доставя до 100 kA номинален ток на късо съединение (SCCR) при 240/480/600 V.

1) Изчисленията се базират на UL/IEC61800-3.

## 10.3 Въртящ момент и изходна мощност на мотора

Изходна мощност на мотора (U, V, W)

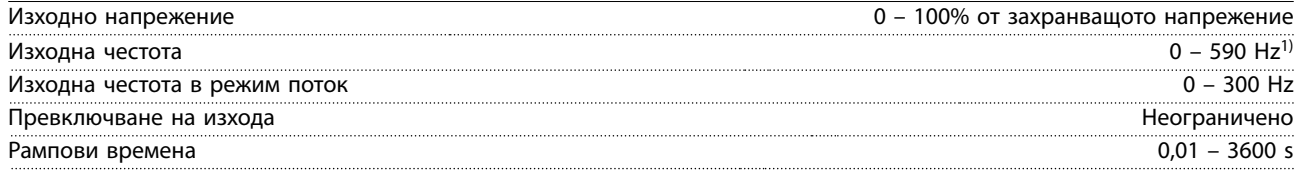

1) Зависи от напрежението и мощността.

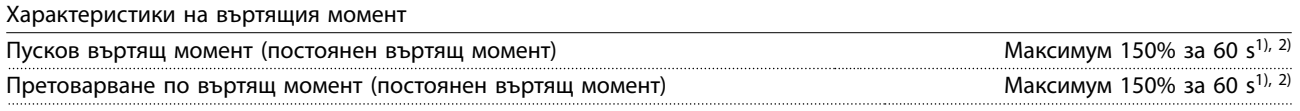

1) Процентът се отнася до номиналния ток на преобразувателя.

2) Веднъж на всеки 10 минути.

## 10.4 Условия на околната среда

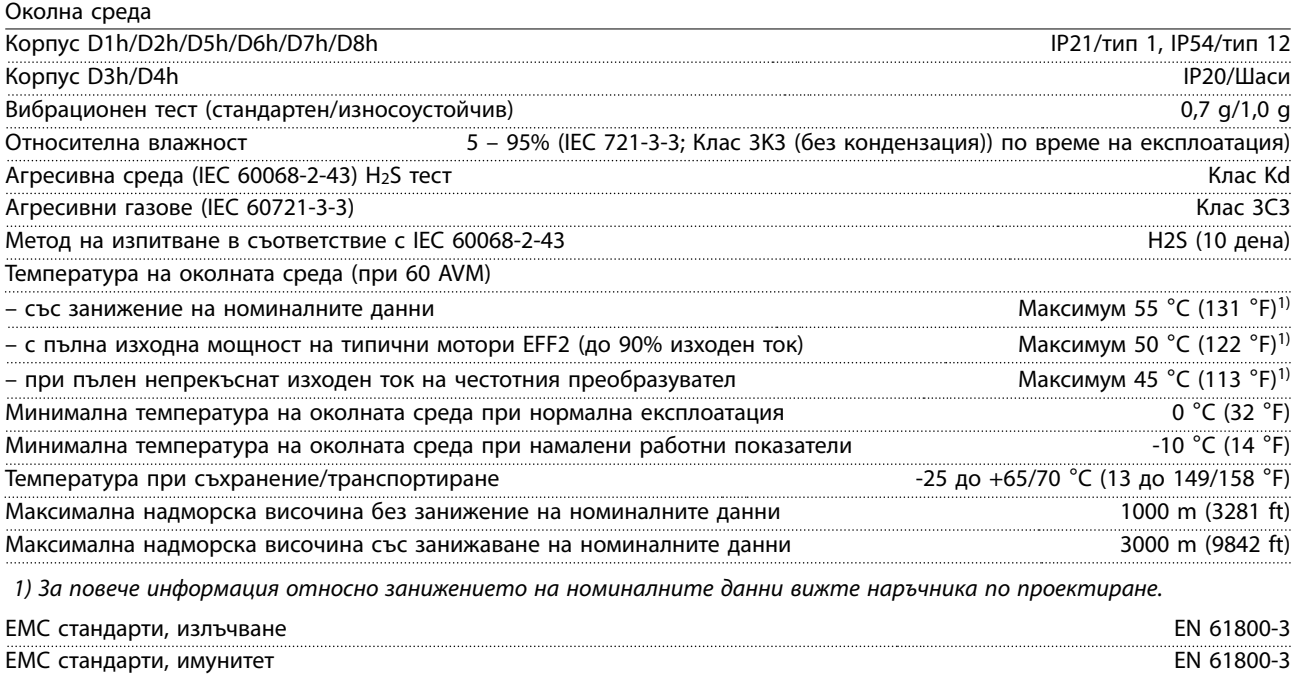

 $K$ лас на енергийна ефективност<sup>1)</sup> IE2

1) Определено според EN50598-2 при:

Danfoss

- <span id="page-119-0"></span>**•** Номинален товар.
- **•** 90% номинална честота.
- **•** Фабрична настройка за честота на превключване.
- **•** Фабрична настройка за модел на превключване.

# 10.5 Спецификации на кабела

Дължини и напречни сечения на кабелите за управление<sup>1)</sup>

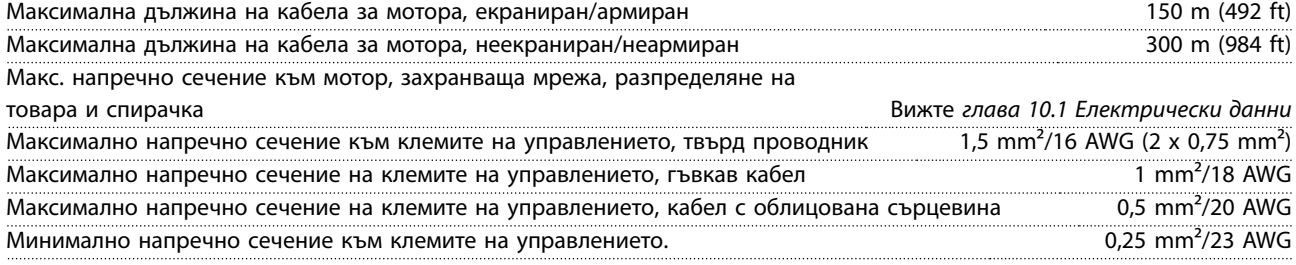

1) За силови кабели вижте таблиците с електрически данни в [глава 10.1 Електрически данни](#page-112-0).

# 10.6 Контролен вход/изход и данни за управление

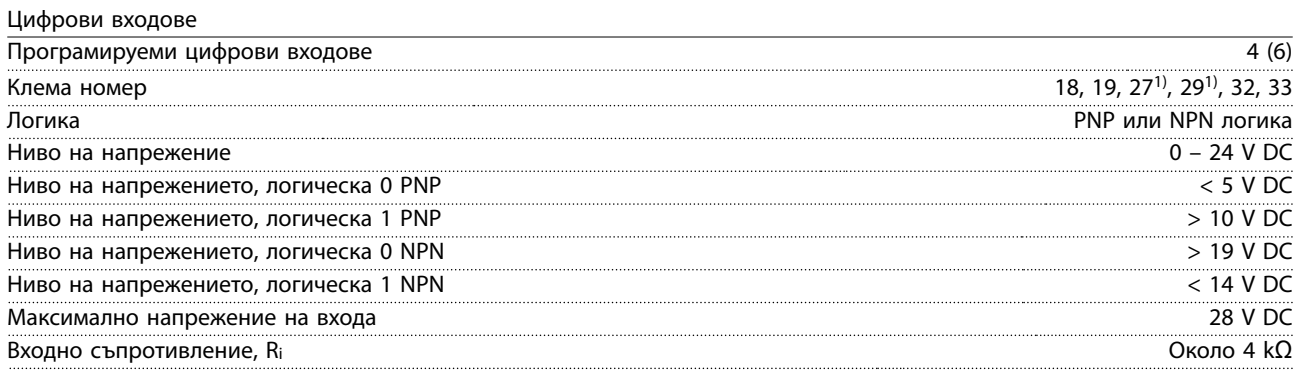

Всички цифрови входове са галванично изолирани от захранващото напрежение (PELV) и други клеми под високо напрежение.

1) Клеми 27 и 29 могат да се програмират също и като изходи.

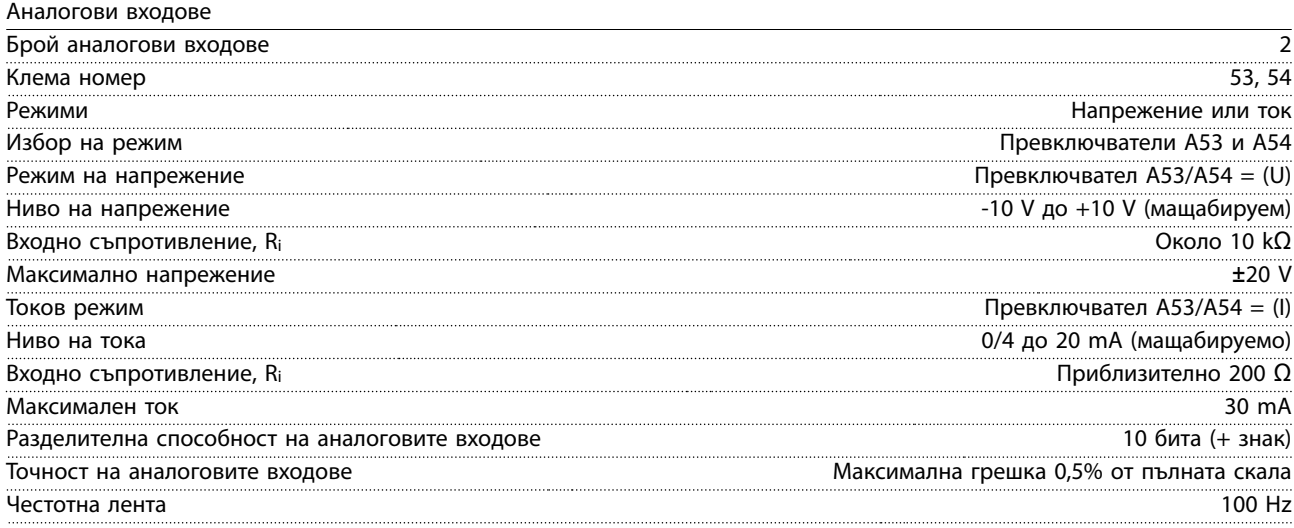

Аналоговите входове са галванично изолирани от захранващото напрежение (PELV) и другите клеми под високо напрежение.

Danfoss

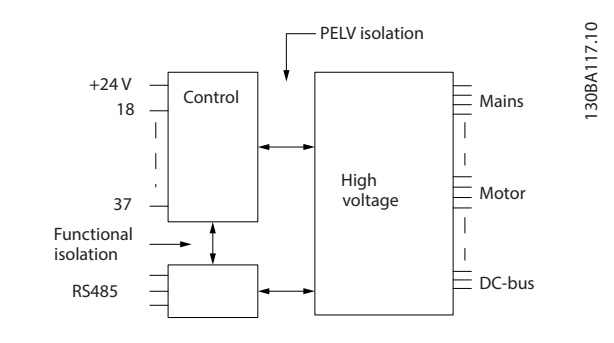

**Илюстрация 10.1 PELV изолация**

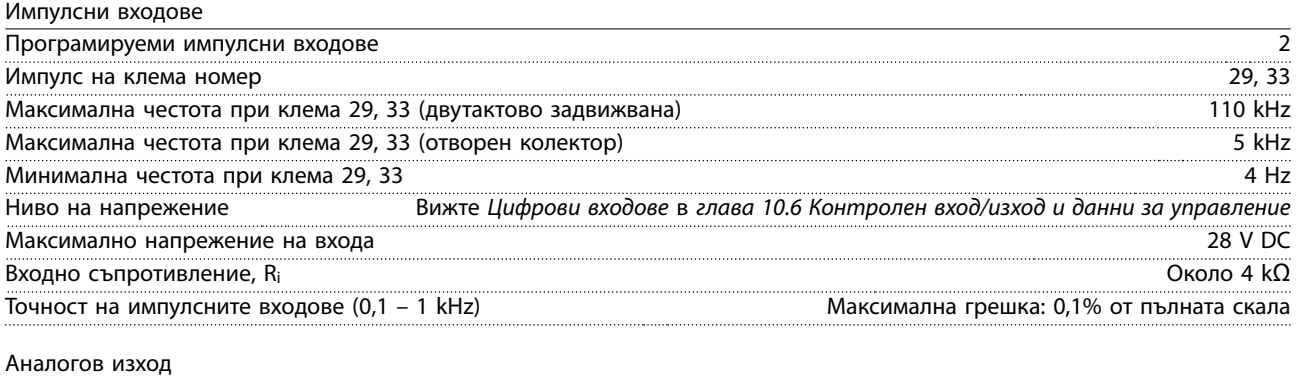

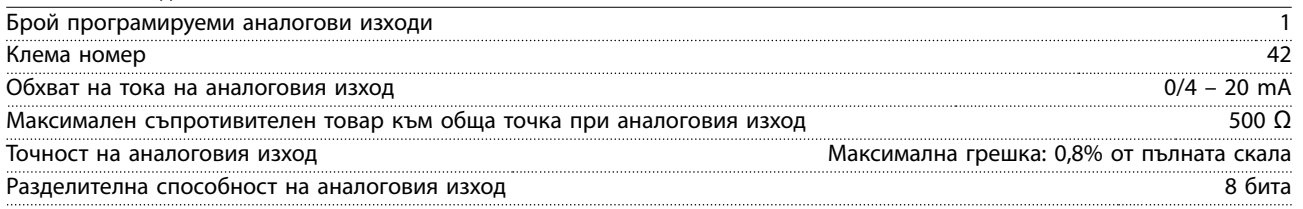

Аналоговият изход е галванично изолиран от захранващото напрежение (PELV) и другите високонапрегнати клеми.

Платка за управление, RS485 серийна комуникация

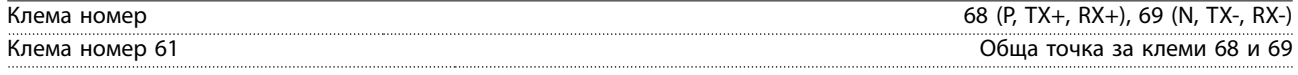

Веригата на RS485 серийната комуникация е функционално разделена от другите централни вериги и галванично изолирана от захранващото напрежение (PELV).

Цифров изход

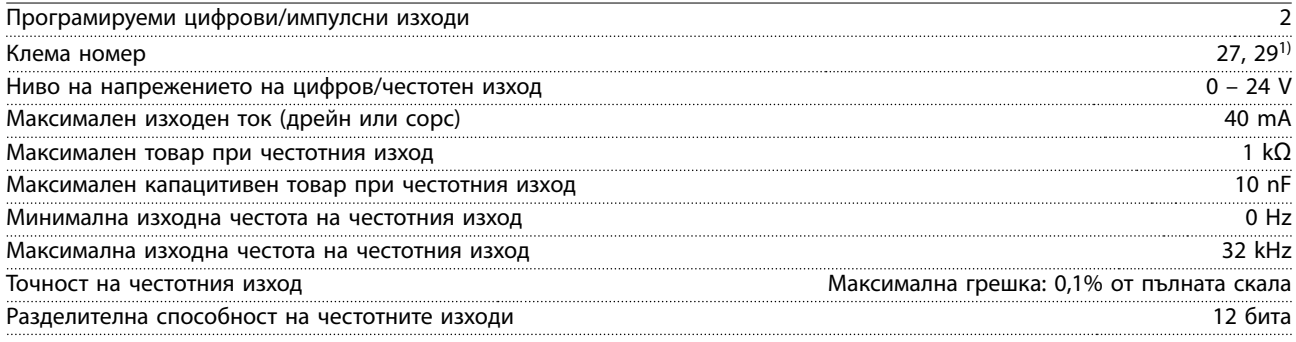

1) Клеми 27 и 29 могат да се програмират също и като входове.

Цифровият изход е галванично изолиран от захранващото напрежение (PELV) и другите клеми под високо напрежение.

Danfoss

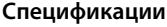

**VLT HVAC Drive FC 102** 

Платка за управление, 24 V DC изход

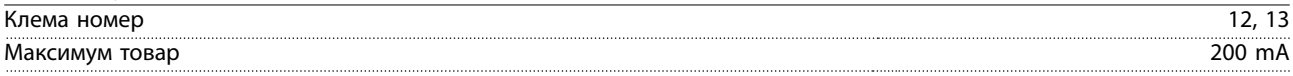

24 V DC захранващо напрежение е галванично изолирано от захранващото напрежение (PELV), но има същия потенциал, както аналоговите и цифровите входове и изходи.

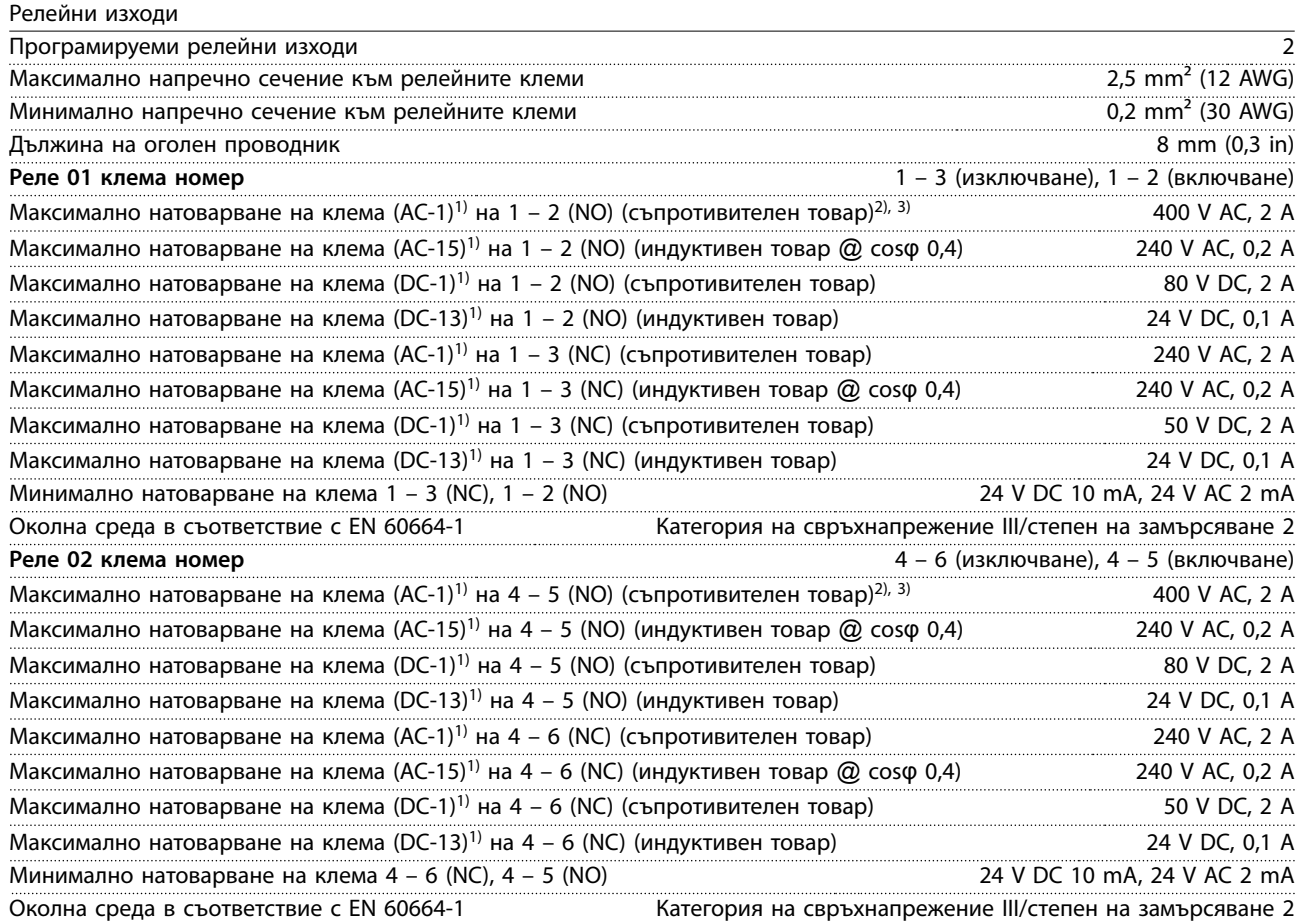

Контактите на релетата са галванично изолирани от останалата част на веригата чрез подсилена изолация (PELV).

1) IEC 60947 част 4 и 5.

**10 10**

2) Свръхнапрежение категория II.

3) UL приложения 300 V AC 2 A

Платка за управление, +10 V DC изход

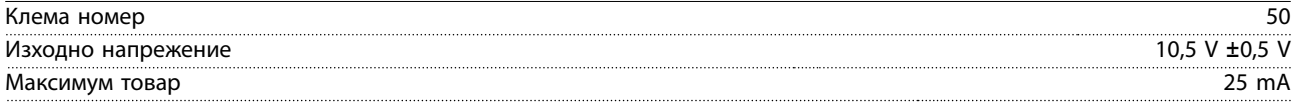

Постояннотоковото захранване 10 V е галванично изолирано от захранващото напрежение (PELV) и други клеми под високо напрежение.

### Характеристики на управлението

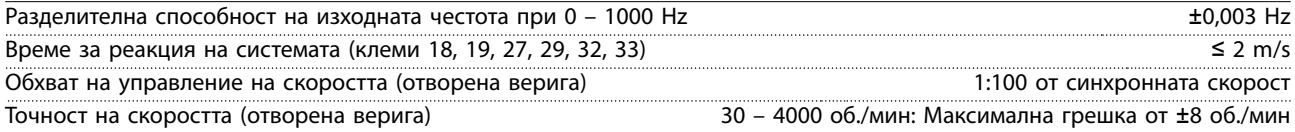

Всички характеристики на управлението са базирани на 4-полюсен асинхронен мотор.

# Работни показатели на платката за управление

Интервал на сканиране 5 M/S

Danfoss

<span id="page-122-0"></span>**Спецификации Ръководство за работа**

Платка за управление, USB серийна комуникация

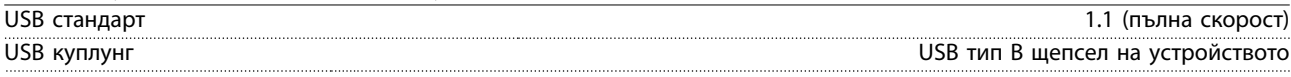

# **ЗАБЕЛЕЖКА**

**Свързването към компютър се извършва чрез стандартен USB кабел.**

**USB връзката е галванично изолирана от захранващото напрежение (PELV) и другите клеми под високо напрежение.**

**USB връзката не е галванично изолирана от земята. Използвайте само изолиран лаптоп/компютър за връзка към USB конектора на преобразувателя или изолиран USB кабел/преобразувател.**

# 10.7 Предпазители и прекъсвачи

# 10.7.1 Избор на предпазител

Монтирането на предпазители от страна на захранването гарантира, че потенциалната повреда ще се задържи в корпуса на преобразувателя, в случай че възникне неизправност в компонент (първа неизправност) в преобразувателя. Използвайте препоръчаните предпазители, за да се гарантира съответствието с EN 50178, вижте Таблица 10.7, Таблица 10.8 и [Таблица 10.9](#page-123-0).

# **ЗАБЕЛЕЖКА**

**Използването на предпазители от страна на захранването е задължително за IEC 60364 (CE) и NEC 2009 (UL) съвместими инсталации.**

#### **Препоръчани предпазители за D1h – D8h**

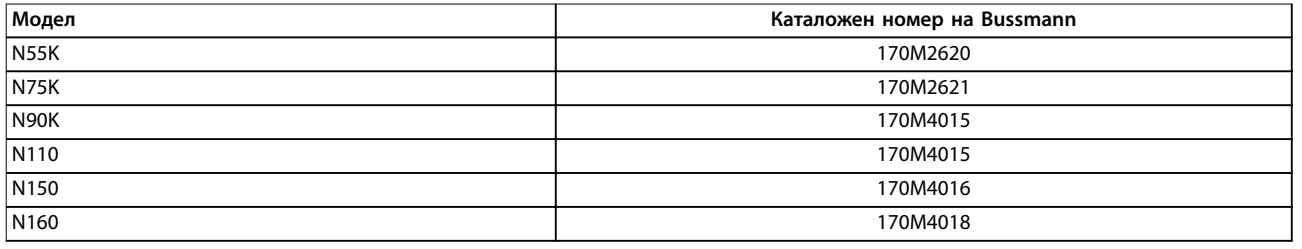

**Таблица 10.7 Опции за предпазители за захранване/полупроводникови предпазители за D1h – D8h, 200 – 240 V**

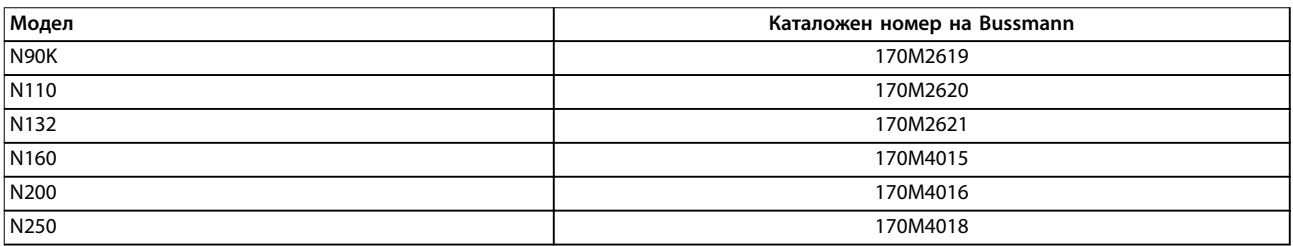

**Таблица 10.8 Опции за предпазители за захранване/полупроводникови предпазители за D1h – D8h, 380 – 480 V**

Danfoss

<span id="page-123-0"></span>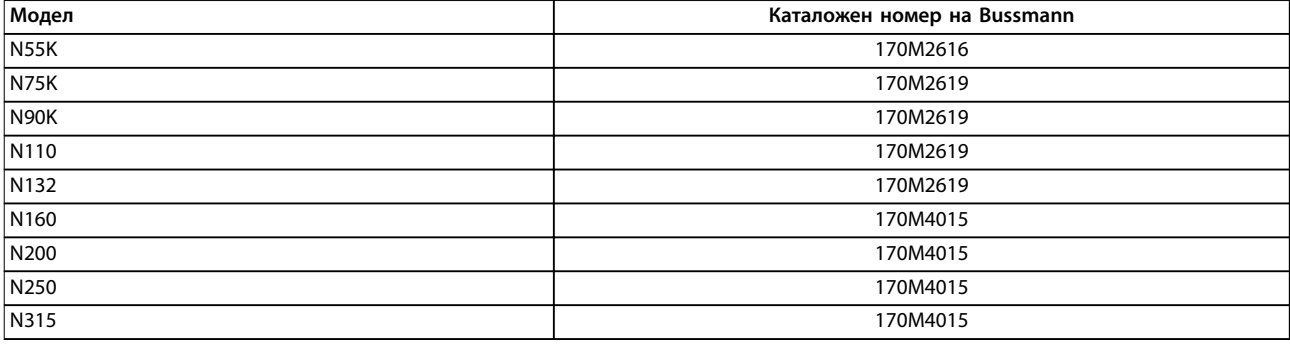

**Таблица 10.9 Опции за предпазители за захранване/полупроводникови предпазители за D1h – D8h, 525 – 690 V**

Предпазителите тип aR се препоръчват за преобразуватели в корпуси с размери D3h – D4h. Вижте Таблица 10.10.

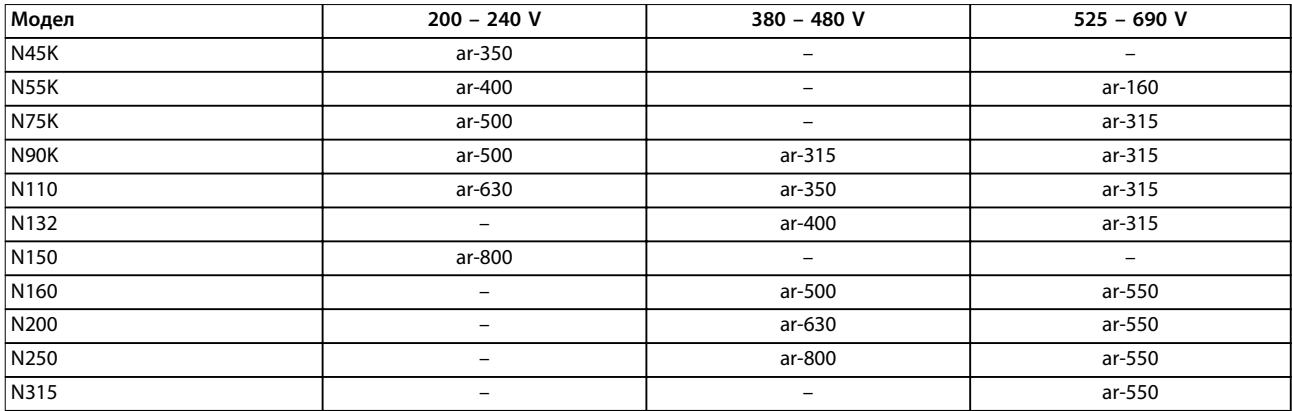

**Таблица 10.10 Размери предпазители за захранване/полупроводникови предпазители за D3h – D4h**

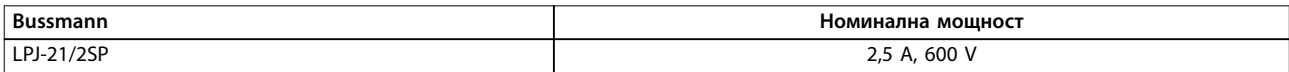

**Таблица 10.11 Препоръка за предпазители за отоплителни уреди (опция) за D1h – D8h**

За да се осигури съответствие с UL, използвайте предпазителите Bussmann 170M series за устройства с опция за разединител, контактор или прекъсвач. Ако с преобразувателя се предоставя опция за разединител, контактор или прекъсвач, вижте Таблица 10.12 до [Таблица 10.15](#page-124-0) за критериите за SCCR номинални мощности и UL предпазители.

## 10.7.2 Номинален ток при късо съединение (SCCR)

Номинален ток при късо съединение (SCCR) представя максималното ниво на ток при късо съединение, на което преобразувателят може да устои безопасно. Ако преобразувателят не се предоставя с разединител, контактор или прекъсвач за захранване, SCCR на преобразувателя е 100000 A при всякакви напрежения (200 – 690 V).

Ако преобразувателят се предоставя само с разединител за захранване, SCCR на преобразувателя е 100000 amps при всякакви напрежения (200 – 600 V). Вижте Таблица 10.12. Ако преобразувателят се предоставя само с контактор, вижте [Таблица 10.13](#page-124-0) за SCCR. Ако преобразувателят съдържа контактор и разединител, вижте [Таблица 10.14](#page-124-0).

Ако преобразувателят се предоставя само с прекъсвач, SCCR зависи от напрежението. Вижте [Таблица 10.15](#page-124-0).

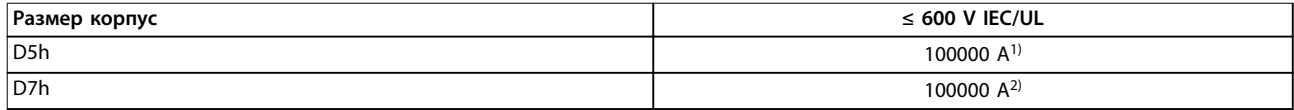

#### **Таблица 10.12 Преобразуватели D5h и D7h, предоставени само с разединител**

1) С предпазител за защита при разклонение във възходяща посока Клас J с максимална номинална мощност 600 A.

<span id="page-124-0"></span>2) С предпазител за защита при разклонение във възходяща посока Клас J с максимална номинална мощност 800 A.

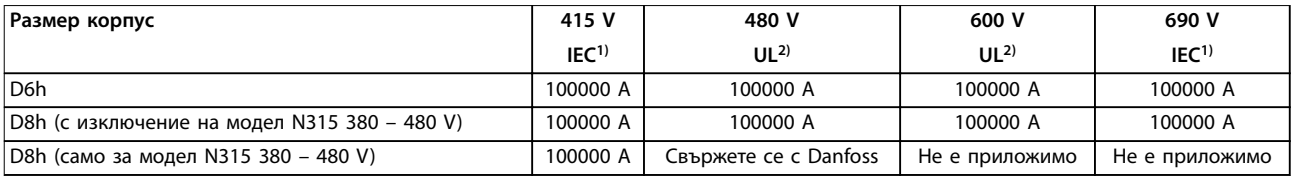

#### **Таблица 10.13 Преобразуватели D6h и D8h, предоставени само с контактор**

1) С предпазители gL/gG: Максимален размер предпазител 425 A за D6h и максимален размер предпазител 630 A да D8h. 2) С външни предпазители във възходяща посока Клас J: Максимален размер предпазител 450 A за D6h и максимален размер предпазител 600 A да D8h.

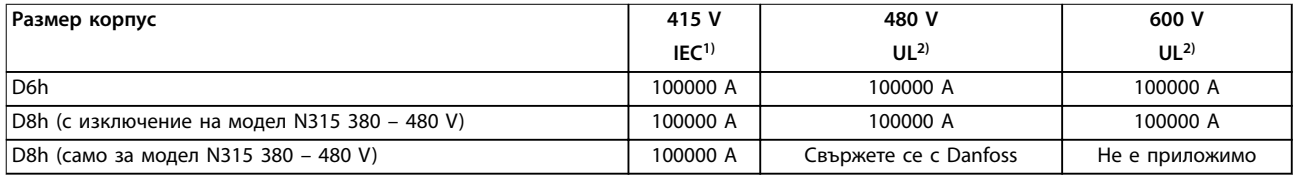

#### **Таблица 10.14 Преобразуватели D6h и D8h, предоставени с разединител и контактор**

1) С предпазители gL/gG: Максимален размер предпазител 425 A за D6h и максимален размер предпазител 630 A да D8h. 2) С външни предпазители във възходяща посока Клас J: Максимален размер предпазител 450 A за D6h и максимален размер предпазител 600 A да D8h.

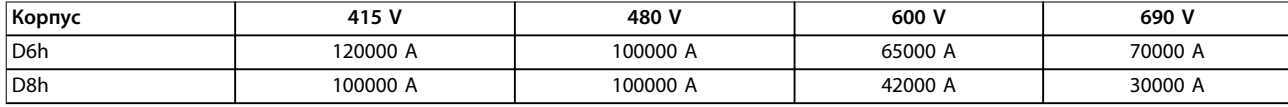

**Таблица 10.15 Преобразуватели D6h и D8h, доставени с прекъсвачи**

## 10.8 Моменти на затягане на фиксаторите

Прилагайте правилен въртящ момент при затягане на крепежните елементи на местата, посочени в Таблица 10.16. Прилагането на твърде малък или твърде голям въртящ момент при фиксиране на електрическо свързване води до недобро електрическо свързване. За постигане на правилен въртящ момент използвайте динамометричен ключ.

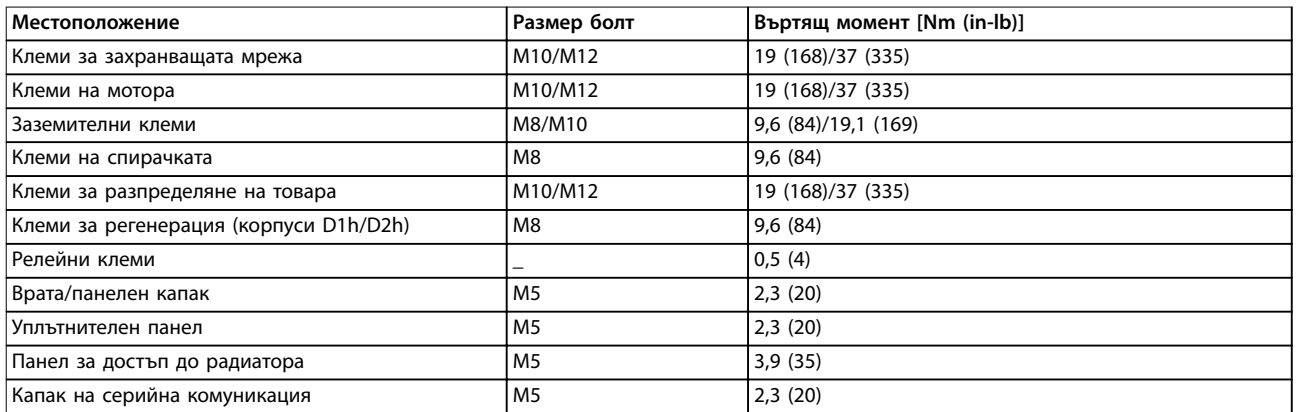

**Таблица 10.16 Номинален въртящ момент на крепежните елементи**

Danfoss

**Спецификации VLT HVAC Drive FC 102**

# 10.9 Размери на корпуса

# 10.9.1 Външни размери на D1h

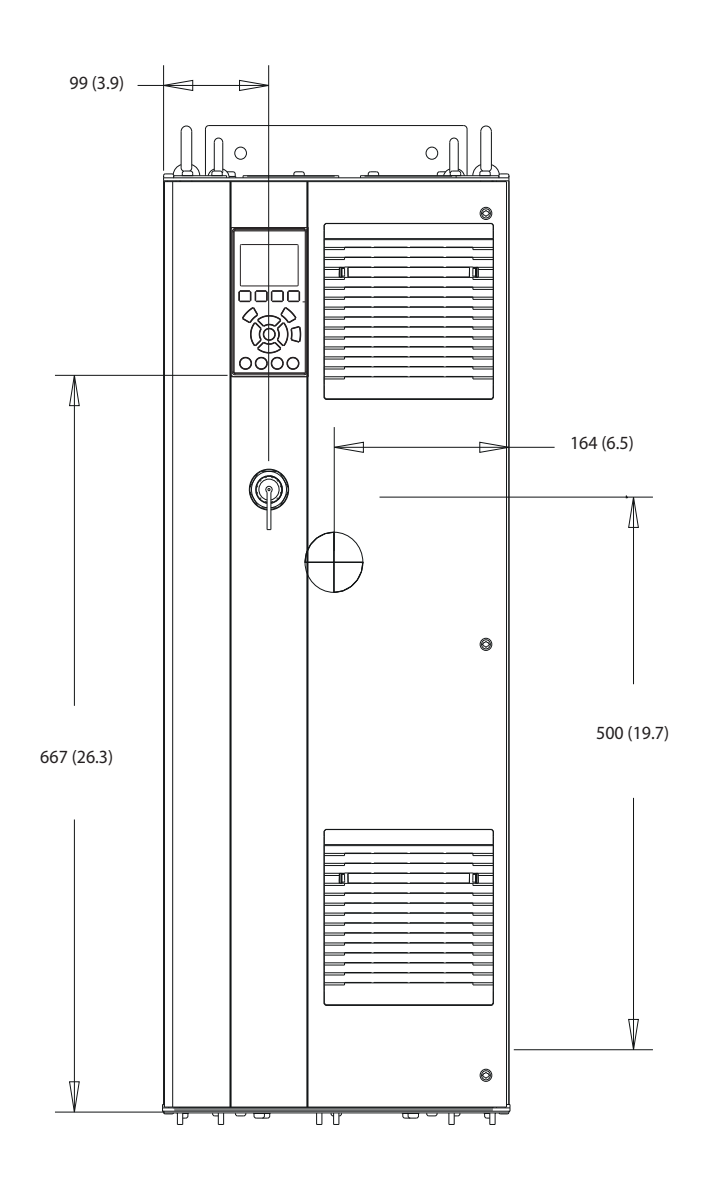

**Илюстрация 10.2 Преден изглед на D1h**

130BE982.10

Danfoss

130BF797.10

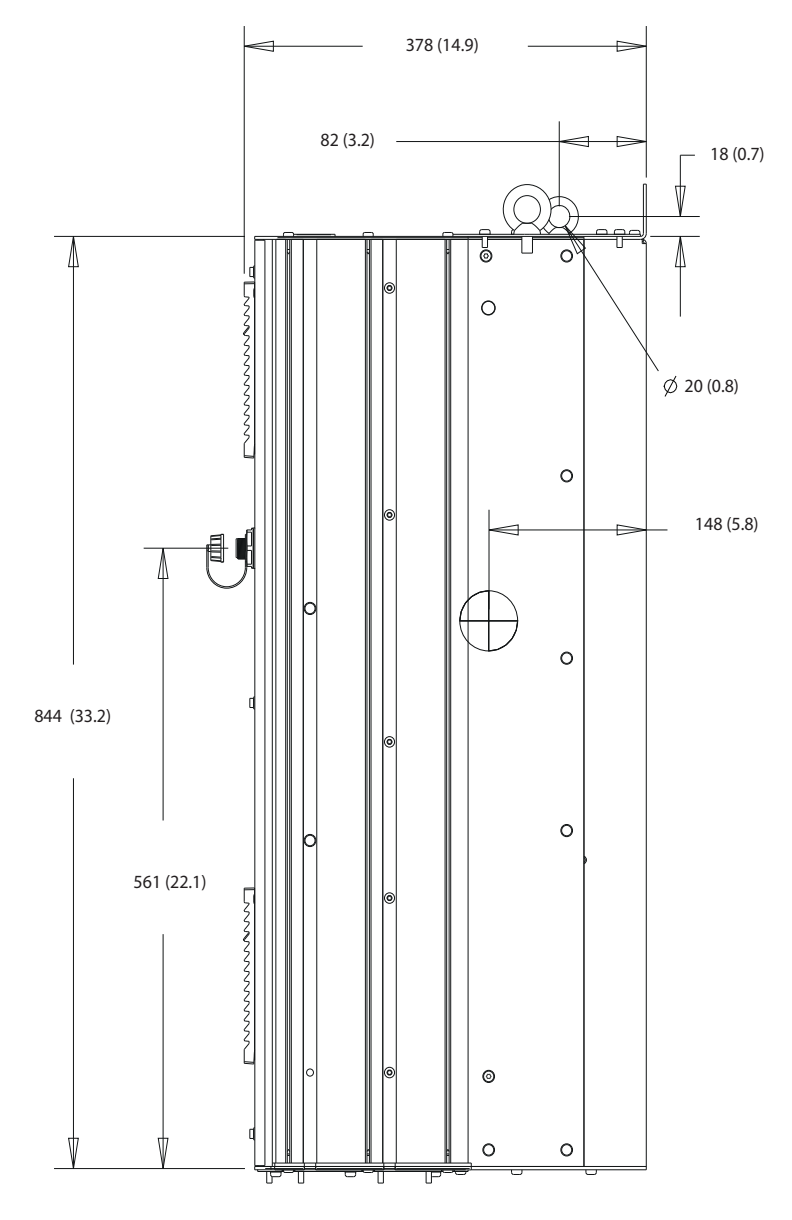

**Илюстрация 10.3 Страничен изглед на D1h**

**10 10**

Danfoss

**Спецификации VLT HVAC Drive FC 102**

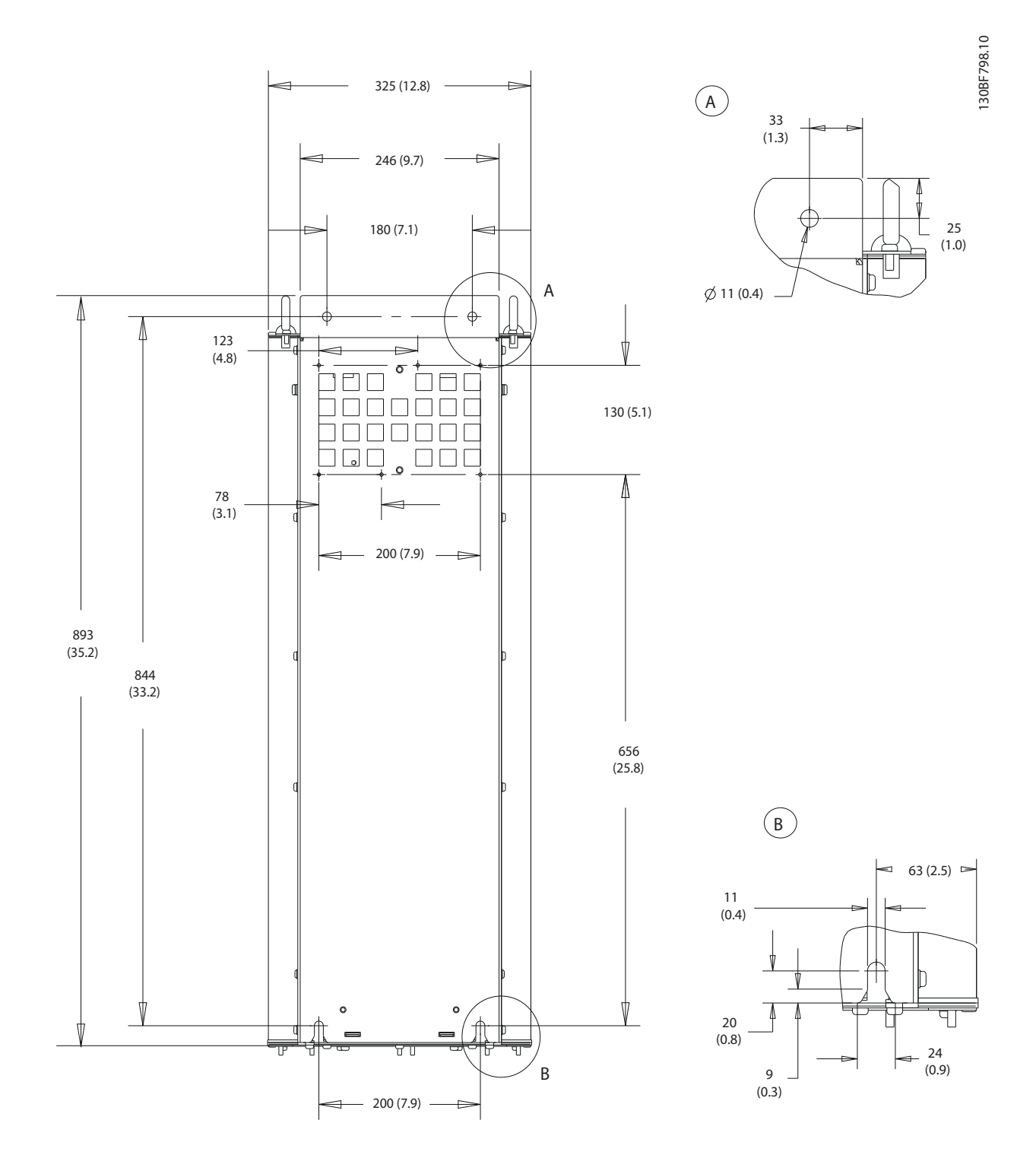

**Илюстрация 10.4 Заден изглед на D1h**

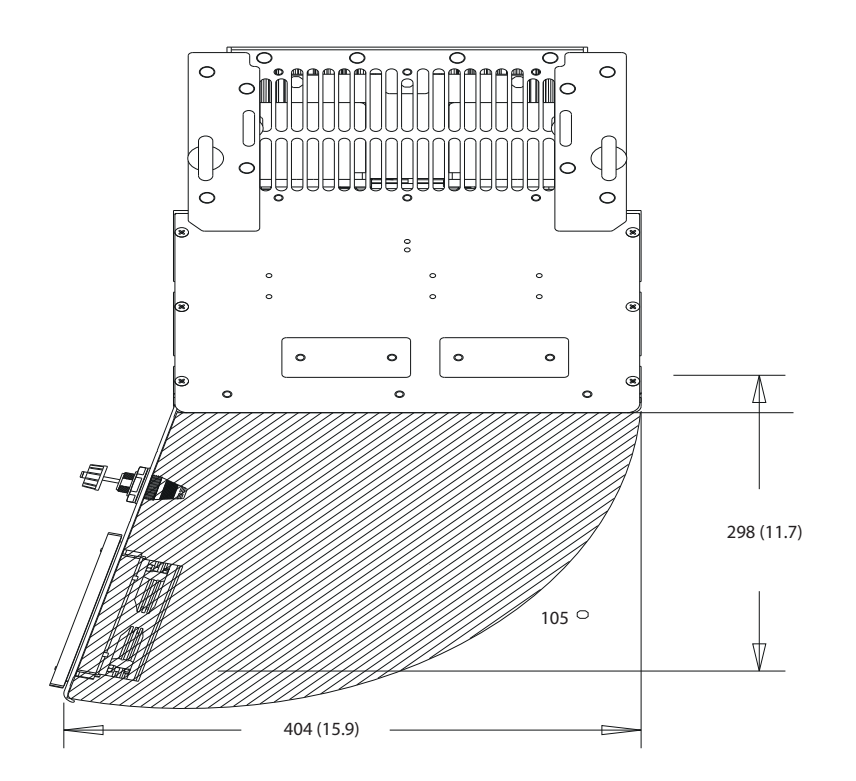

**Илюстрация 10.5 Отстояния за вратите за D1h**

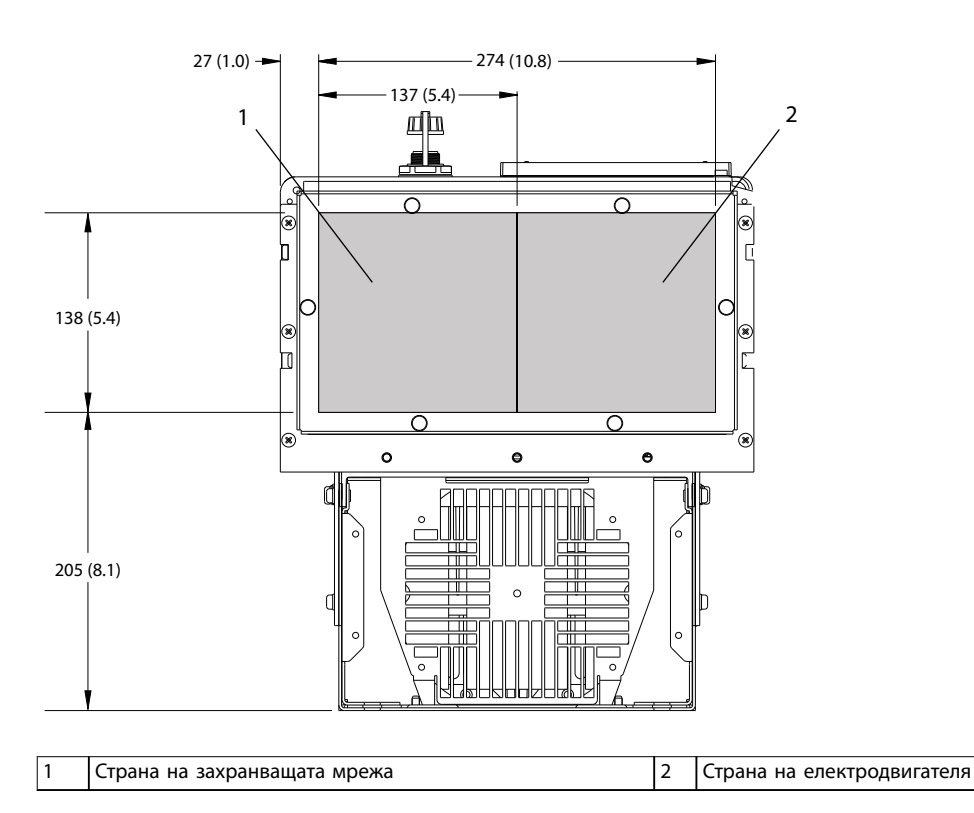

**Илюстрация 10.6 Размери на уплътнителния панел за D1h**

**10 10**

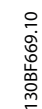

Danfoss

Danfoss

**Спецификации VLT HVAC Drive FC 102**

# 10.9.2 Външни размери на D2h

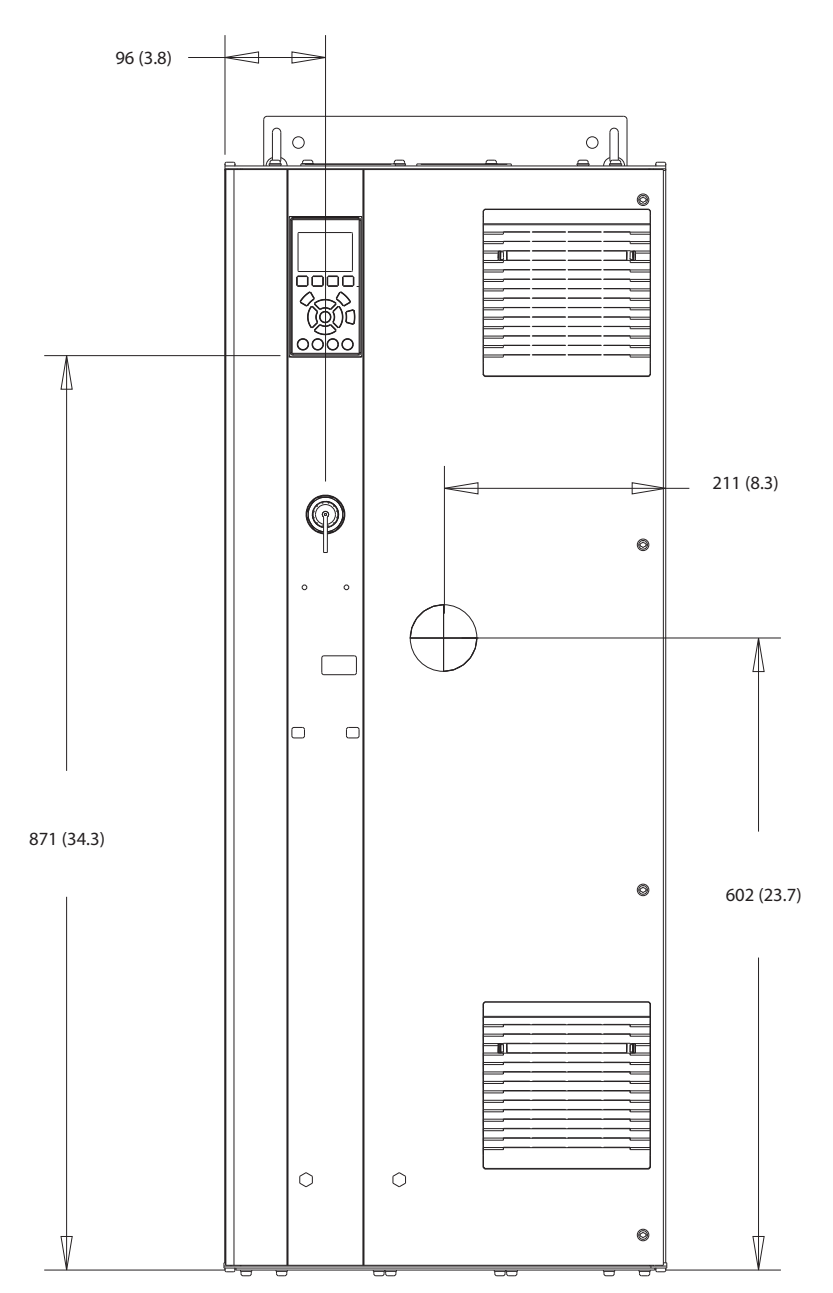

**Илюстрация 10.7 Преден изглед на D2h** 

130BF321.10

Danfoss

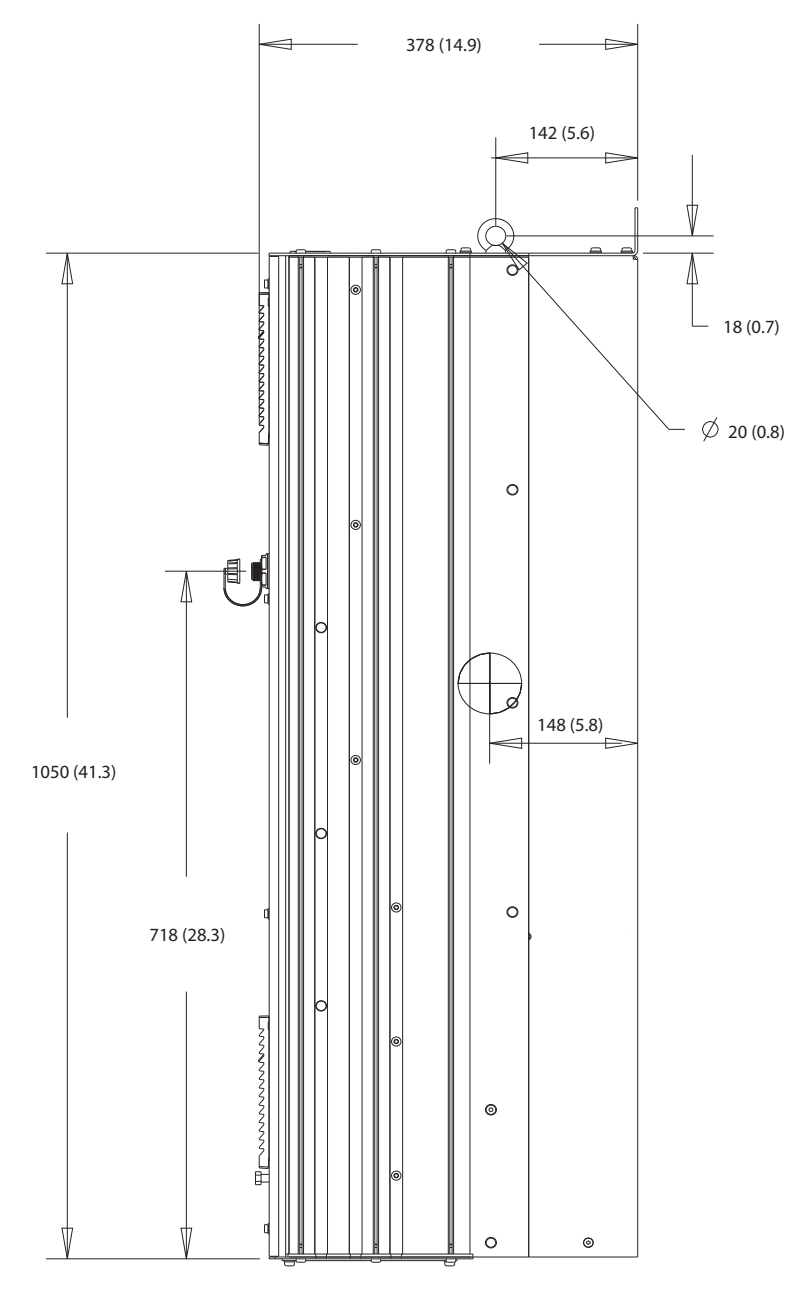

**Илюстрация 10.8 Страничен изглед на D2h**

Danfoss

**Спецификации VLT HVAC Drive FC 102**

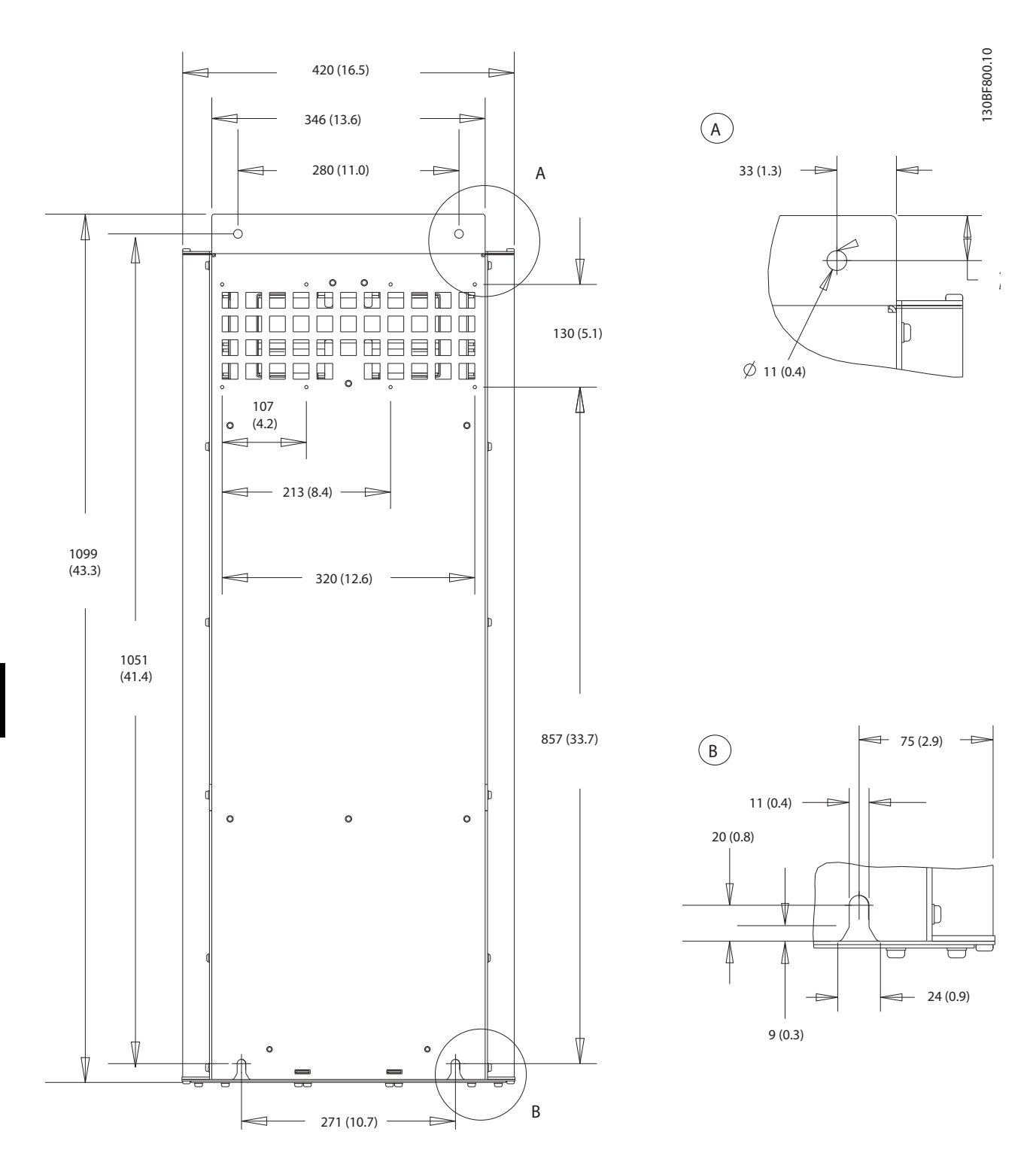

**Илюстрация 10.9 Заден изглед на D2h**

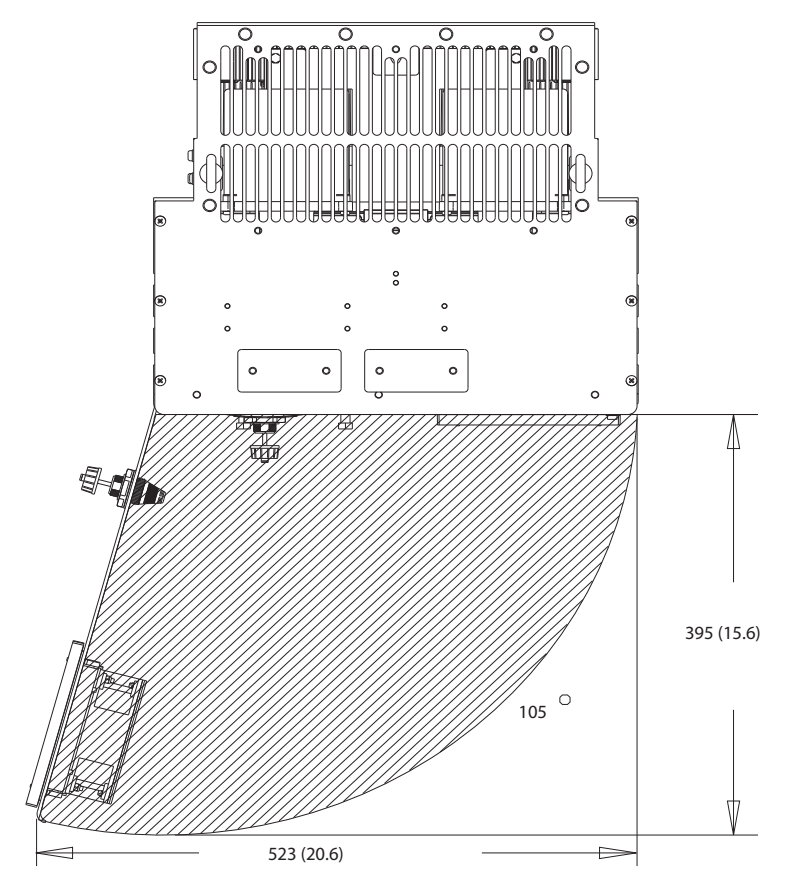

**Илюстрация 10.10 Отстояния за вратите за D2h**

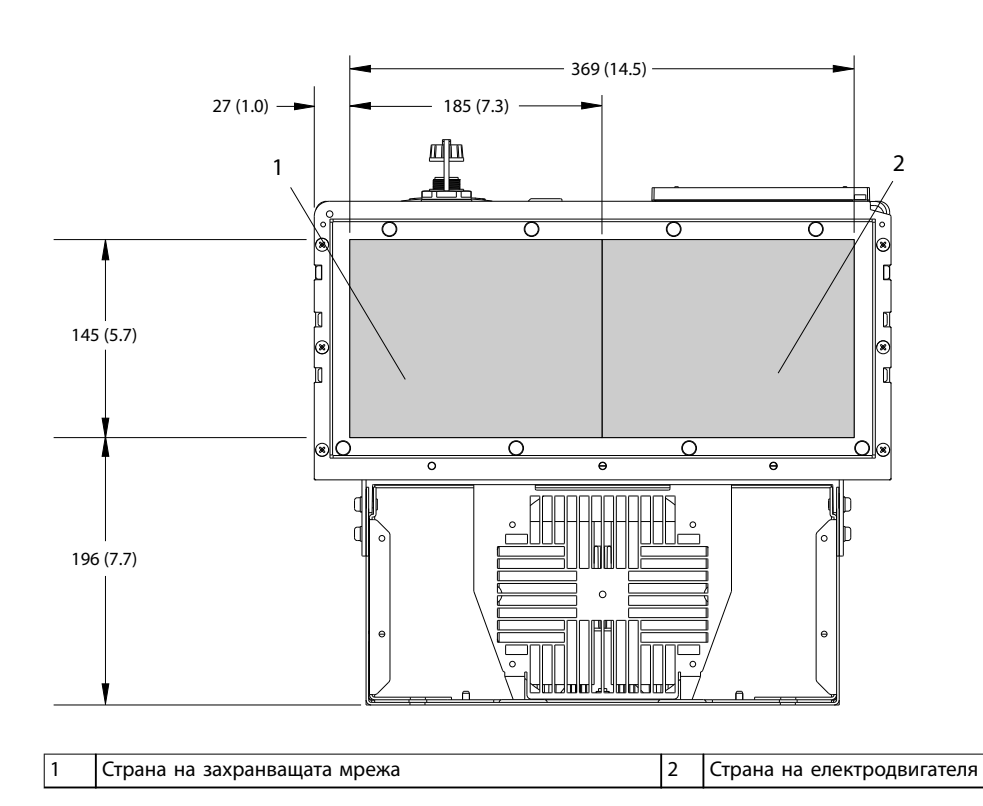

**Илюстрация 10.11 Размери на уплътнителния панел за D2h**

Danfoss

# 10.9.3 Външни размери на D3h

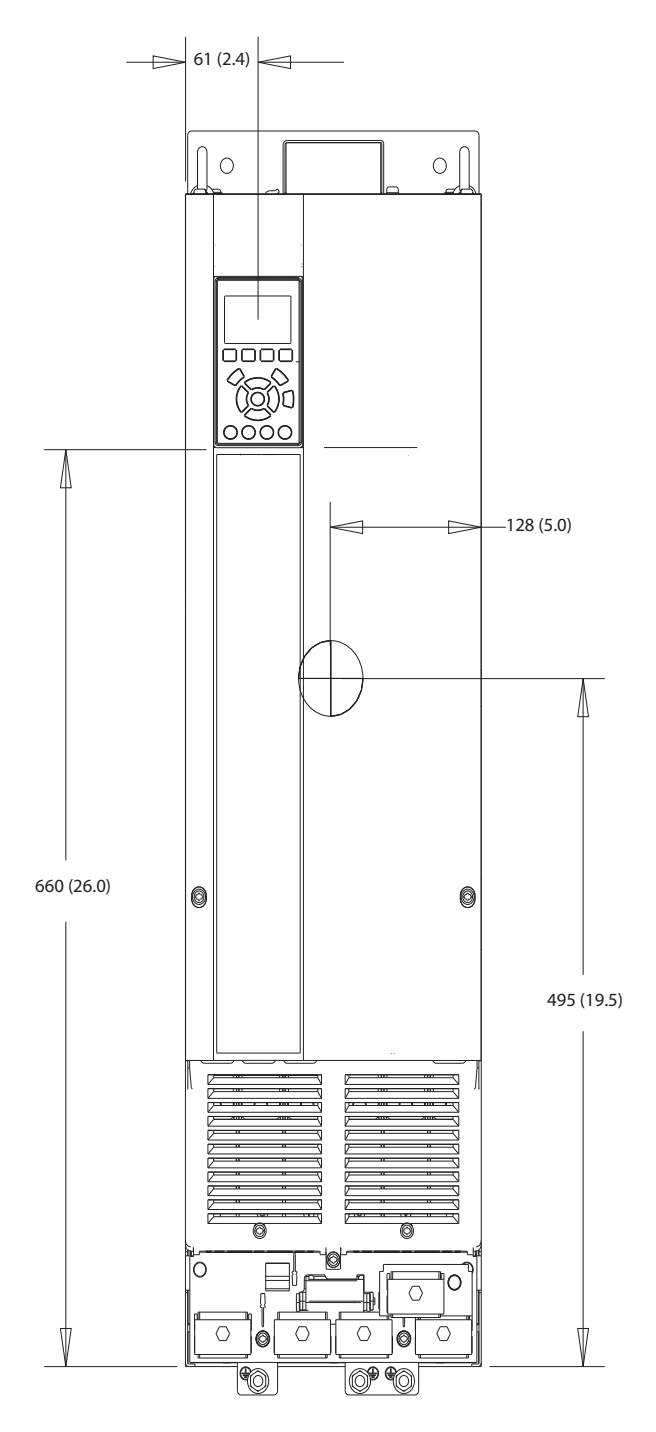

**Илюстрация 10.12 Преден изглед на D3h**

130BF322.10

Danfoss

Danfoss

130BF801.10

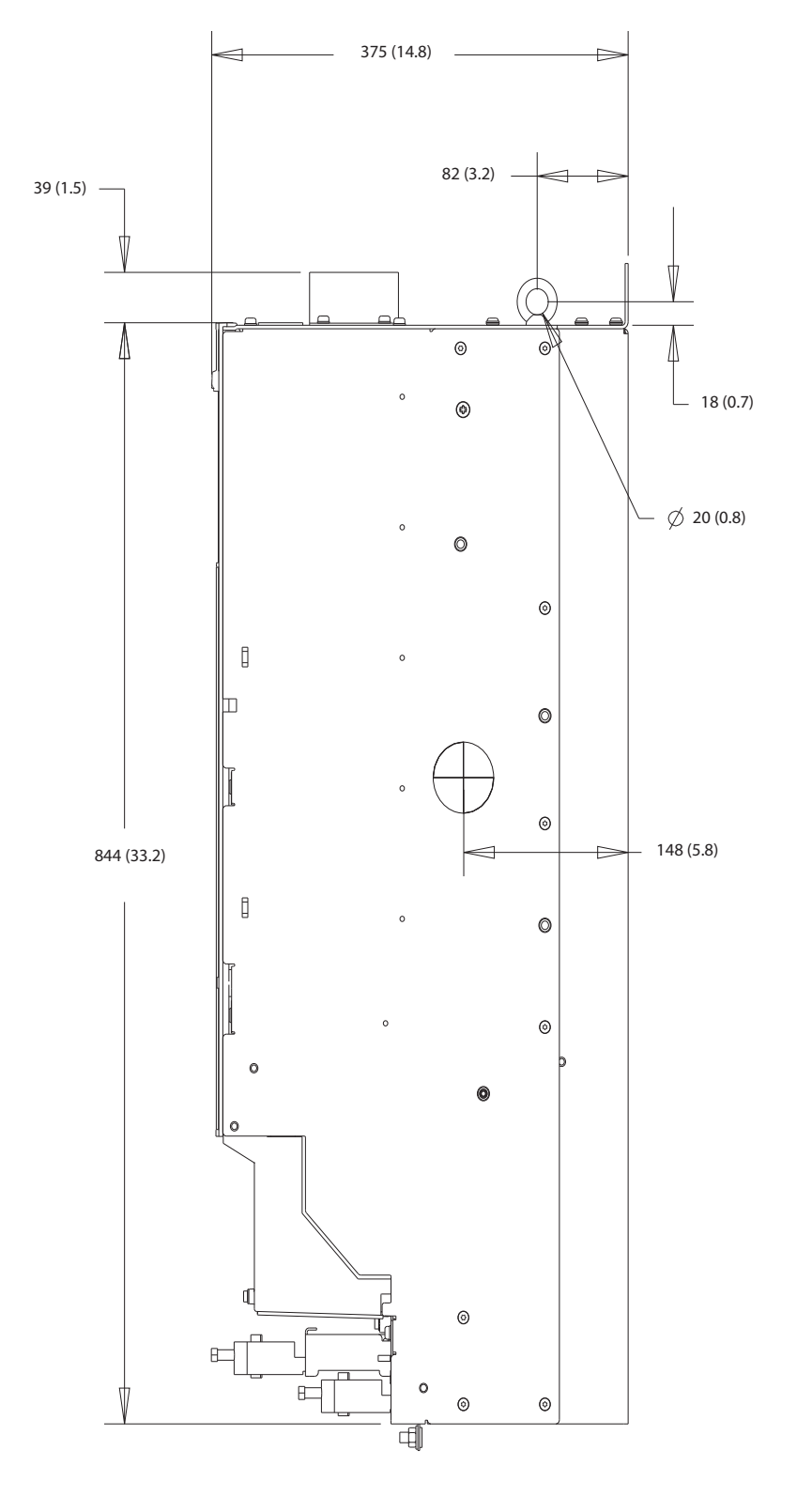

**Илюстрация 10.13 Страничен изглед на D3h**

Danfoss

**Спецификации VLT HVAC Drive FC 102**

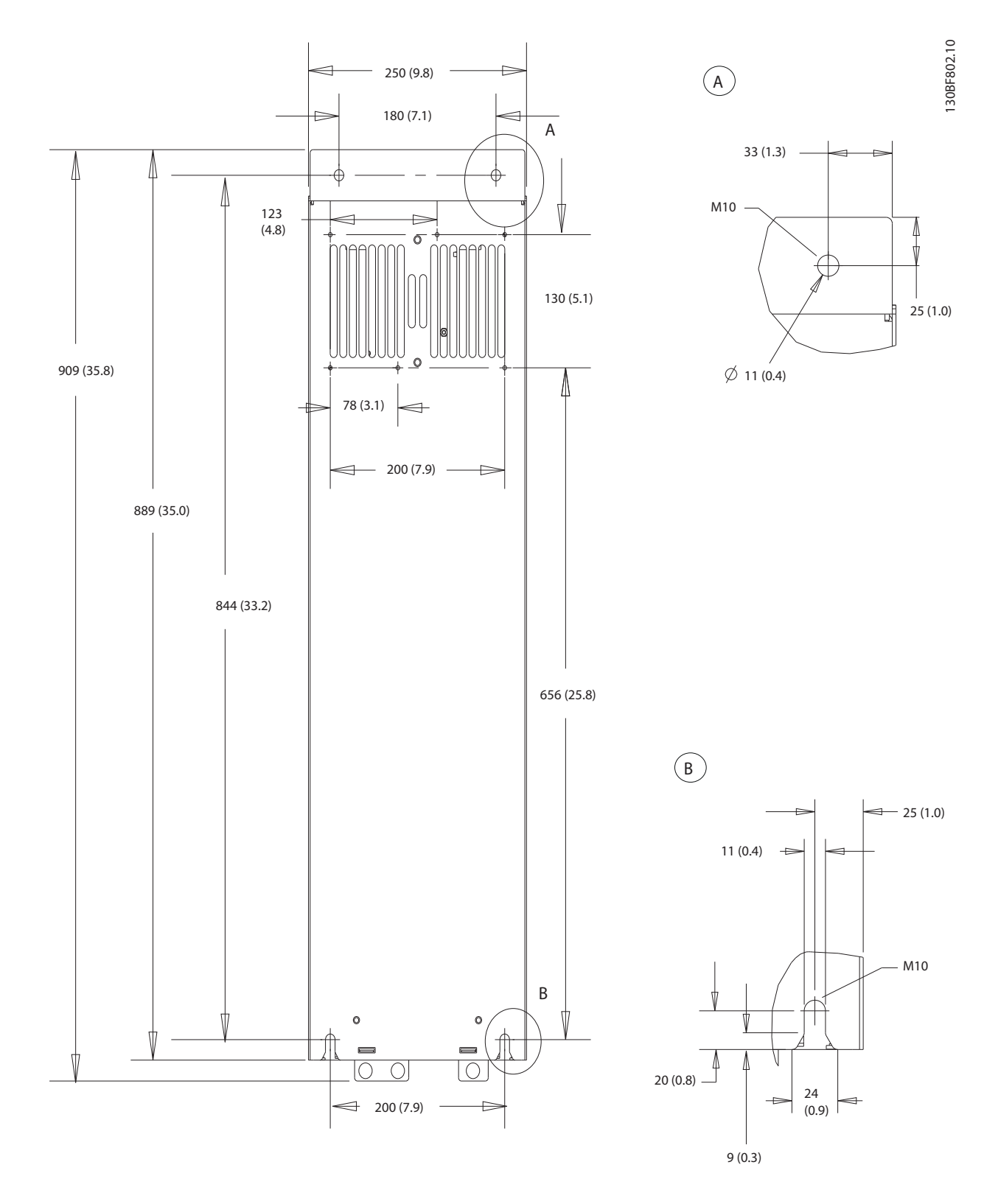

**10 10**

**Илюстрация 10.14 Заден изглед на D3h**

# 10.9.4 Размери на корпуса на D4h

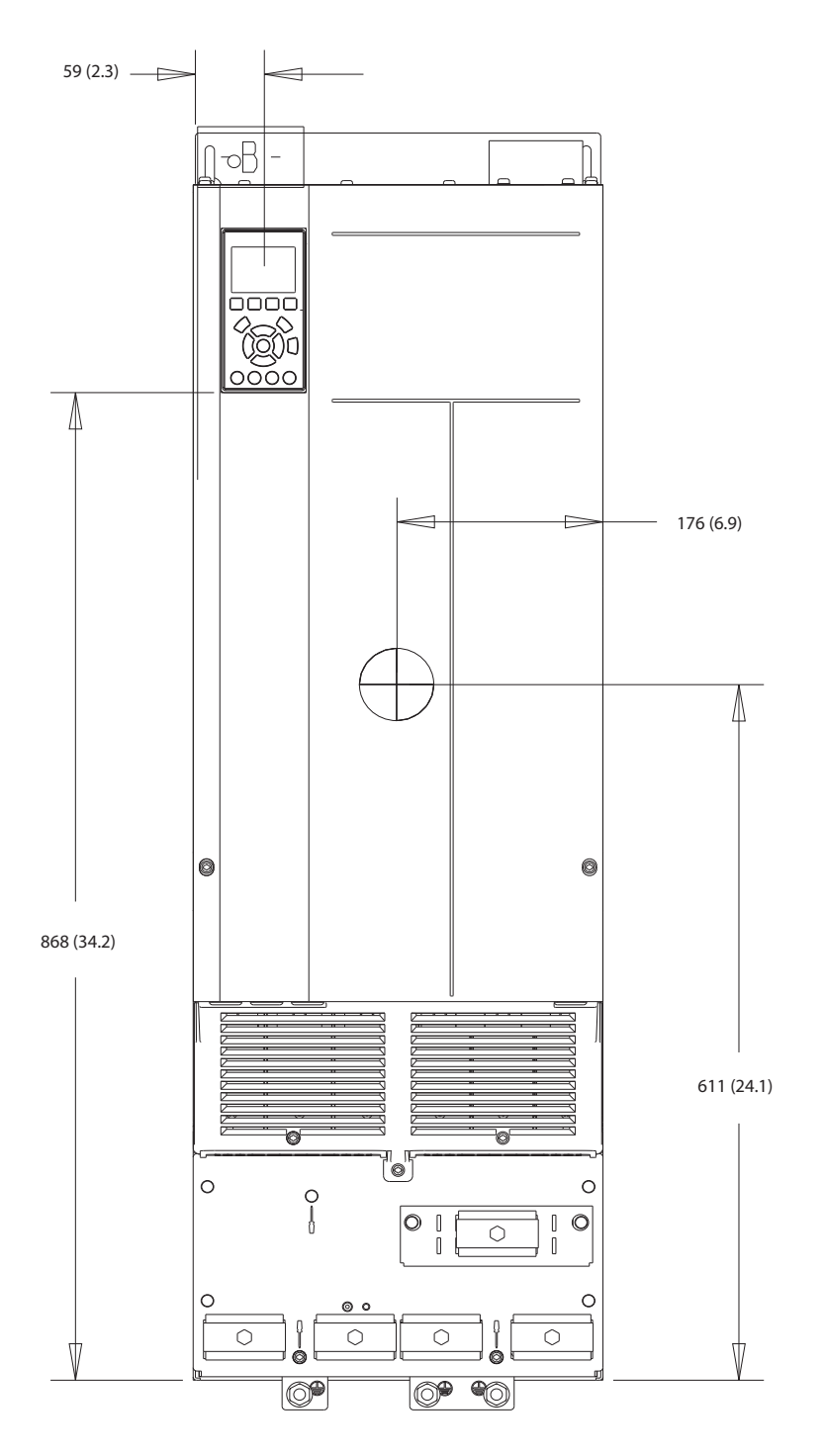

**Илюстрация 10.15 Преден изглед на D4h**

Danfoss

Danfoss

130BF803.10

**Спецификации VLT HVAC Drive FC 102**

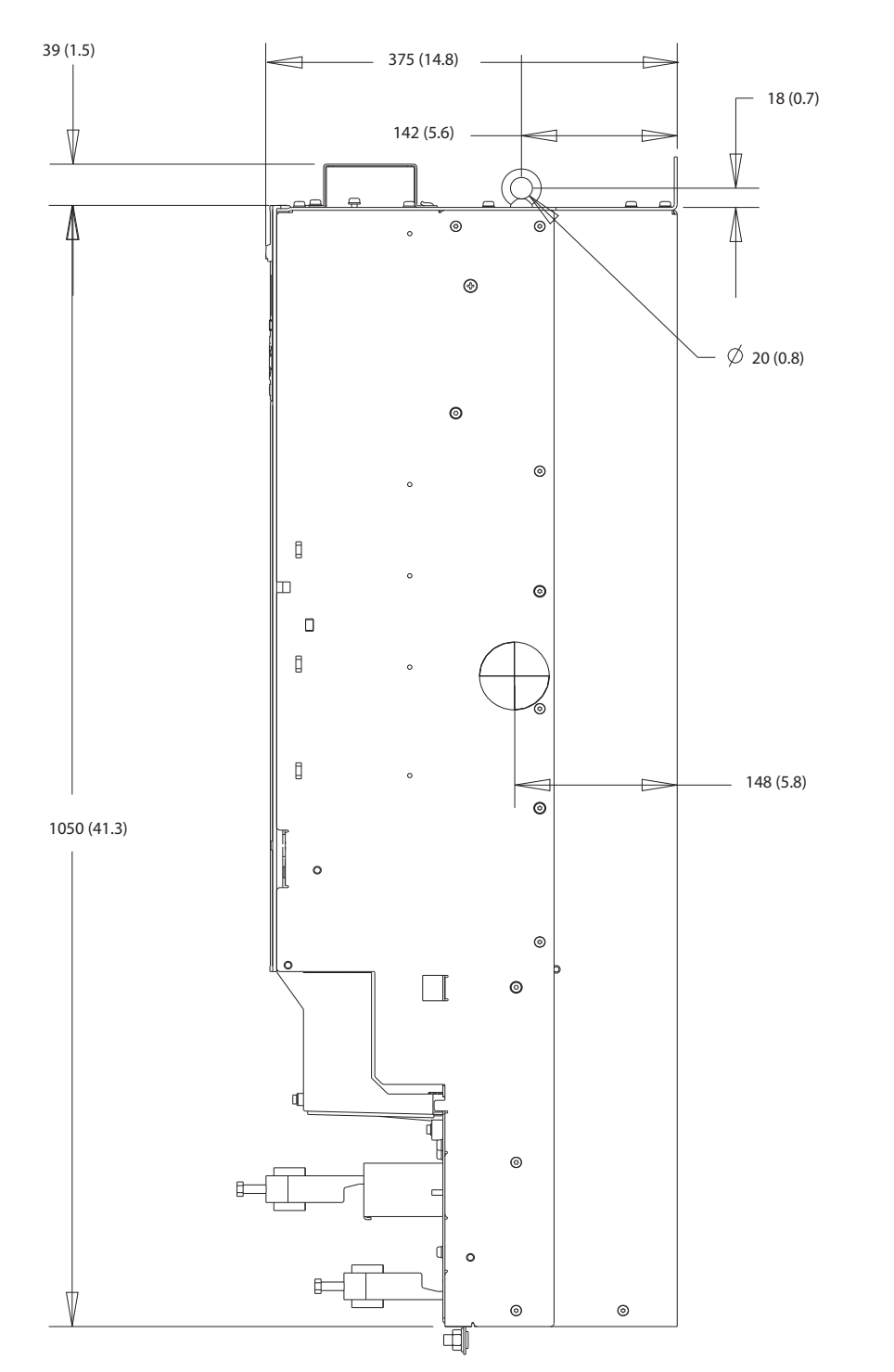

**Илюстрация 10.16 Страничен изглед на D4h**

Danfoss

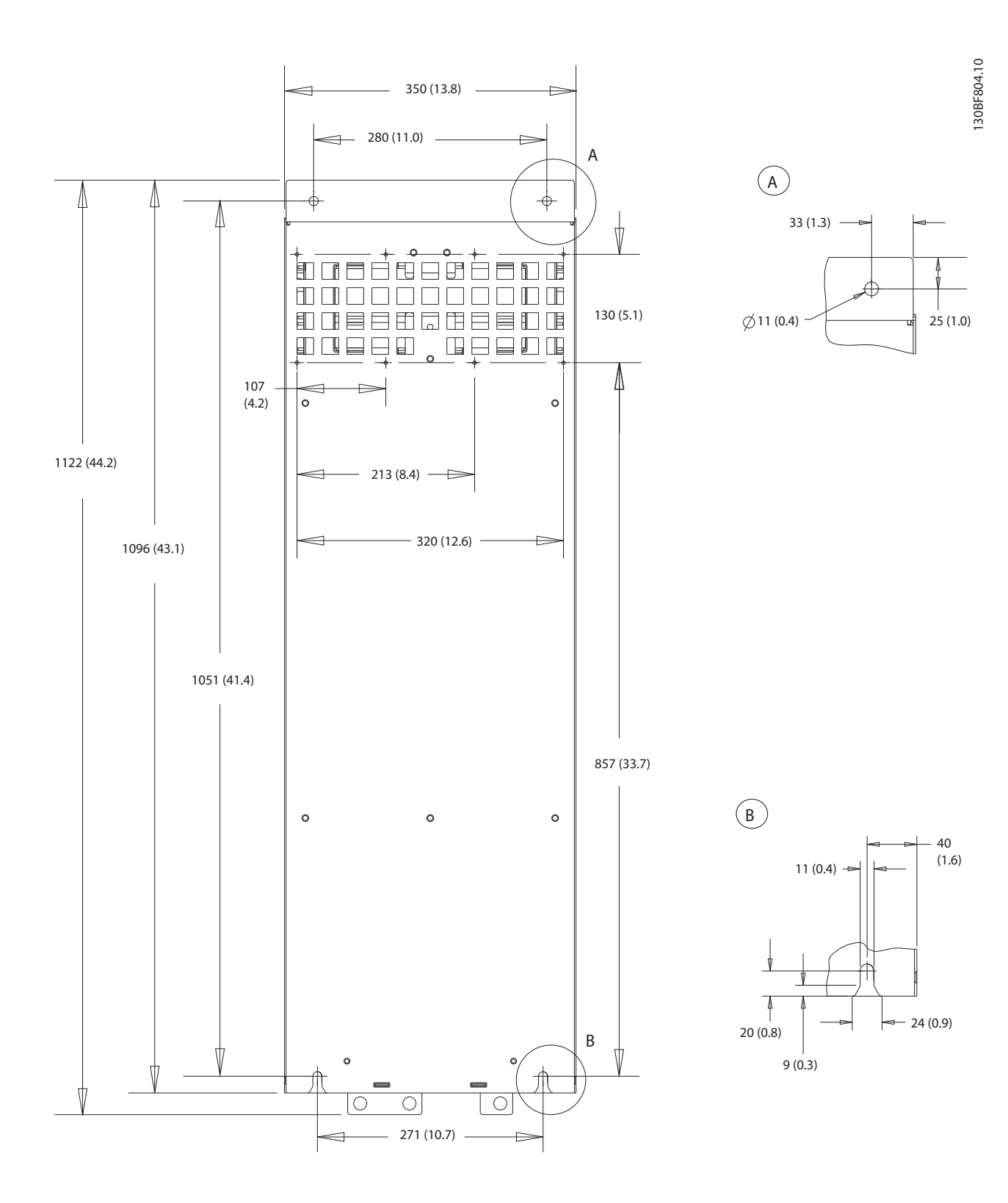

**Илюстрация 10.17 Заден изглед на D4h**

Danfoss

# 10.9.5 Външни размери на D5h

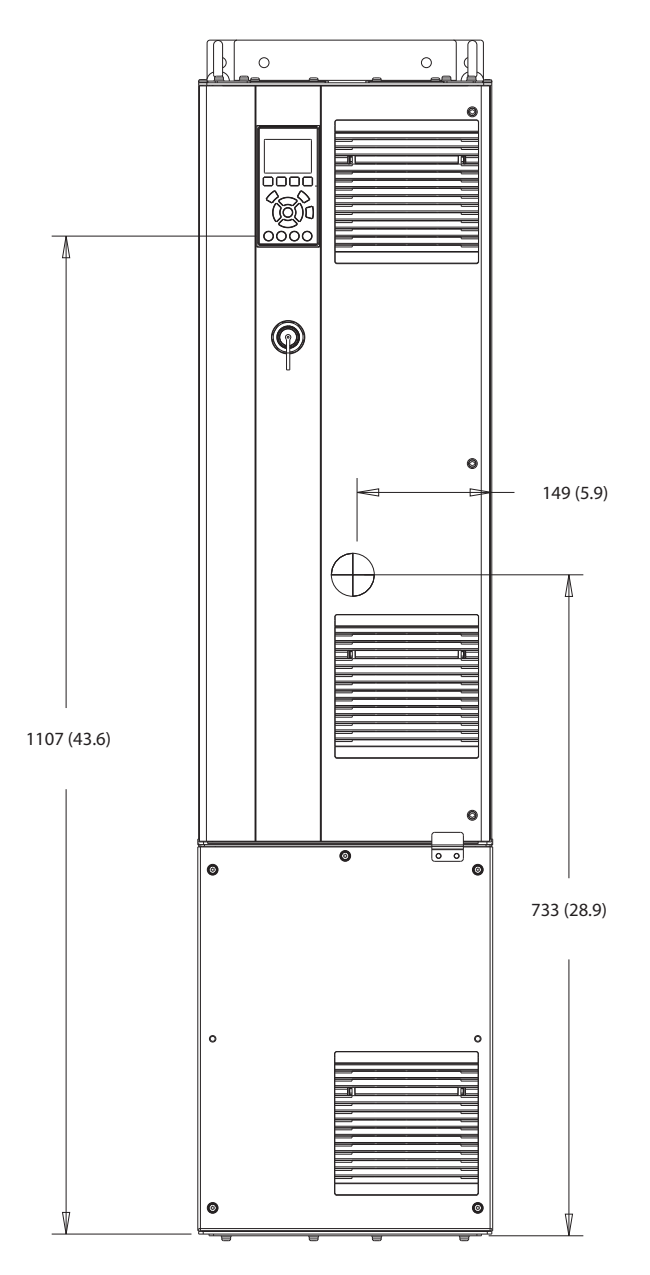

**Илюстрация 10.18 Преден изглед на D5h**

Danfoss

130BF805.10

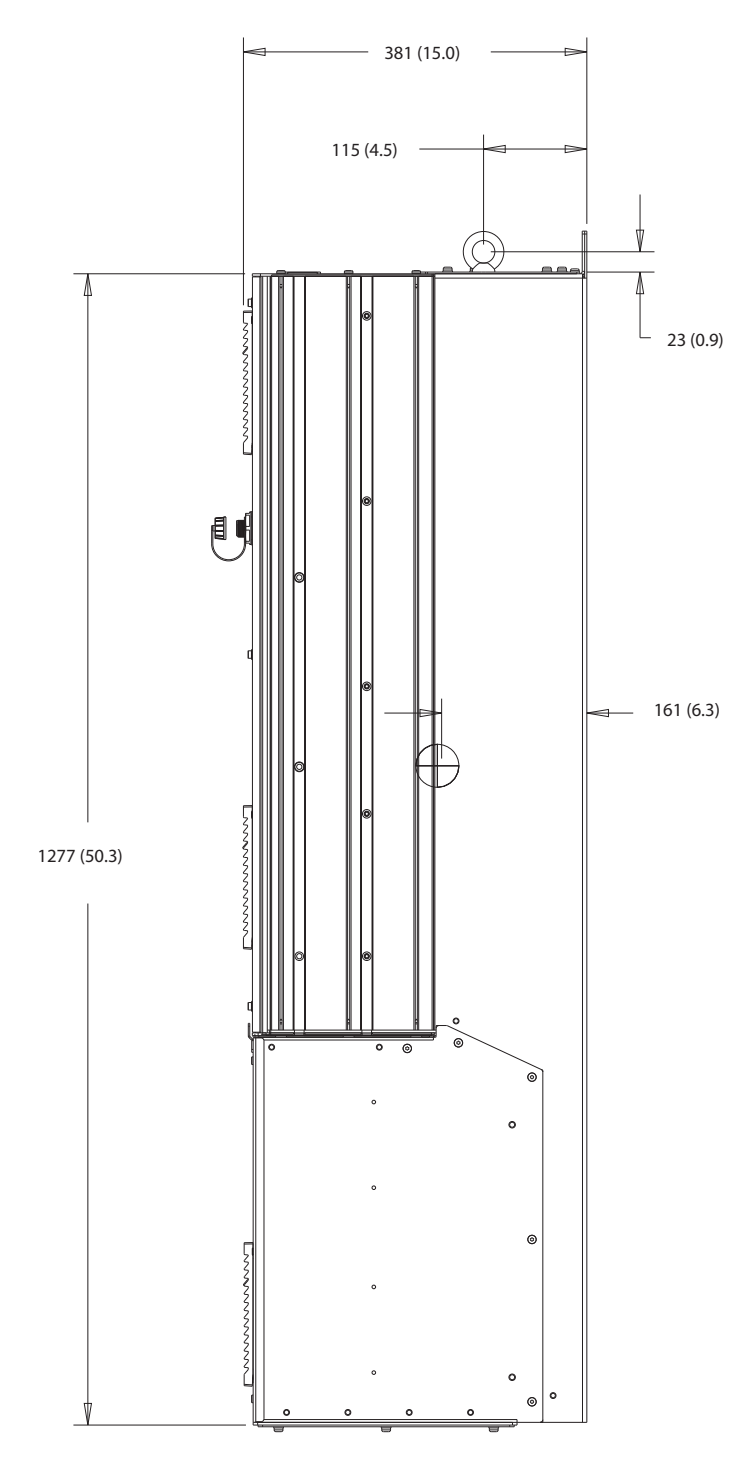

**Илюстрация 10.19 Страничен изглед на D5h**

**10 10**

Danfoss

130BF806.10

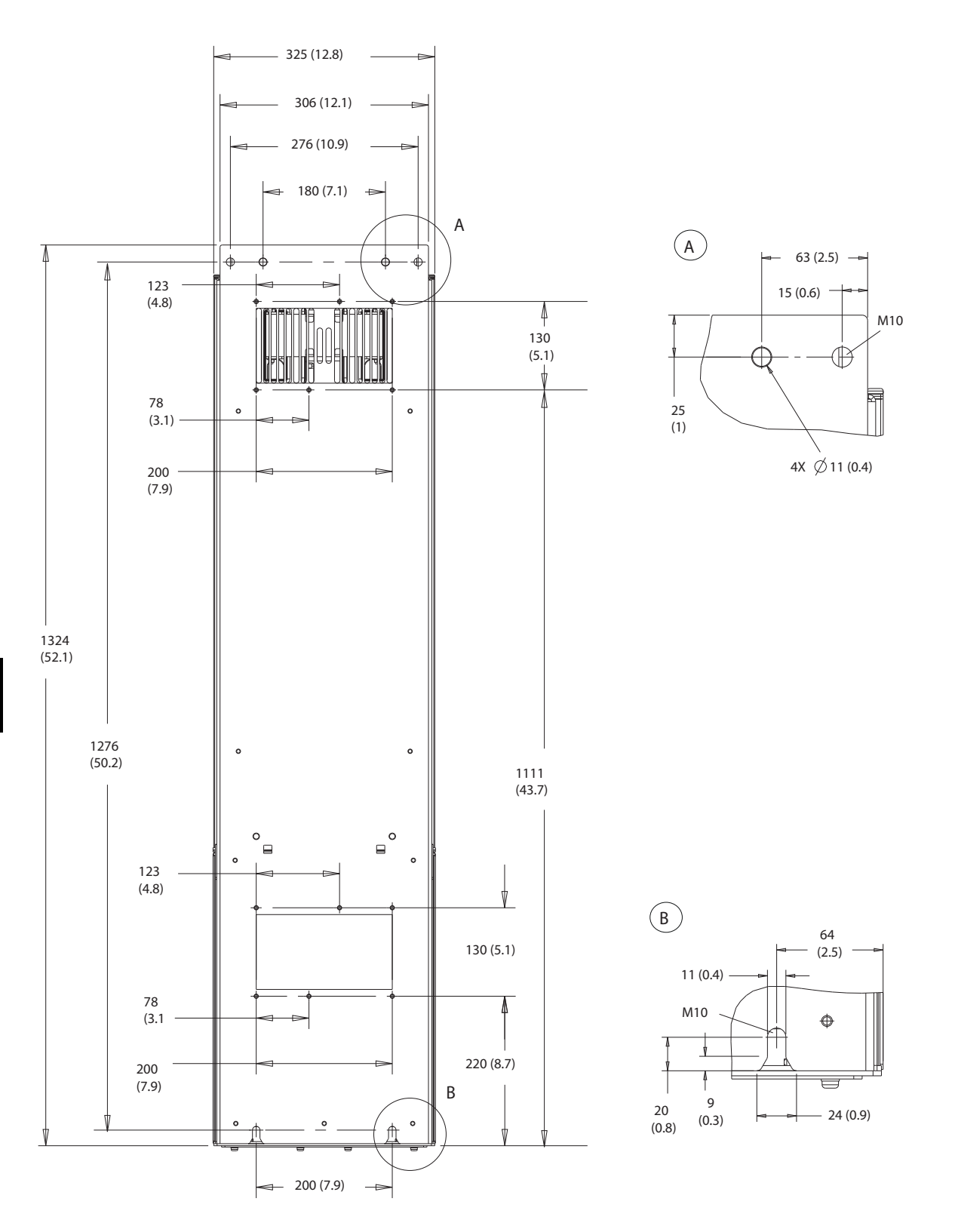

**Илюстрация 10.20 Заден изглед на D5h**

Danfoss

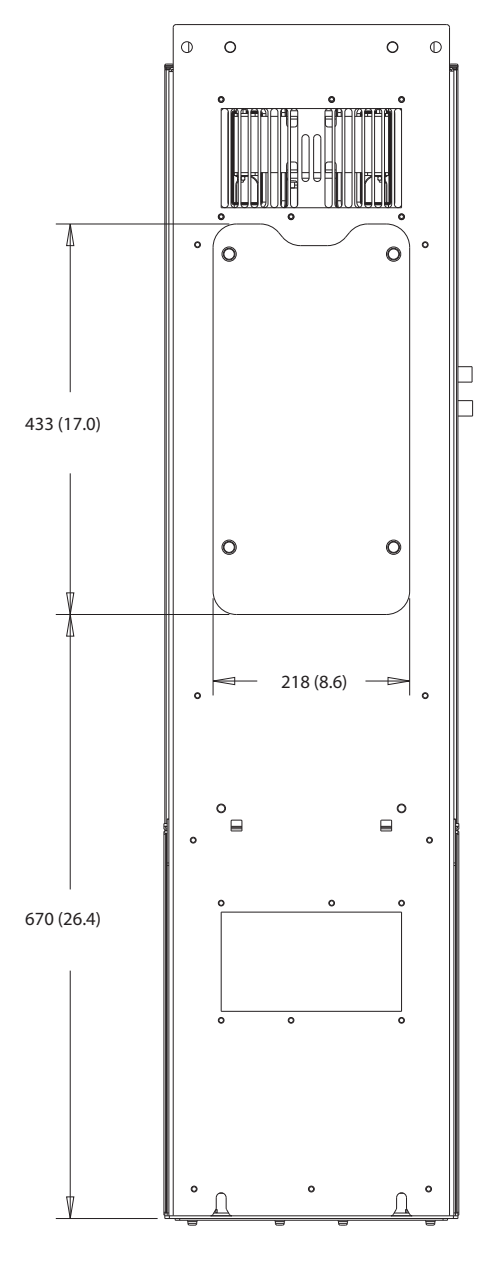

**Илюстрация 10.21 Панел за достъп до радиатора за D5h**

130BF828.10

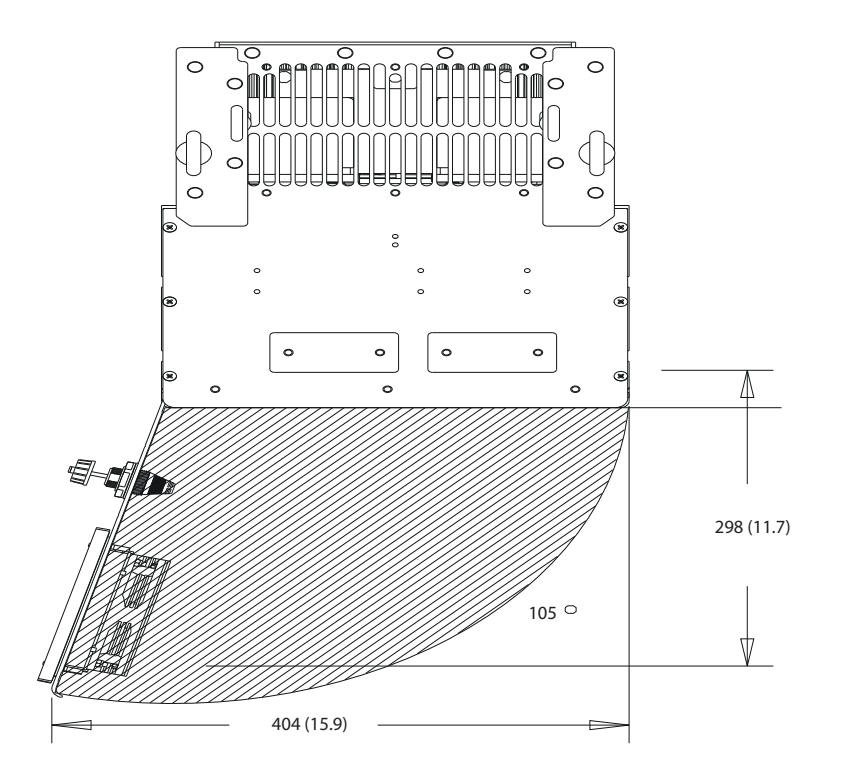

**Илюстрация 10.22 Отстояния за вратите за D5h**

**10 10**

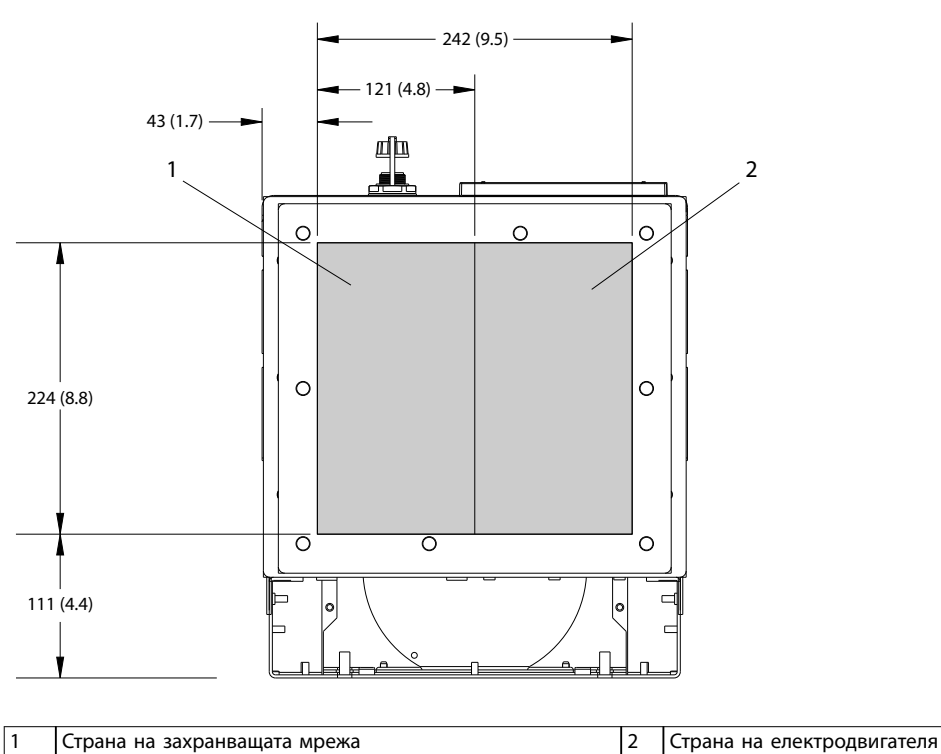

**Илюстрация 10.23 Размери на уплътнителния панел за D5h**

Danfoss
# <span id="page-144-0"></span>10.9.6 Външни размери на D6h

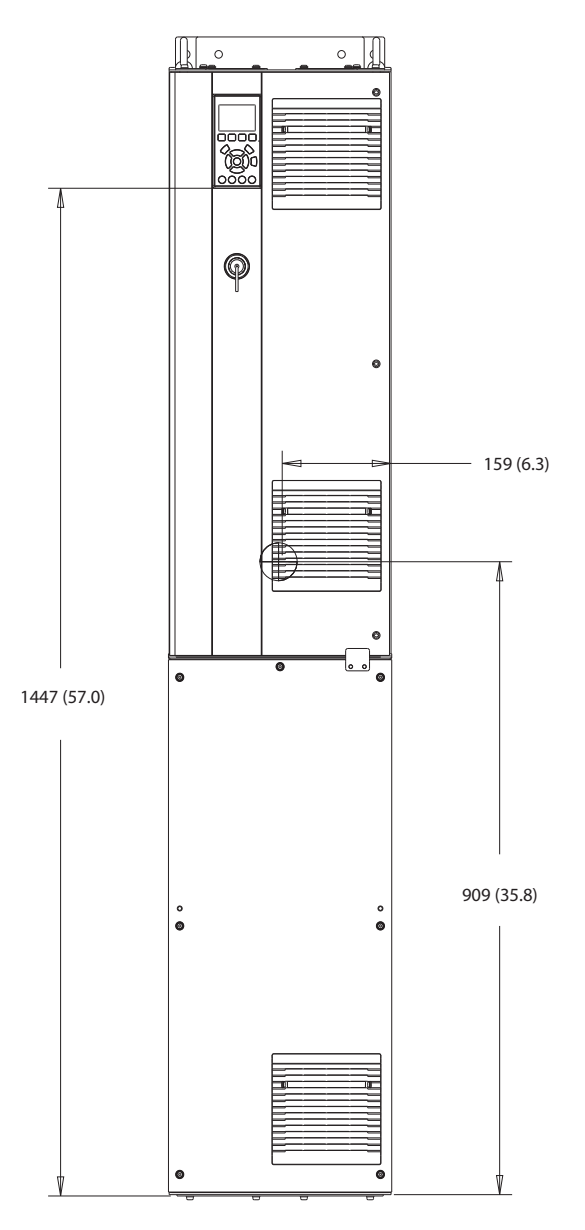

**Илюстрация 10.24 Преден изглед на D6h**

130BF325.10

# 381 (15.0) 115 (4.5)  $\mathbb{Q}$  $\mathbb{R}$ 23 (0.9) €  $-181(7.1)$ 1617 (63.7)  $\overline{a}$

**Илюстрация 10.25 Страничен изглед на D6h**

130BF807.10

Danfoss

130BF808.10

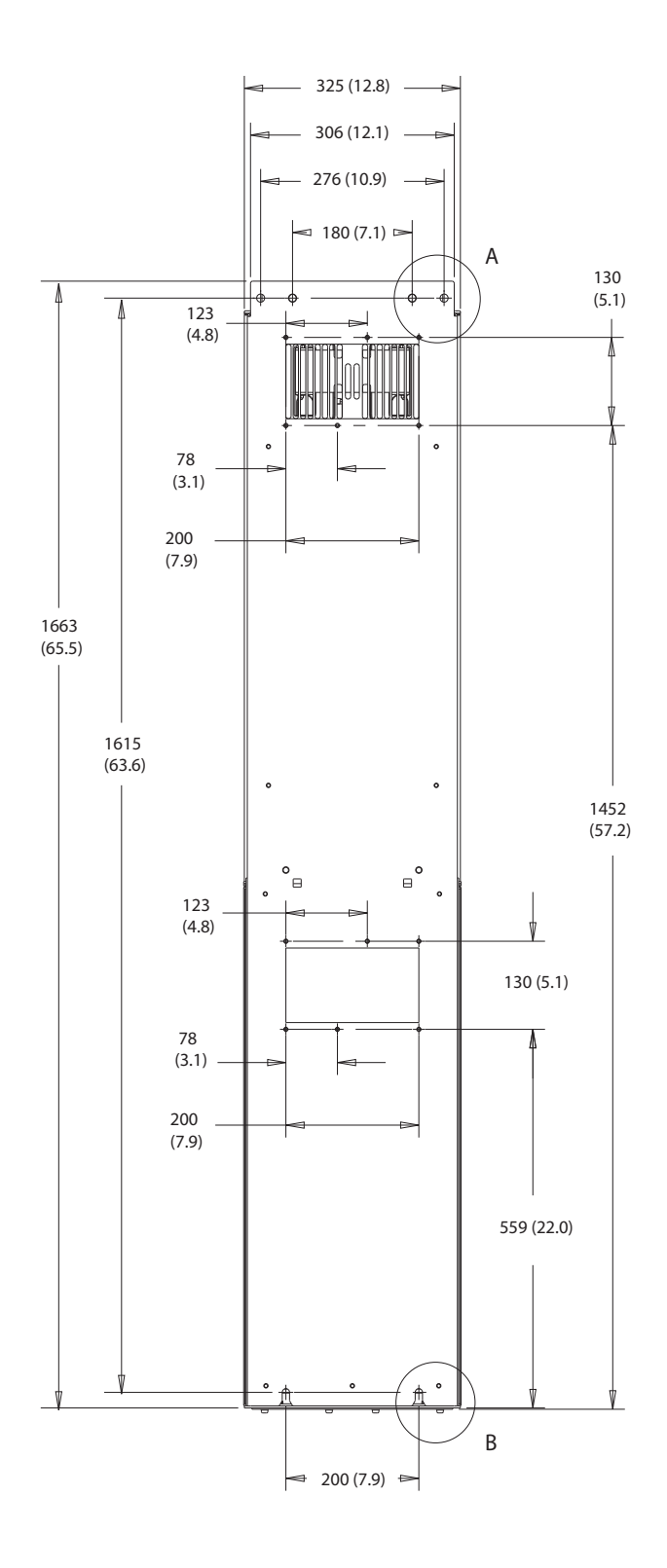

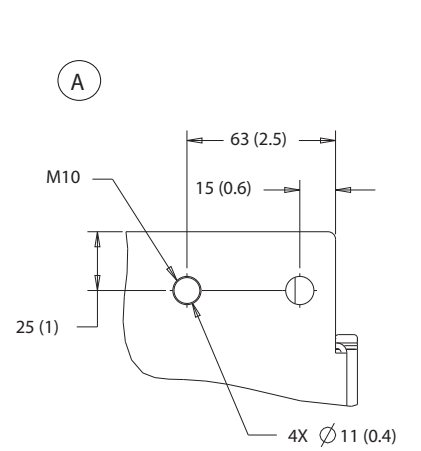

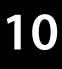

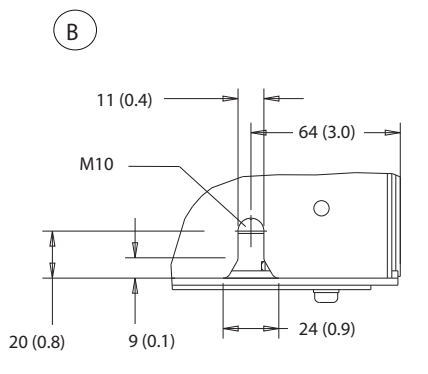

**Илюстрация 10.26 Заден изглед на D6h**

<span id="page-147-0"></span>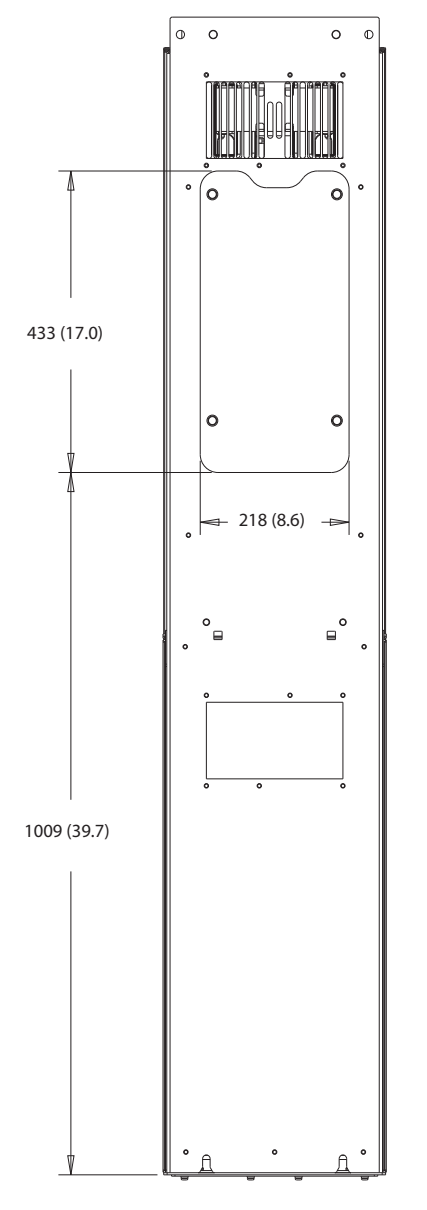

**Илюстрация 10.27 Панел за достъп до радиатора за D6h**

130BF829.10

<span id="page-148-0"></span>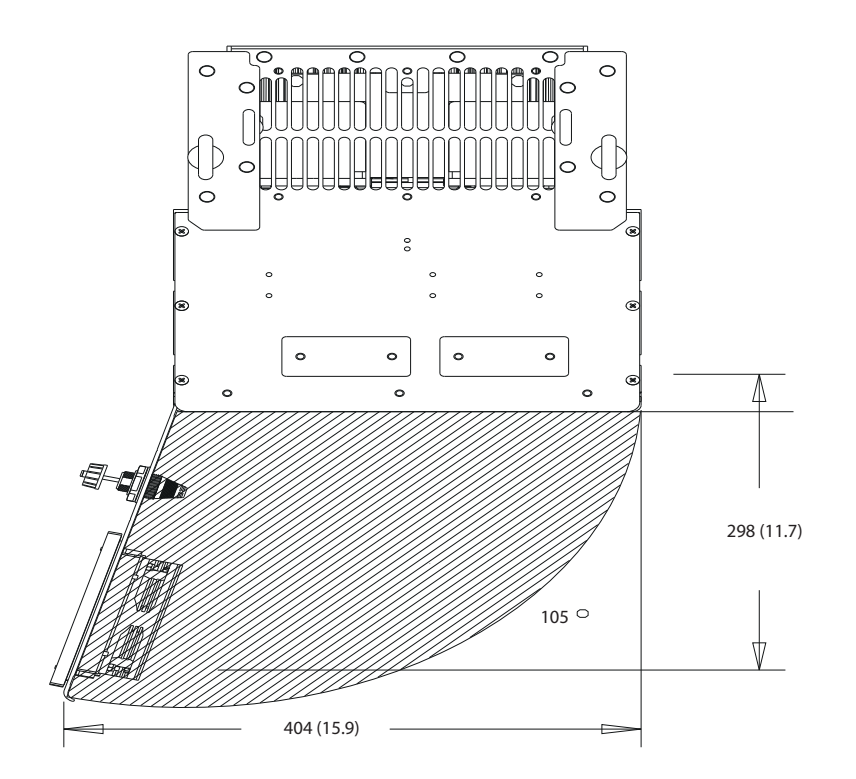

**Илюстрация 10.28 Отстояния за вратите за D6h**

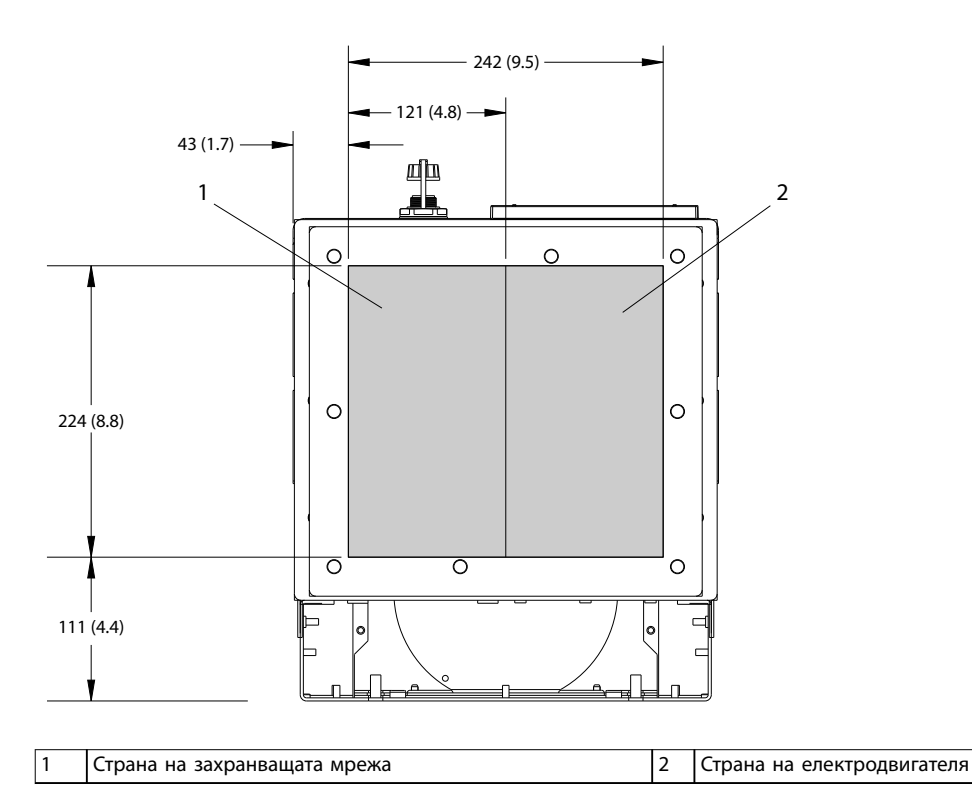

**Илюстрация 10.29 Размери на уплътнителния панел за D6h**

**10 10**

Danfoss

# <span id="page-149-0"></span>10.9.7 Външни размери на D7h

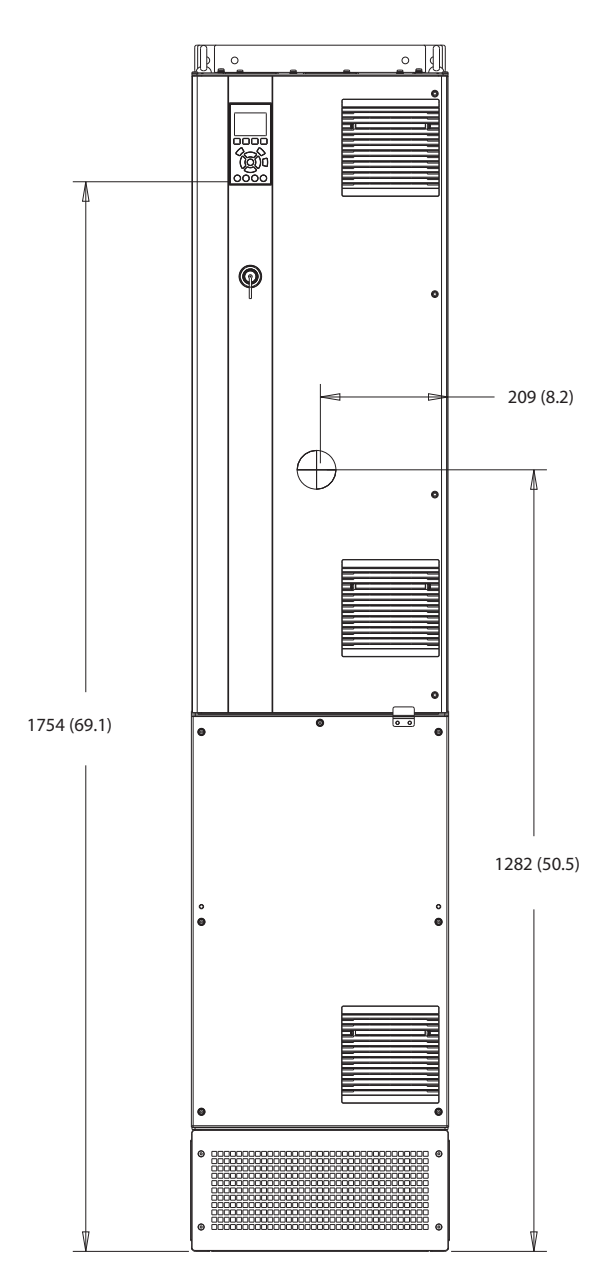

**Илюстрация 10.30 Преден изглед на D7h**

**10 10**

Danfoss

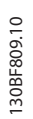

**10 10**

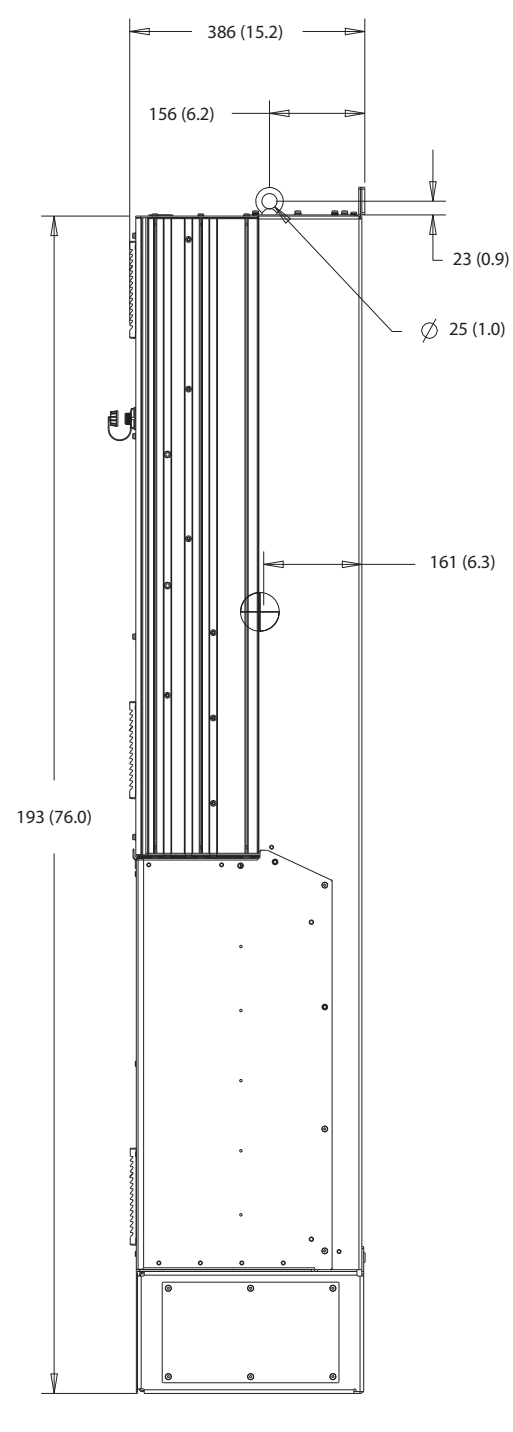

**Илюстрация 10.31 Страничен изглед на D7h**

Danfoss

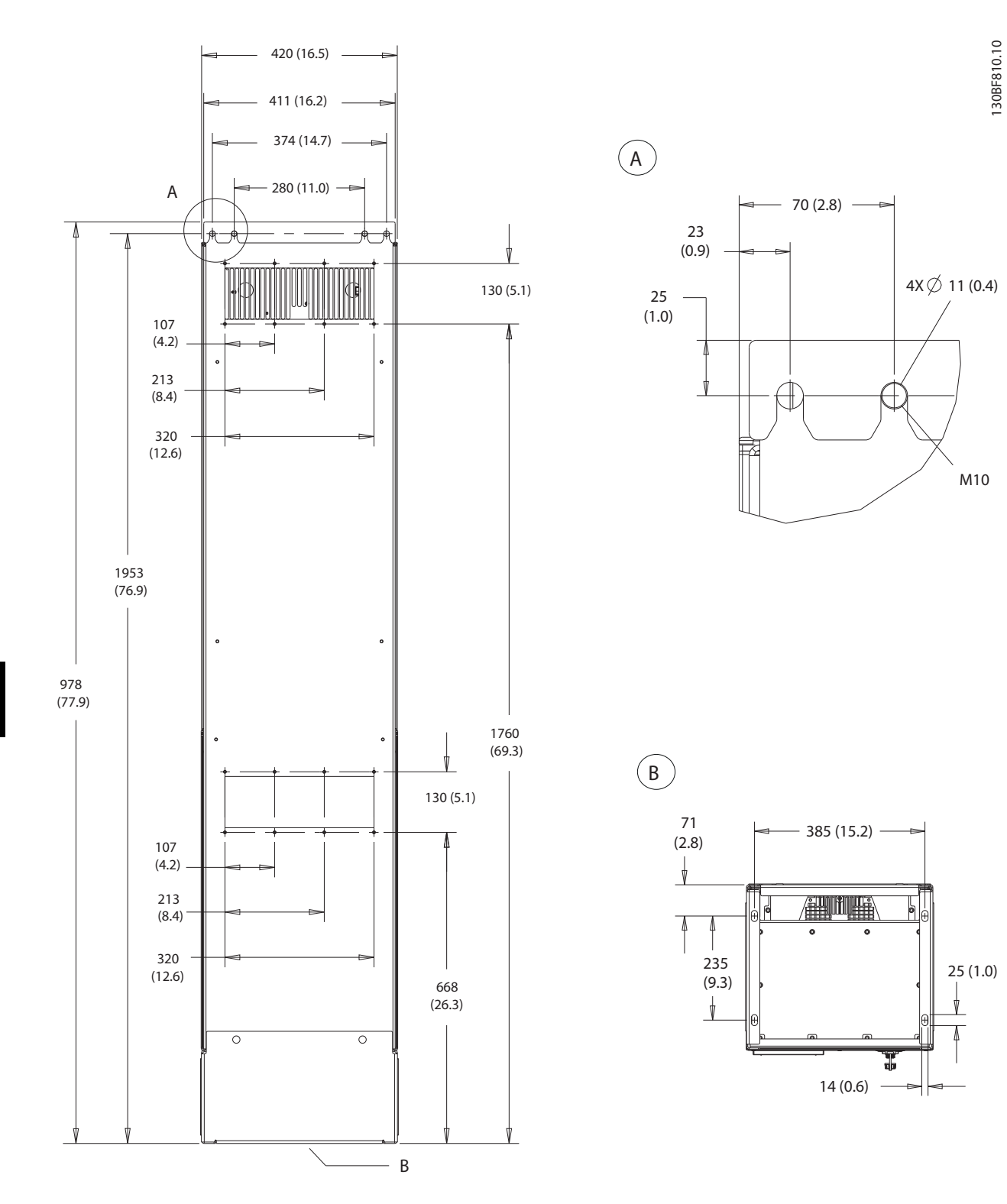

**Илюстрация 10.32 Заден изглед на D7h**

25 (1.0)

M10

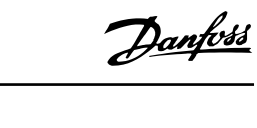

<span id="page-152-0"></span>a a  $\mathcal{A}$ 591 (23.3)  $\ddot{\phantom{0}}$  316 (12.4)  $\mathsf{e}^{\circ}$ ∘∈ 1168 (46.0)  $\overline{\circ}$  $\overline{\circ}$ 

**Илюстрация 10.33 Панел за достъп до радиатора за D7h**

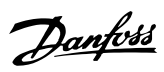

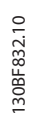

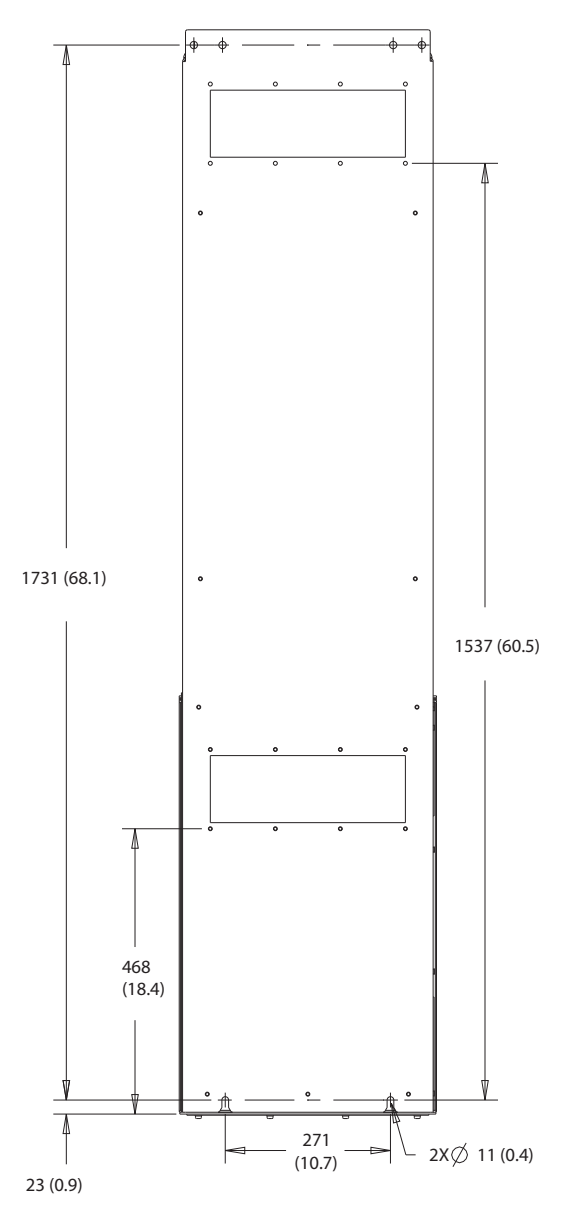

**Илюстрация 10.34 Размери за монтиране на стена за D7h**

<span id="page-154-0"></span>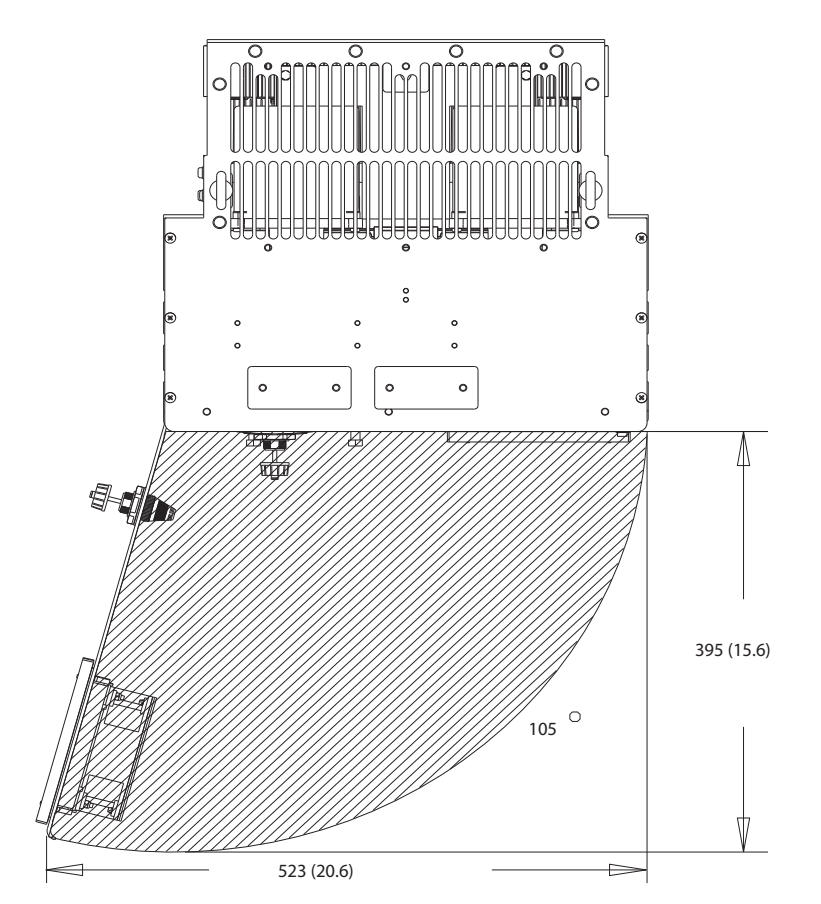

**Илюстрация 10.35 Отстояния за вратите за D7h**

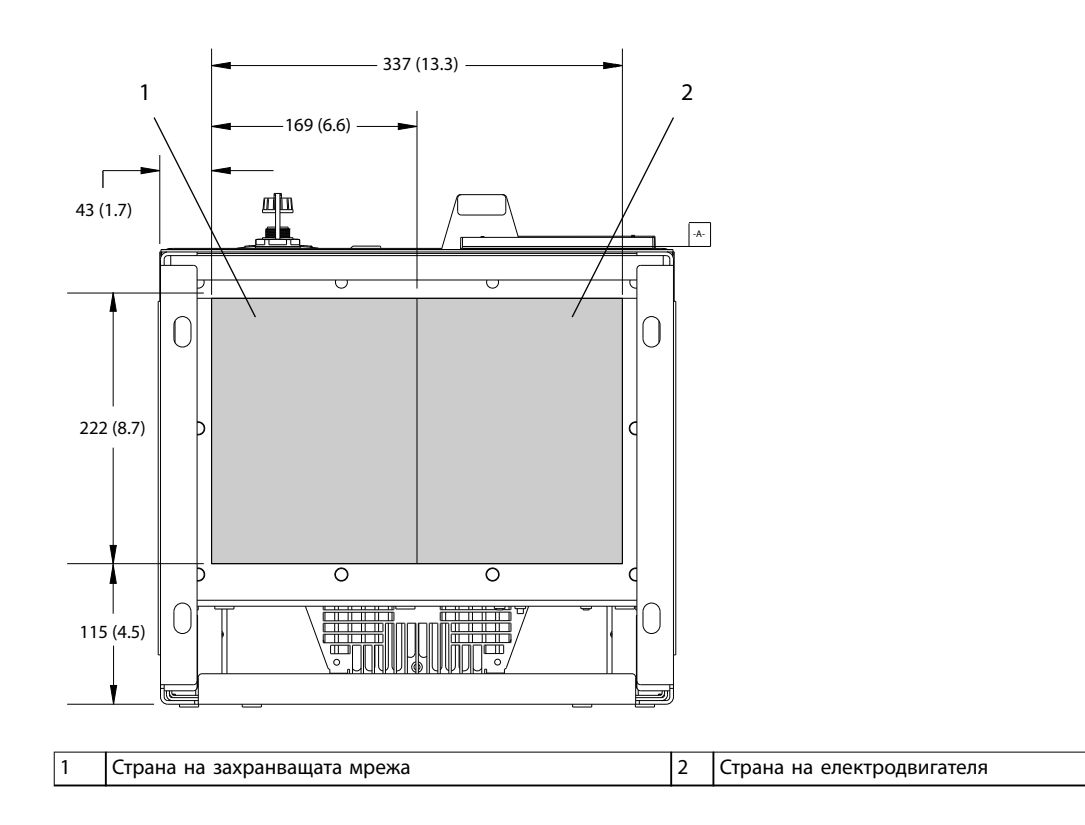

**Илюстрация 10.36 Размери на уплътнителния панел за D7h**

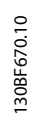

Danfoss

130BF610.10

Danfoss

# <span id="page-155-0"></span>10.9.8 Външни размери на D8h

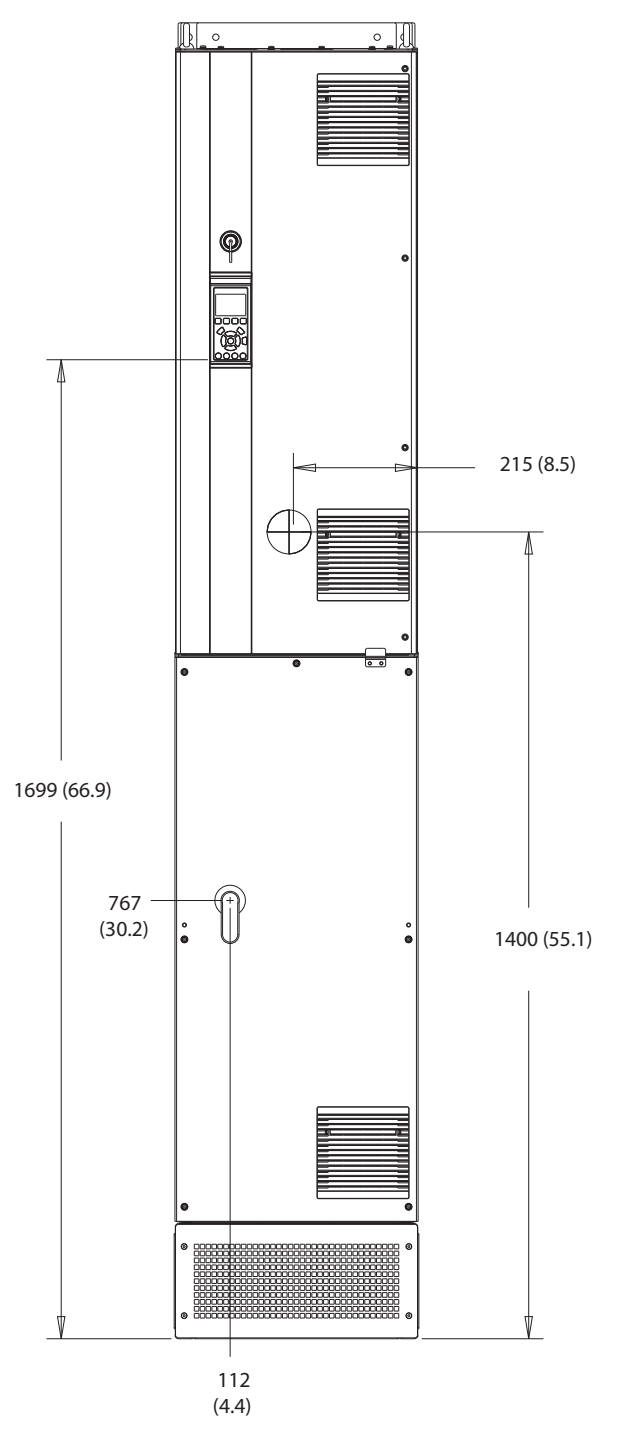

**Илюстрация 10.37 Преден изглед на D8h**

130BF327.10

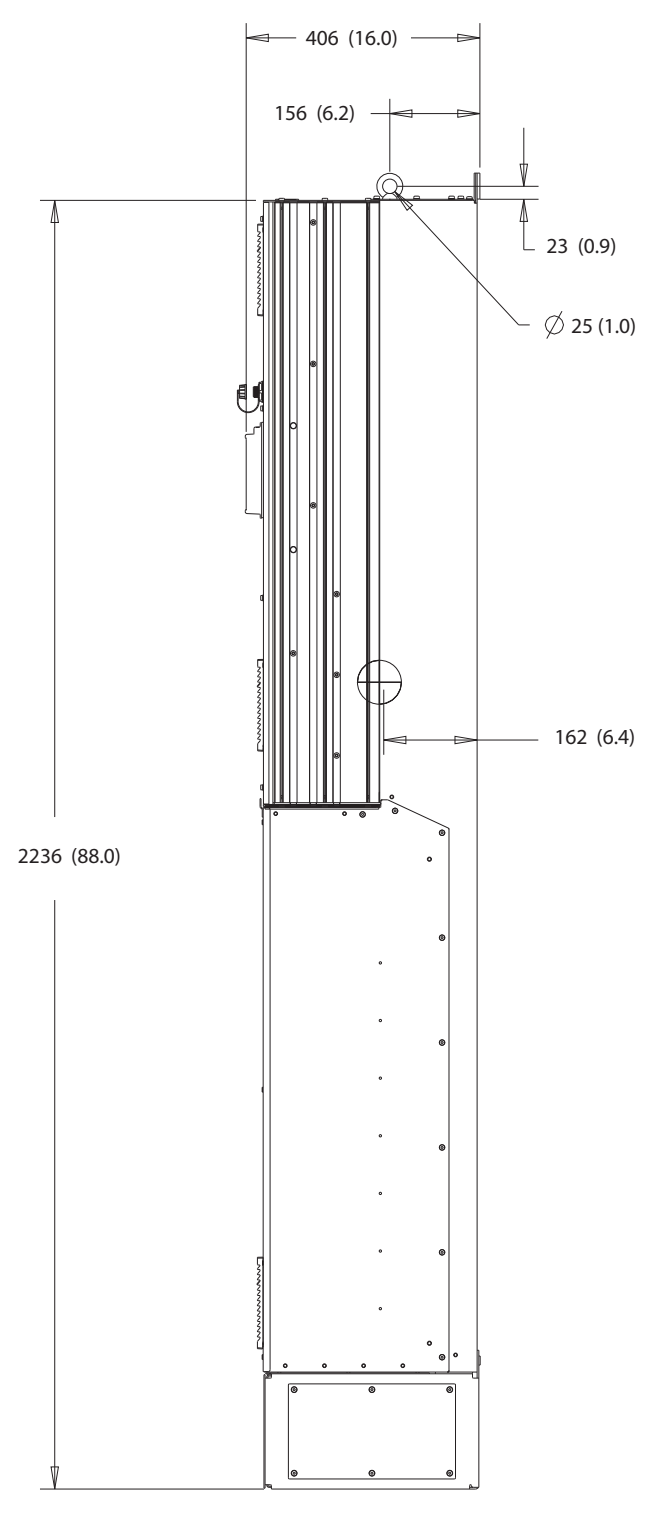

**Илюстрация 10.38 Страничен изглед на D8h**

130BF811.10

Danfoss

**Спецификации VLT HVAC Drive FC 102**

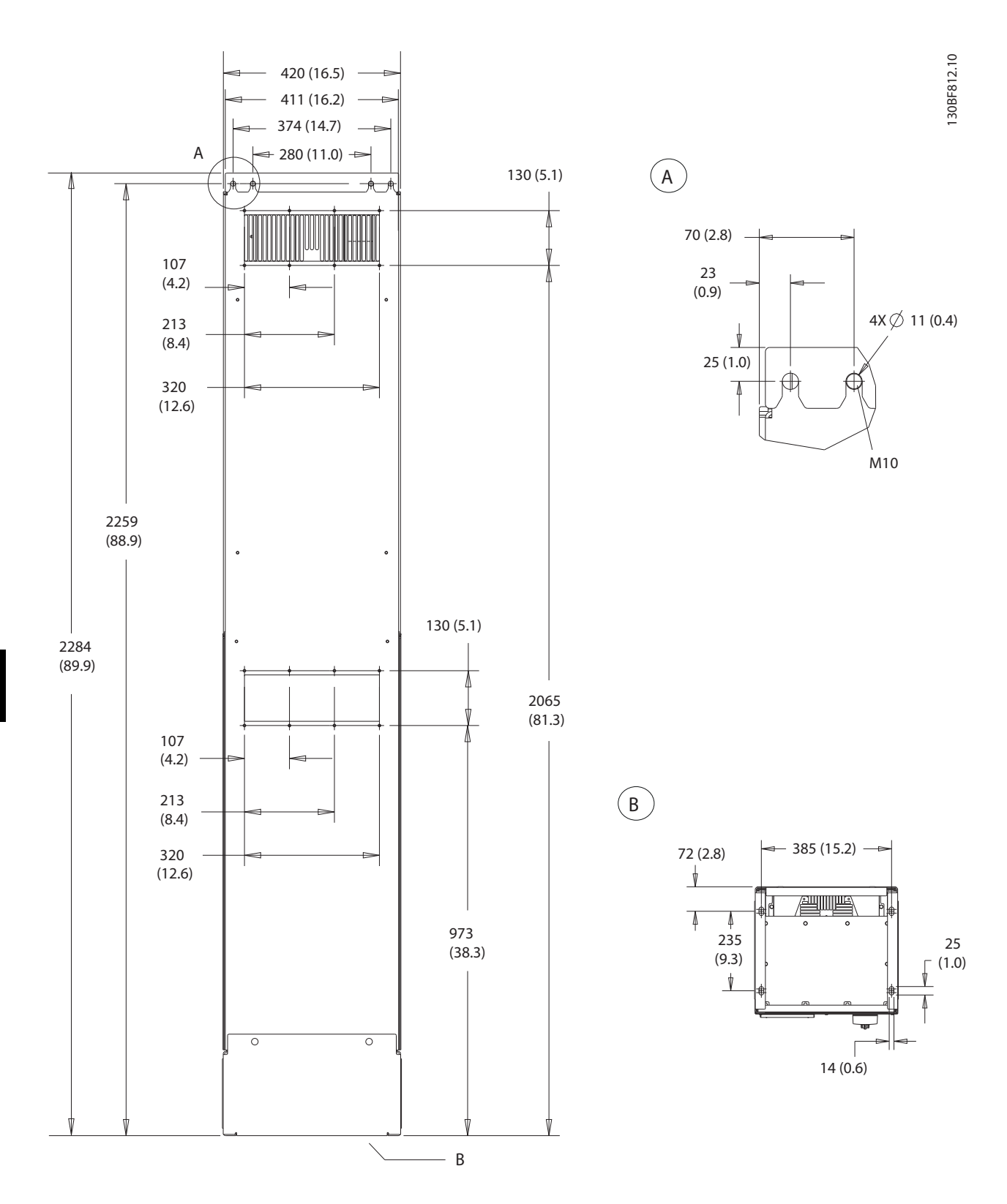

**Илюстрация 10.39 Заден изглед на D8h**

Danfoss

<span id="page-158-0"></span>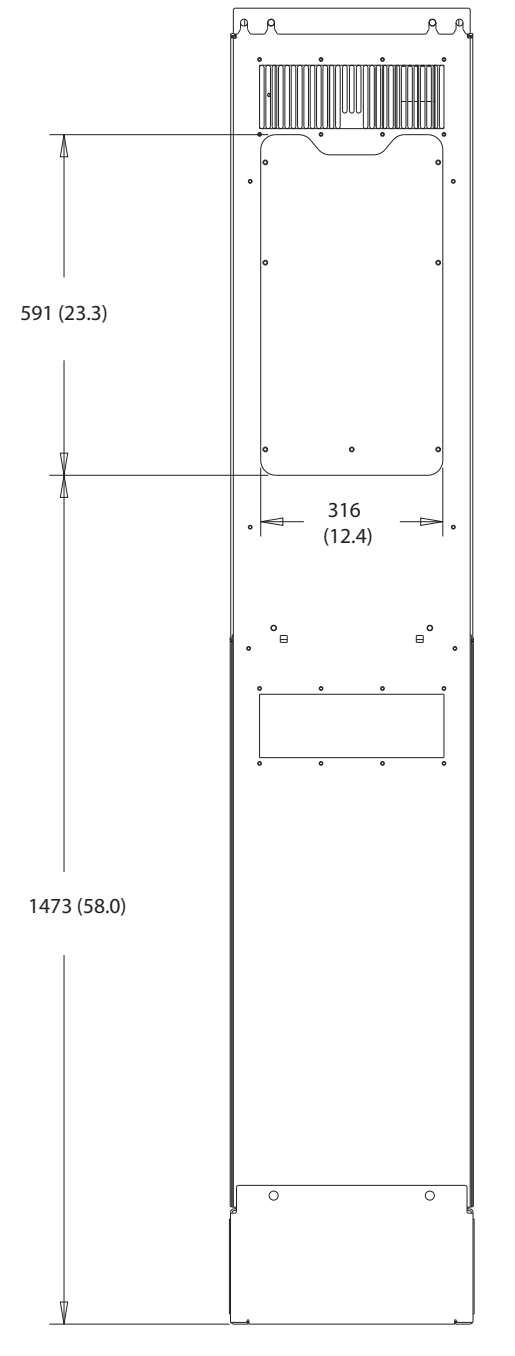

**Илюстрация 10.40 Панел за достъп до радиатора за D8h**

130BF831.10

<span id="page-159-0"></span>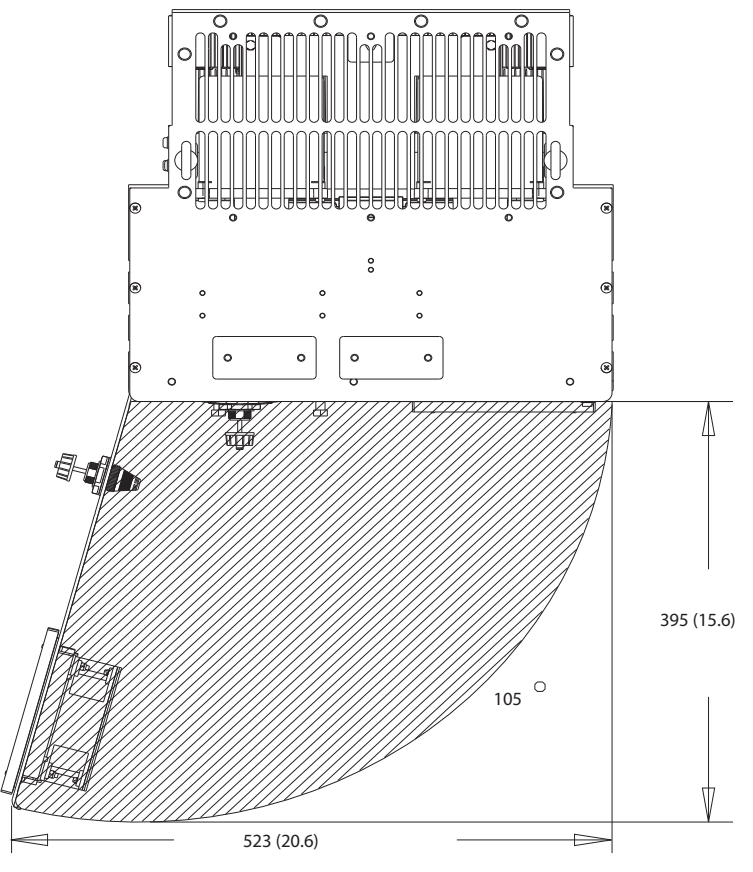

**Илюстрация 10.41 Отстояния за вратите за D8h**

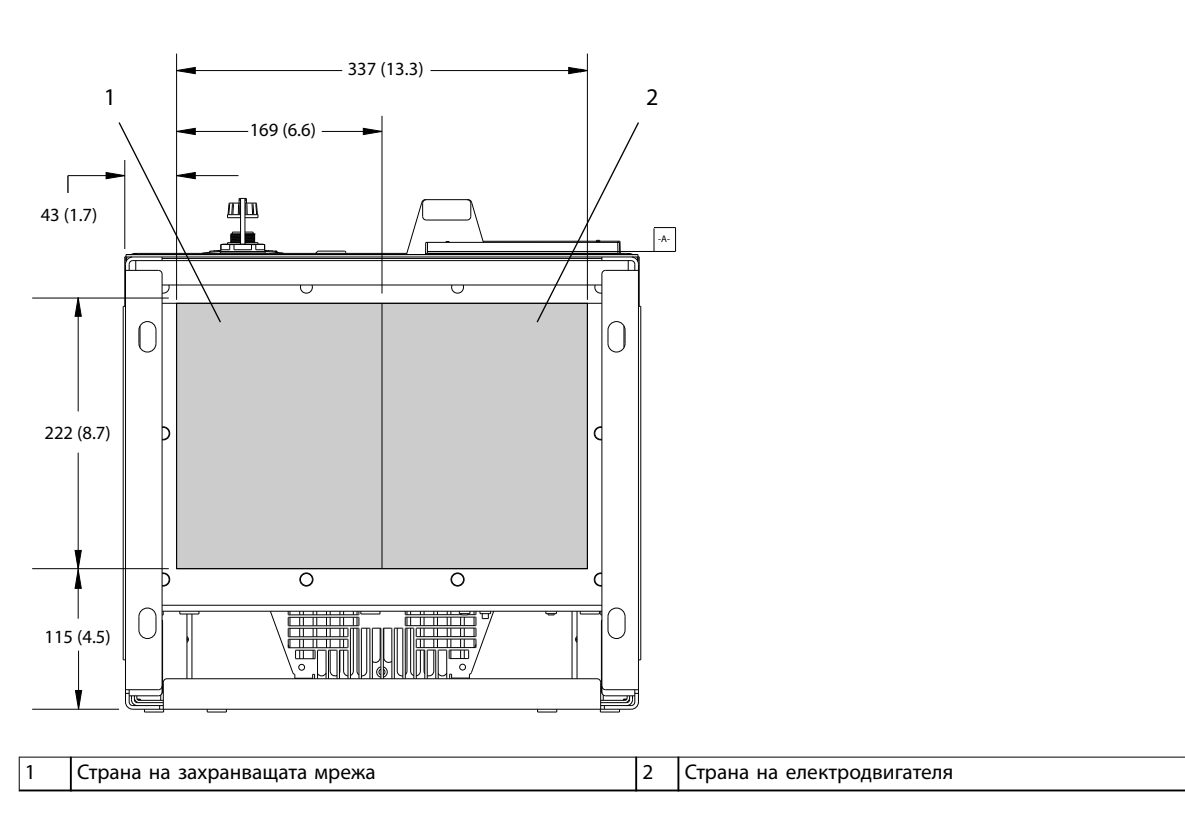

**Илюстрация 10.42 Размери на уплътнителния панел за D8h**

Danfoss

130BF610.10

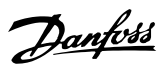

# <span id="page-160-0"></span>11 Приложение

#### 11.1 Съкращения и конвенции

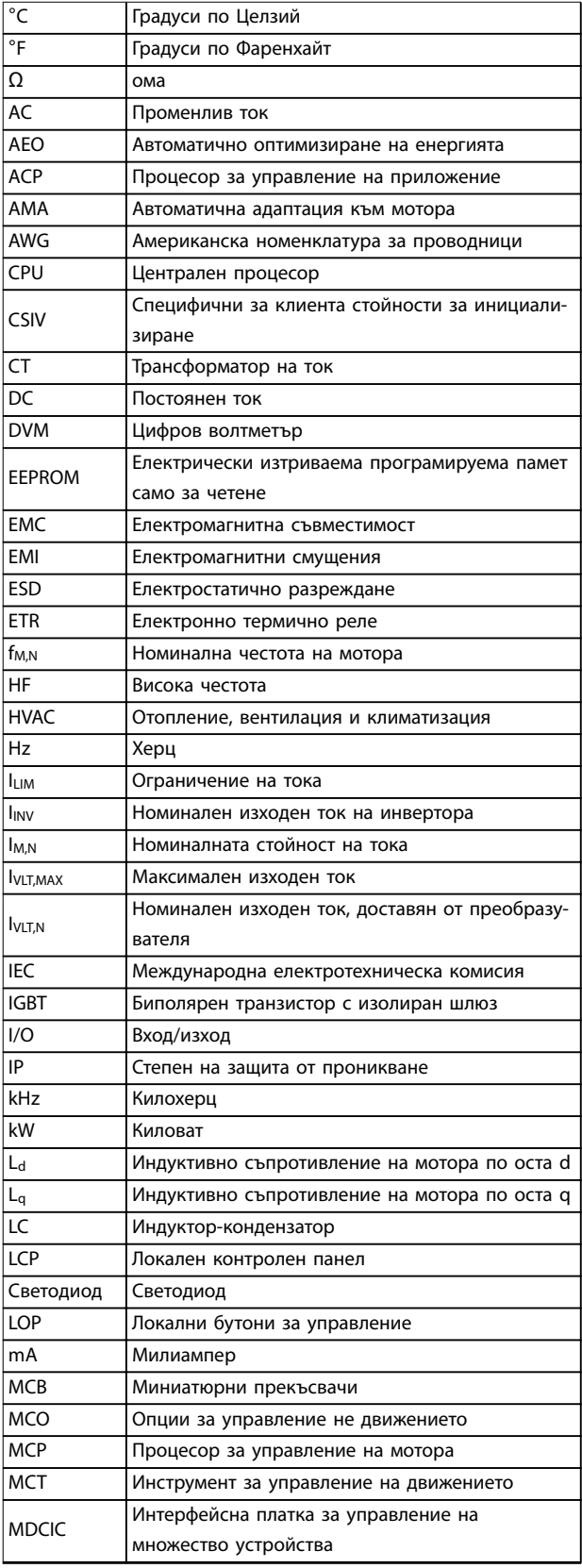

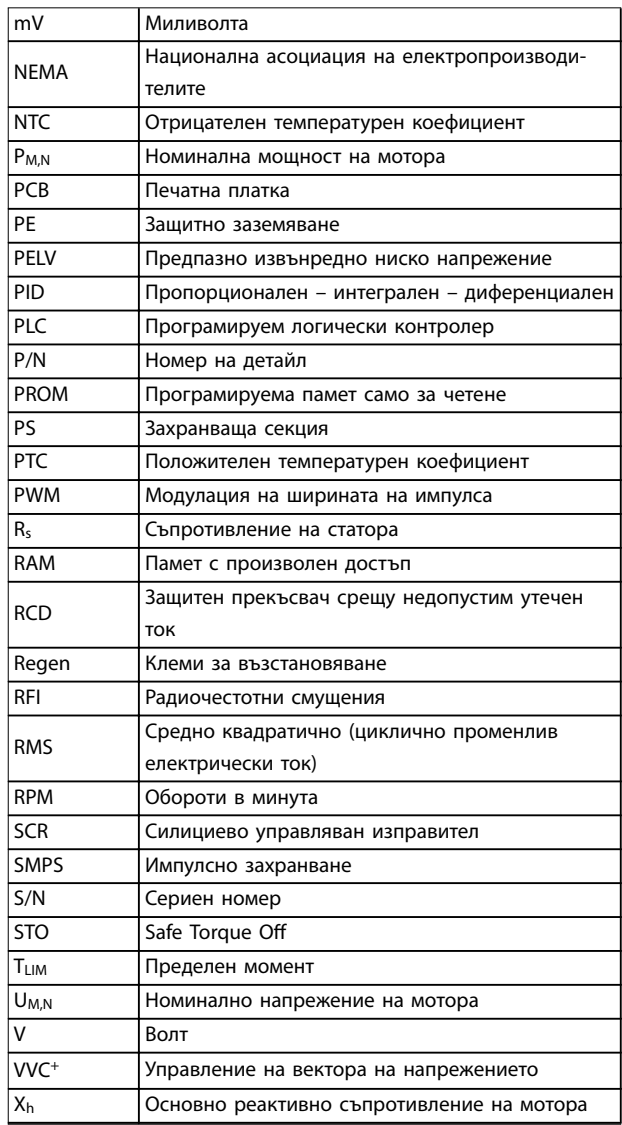

#### **Таблица 11.1 Съкращения, акроними и символи**

#### **Условности**

- **•** Номерираните списъци указват процедури.
- **•** Списъци с водещи символи показват друга информация и описание на илюстрации.
- **•** Курсивен текст показва:
	- **-** Препратка
	- **-** Връзка
	- **-** Бележка под черта
	- **-** Име на параметър
	- **-** Име на група параметри
	- **-** Опция на параметър
- **•** Всички размери са в mm (inch).

Danfoss

#### <span id="page-161-0"></span>11.2 Международни/Северноамерикански настройки по подразбиране на параметрите

Задаването на параметър 0-03 Регионални настройки на [0] Международни или [1] Северна Америка променя настройките по подразбиране на някои параметри. Таблица 11.2 изброява параметрите, които са засегнати.

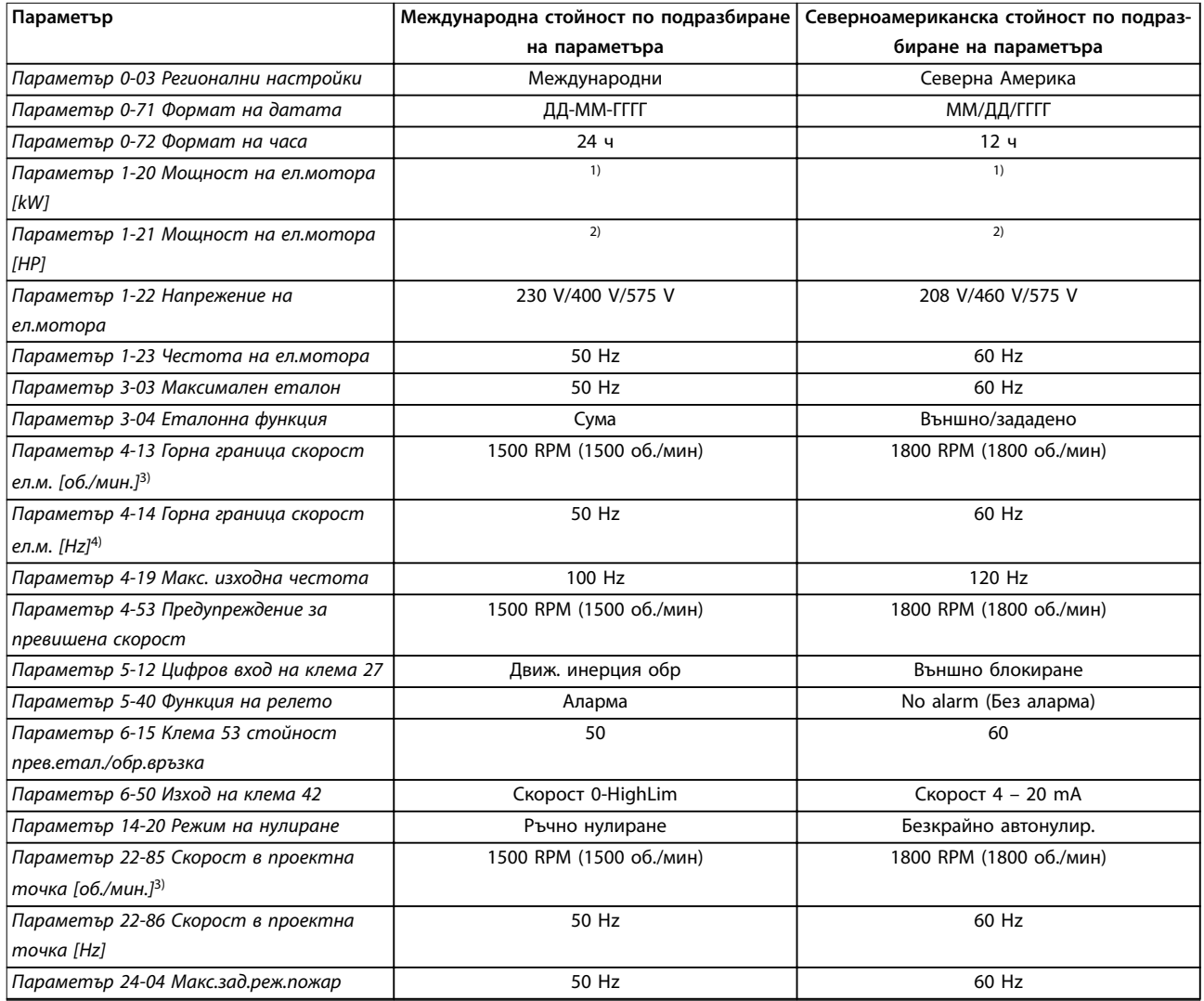

**Таблица 11.2 Международни/Северноамерикански настройки по подразбиране на параметрите**

1) Параметър 1-20 Мощност на ел.мотора [kW] се вижда само когато за параметър 0-03 Регионални настройки е зададено [0] Международни.

2) Параметър 1-21 Мощност на ел.мотора [HP] се вижда само когато параметър 0-03 Регионални настройки е зададено на [1] Северна Америка.

3) Този параметър се вижда само когато за параметър 0-02 Единица скорост ел.мотор е зададено [0] Об./мин.

4) Този параметър се вижда само когато за параметър 0-02 Единица скорост ел.мотор е зададено [1] Hz.

#### 11.3 Списък на параметрите

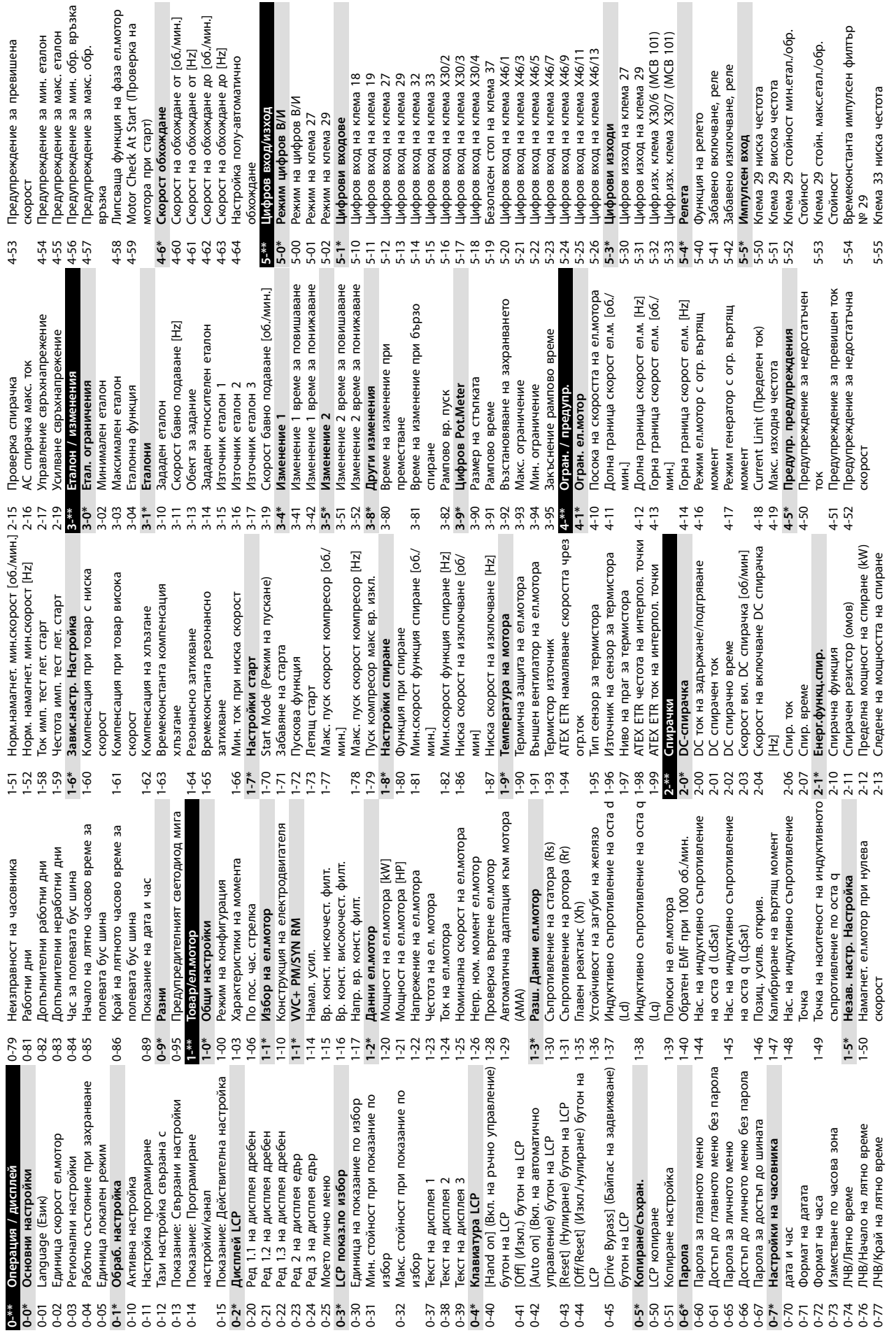

**Приложение Ръководство за работа**

**11 11**

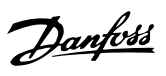

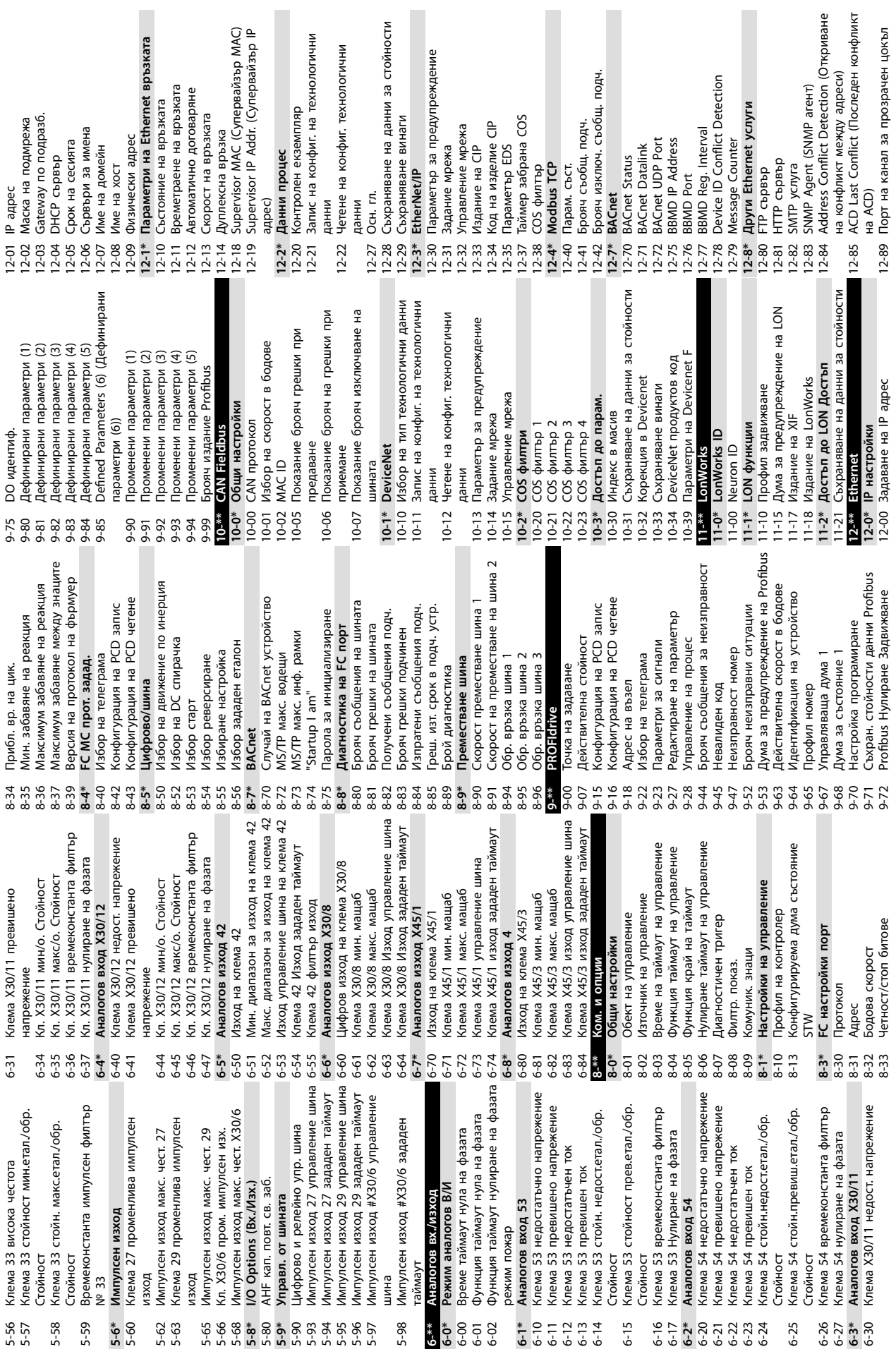

**Приложение VLT HVAC Drive FC 102**

**11 11**

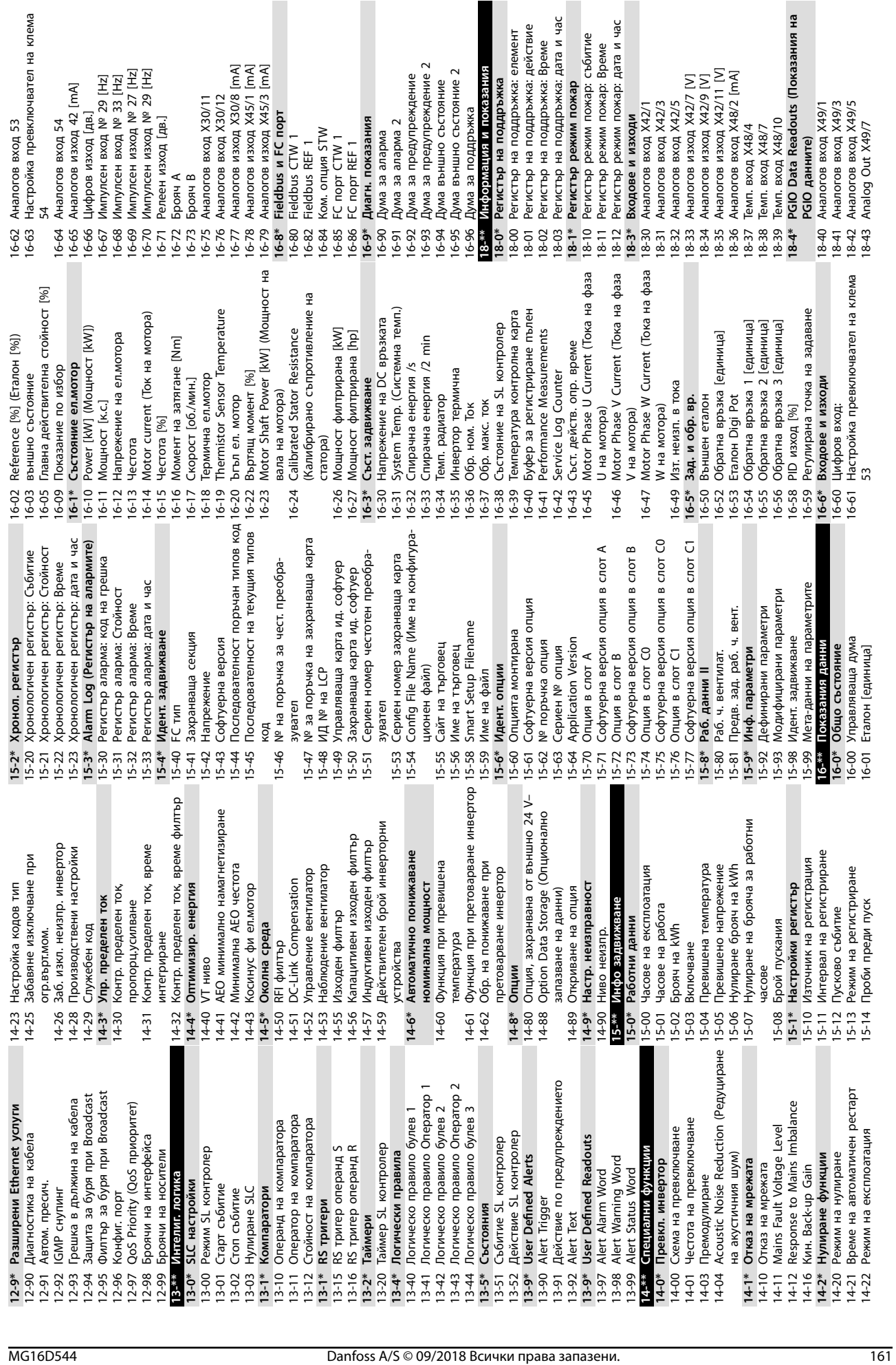

**Приложение Ръководство за работа**

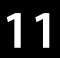

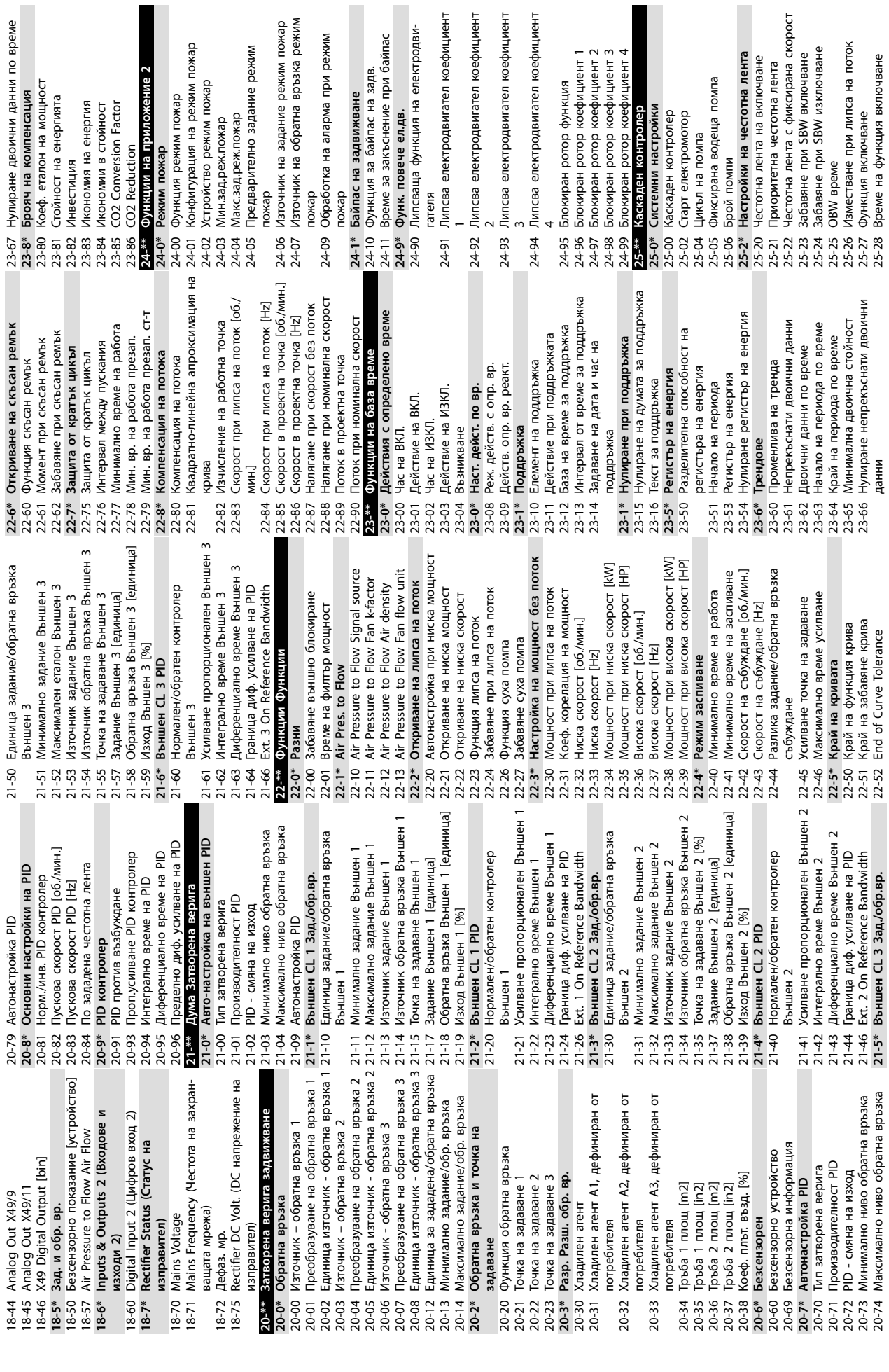

Danfoss

L

**11 11**

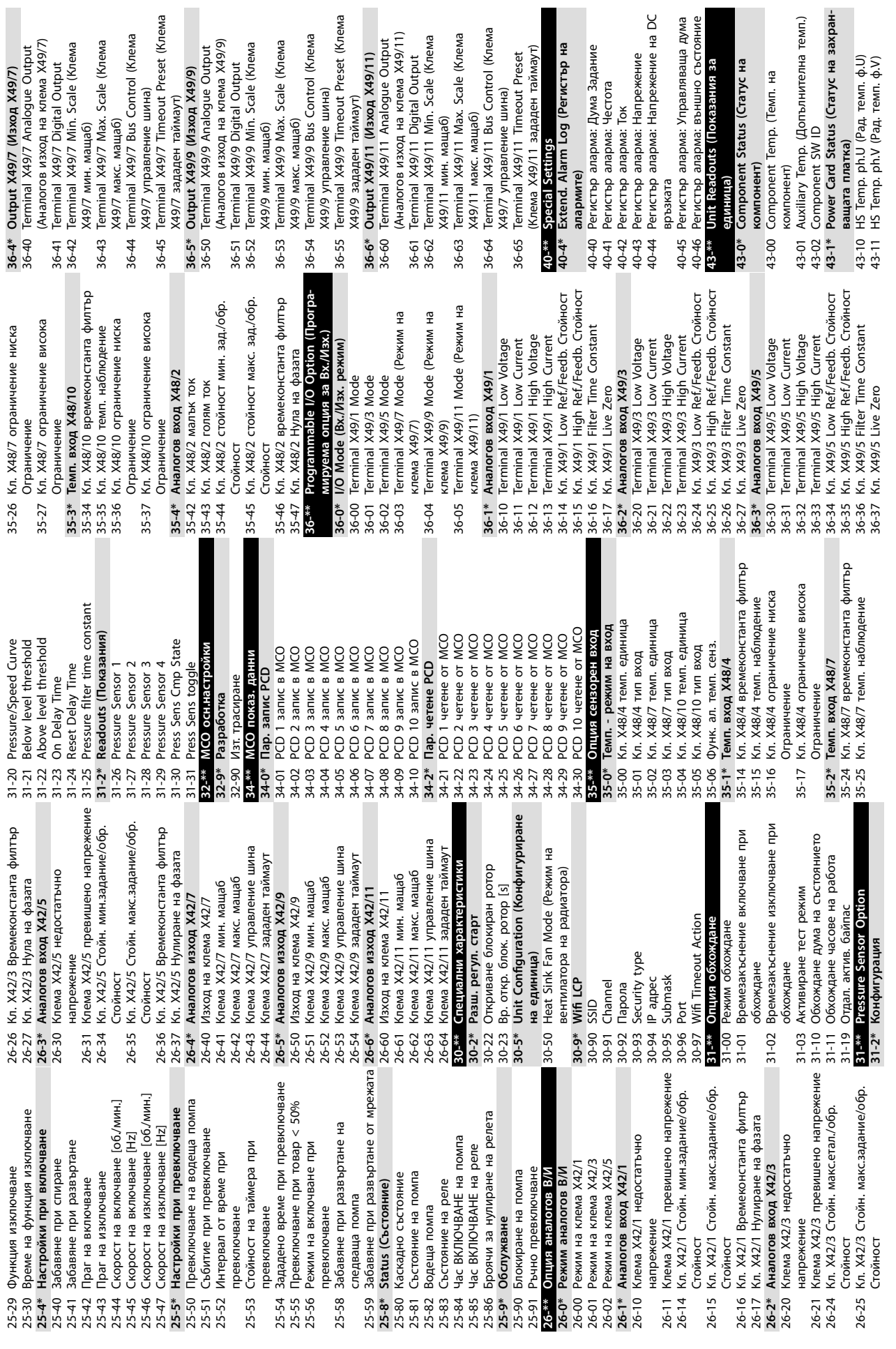

H.

**Приложение Ръководство за работа**

**11 11**

Danfoss

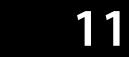

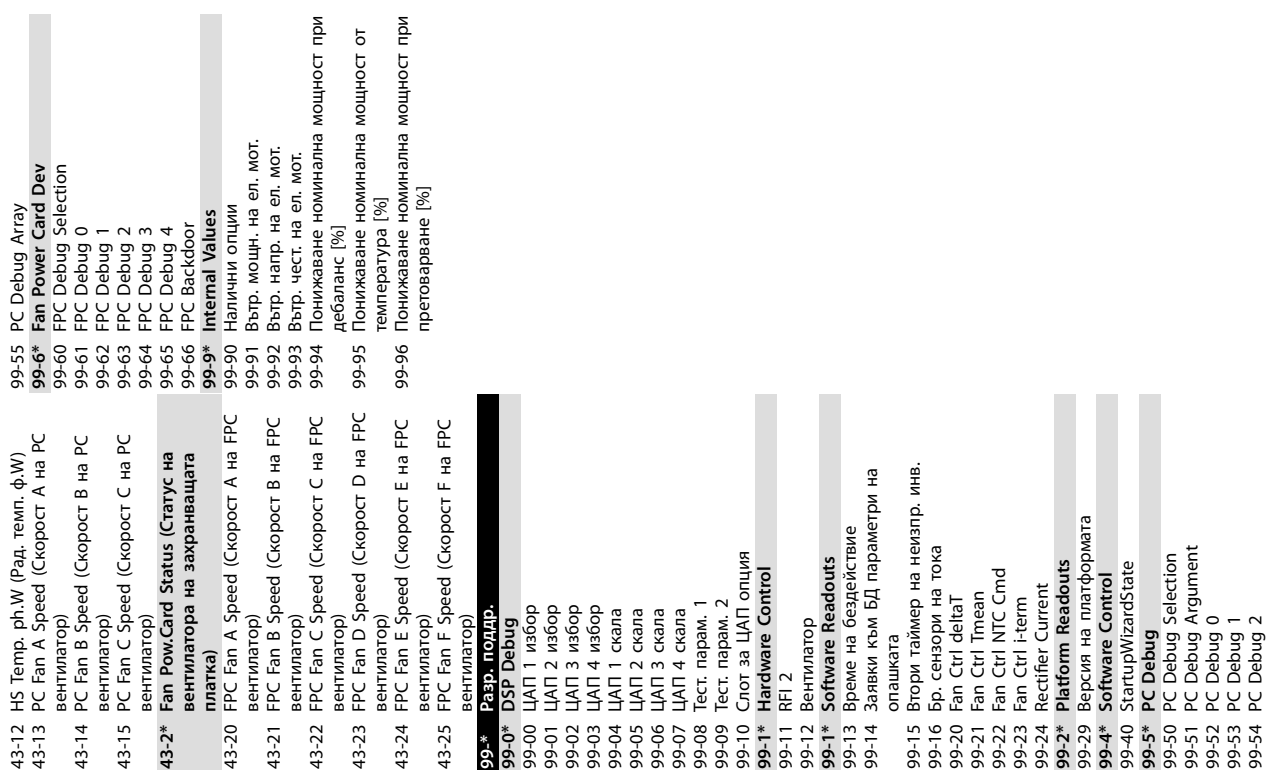

Ръководство за работа

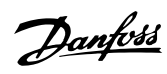

# Индекс

# $\overline{A}$

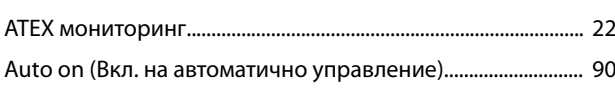

# $\sf B$

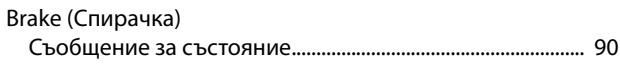

# $\overline{\mathsf{E}}$

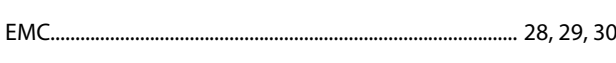

# $\boldsymbol{\mathsf{H}}$

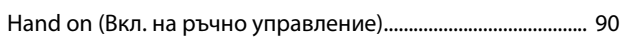

# $\mathsf{L}% _{0}\left( \mathsf{L}_{0}\right) ^{\ast }=\mathsf{L}_{0}\left( \mathsf{L}_{0}\right) ^{\ast }$

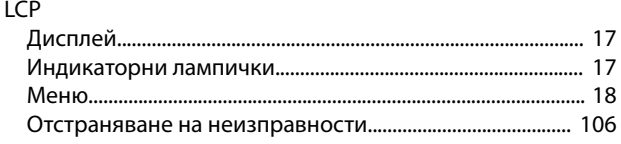

### M

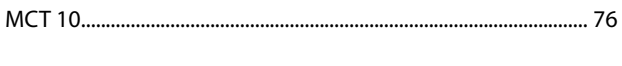

# $\mathsf{P}$

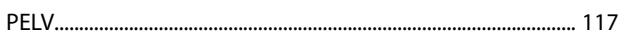

# ${\sf R}$

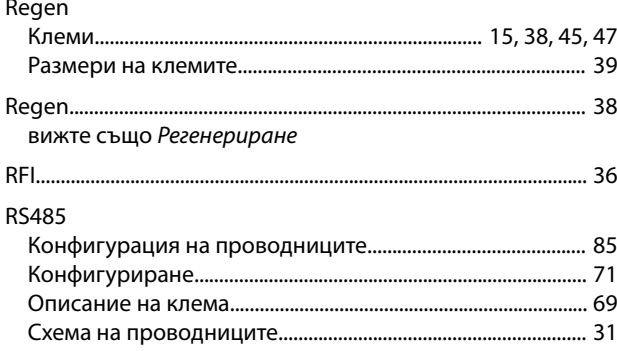

# $\mathsf{S}$

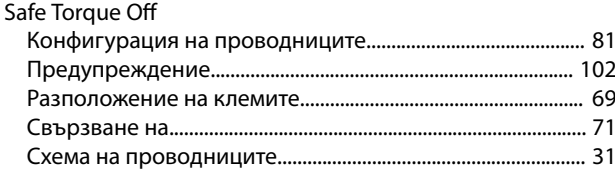

#### **USB**

# $\overline{A}$

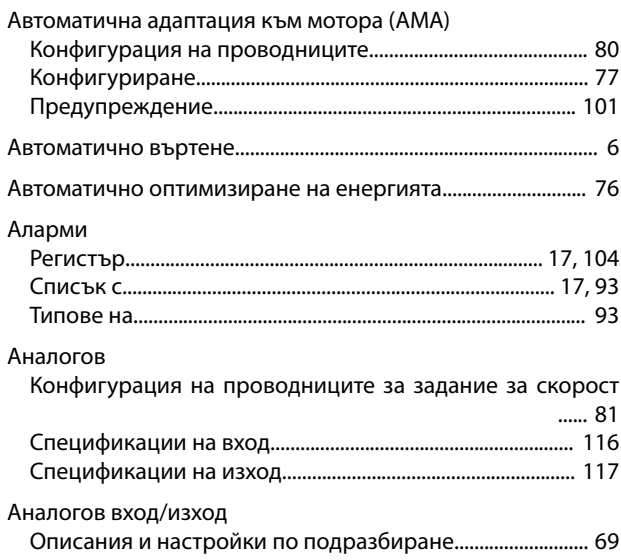

# $\overline{b}$

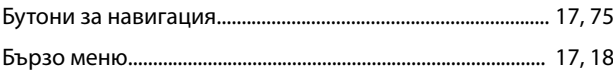

## $\overline{B}$

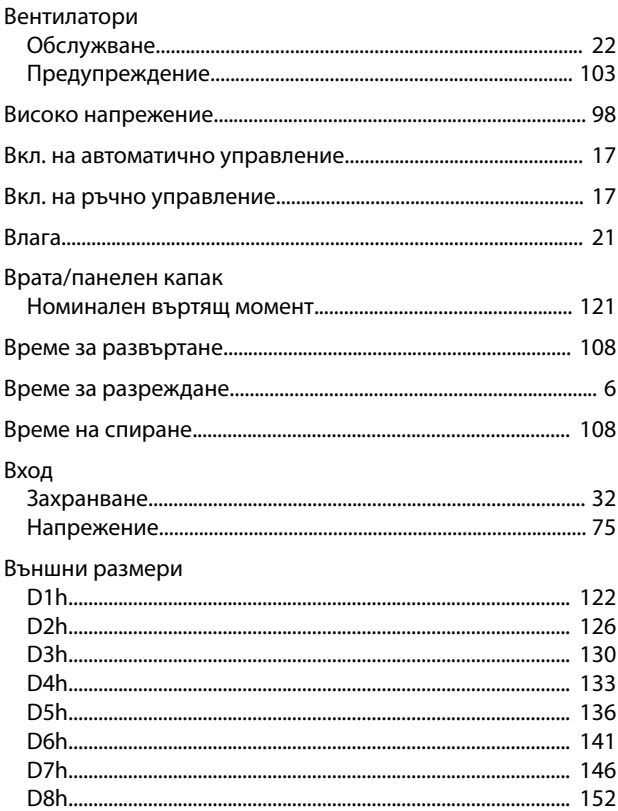

### $\mathsf U$

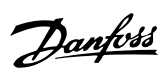

#### Въртящ момент

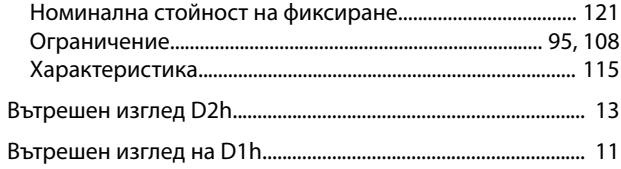

# $\Gamma$

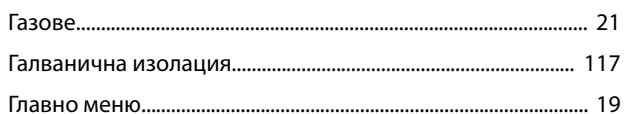

# Д

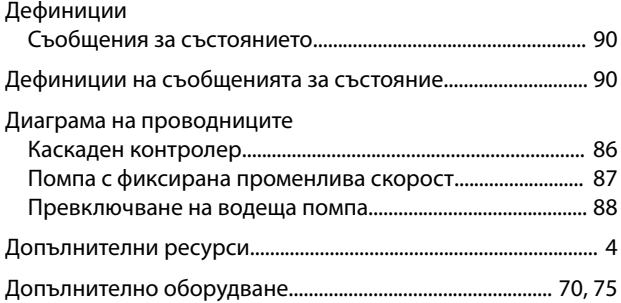

# $\overline{\mathsf{E}}$

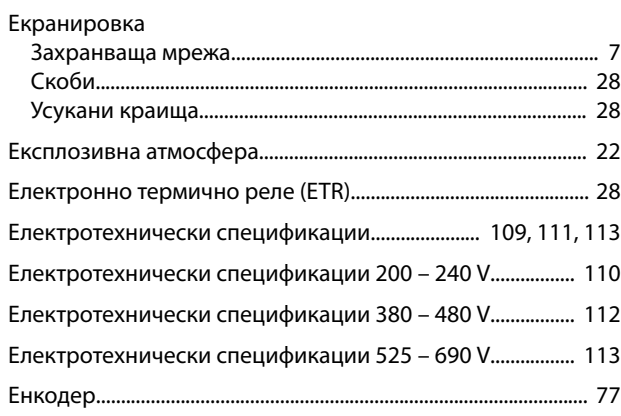

# $\overline{3}$

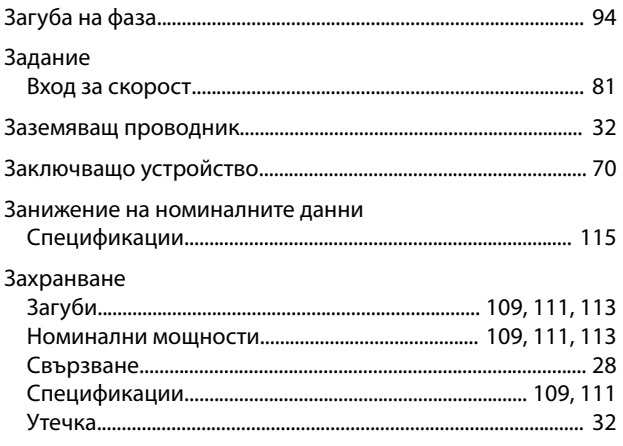

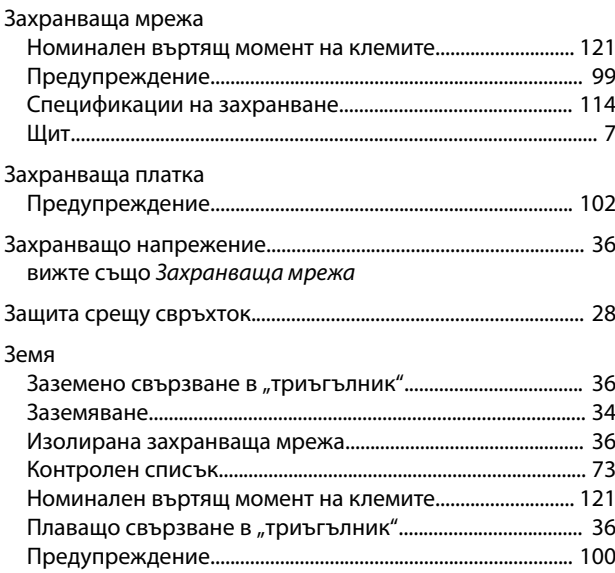

# $\boldsymbol{\mathsf{N}}$

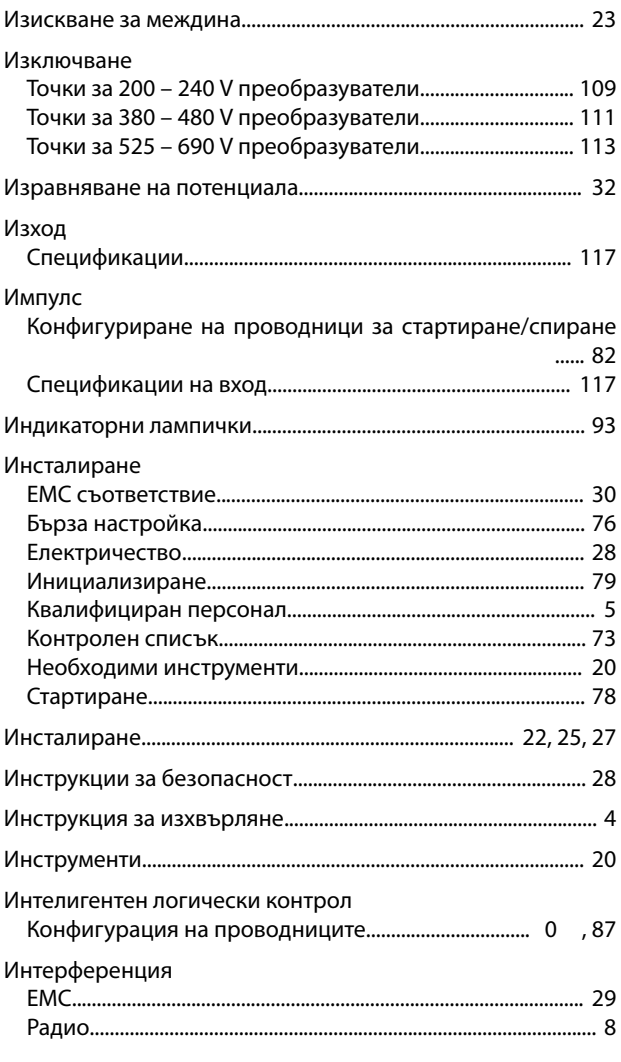

# $\sf K$

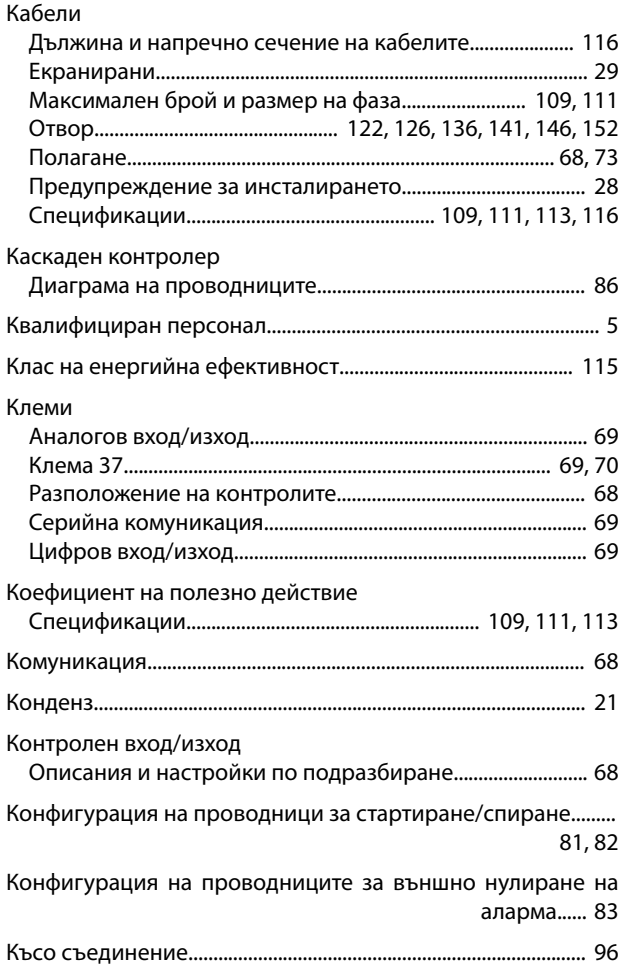

# Л

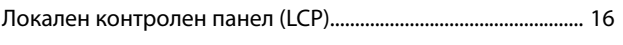

# ${\sf M}$

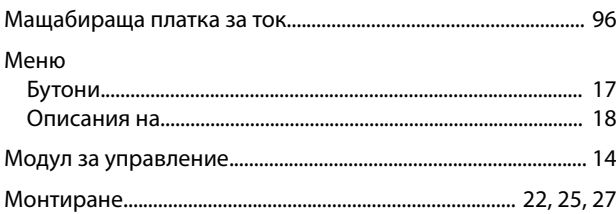

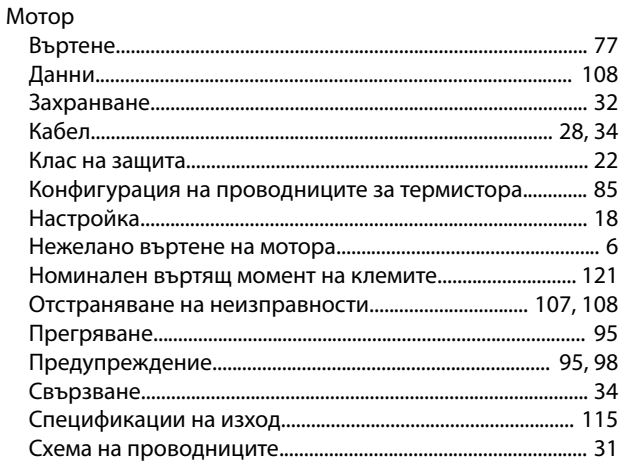

Danfoss

# $H$

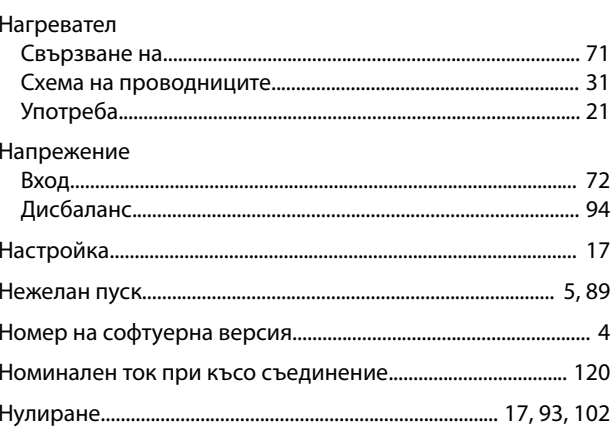

# $\circ$

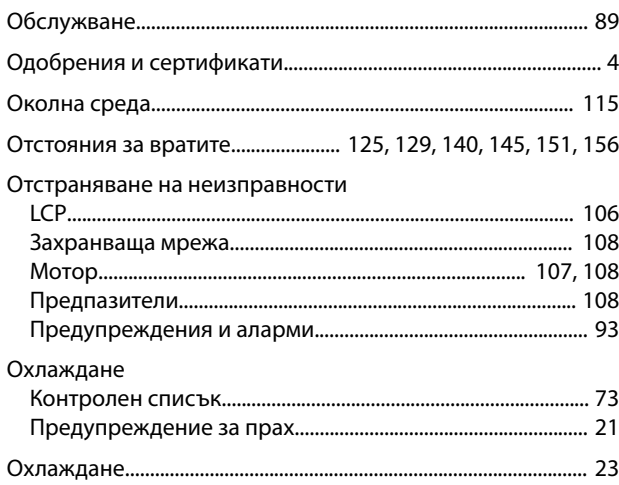

# $\boldsymbol{\Pi}$

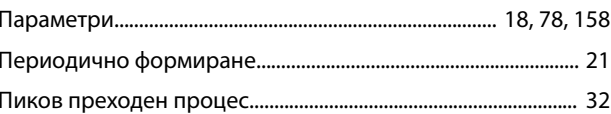

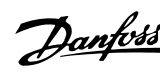

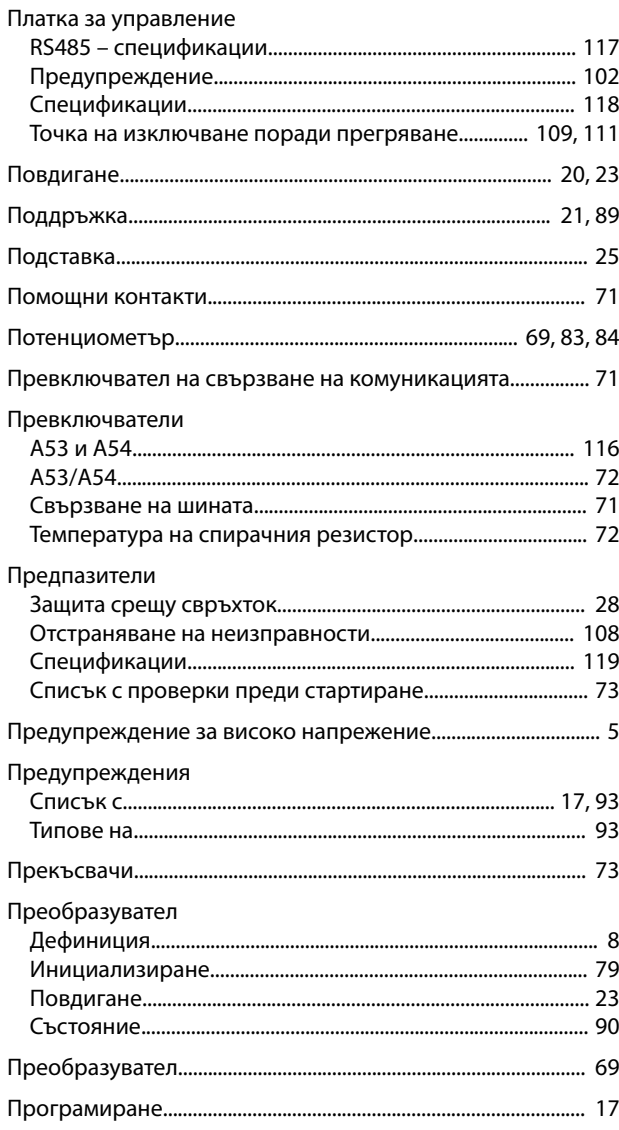

#### $\mathsf{P}$

Радиатор

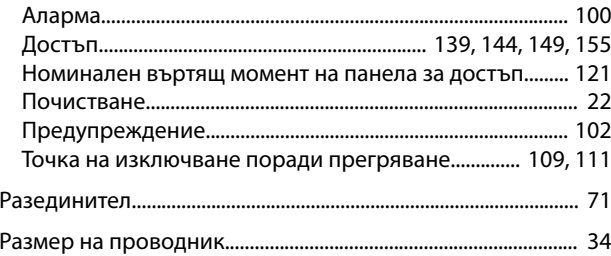

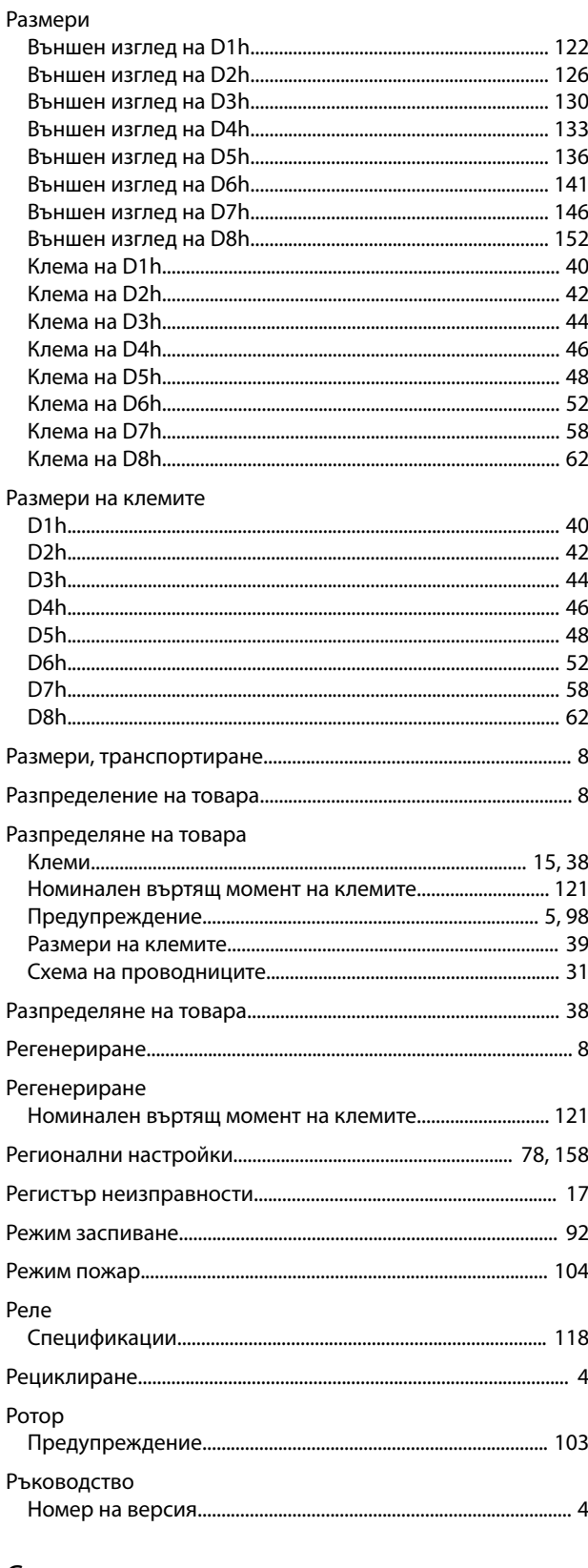

# $\mathsf{C}$

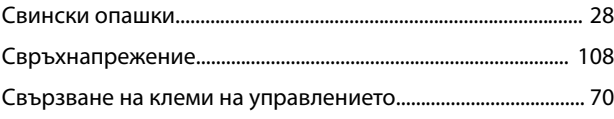

#### Индекс

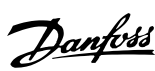

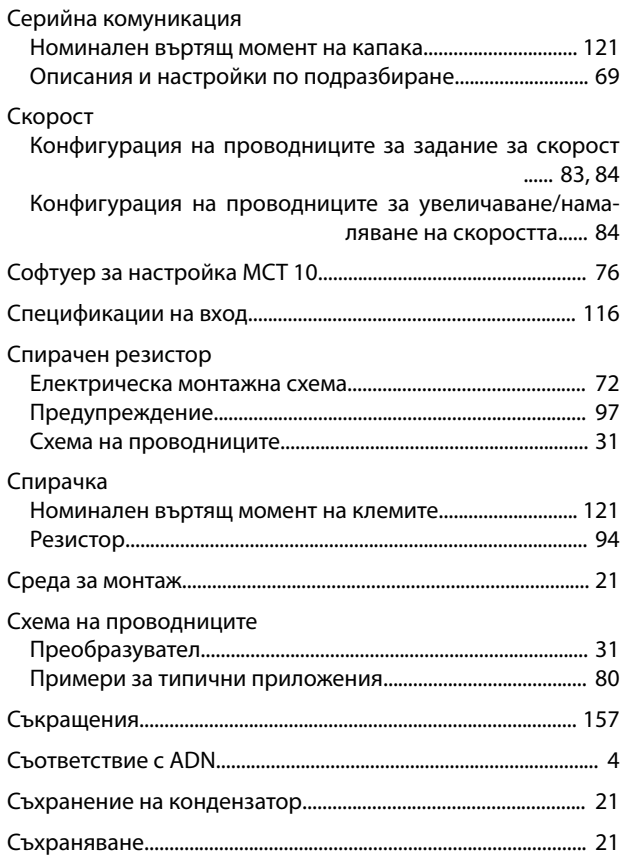

# $\mathsf{T}$

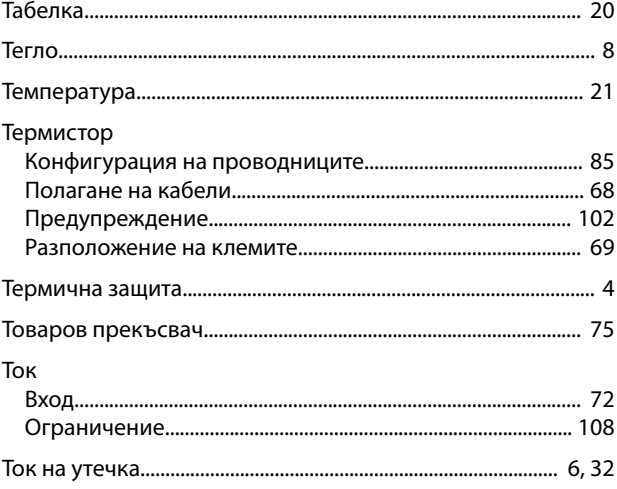

# $\mathsf{y}$

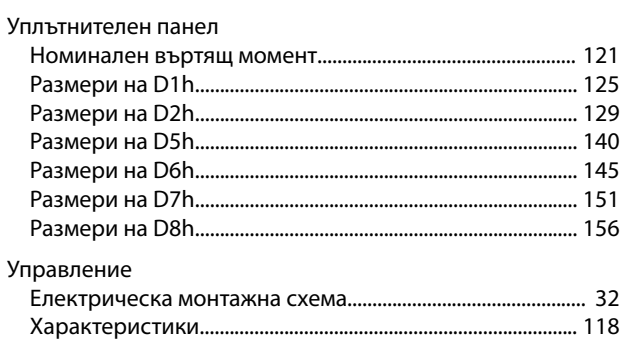

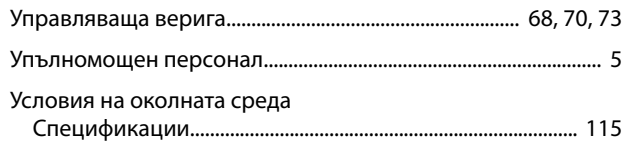

# $\Phi$

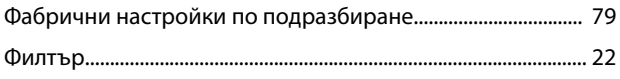

# Ц

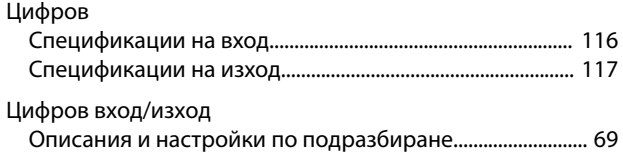

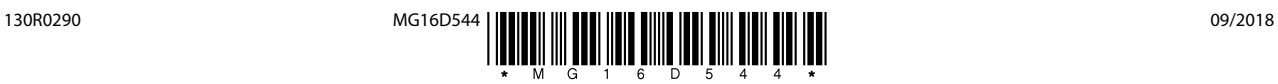

Danfoss A/S Ulsnaes 1 DK-6300 Graasten [vlt-drives.danfoss.com](http://vlt-drives.danfoss.com)

Danfoss не поема никаква отговорност за евентуални грешки в каталози, брошури и други печатни материали. Danfoss си запава правото без предварително предупреждение да<br>предприеме промени в продуктите си, между компром и др

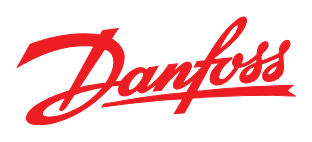